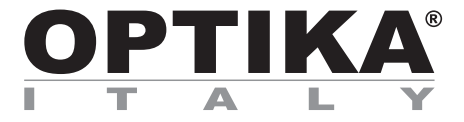

# **SFX/STEREO Series**

# **INSTRUCTION MANUAL**

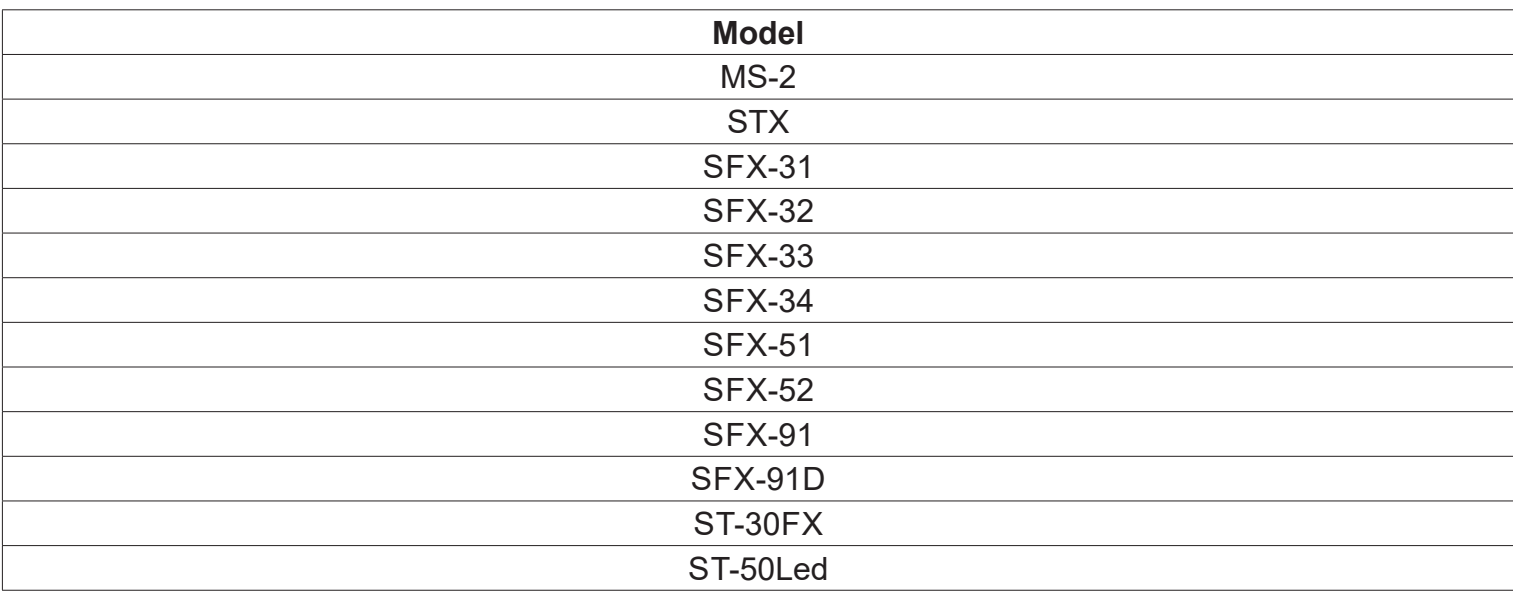

Ver. 2.0 2019

# $C<sub>f</sub>$

# **Table of Contents**

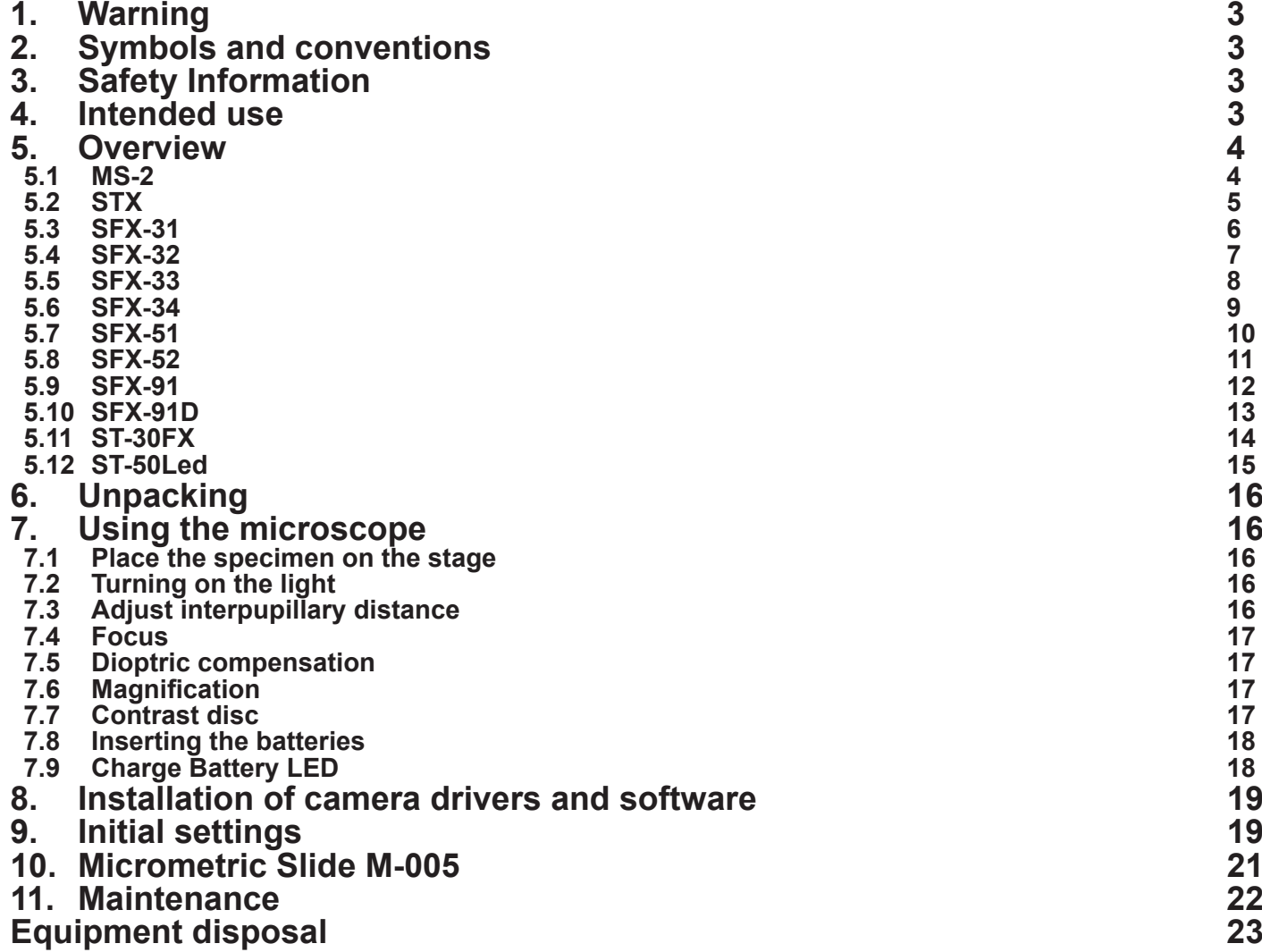

# **1. Warning**

This microscope is a scientific precision instrument designed to last for many years with a minimum of maintenance. It is built to high optical and mechanical standards and to withstand daily use. We remind you that this manual contains important information on safety and maintenance, and that it must therefore be made accessible to the instrument users. We decline any responsibility deriving from incorrect instrument use uses that does not comply with this manual.

# **2. Symbols and conventions**

The following chart is an illustrated glossary of the symbols that are used in this manual.

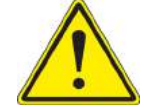

#### **CAUTION**

This symbol indicates a potential risk and alerts you to proceed with caution.

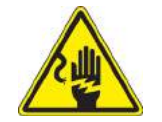

#### **ELECTRICAL SHOCK**

This symbol indicates a risk of electrical shock.

# **3. Safety Information**

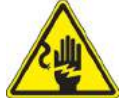

#### **Avoiding Electrical Shock**

Before plugging in the power supply, make sure that the supplying voltage of your region matches with the operation voltage of the equipment and that the lamp switch is in off position. Users should observe all safety regulations of the region. The equipment has acquired the CE safety label. However, users have full responsibility to use this equipment safely. Please follow the guidelines below, and read this manual in its entirety to ensure safe operation of the unit.

# **4. Intended use**

For teaching use only. Not intended for any animal or human therapeutic or diagnostic use.

# **5. Overview**

**5.1 MS-2**

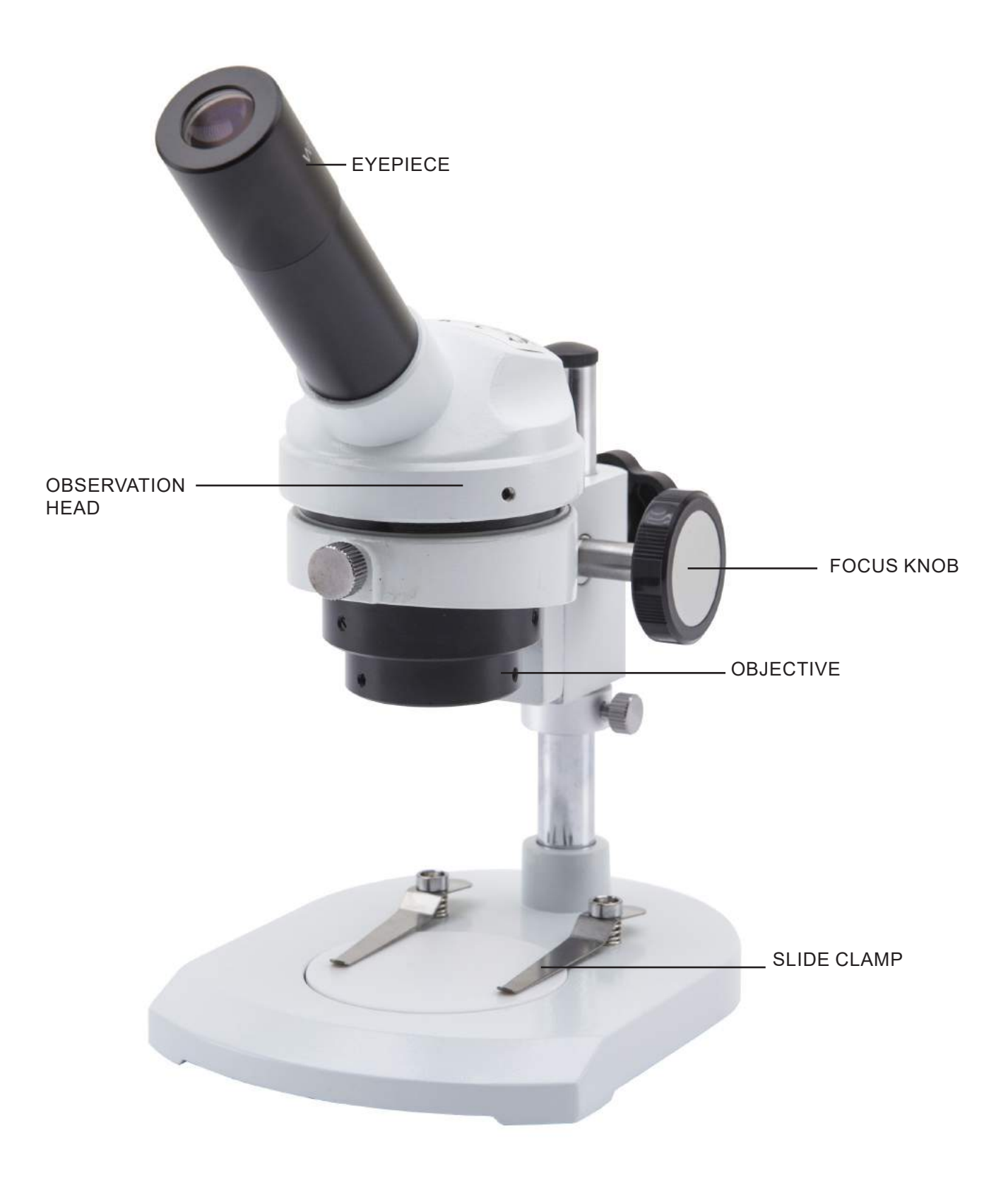

**5.2 STX**

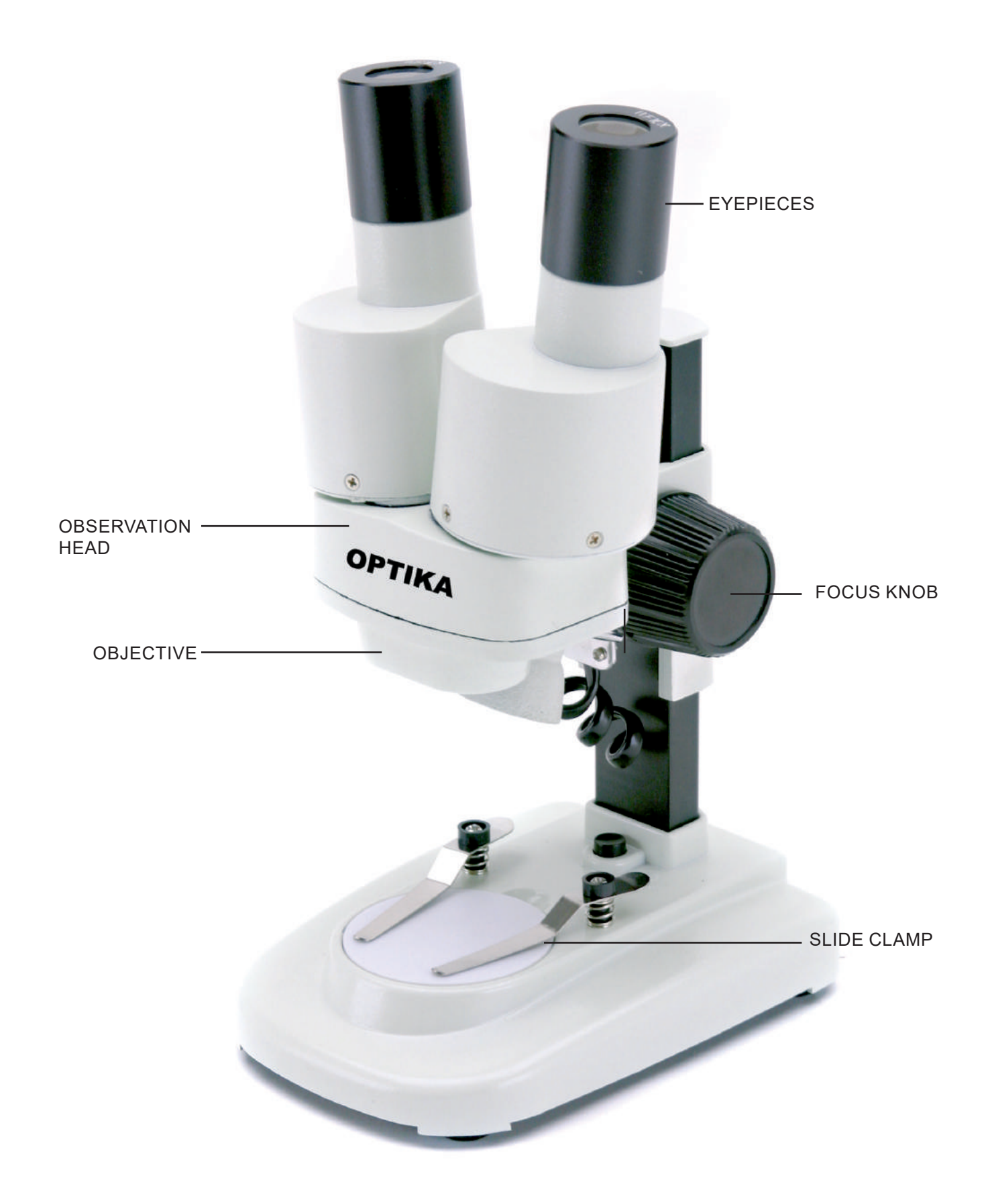

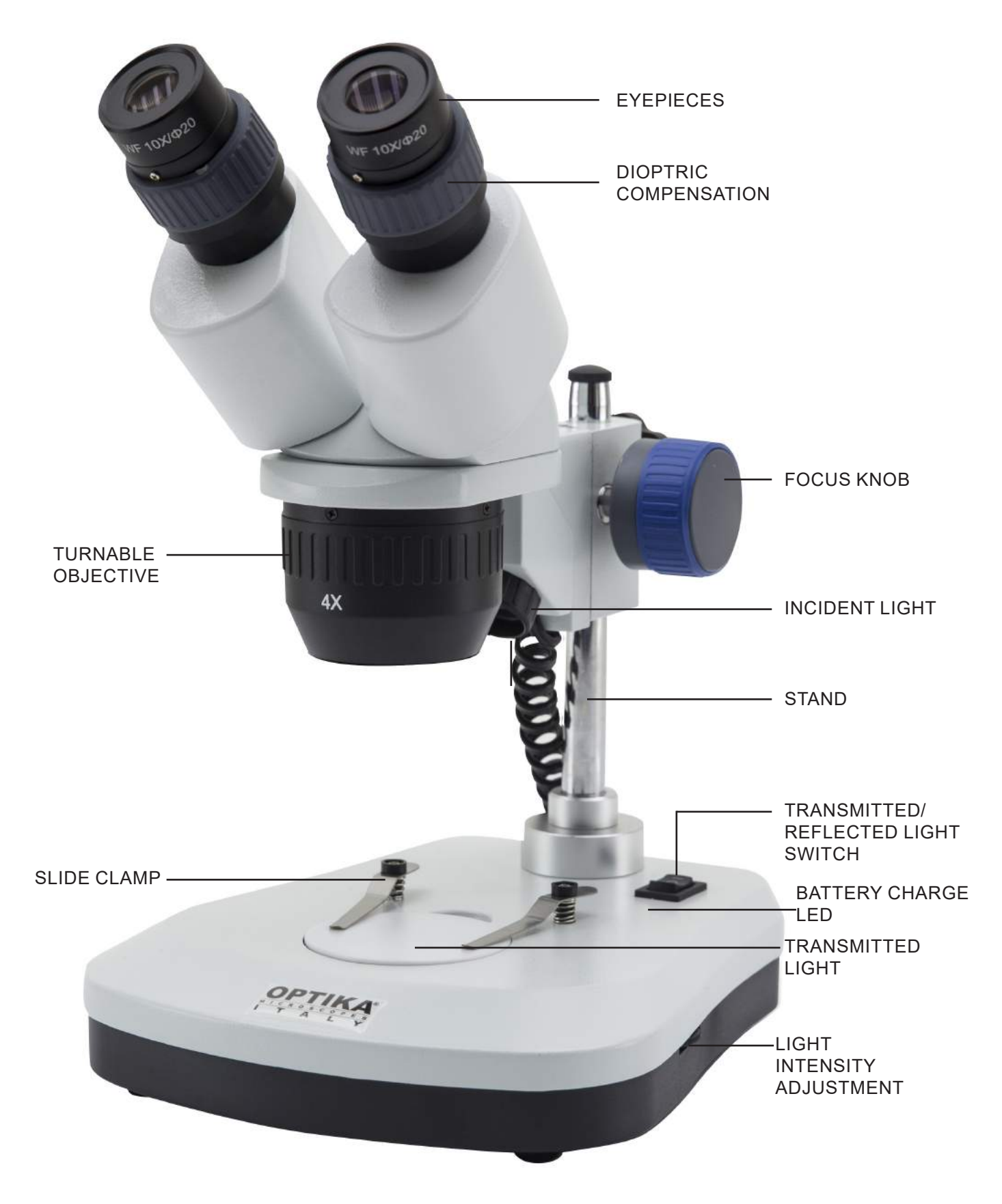

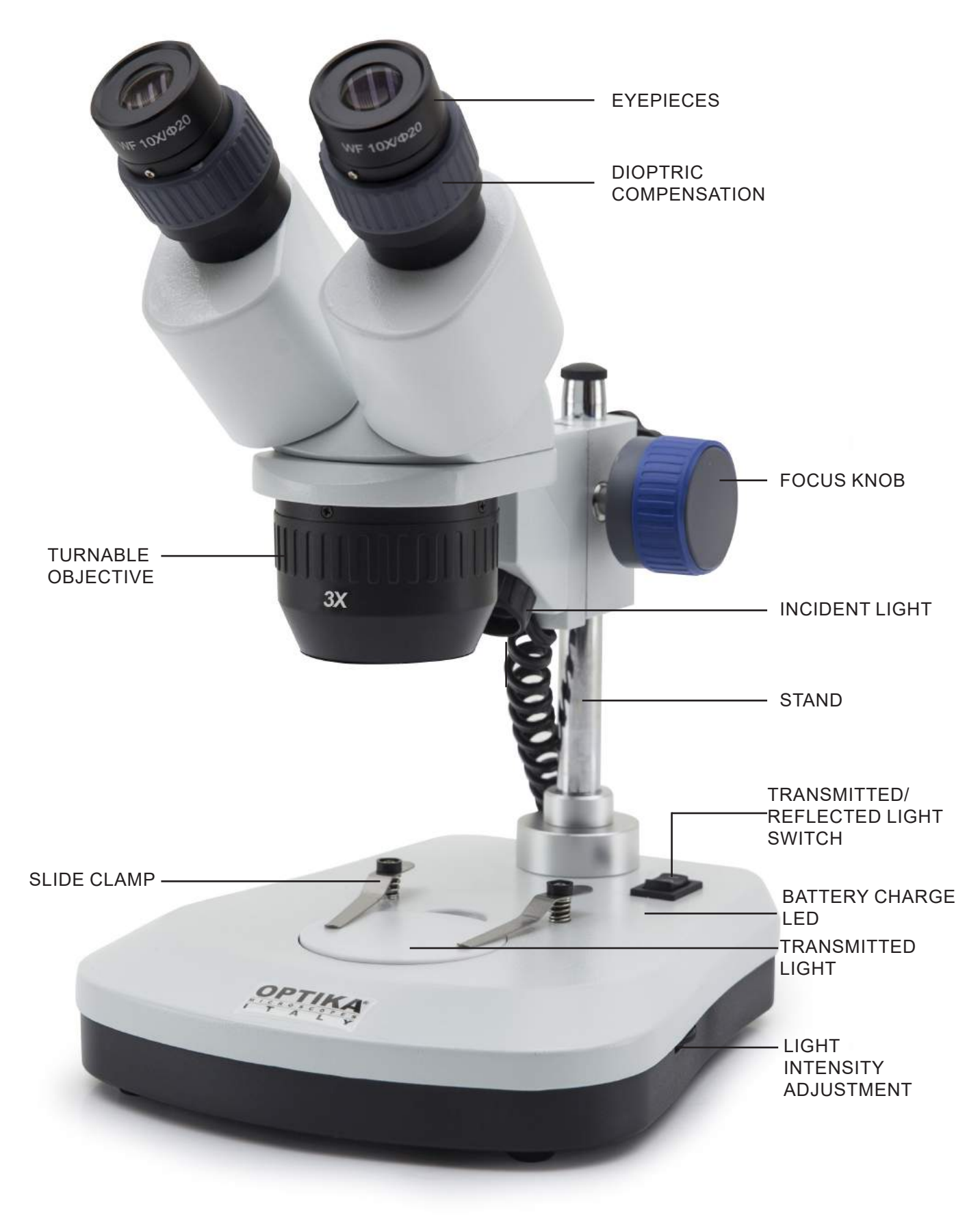

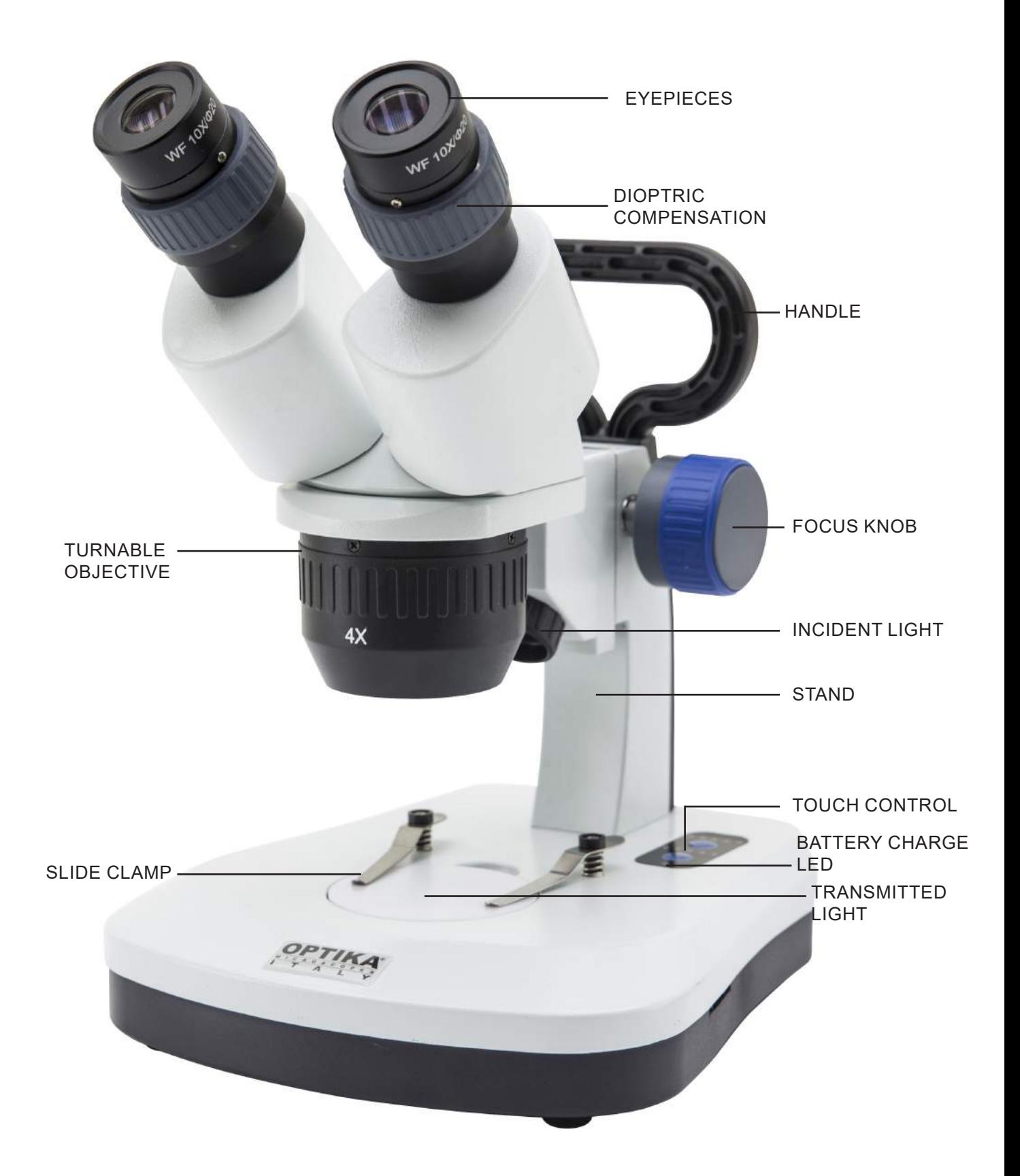

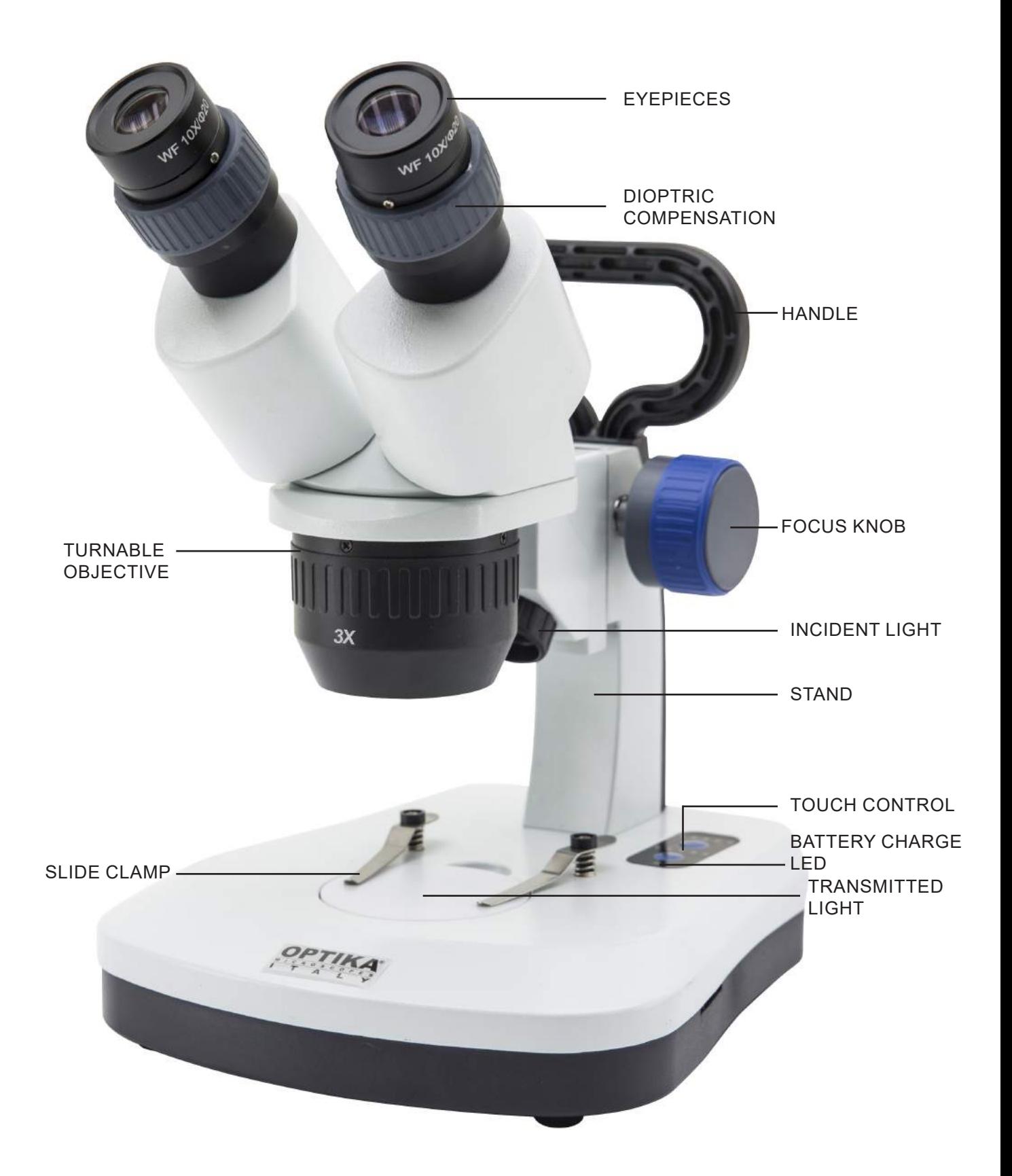

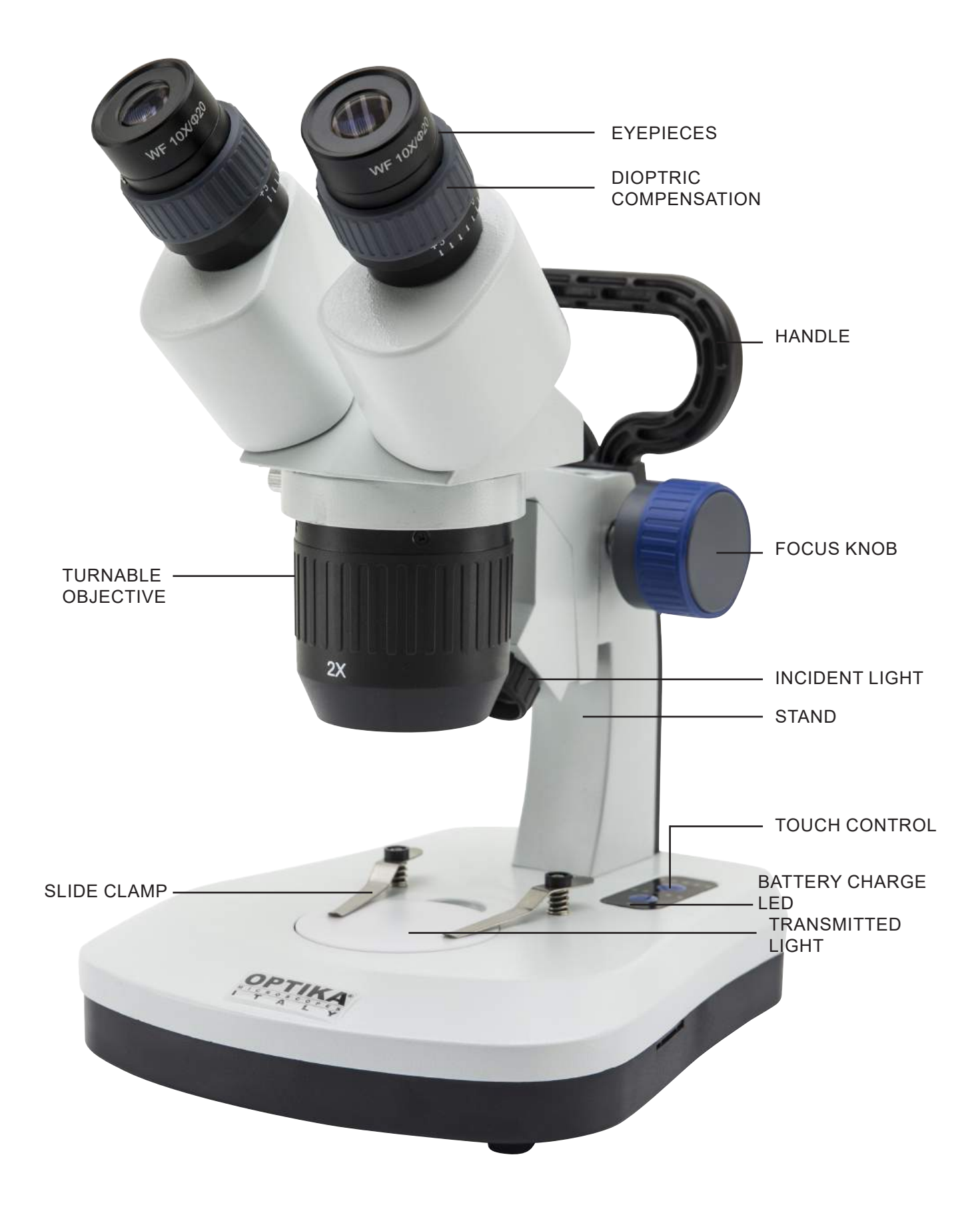

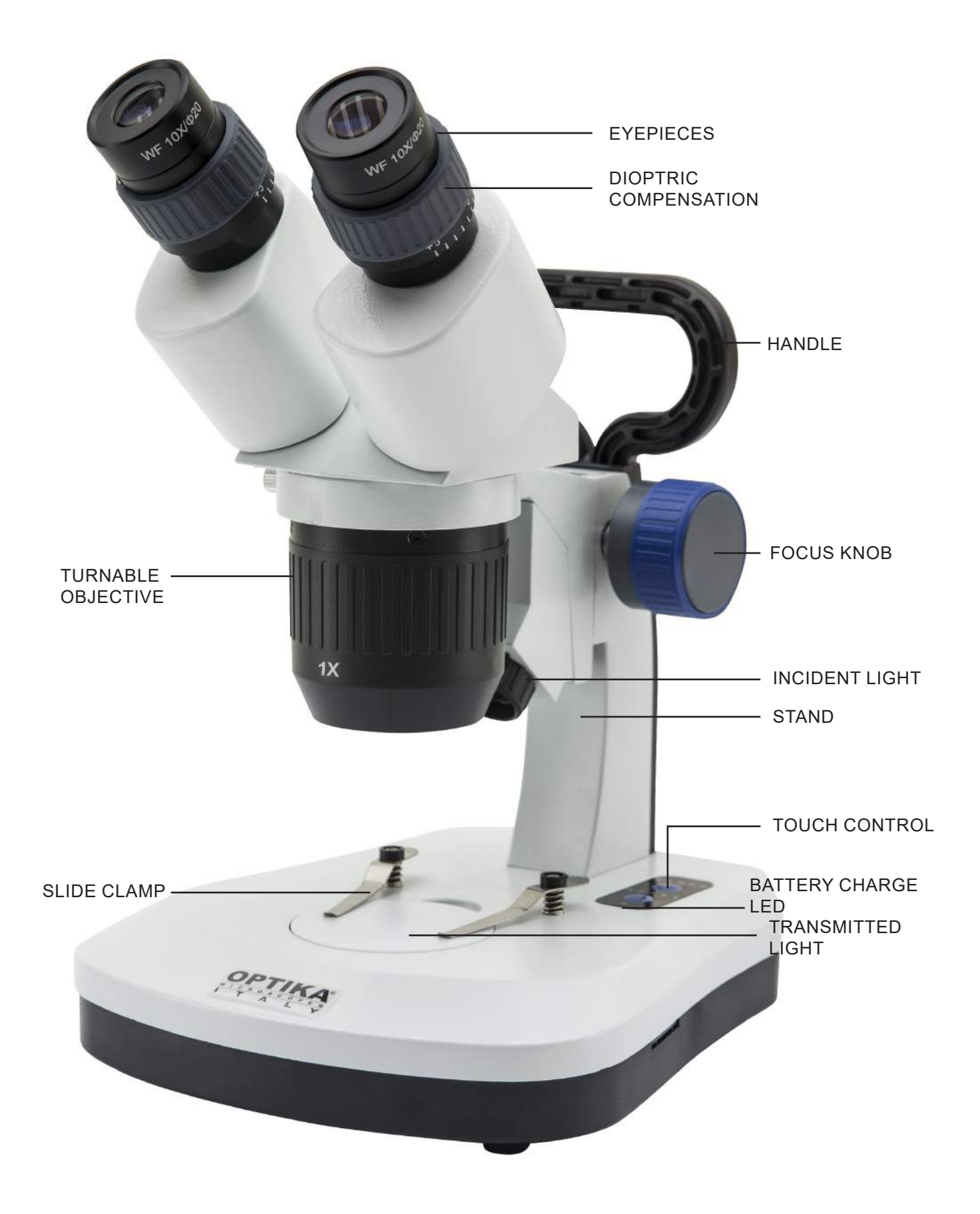

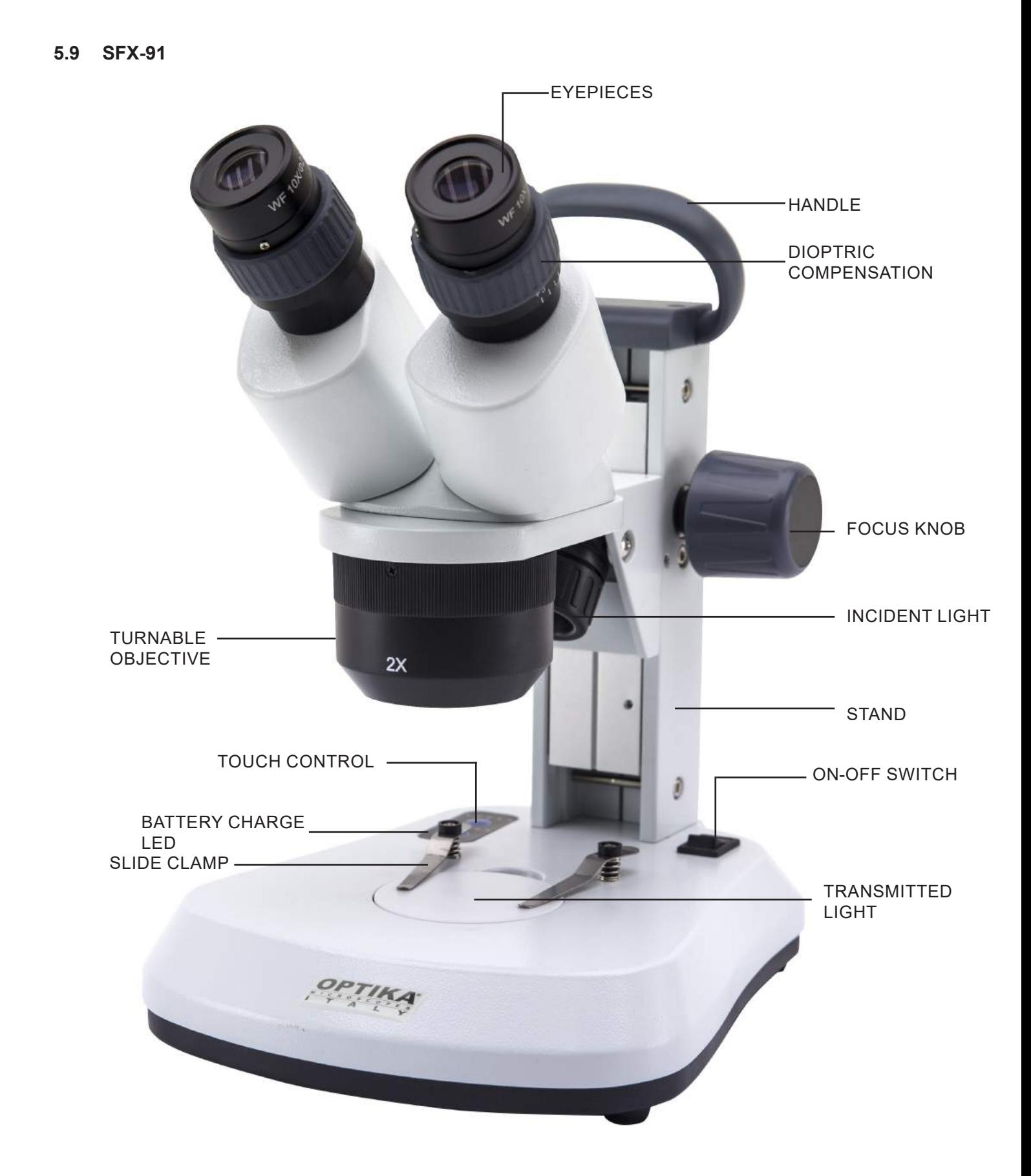

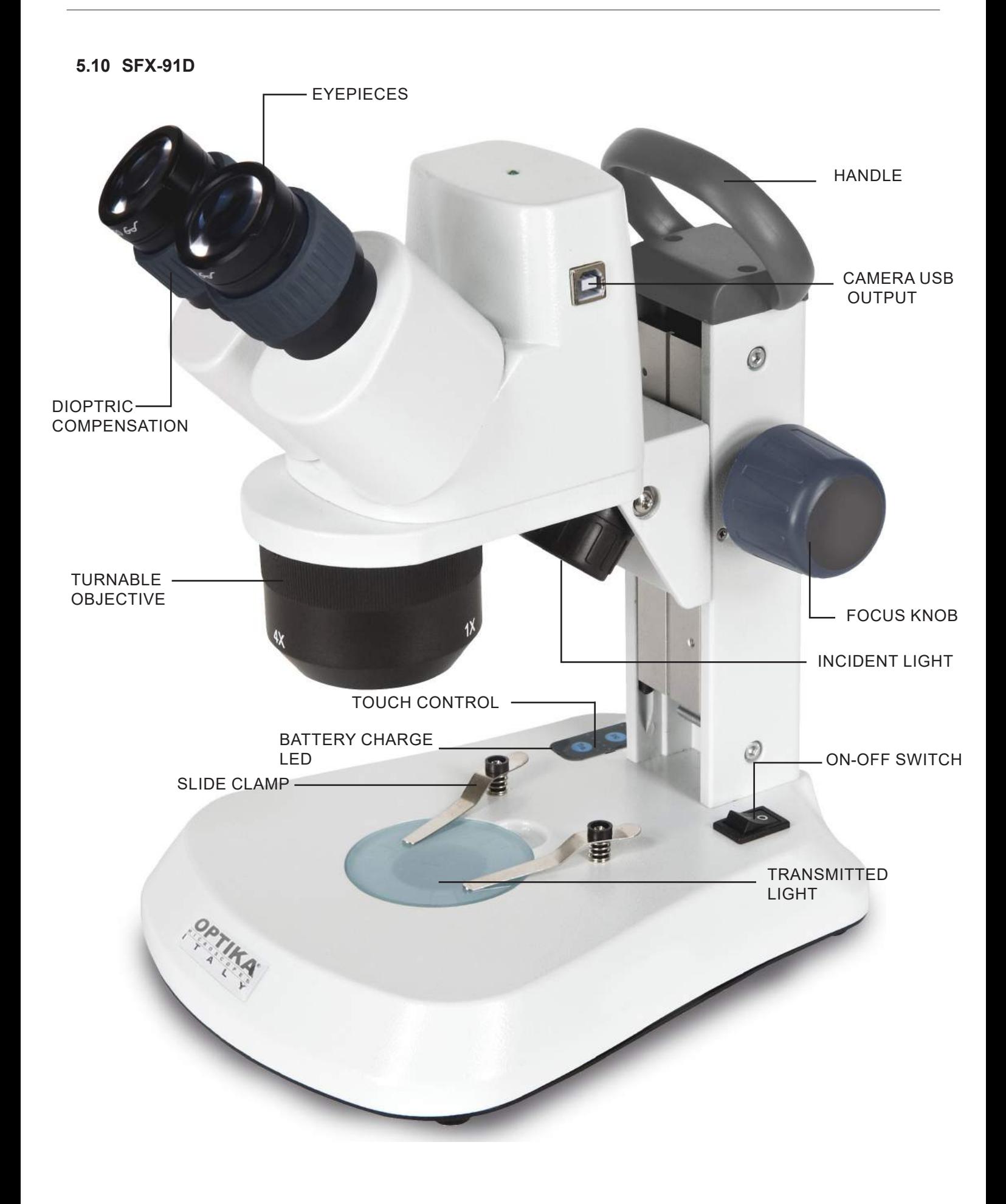

**5.11 ST-30FX** TURNABLE OBJECTIVE EYEPIECES DIOPTRIC COMPENSATION -INCIDENT LIGHT STAND · TRANSMITTED LIGHT ON-OFF SWITCH FOCUS KNOB SLIDE CLAMP

**5.12 ST-50Led**

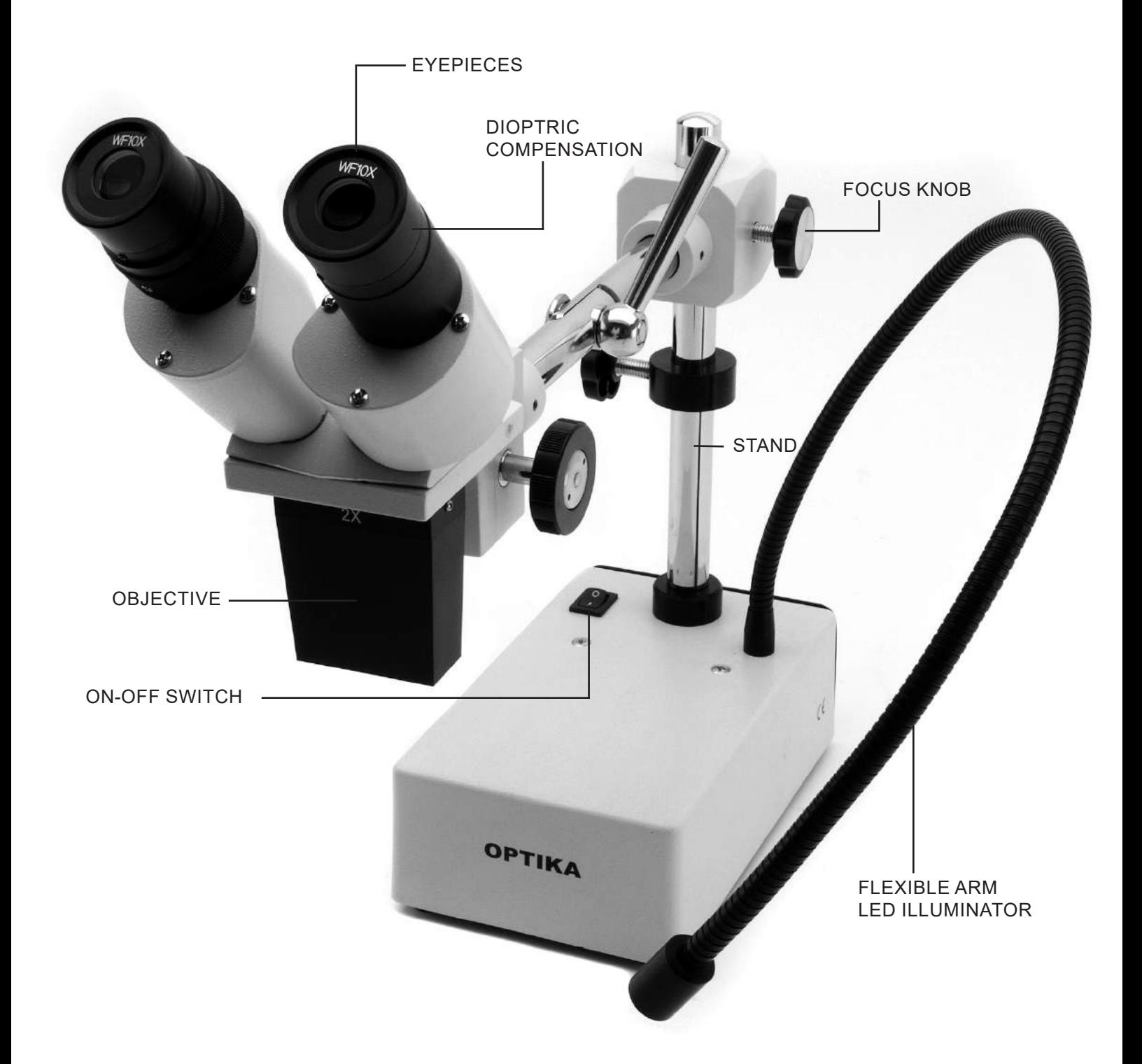

# **6. Unpacking**

The microscope is housed in a moulded Styrofoam container. Remove the tape from the edge of the container and lift the top half of the container. Take some care to avoid that the optical items (objectives and eyepieces) fall out and get damaged. Using both hands (one around the arm and one around the base), lift the microscope from the container and put it on a stable desk.

# **7. Using the microscope**

#### **7.1 Place the specimen on the stage**

Place the specimen on the microscope stage and lock the specimen using the slide-clamp if it is necessary. Ensure that the specimen is centred over the stage opening. (Fig.1)

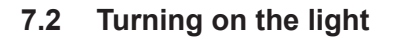

The microscope comes with an electrical illuminator. Insert the plug of the cable into the power socket (or the power supply jack in the socket), turn on the switch on the main body and select your light source. (Fig. 2A-2B))

For SFX models, repeatedly press the touch button in order to change the light intensity. Depending on the model, the light intensity can be adjusted with a knob on the right side of the stand. (Fig. 3-4)

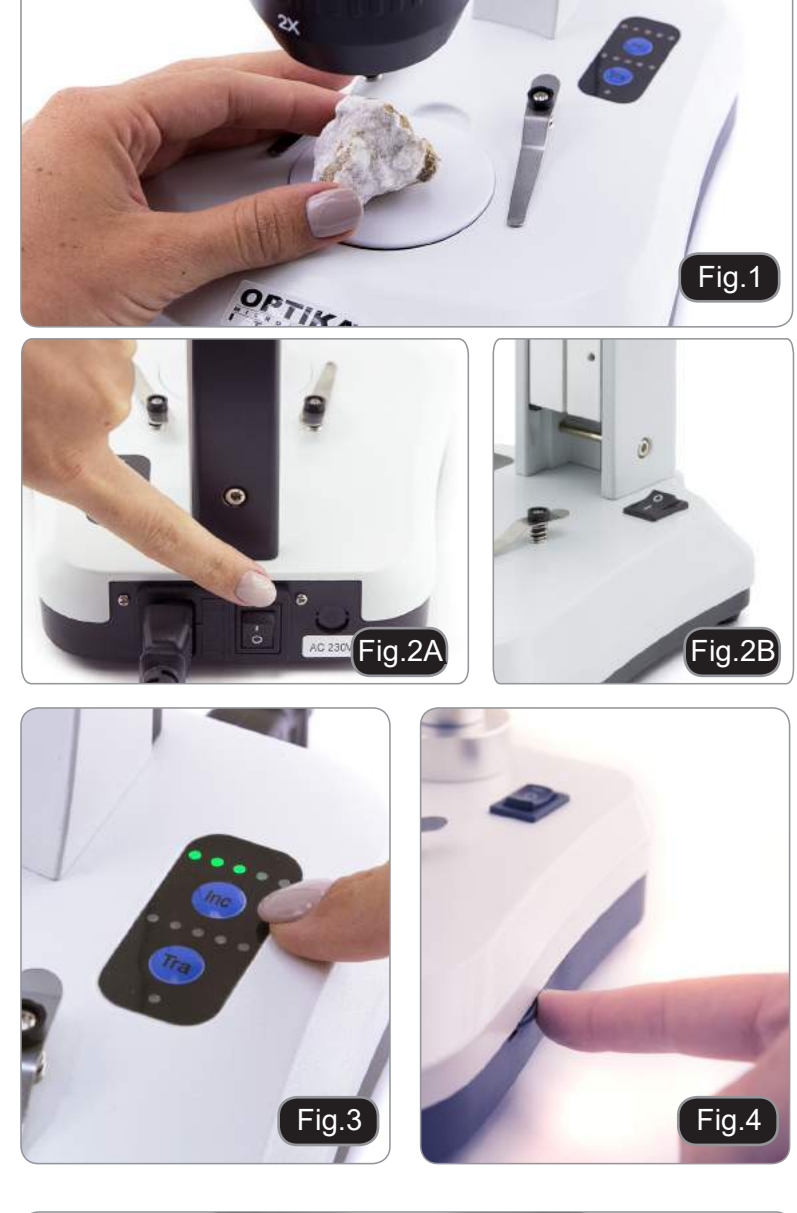

#### **7.3 Adjust interpupillary distance**

Hold the right and left parts of the observation head by both hands and adjust the interpupillary distance by turning the two parts until one circle of light can be seen. If two circles appear, the interpupillary distance is too big, and if two overlapped circles appear, the interpupillary distance is too small. (Fig. 5)

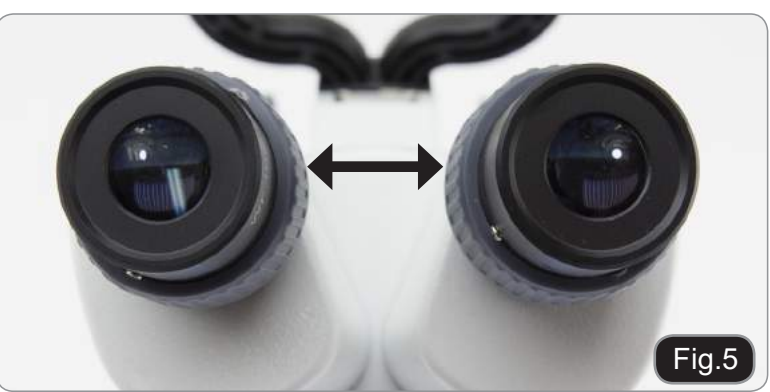

#### **7.4 Focus**

Rotate the focusing knob to bring the sample into focus with the highest magnification. (Fig. 6)

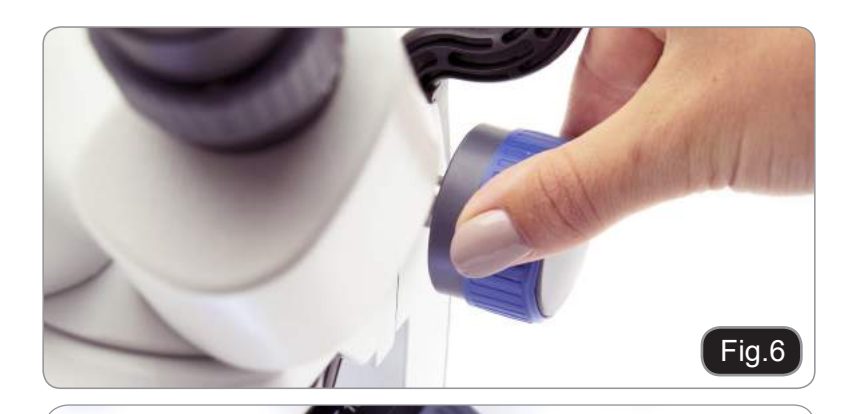

#### **7.5 Dioptric compensation**

This compensation makes it possible for people with glasses to adjust the microscope to their eyes and use the microscope without glasses. Adjust the diopter compensation ring of the right eyepiece tube until the image of the right eyepiece is clear and sharp. Repeat the procedure for the left eyepiece. (Fig. 7)

#### **7.6 Magnification**

Select the desired magnification by rotating the objective. (Fig. 8)

Total magnification used can be calculated as: Eyepiece magnification x Zoom magnification x Objective lens magnification.

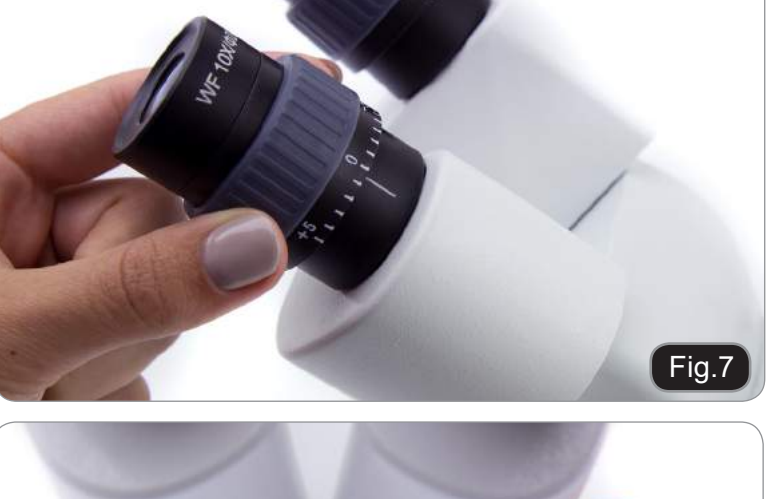

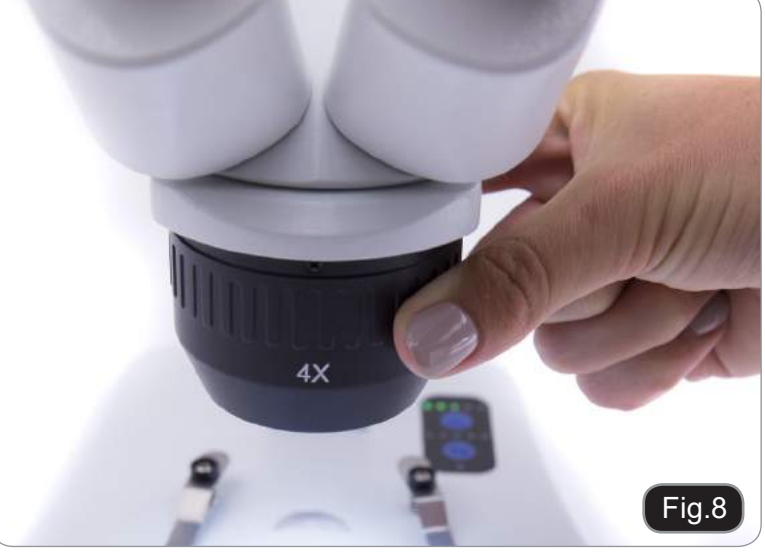

#### **7.7 Contrast disc**

You can use the black/white disc in order to enhance the contrast of the image when using the incident illumination.

If you want to look at bright opaque objects, place the disc with the black side up. (Fig. 9)

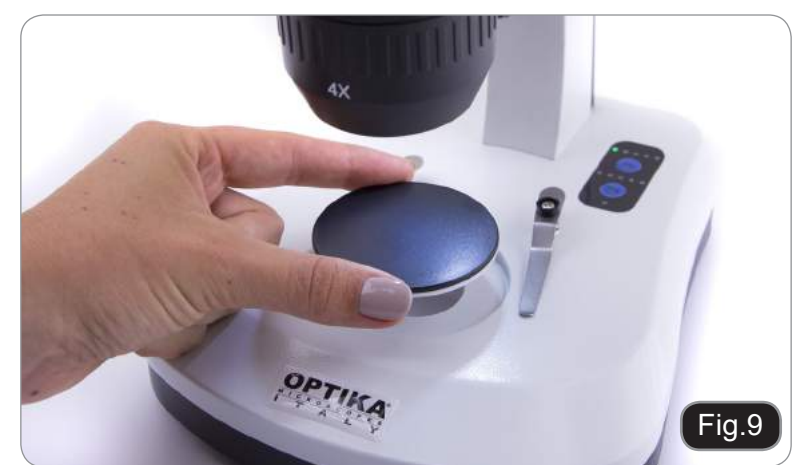

#### **7.8 Inserting the batteries**

#### **(Models with rechargeable batteries)**

Before you start using the instrument, you must insert the rechargeable batteries.

Open the battery cover (located on the bottom of the instrument) and insert the provided batteries, taking care to respect the polarities. (Fig. 10-11)

When finished, close the battery cover again.

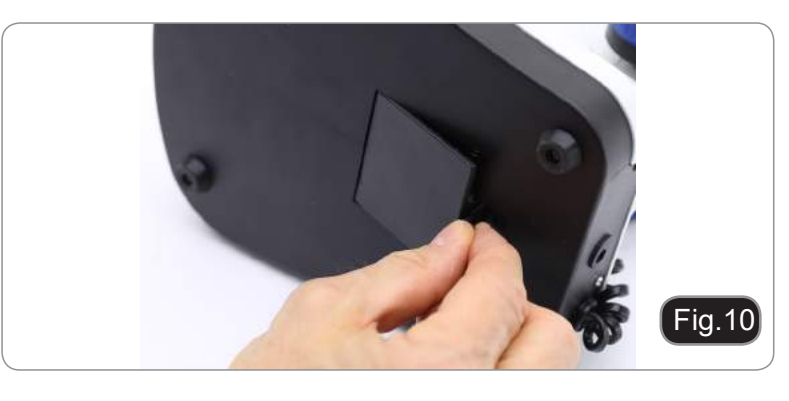

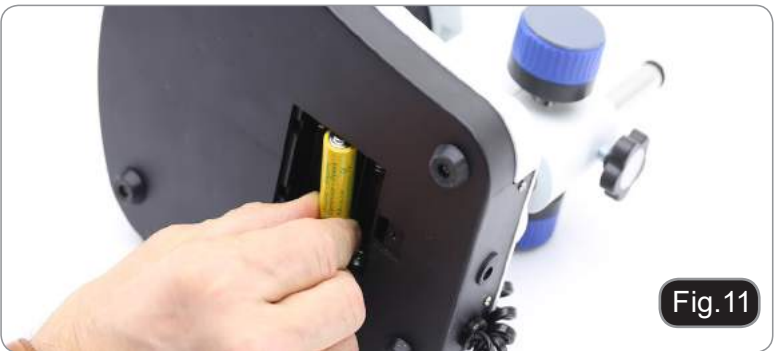

#### **7.9 Charge Battery LED**

#### **(Only SFX models)**

This LED ① shows the actual charge level of the batteries. (Fig. 12) LED ON (green): batteries charged

LED OFF (no color): batteries to be recharged.

The status of the LED is independent of whether the power supply unit is connected or not.

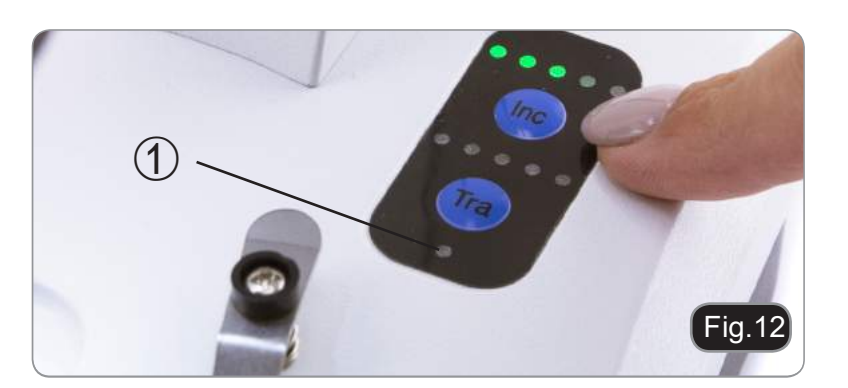

# **8. Installation of camera drivers and software**

# **Only for SFX-91D**

Operating system requirements: Windows XP, Windows 7, Windows 8 or Windows 10.

If your PC is Windows XP: before the installation of your Camera please check if Service Pack2 is installed. If not, please update your XP from the Microsoft web site.

If your PC has a USB port less than 2.0, there may be some problems in capturing image from the camera due to the slow transmission.

- 1. Please insert your CD and run: **\optika vision lite \ setup.exe**
- Now Optika Vision Lite icon appears on your desktop.
- 3. Open the folder "\Drivers" and run all the ".exe" files.
- 4. The installer may show warnings about missing Windows certification: ignore such warnings and select "**Continue**".
- **• Note : do NOT cancel the installation**.
- 5. At the end of the installation process restart the PC if requested.
- 6. Plug the Camera in your PC: the camera will be identified and Windows will recognize the driver which has just been installed from the CD.

Then ignore any message about Windows compatibility and select "**Continue**" .

- **• Note : do NOT cancel the installation.**
- 7. System is ready.

# **9. Initial settings**

Once started the software, the user must set some parameters in order to achieve a proper function of the whole system.

1. Click on the microscope icon. The following dialog appears:

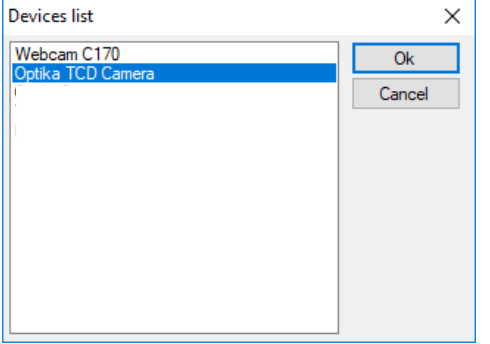

- 2. Select Optika TCD Camera.
- 3. A new dialog appears:

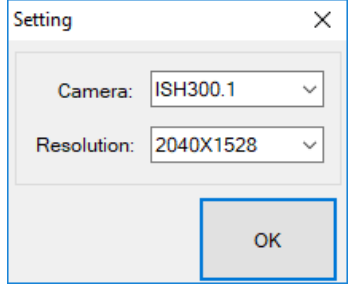

4. Press OK.

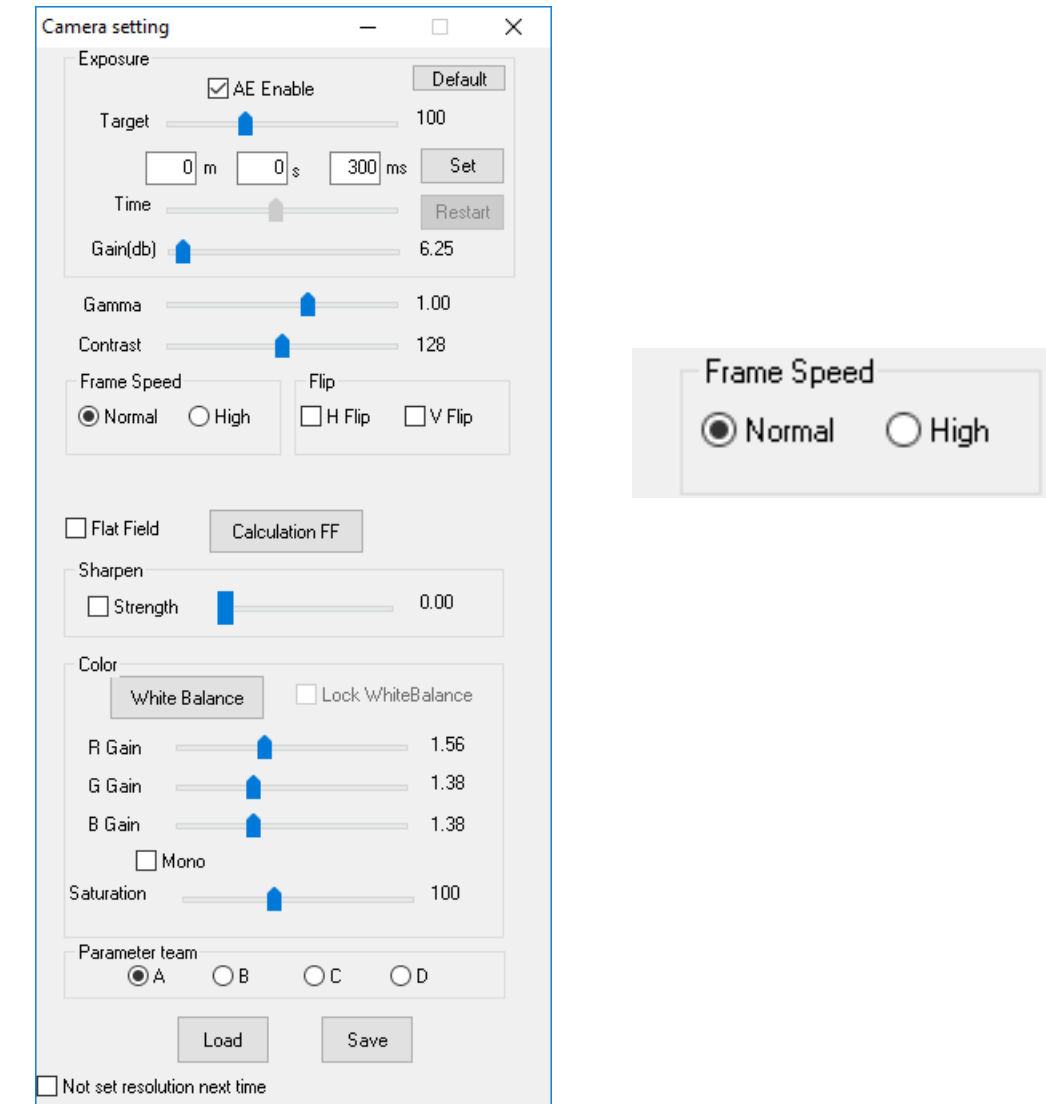

5. The following dialog showing the camera parameters appears:

**• NOTE: if the user sets the Frame Speed to "High" all the software operations will dramatically drop down. We suggest to keep the setting to "Normal".**

Please refer to the Optika Vision Lite instruction manual for the complete explanation of the software functions.

# **10. Micrometric Slide M-005**

**Micrometric slide, 26x76mm, with 2 scales (1mm/100div. for biological microscopes / 10mm/100div. for stereomicroscopes)**

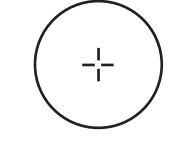

1 DIV=0.01mm

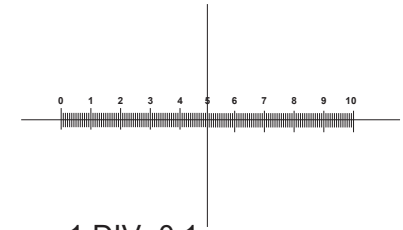

1 DIV= $0.1<sub>mm</sub>$ 

**For biological microscopes calibration**

**For stereo microscopes calibration**

# **11. Maintenance**

#### **Microscopy environment**

This microscope is recommended to be used in a clean, dry and shock free environment with a temperature of 5°-40°C and a maximum relative humidity of 75 % (non condensing). Use a dehumidifier if needed.

#### **To think about when and after using the microscope**

- The microscope should always be kept vertically when moving it and be careful so that no moving parts, such as the eyepieces, fall out.
- Never mishandle or impose unnecessary force on the microscope.
- Never attempt to service the microscope yourself.
- After use, turn off the light immediately, cover the microscope with the included dust-cover, and keep it in a dry and clean place.

#### **Electrical safety precautions**

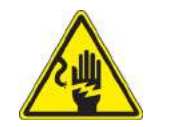

- Before plugging in the power supply, make sure that the supplying voltage of your region matches with the operation voltage of the equipment and that the lamp switch is in off position.
	- Users should observe all safety regulations of the region. The equipment has acquired the CE safety label. However, users do have full responsibility to use this equipment safely.

#### **Cleaning the optics**

- If the optical parts need to be cleaned try first to: use compressed air.
- If that is not sufficient: use a soft lint-free piece of cloth with water and a mild detergent.
- And as a final option: use the piece of cloth moistened with a 3:7 mixture of ethanol and ether.
- Note: ethanol and ether are highly flammable liquids. Do not use them near a heat source, near sparks or near electric equipment. Use these chemicals in a well ventilated room.
- Remember to never wipe the surface of any optical items with your hands. Fingerprints can damage the optics.
- Do not disassemble objectives or eyepieces in attempt to clean them.

#### **For the best results, use the OPTIKA cleaning kit (see catalogue).**

If you need to send the microscope to Optika for maintenance, please use the original packaging.

# **Equipment disposal**

Art.13 Dlsg 25 July 2005 N°151. "According to directives 2002/95/EC, 2002/96/EC and 2003/108/EC relating to the reduction in the use of hazardous substances in electrical and electronic equipment and waste disposal."

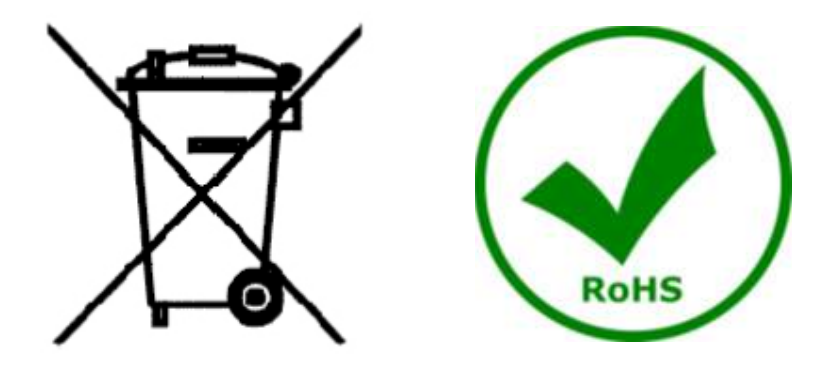

The basket symbol on equipment or on its box indicates that the product at the end of its useful life should be collected separately from other waste. The separate collection of this equipment at the end of its lifetime is organized and managed by the producer. The user will have to contact the manufacturer and follow the rules that he adopted for end-of-life equipment collection. The collection of the equipment for recycling, treatment and environmentally compatible disposal, helps to prevent possible adverse effects on the environment and health and promotes reuse and/or recycling of materials of the equipment. Improper disposal of the product involves the application of administrative penalties as provided by the laws in force.

# OPTIKA<sup>®</sup> S.r.l.

Via Rigla, 30 - 24010 Ponteranica (BG) - ITALY Tel.: +39 035.571.392 info@optikamicroscopes.com - www.optikamicroscopes.com

#### **OPTIKA**<sup>®</sup> Spain

spain@optikamicroscopes.com

**OPTIKA® USA** usa@optikamicroscopes.com

OPTIKA **China** ® china@optikamicroscopes.com

OPTIKA **India** ® india@optikamicroscopes.com

camerica@optikamicroscopes.com **OPTIKA**<sup>®</sup> Central America

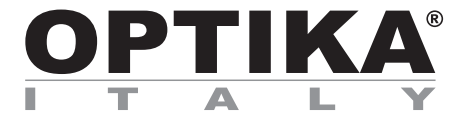

# **Serie SFX/STEREO**

# **MANUALE D'ISTRUZIONI**

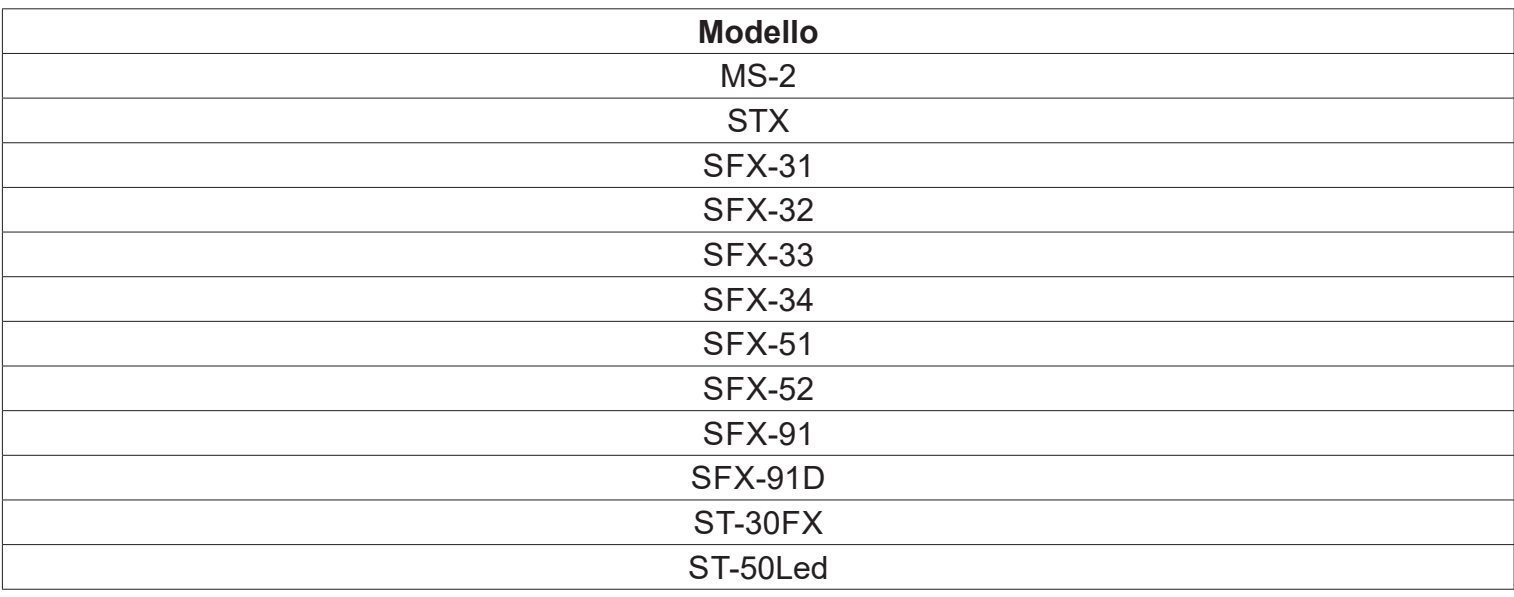

Ver. 2.0 2019

# CE

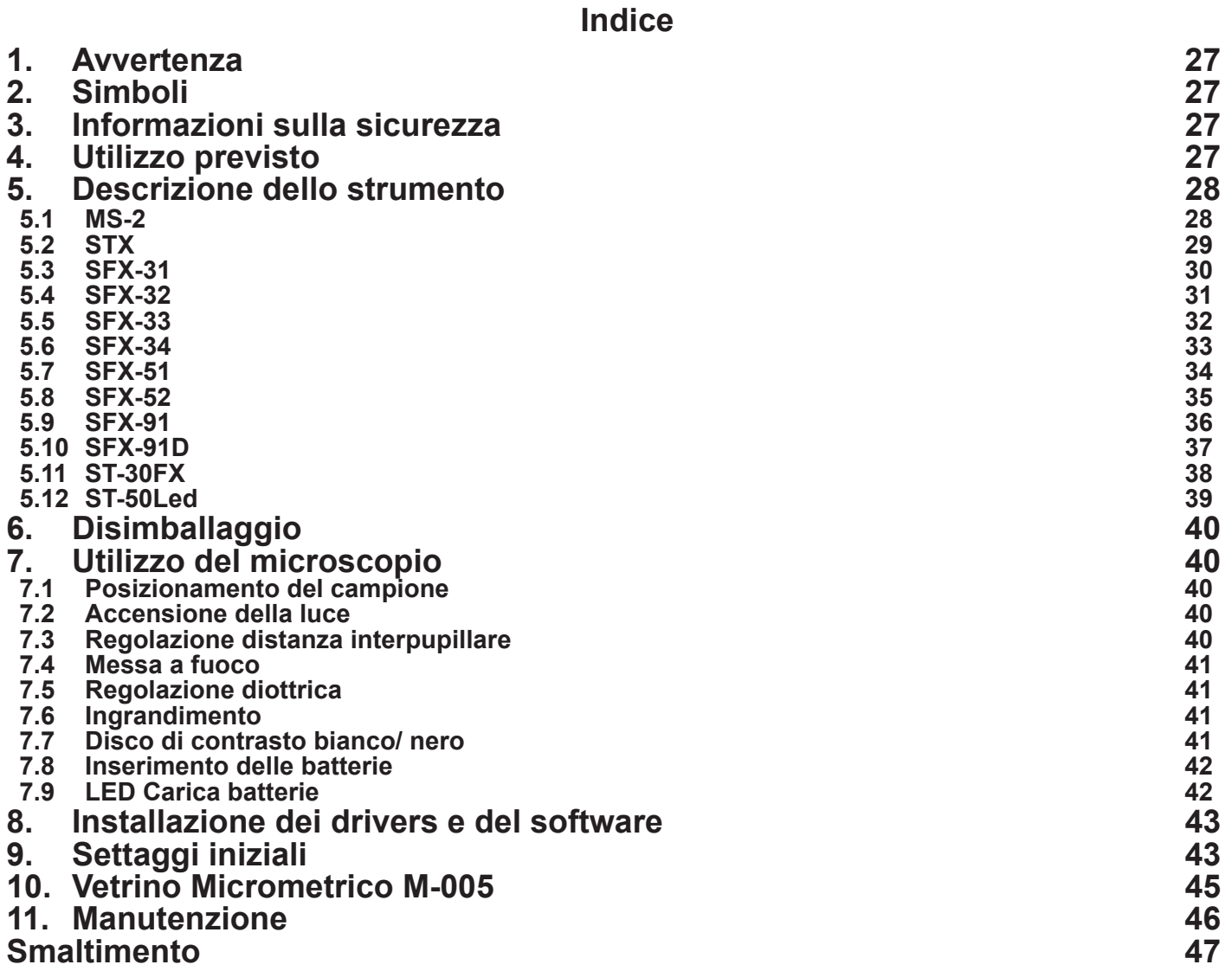

# **1. Avvertenza**

Questo microscopio è uno strumento scientifico di alta precisione, progettato per durare a lungo con una minima manutenzione; la realizzazione è secondo i migliori standard ottici e meccanici, per poter essere utilizzato quotidianamente. Vi ricordiamo che questo manuale contiene informazioni importanti per la sicurezza e per la manutenzione dello strumento, e deve quindi essere messo a disposizione di coloro che lo utilizzeranno. Decliniamo ogni responsabilità derivante da un utilizzo dello strumento non indicato nel presente manuale.

# **2. Simboli**

La seguente tabella riporta i simboli utilizzati in questo manuale.

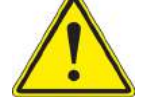

#### **PERICOLO**

Questo simbolo indica un rischio potenziale ed avverte di procedere con cautela.

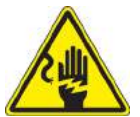

#### **SHOCK ELETTRICO**

Questo simbolo indica un rischio di shock elettrico.

# **3. Informazioni sulla sicurezza**

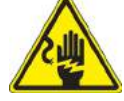

#### **Per evitare shock elettrici**

Prima di collegare il cavo di alimentazione alla presa elettrica, assicurarsi che il voltaggio della rete locale coincida con il voltaggio dello strumento e che l'interruttore dell'illuminazione sia nella posizione "Off". Gli utenti dovranno seguire tutte le norme di sicurezza locali. Lo strumento è certificato CE. In ogni caso, gli utilizzatori sono gli unici responsabili per un utilizzo sicuro dello strumento. Per l'utilizzo in sicurezza dello strumento è importante attenersi alle seguenti istruzioni e leggere il manuale in tutte le sue parti.

# **4. Utilizzo previsto**

Solo per ricerca. Non è previsto alcun utilizzo di questo strumento per uso diagnostico.

- **5. Descrizione dello strumento**
- **5.1 MS-2**

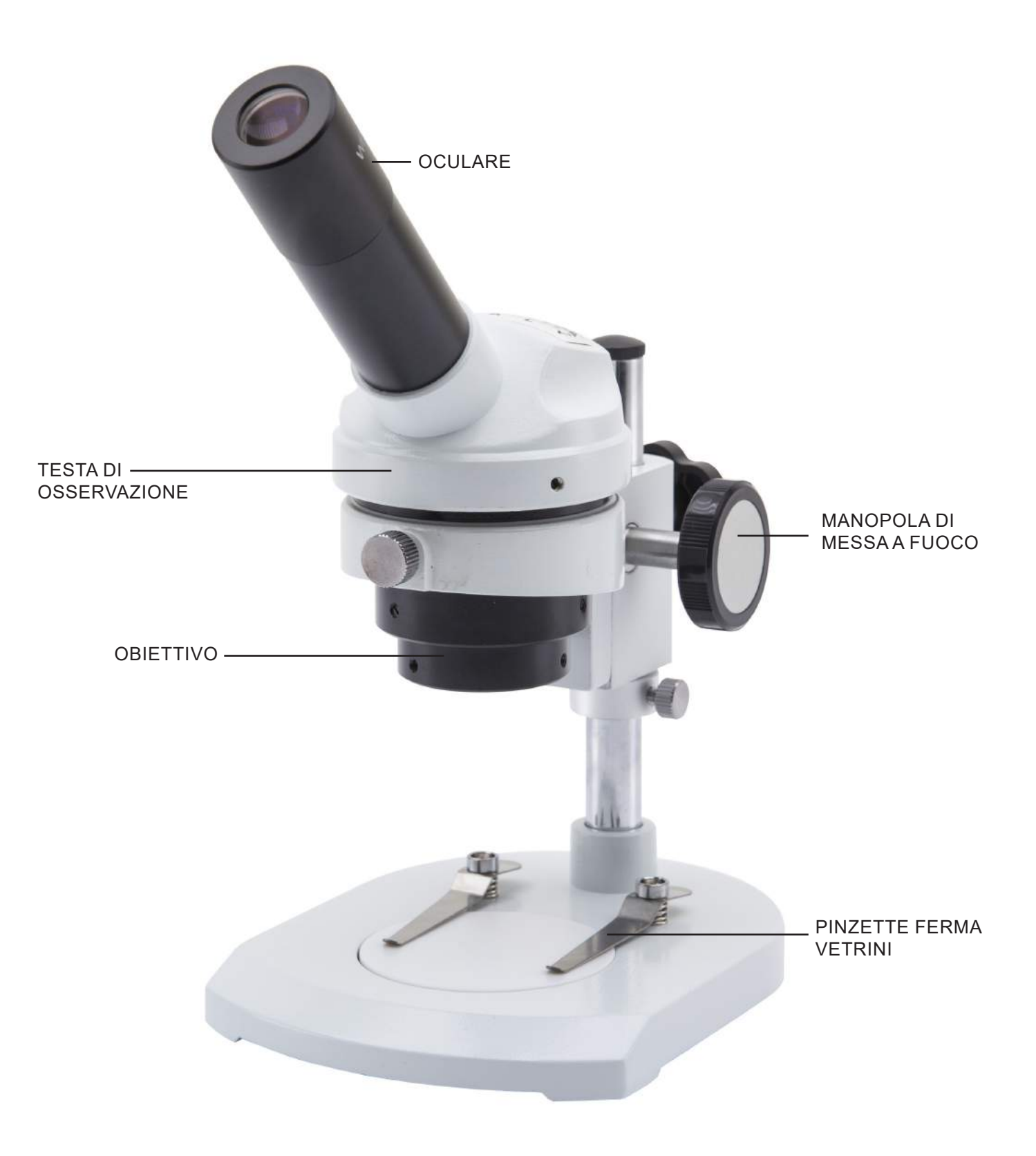

**5.2 STX**

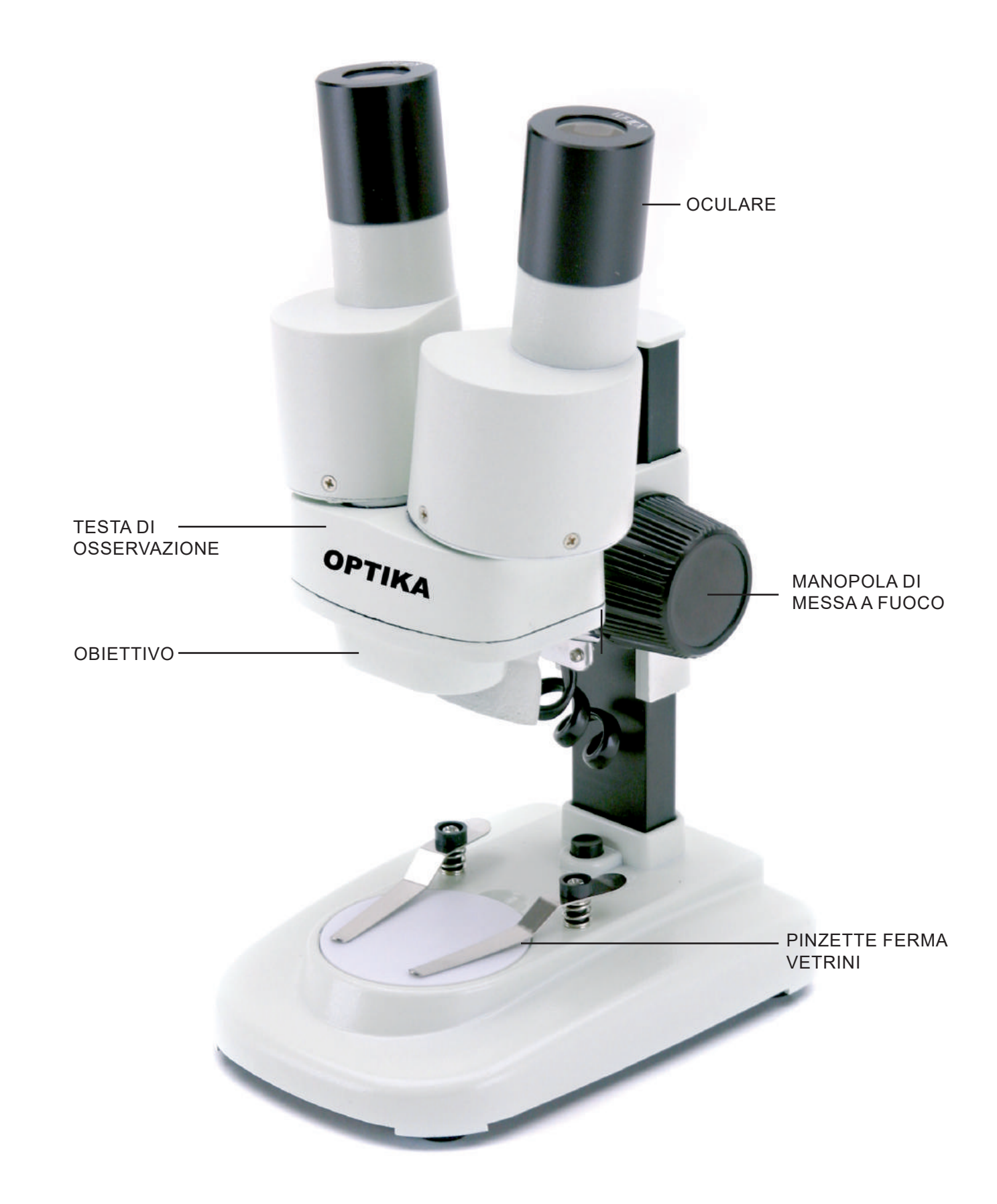

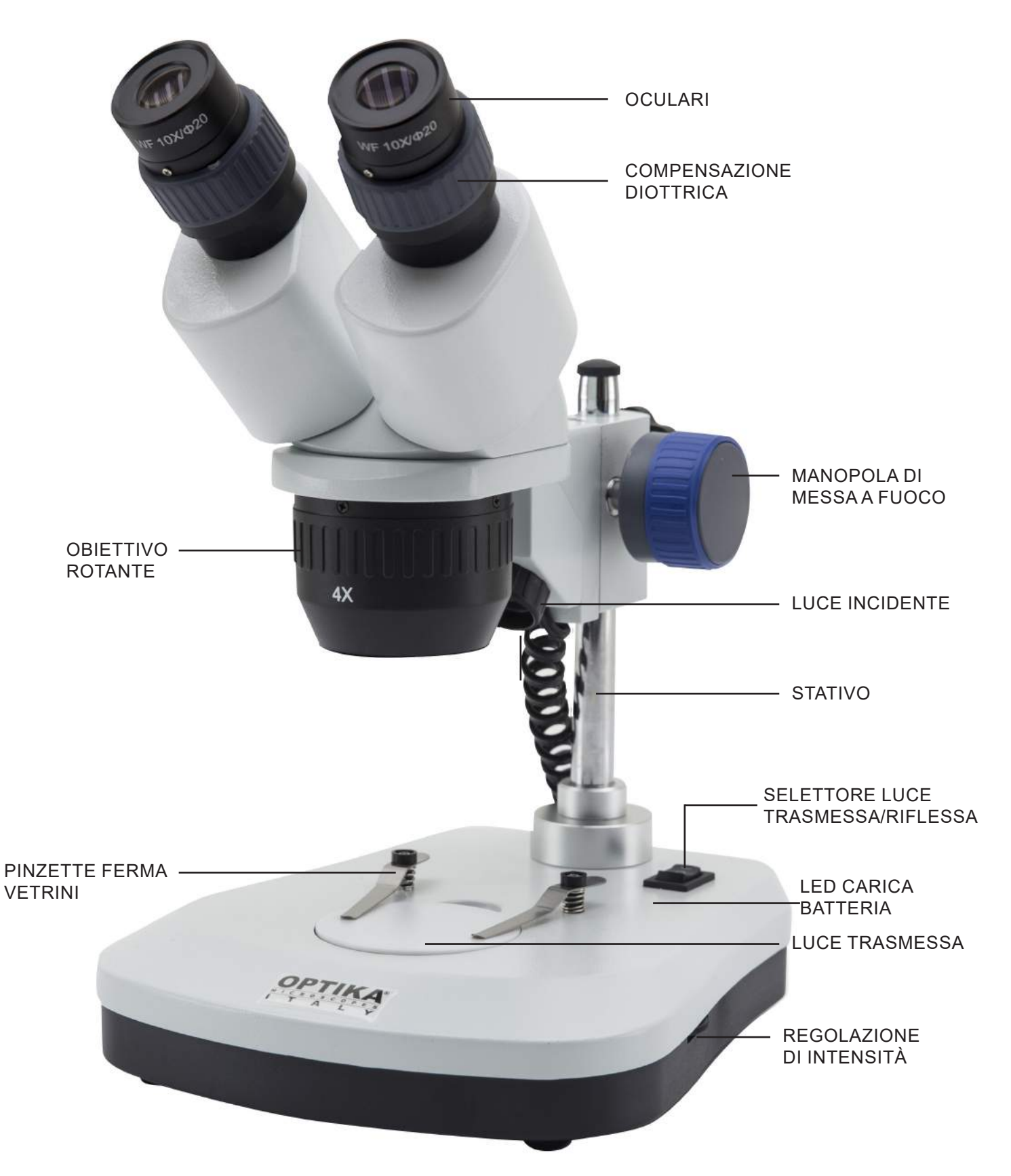

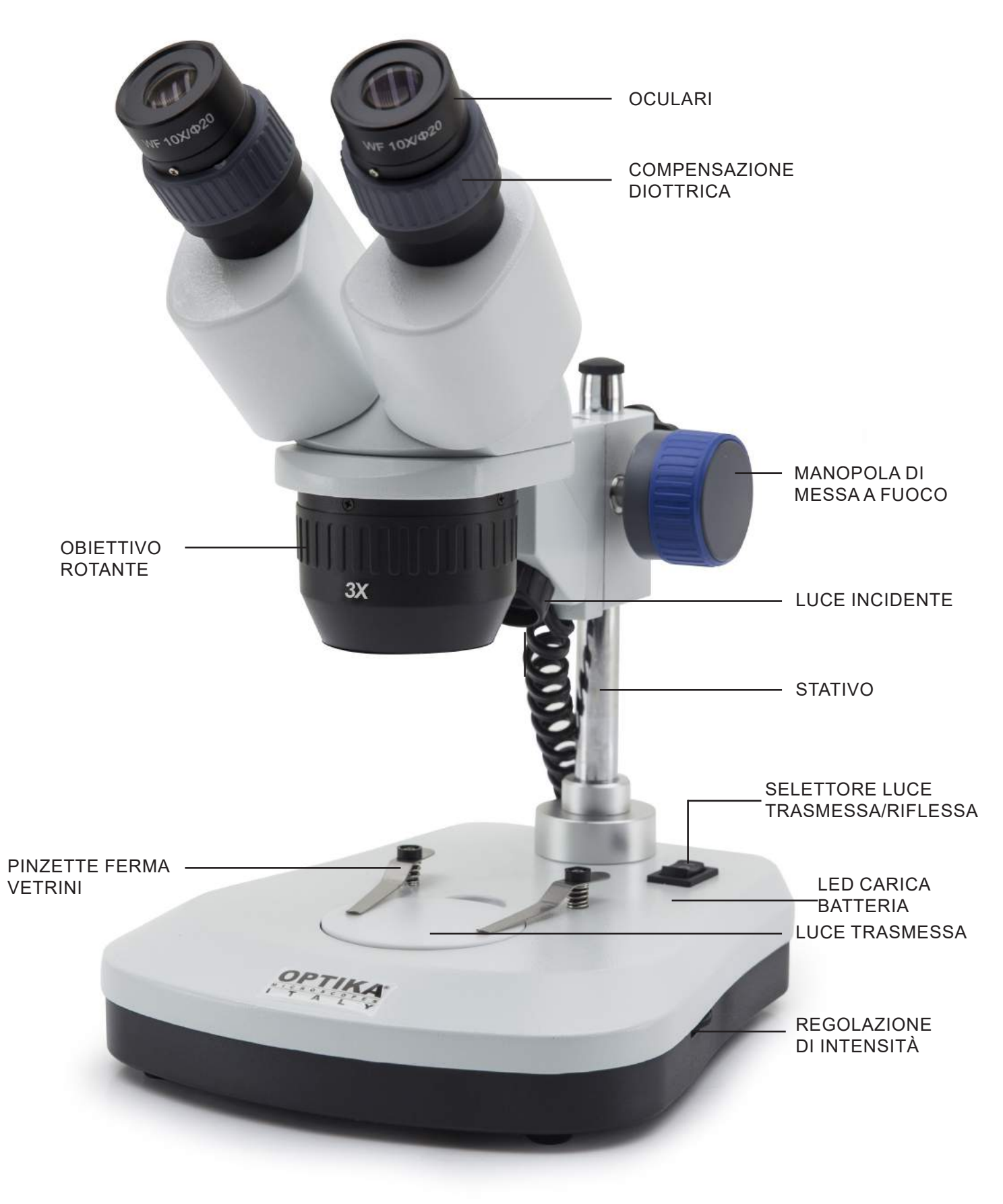

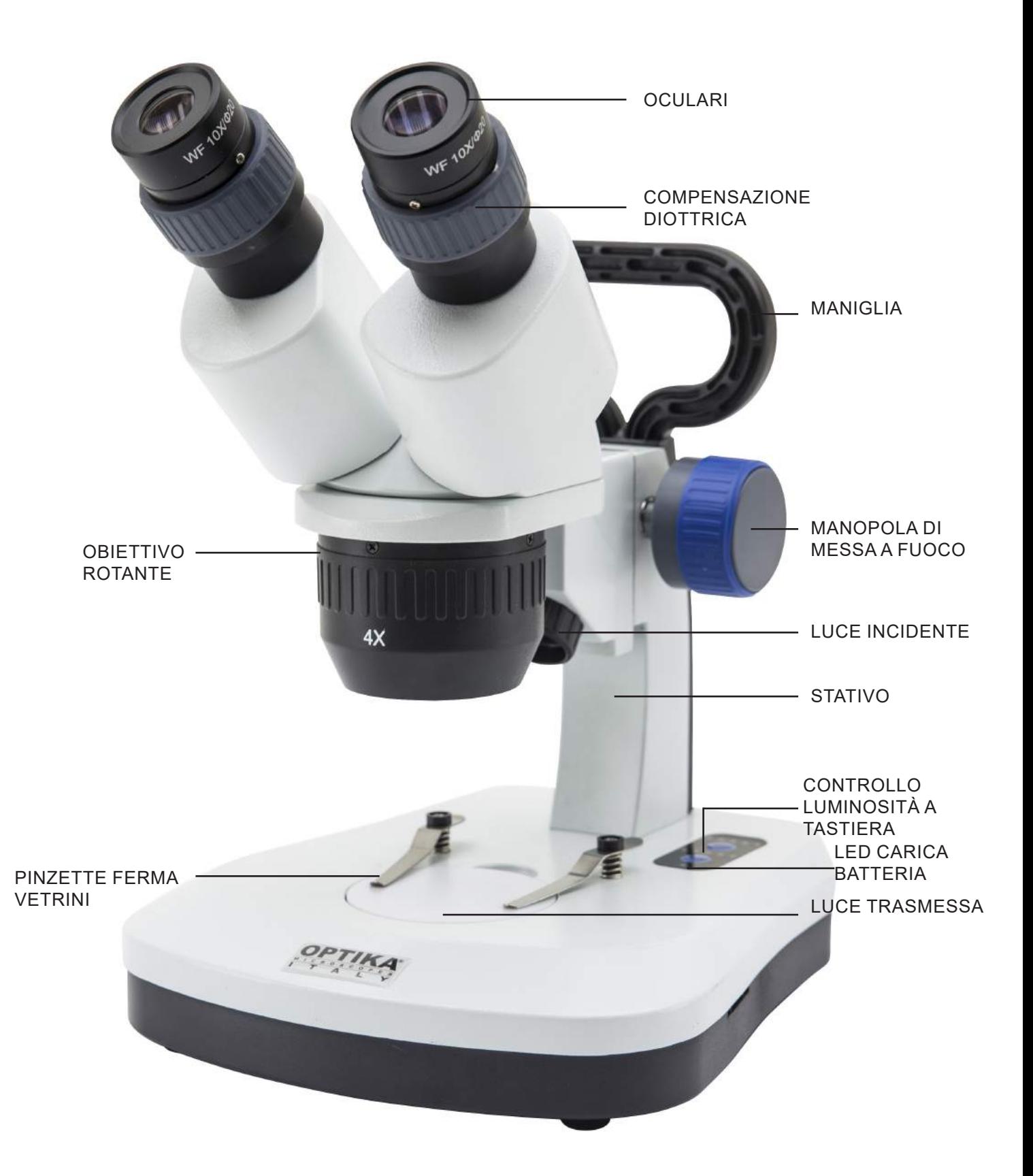

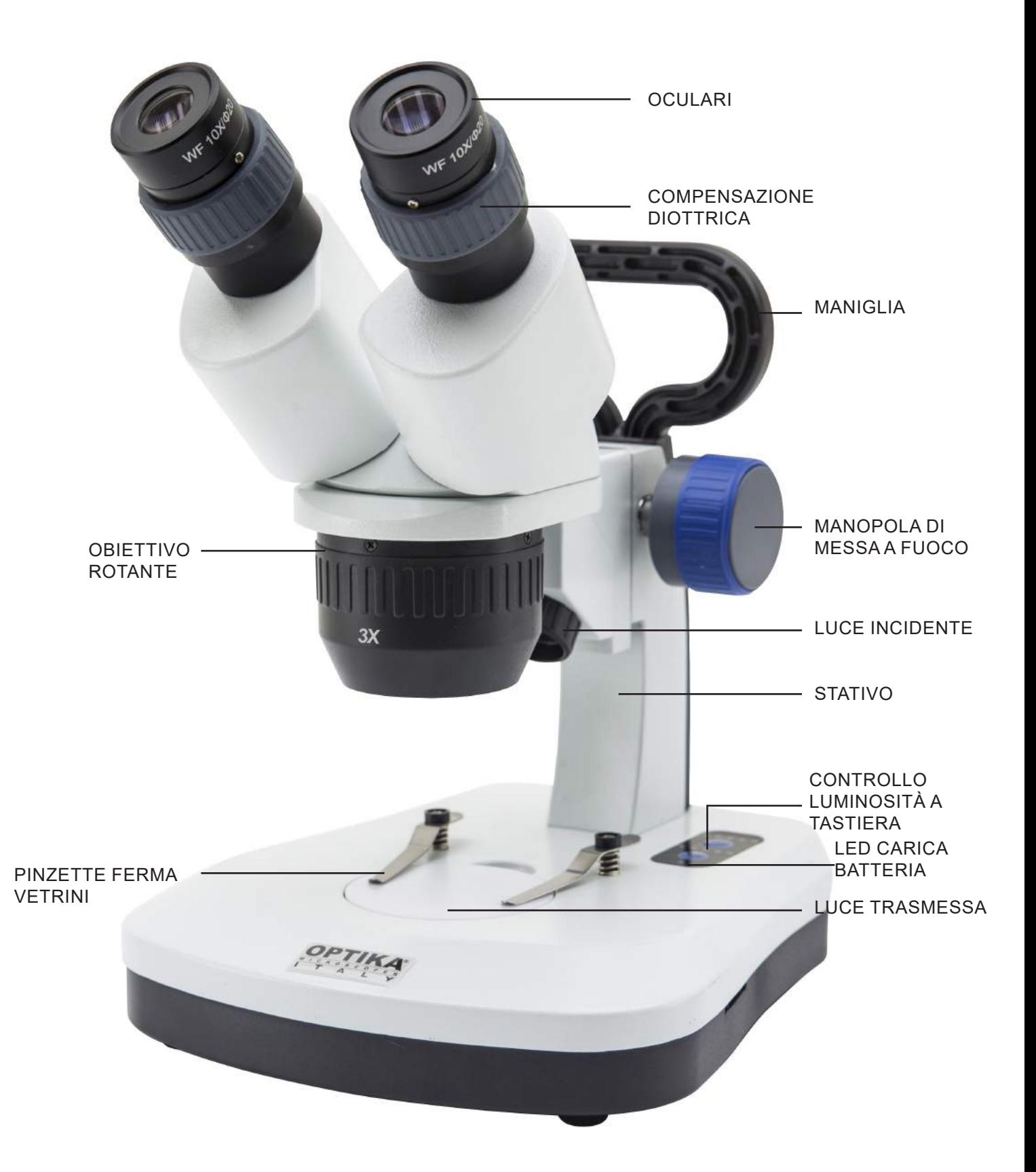

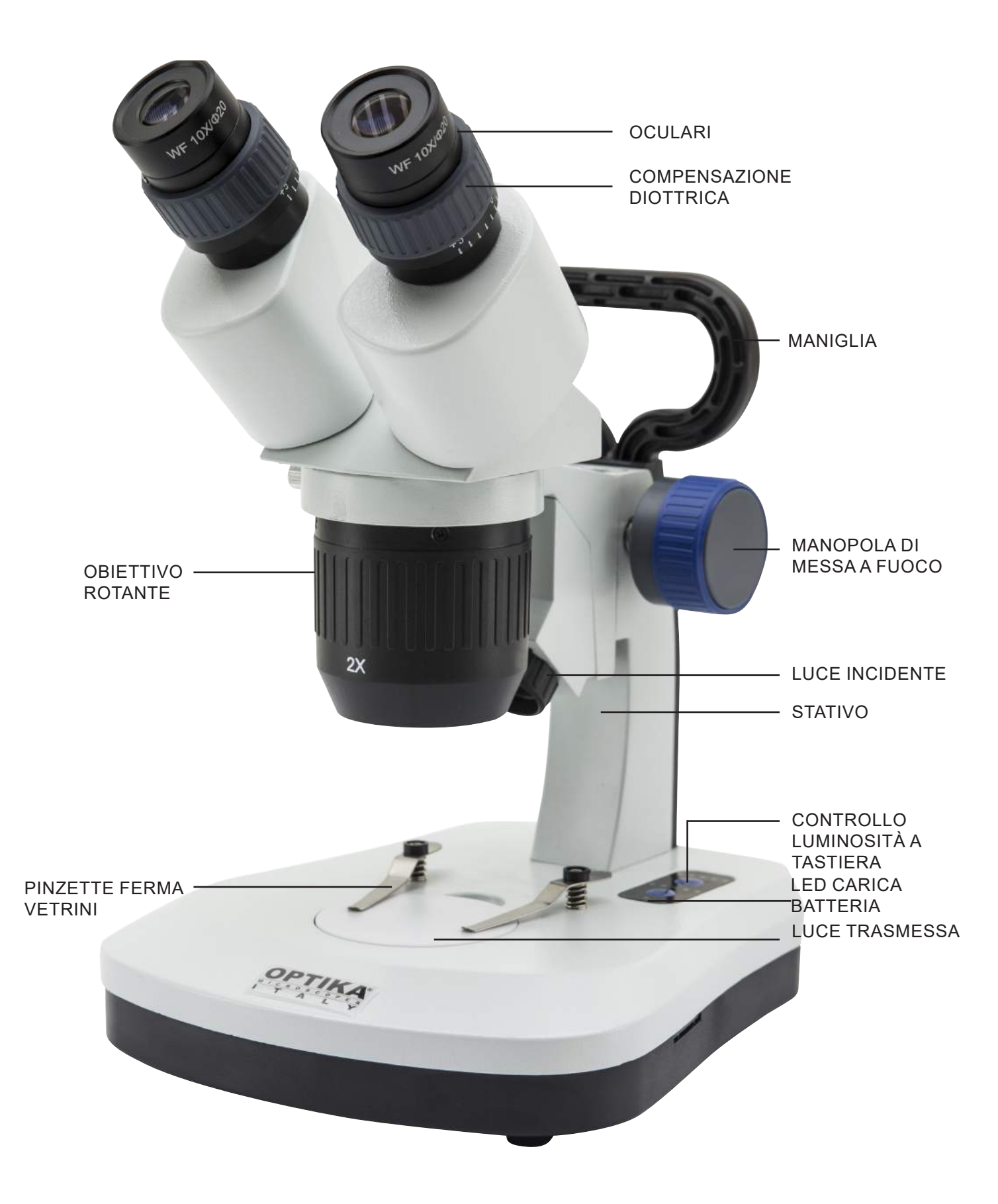

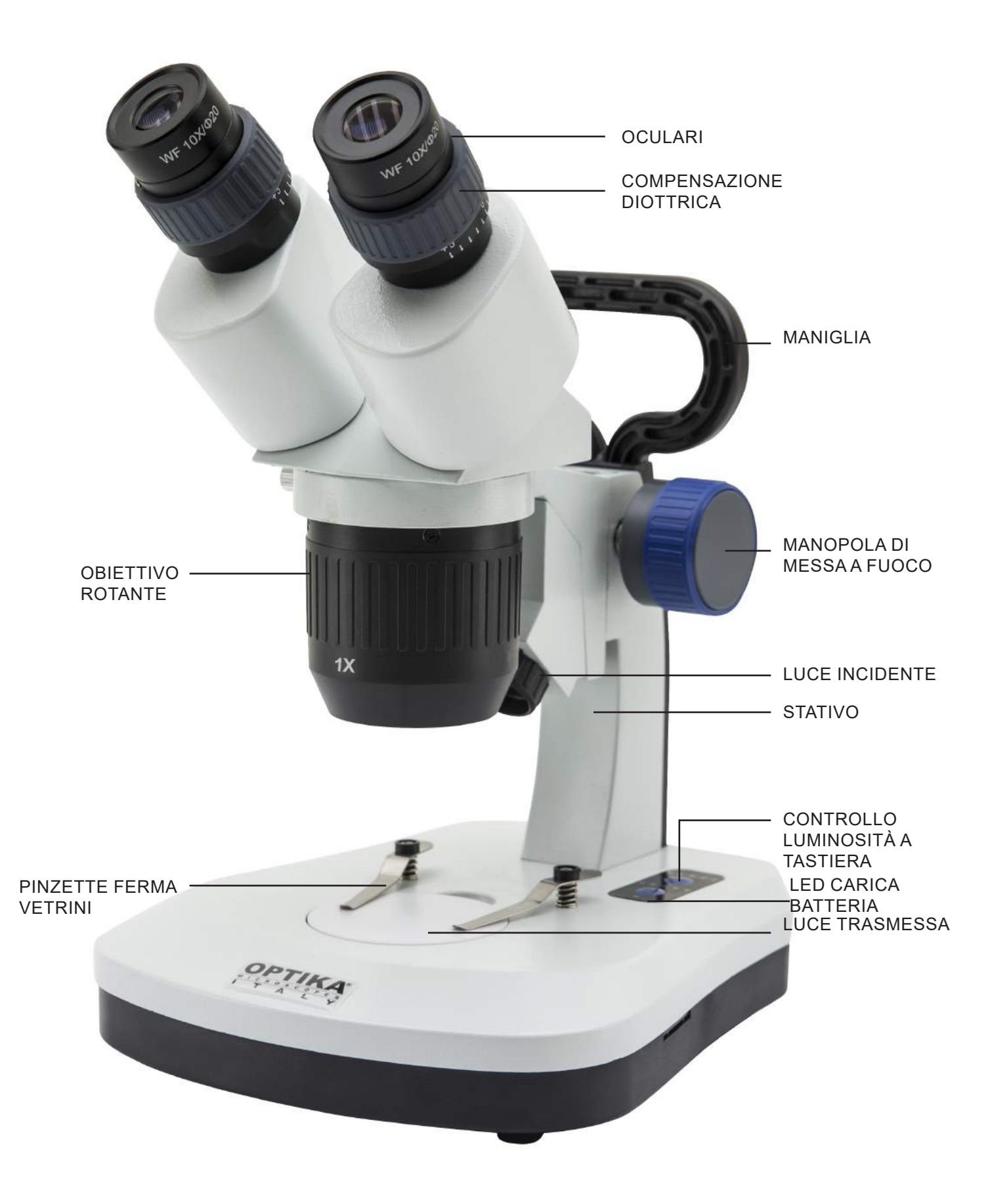

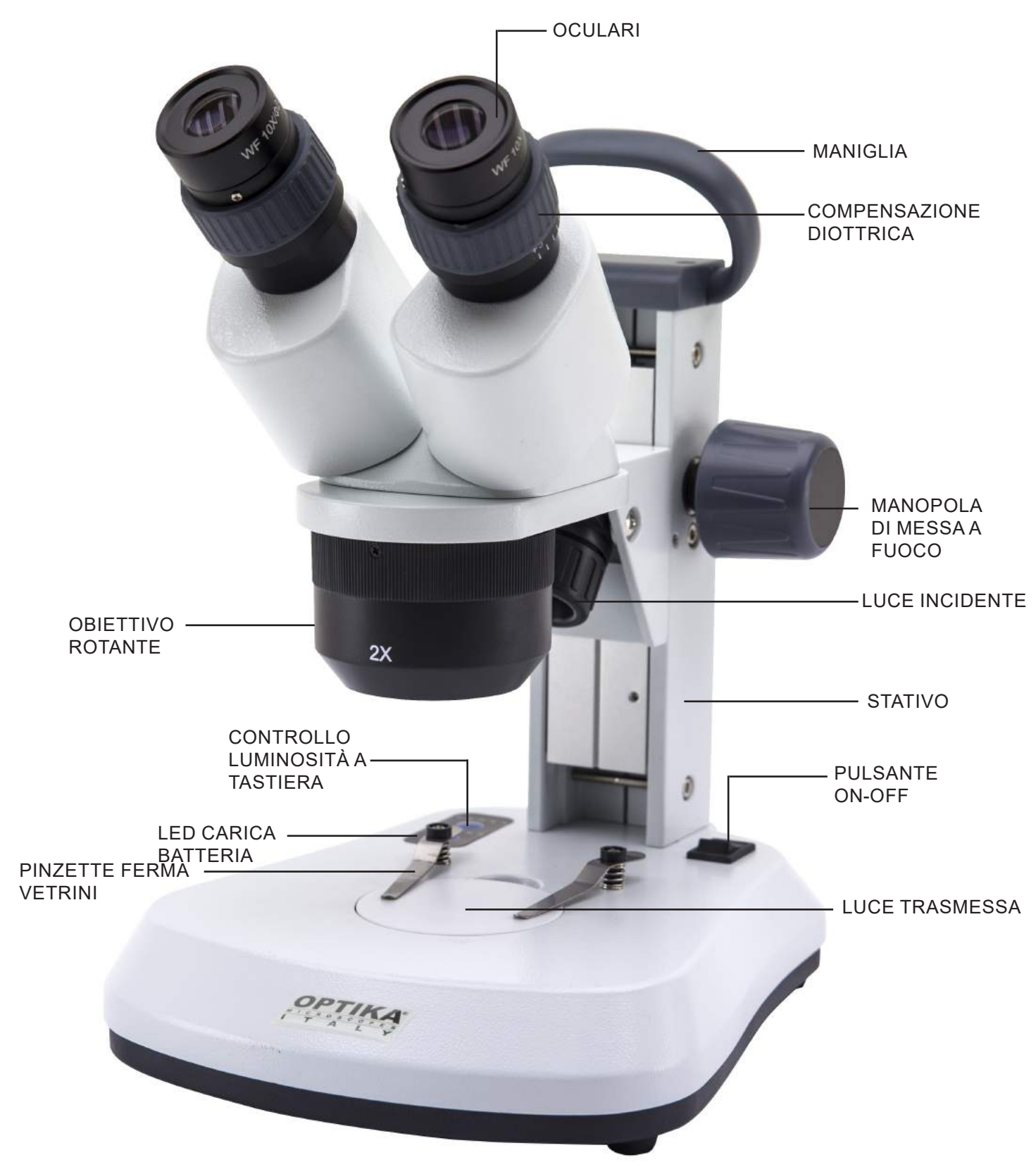
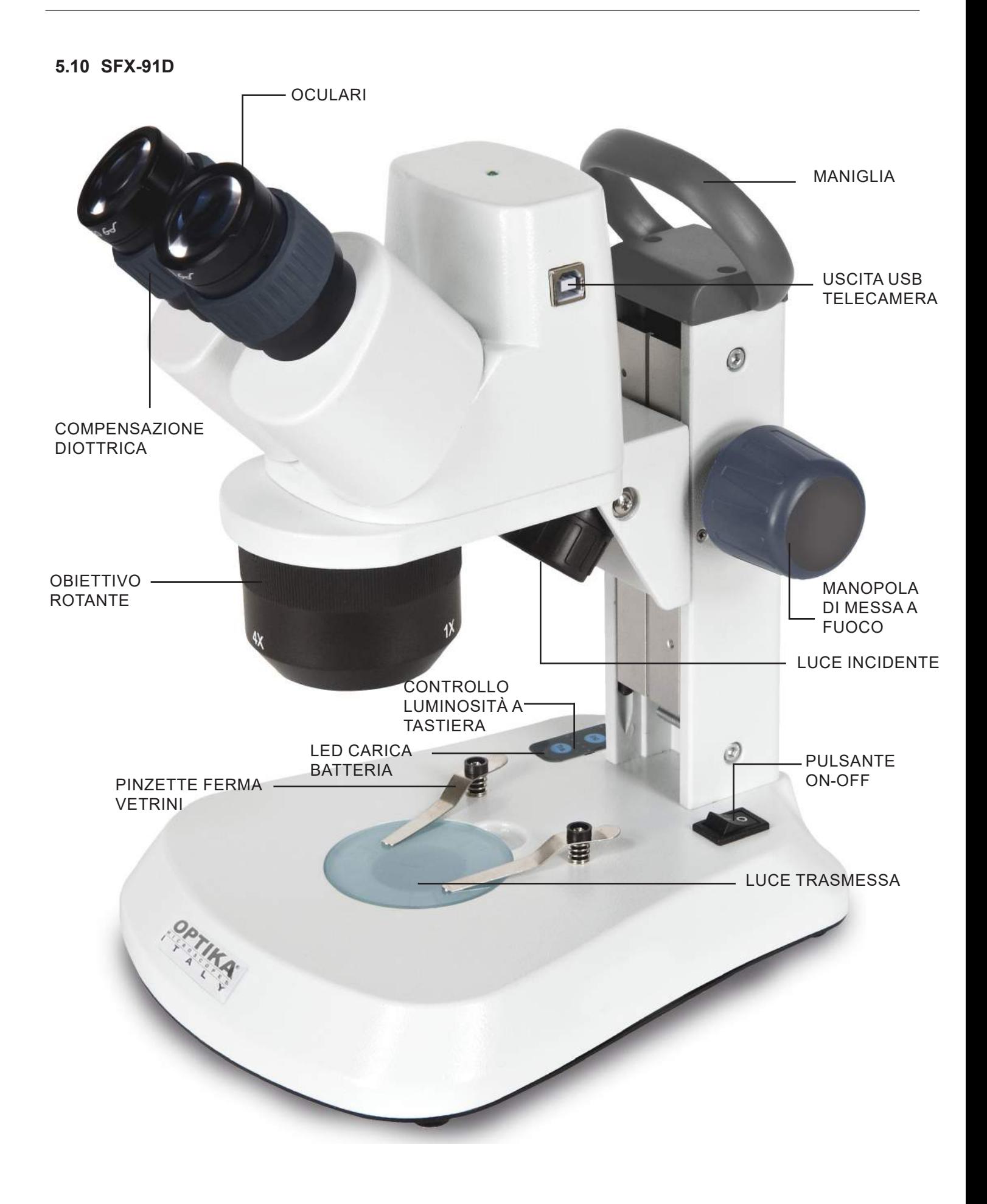

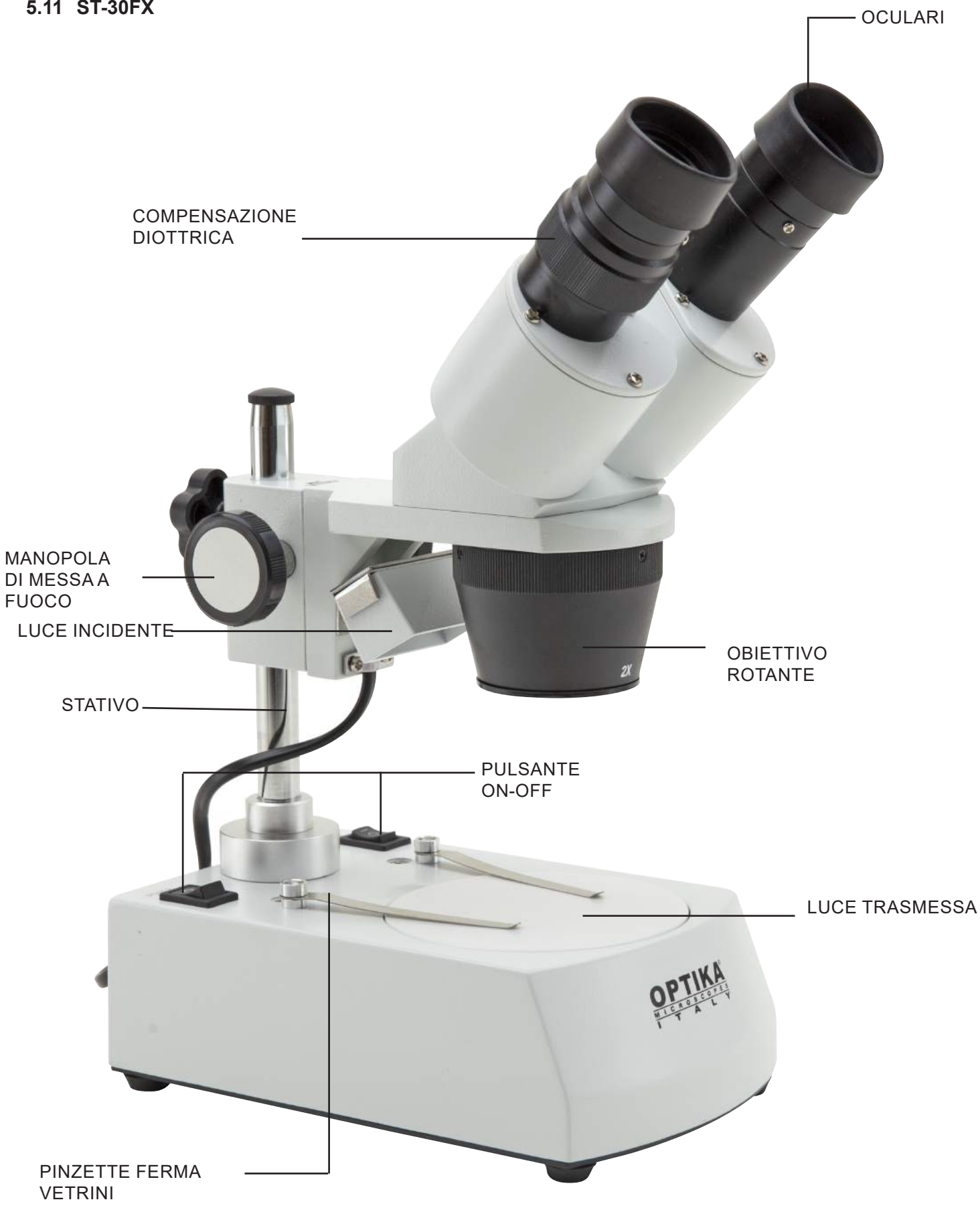

**5.12 ST-50Led**

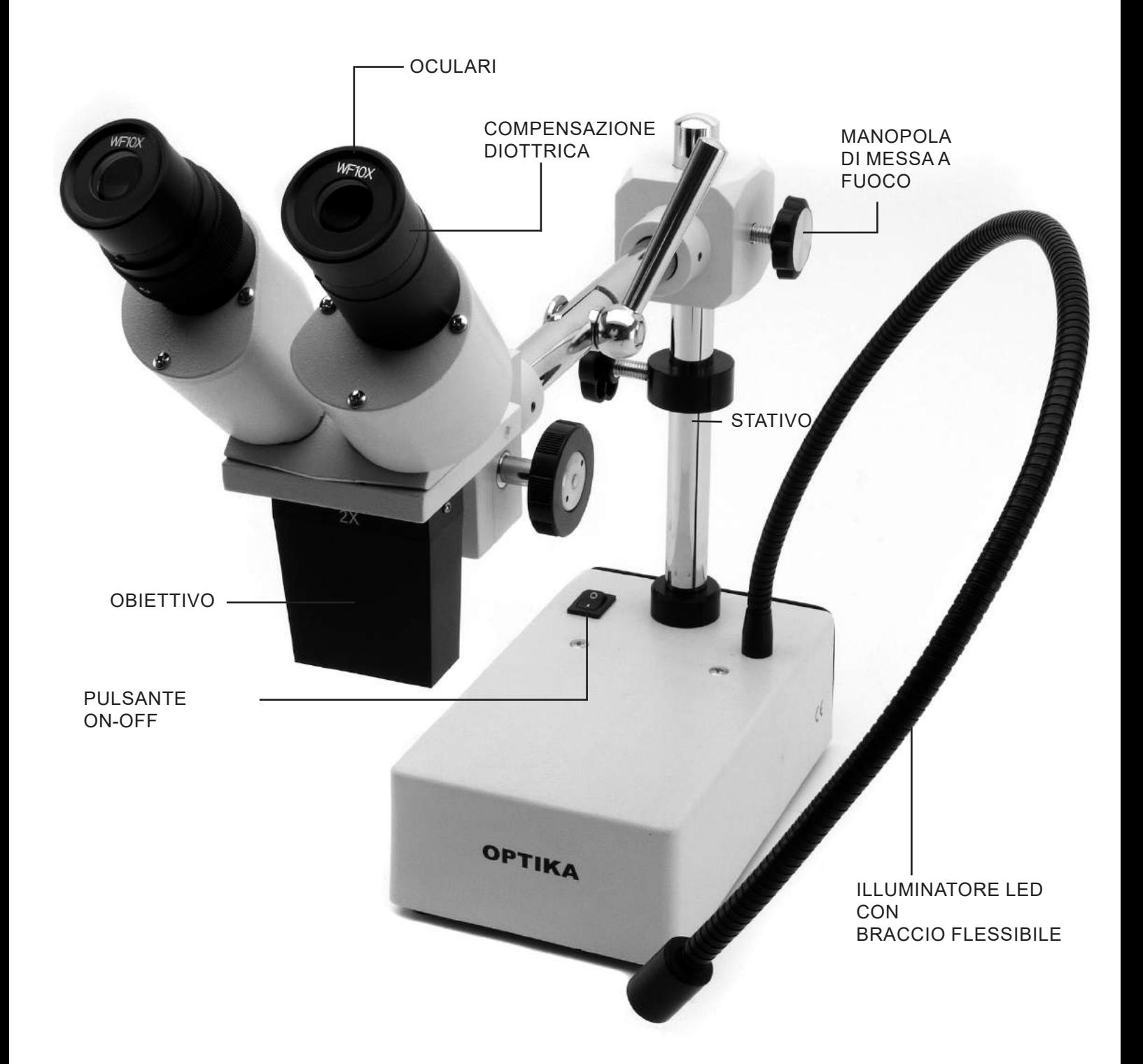

# **6. Disimballaggio**

Il microscopio è riposto in un imballo di polistirolo espanso. Rimuovere il nastro adesivo dal collo ed aprire la parte superiore dell'imballo. Fare attenzione a non far cadere le parti ottiche (obiettivi e oculari) nell'estrarre il microscopio dalla scatola per evitare che vengano danneggiati. Utilizzare entrambe le mani (una intorno allo stativo e una alla base), sfilare il microscopio dal contenitore e appoggiarlo su un piano stabile.

# **7. Utilizzo del microscopio**

#### **7.1 Posizionamento del campione**

Posizionare il campione sul piano portapreparati del microscopio e bloccare il vetrino con le apposite pinzette se necessario. Assicurarsi che il vetrino si trovi al centro del campo di osservazione. (Fig. 1)

#### **7.2 Accensione della luce**

Il microscopio è dotato di illuminatore elettrico. Inserire la spina del cavo nella presa (o il jack dell'alimentatore nel connettore), accendere l'interruttore sul corpo principale  $\acute{e}$  selezionare la sorgente luminosa. (Fig. 2A-2B)

Per i modelli SFX, premere ripetutamente il pulsante a tastiera per modificare l'intensità della luce. A seconda del modello, l'intensità della luce può essere regolata con una manopola sul lato destro dello stativo. (Fig. 3-4)

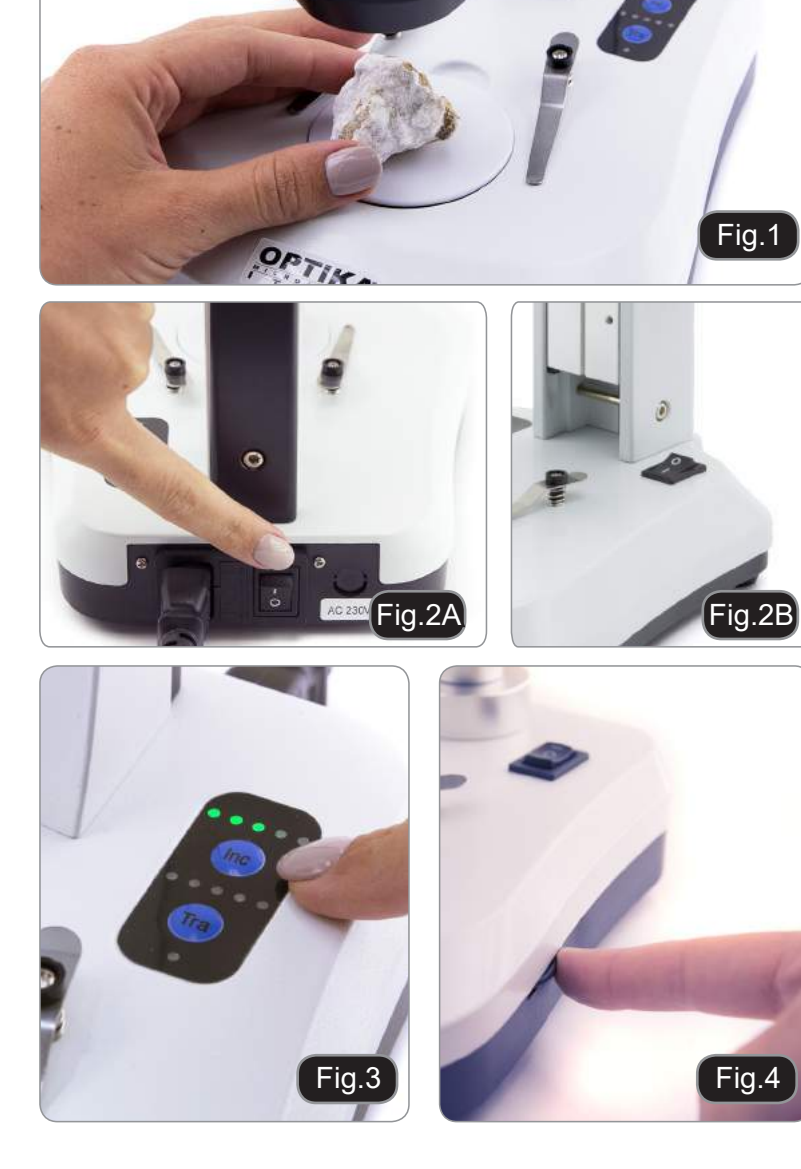

#### **7.3 Regolazione distanza interpupillare**

Regolare la distanza interpupillare dei portaoculari sulla testata fino ad ottenere la visione di un unico campo luminoso circolare. Se appaiono due cerchi significa che la distanza interpupillare è troppo grande, mentre se si vedono due cerchi sovrapposti significa che la distanza interpupillare è troppo ravvicinata. (Fig. 5)

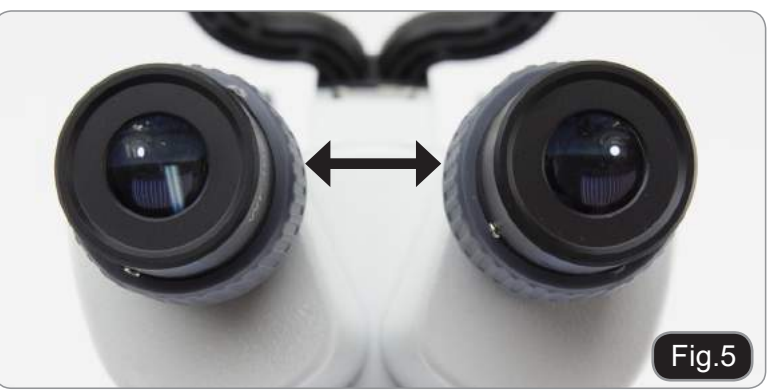

#### **7.4 Messa a fuoco**

Ruotando l'apposita manopola mettere a fuoco il vetrino con il maggior potere di ingrandimento. (Fig. 6)

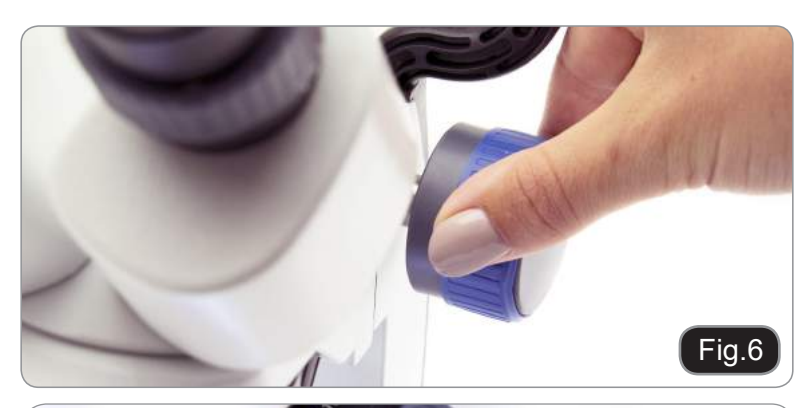

#### **7.5 Regolazione diottrica**

Questo tipo di compensazione rende possibile l'utilizzo del microscopio anche senza l'uso di occhiali. Ruotare l'anello di compensazione diottrica dell'oculare destro fino a che l'immagine è definita e a fuoco. Ripetere la procedura per l'oculare sinistro. (Fig. 7)

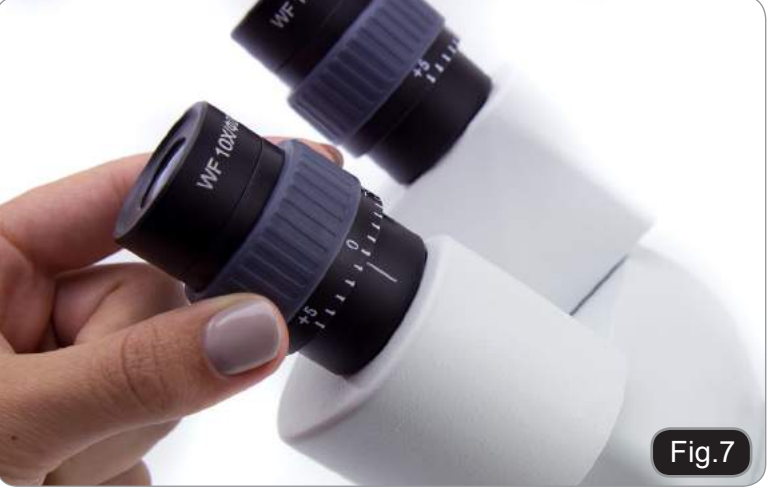

#### **7.6 Ingrandimento**

Selezionare il potere di ingrandimento ruotando l'obiettivo.

Per calcolare l'ingrandimento totale applicato, si usi la seguente formula: Ingrandimento oculare x Ingrandimento zoom x Ingrandimento obiettivo. (Fig. 8)

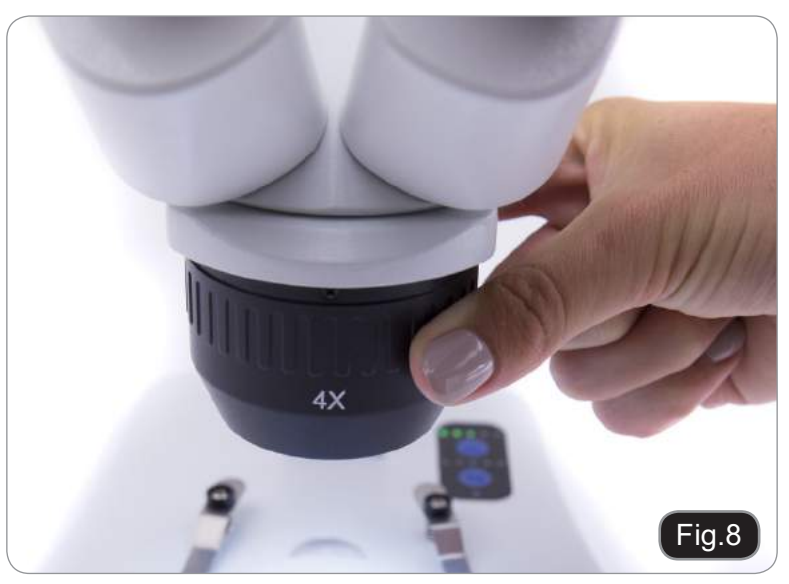

#### **7.7 Disco di contrasto bianco/ nero**

E' possibile utilizzare il disco di contrasto bian- co/ nero per aumentare il contrasto dell'im- magine quando si usa la luce incidente. Se si vogliono osservare oggetti chiari e opachi, appoggiare sulla base il piatto con il lato nero verso l'alto (Fig. 9).

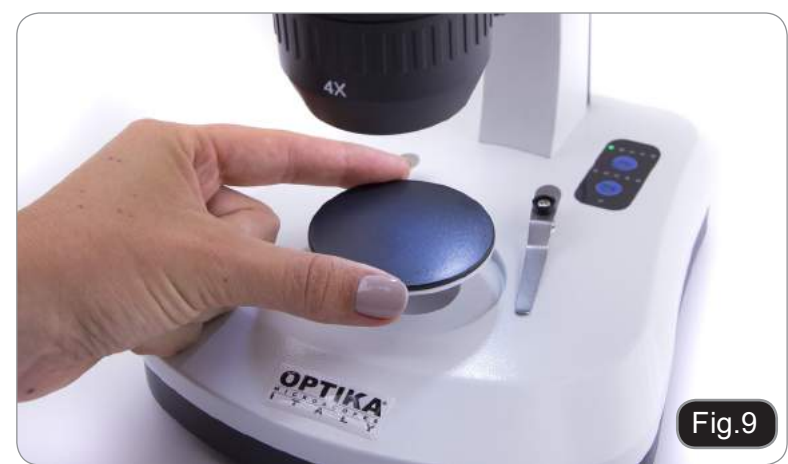

#### **7.8 Inserimento delle batterie**

#### **(Modelli con batterie ricaricabili)**

Prima di iniziare ad usare lo strumento è necessario inserire le batterie ricaricabili. Aprire lo sportellino del vano batterie (posto re le batterie in dotazione, facendo attenzione a rispettare le polarità. (Fig. 10-11) Al termine richiudere lo sportello del vano bat-<br>terie.

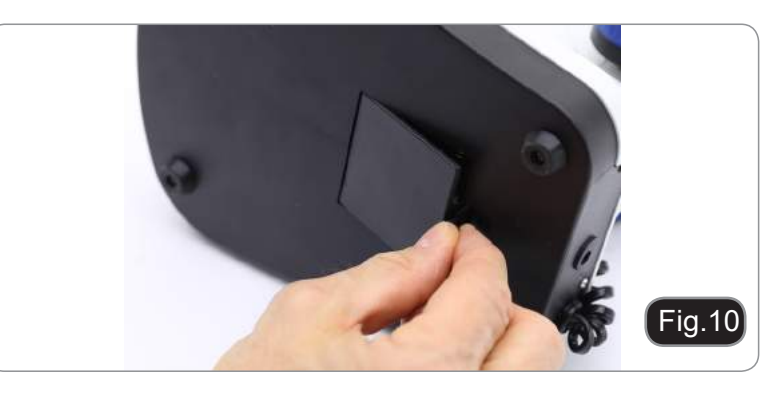

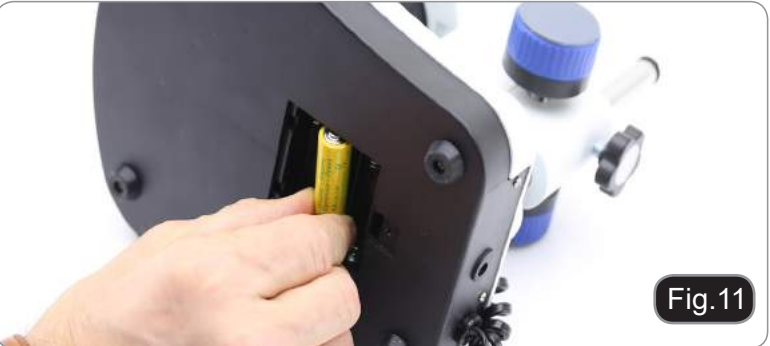

#### **7.9 LED Carica batterie**

#### **(Solo modelli SFX)**

Questo LED ① mostra l'effettivo livello di carica delle batterie. (Fig. 12) LED ON (verde): batterie cariche LED OFF (nessun colore): batterie da ricaricare.

Lo stato del LED è indipendente dal fatto che l'alimentatore sia collegato o meno.

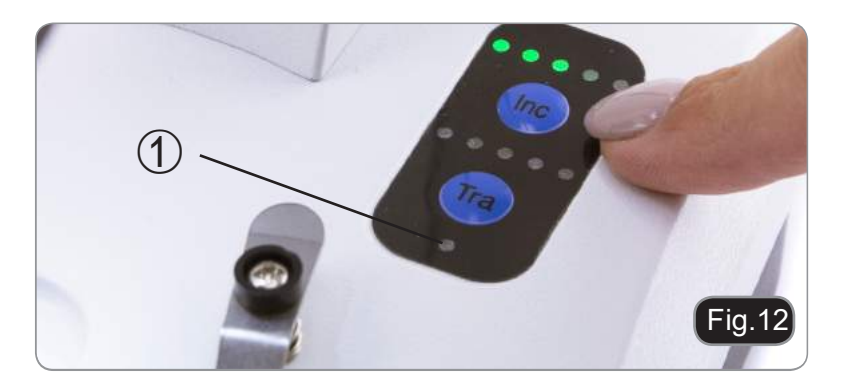

# **8. Installazione dei drivers e del software**

# **Solo per SFX-91D**

Requisiti del sistema operativo: Windows XP, Windows 7, Windows 8 e Windows 10. Solamente se avete Windows XP: controllate che sia installato l'aggiornamento Service Pack2, altrimenti instal-<br>latelo utilizzando il sito Microsoft .

Se il vostro PC non ha una porta USB2.0 ci potrebbero essere dei problemi nell'acquisizione delle immagini.

- 1. Inserire il CD ed eseguire il file: **\optika vision lite \ setup.exe**. 2. Ora l'icona Optika Vision Lite apparirà sul vostro desktop.
- 
- 3. Aprite la cartella "\**Drivers**", ed eseguite tutti i file ".**exe**".
- 4. L'installazione potrà visualizzare messaggi riguardanti la certificazione di Windows, ignorateli e selezionate "**Continua**".
- 
- **• Nota: NON annullare l'installazione**. 5. Alla fine dell'installazione, se richiesto, riavviare il PC.
- 6. A questo punto inserire la telecamera, che verrà identificata ed installata da Windows. Ignorate messaggi che vi avvisano della incompatibilità con Windows e premete "Continua".
- **• Nota: NON annullare l'installazione**. 7. Il sistema è pronto.
- 

# **9. Settaggi iniziali**

Una volta avviato il software, l'utente deve impostare alcuni parametri al fine di ottenere un corretto funzionamento dell'intero sistema.

1. Fare clic sull'icona del microscopio. Appare la seguente finestra di dialogo:

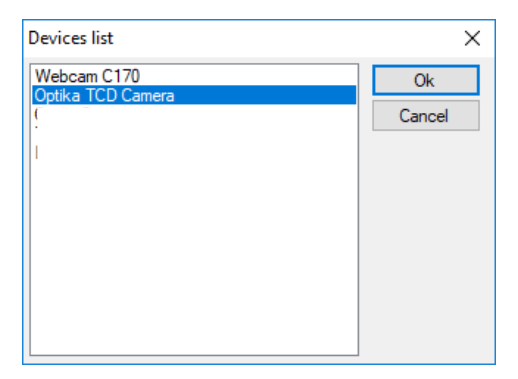

- 2. Selezionare **Optika TCD Camera**.
- 3. Appare una nuova finestra di dialogo:

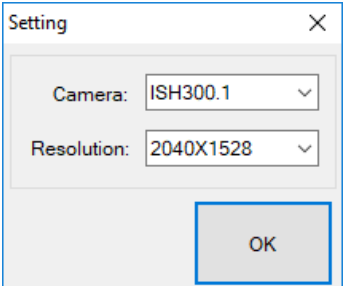

4. Premere OK.

5. Appare la finestra di dialogo che mostra le impostazioni dei parametri della telecamera:

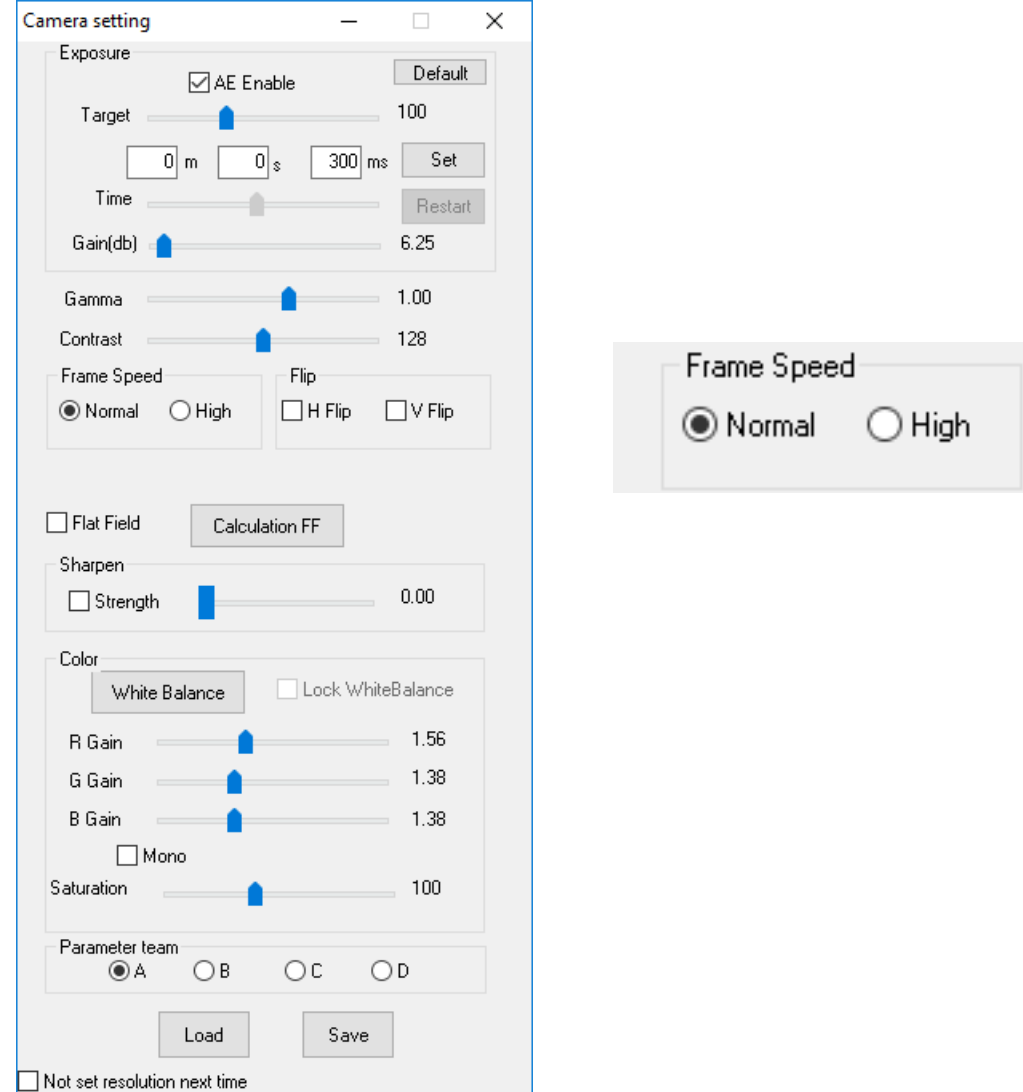

**• NOTA: se l'utente imposta la Frame Speed su "High" tutte le operazioni del software scenderanno drasticamente. Si consiglia di mantenere l'impostazione su "Normale".**

Per la spiegazione completa delle funzioni software, consultare il manuale di istruzioni di Optika Vision Lite.

# **10. Vetrino Micrometrico M-005**

**Vetrino micrometrico, 26x76mm, con 2 scale (1mm/100div. per microscopi biologici / 10mm/100div. per stereomicroscopi)**

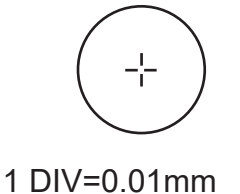

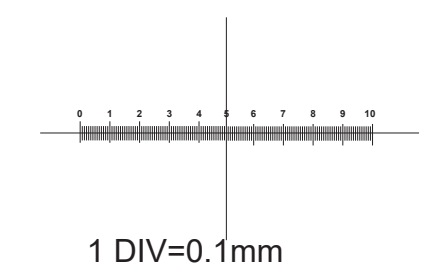

**Per la calibrazione di un microscopio biologico**

**Per la calibrazione di uno stereo microscopio**

# **11. Manutenzione**

#### **Ambiente di lavoro**

Si consiglia di utilizzare il microscopio in un ambiente pulito e secco, privo di urti, ad una temperatura fra 0°C e 40°C e con una umidità relativa massima dell'85% (in assenza di condensazione). Si consiglia l'uso di un deumidificatore se necessario.

#### **Prima e dopo l'utilizzo del microscopio**

- Tenere il microscopio sempre in posizione verticale quando lo si sposta.
- Assicurarsi inoltre che le parti mobili, ad esempio gli oculari, non cadano.
- Non maneggiare senza precauzioni e non adoperare inutile forza sul microscopio.
	- Non cercare di provvedere da soli alla riparazione.
	- Dopo l'uso spegnere immediatamente la lampada, coprire il microscopio con l'apposita custodia antipolvere in dotazione e tenerlo in un luogo asciutto e pulito.

#### **Precauzioni per un utilizzo sicuro**

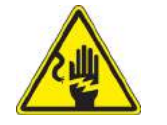

- Prima di collegare l'alimentatore alla rete elettrica assicurarsi che il voltaggio locale sia idoneo a quello dell'apparecchio e che l'interruttore della lampada sia posizionato su off.
- Attenersi a tutte le precauzioni di sicurezza della zona in cui ci si trova ad operare.
- L'apparecchio è omologato secondo le norme di sicurezza CE. Gli utenti hanno comunque piena responsabilità nell'utilizzo sicuro del microscopio.

#### **Pulizia delle ottiche**

- Qualora le ottiche necessitino di essere pulite, utilizzare prima di tutto aria compressa.
- Se questo non fosse sufficiente usare un panno non sfilacciato, inumidito con acqua e un detergente delicato.
- Come ultima opzione è possibile usare un panno inumidito con una soluzione 3:7 di alcol etilico ed etere.
- Attenzione: l'alcol etilico e l'etanolo sono sostanze altamente infiammabili. Non usarle vicino ad una fonte di calore, a scintille o presso apparecchiature elettriche. Le sostanze devono essere adoperate in un luogo ben ventilato.
- Non strofinare la superficie di nessun componente ottico con le mani. Le impronte digitali possono danneggiare le ottiche.
- Non smontare gli obiettivi o gli oculari per cercare di pulirli.

#### **Per un migliore risultato, utilizzare il kit di pulizia OPTIKA (vedi catalogo).**

Se si necessita di spedire il microscopio al produttore per la manutenzione, si prega di utilizzare l'imballo originale.

# **Smaltimento**

Ai sensi dell'articolo 13 del decreto legislativo 25 luglio 2005 n°151. "Attuazione delle direttive 2002/95/CE, 2002/96/CE e 2003/108/CE, relative alla riduzione dell'uso di sostanze pericolose nelle apparecchiature elettriche ed elettroniche, nonché allo smaltimento dei rifiuti".

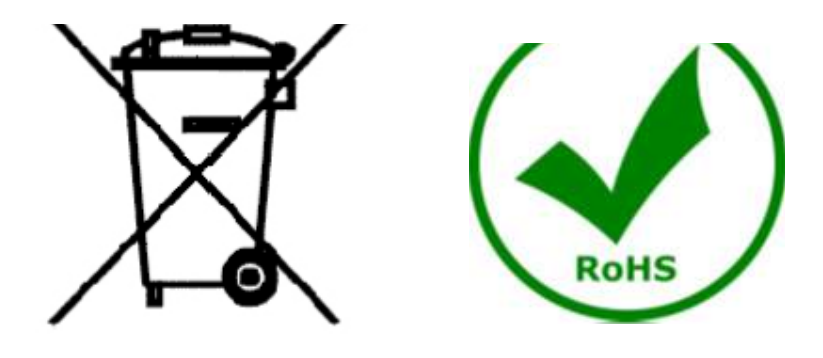

Il simbolo del cassonetto riportato sulla apparecchiatura o sulla sua confezione indica che il prodotto alla fine della propria vita utile deve essere raccolto separatamente degli altri rifiuti. La raccolta differenziata della presente apparecchiatura giunta a fine vita è organizzata e gestita dal produttore. L'utente che vorrà disfarsi della presente apparecchiatura dovrà quindi contattare il produttore e seguire il sistema che questo ha adottato per consentire la raccolta separata dell'apparecchiatura giunta a fine vita. L'adeguata raccolta differenziata per l'avvio successivo della apparecchiatura dismessa al riciclaggio, al trattamento e allo smaltimento ambientalmente compatibile contribuisce ad evitare possibili effetti negativi sull'ambiente e sulla salute e favorisce il reimpiego e/o riciclo dei materiali di cui è composta l'apparecchiatura. Lo smaltimento abusivo del prodotto da parte del detentore comporta l'applicazione delle sanzioni amministrative previste dalla normativa vigente.

#### OPTIKA<sup>®</sup> S.r.l.

Via Rigla, 30 - 24010 Ponteranica (BG) - ITALY Tel.: +39 035.571.392 info@optikamicroscopes.com - www.optikamicroscopes.com

#### **OPTIKA**<sup>®</sup> Spain

spain@optikamicroscopes.com

**OPTIKA® USA** usa@optikamicroscopes.com

**OPTIKA**<sup>®</sup> China china@optikamicroscopes.com

**OPTIKA**<sup>®</sup> India india@optikamicroscopes.com

**OPTIKA<sup>®</sup> Central America**<br>camerica@optikamicroscopes.com

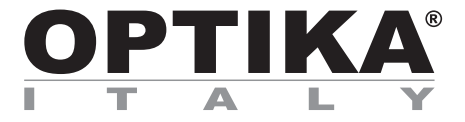

# **Serie SFX/STEREO**

# **MANUAL DE INSTRUCCIONES**

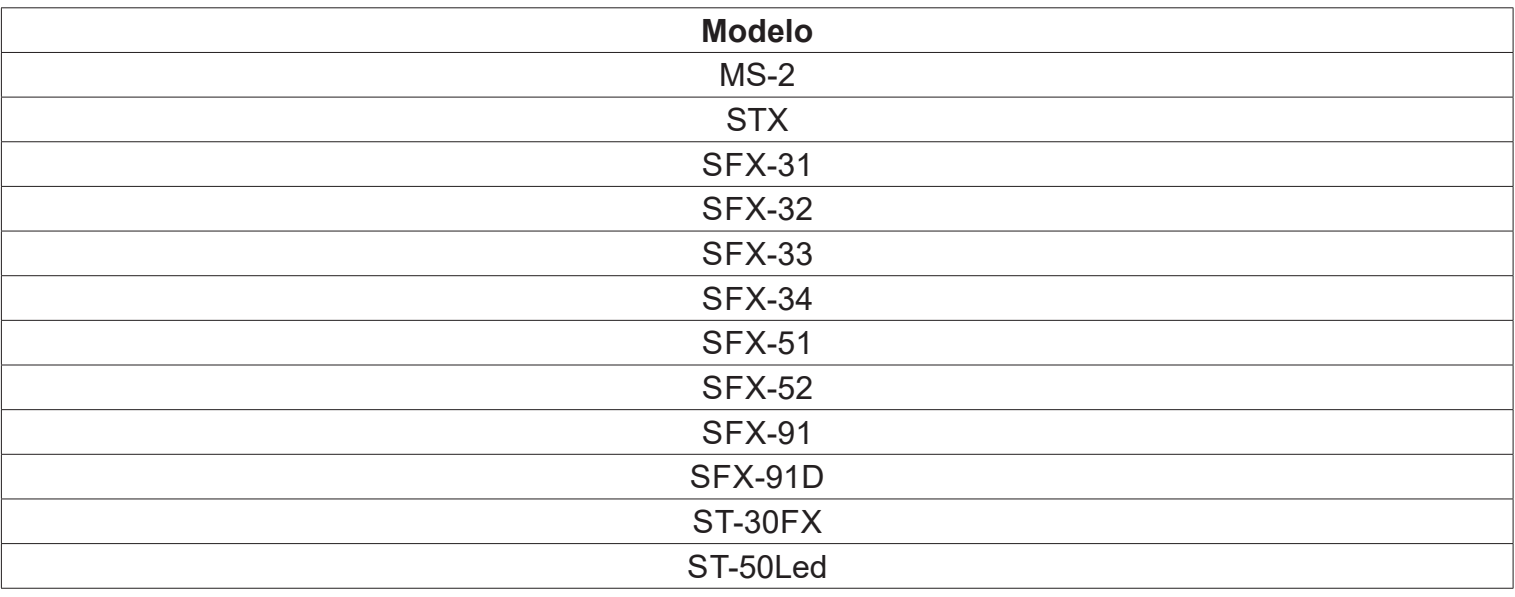

Ver. 2.0 2019

# $C<sub>f</sub>$

# **Cuadro de contenidos**

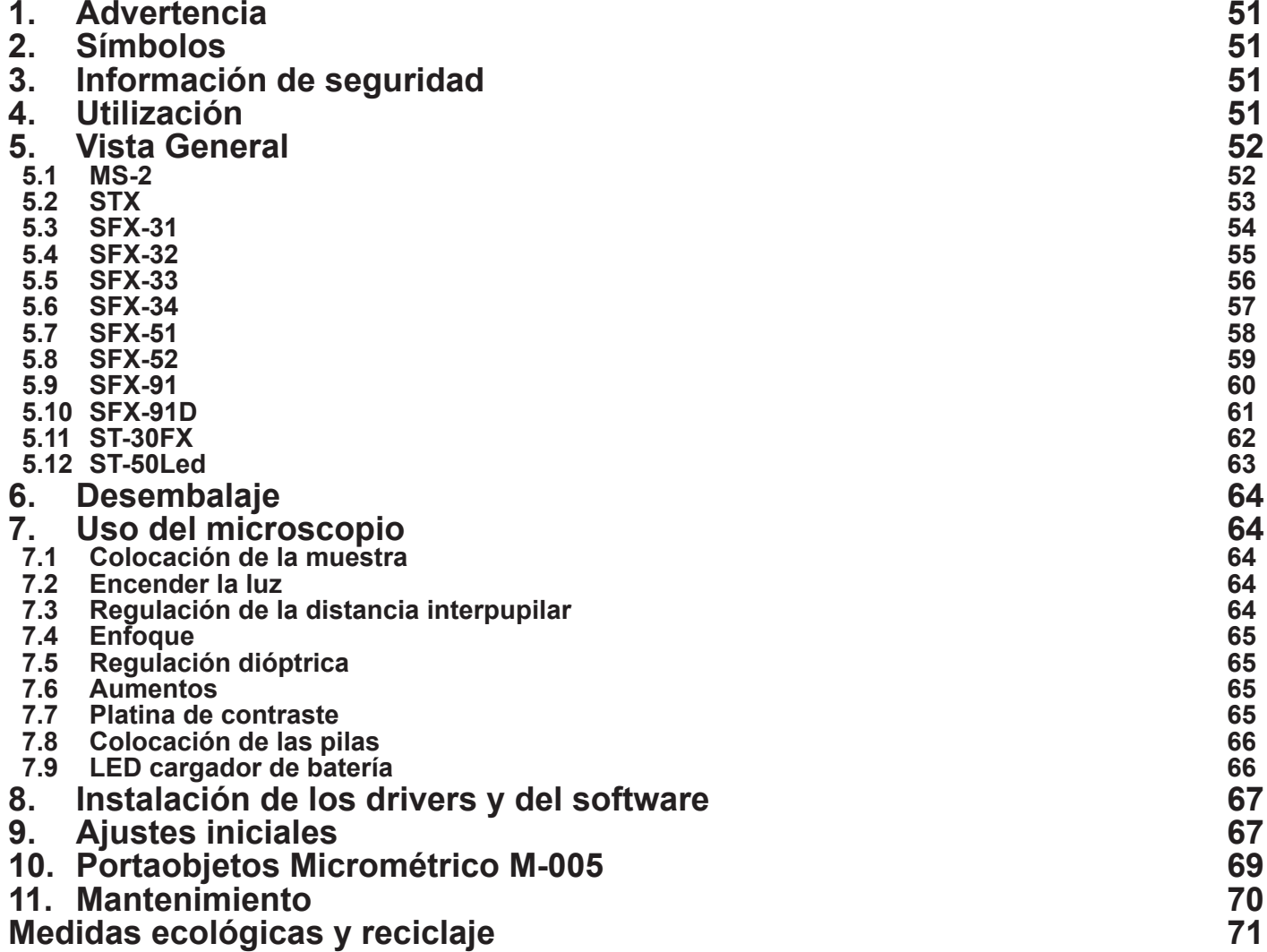

# **1. Advertencia**

Este microscopio es un instrumento científico de precisión. Su utilización está pensada para una larga duración con un mínimo nivel de mantenimiento. Para su fabricación se han utilizado elementos ópticos y mecánicos de elevada calidad que lo convierten en el instrumento ideal para la utilización diaria en las aulas y el laboratorio. Informamos que esta guía contiene importantes informaciones sobre la seguridad y el mantenimiento del producto y por lo tanto debe ser accesible a todos aquellos que utilizan dicho instrumento.

# **2. Símbolos**

A continuación le mostramos una lista de los símbolos que encontrará a lo largo de éste manual.

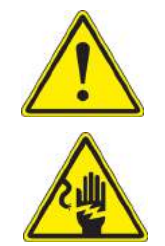

#### **PRECAUCIÓN**

Éste símbolo indica riesgo alto y le advierte de proceder con precaución.

#### **DESCARGA ELECTRICA**

Éste simbolo indica riesgo de descarga eléctrica.

# **3. Información de seguridad**

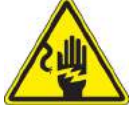

Evitar una descarga eléctrica

Antes de conectar el microscopio a la toma de corriente, asegurarse que la tensión de entrada del lugar donde se usa coincide con la tensión de utilización del microscopio y que el interruptor del iluminador esté en posición off. El usuario debe consultar las normas de seguridad de su país. El instrumento está dotado de una etiqueta de seguridad CE. No obstante estas pautas, el usuario debería utilizar el microscopio en función de sus necesidades pero con un mínimo de responsabilidad y seguridad. Por favor, siga las siguientes instrucciones y lea éste manual en su totalidad para asegurar la operación segura del equipo.

### **4. Utilización**

Solo para investigación. No utilizar para uso terapéutico o de diagnosis humano o animal.

# **5. Vista General**

**5.1 MS-2**

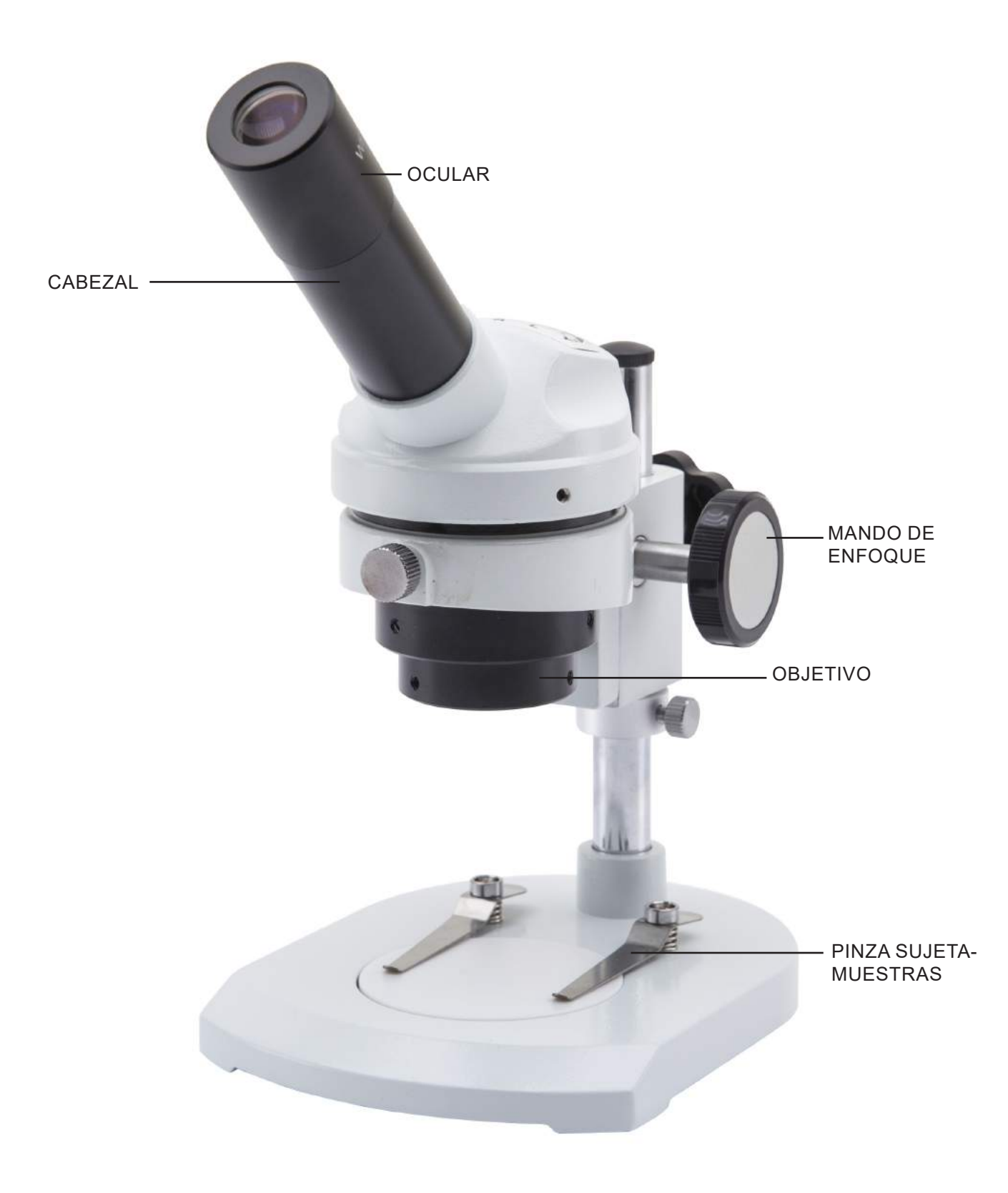

**5.2 STX**

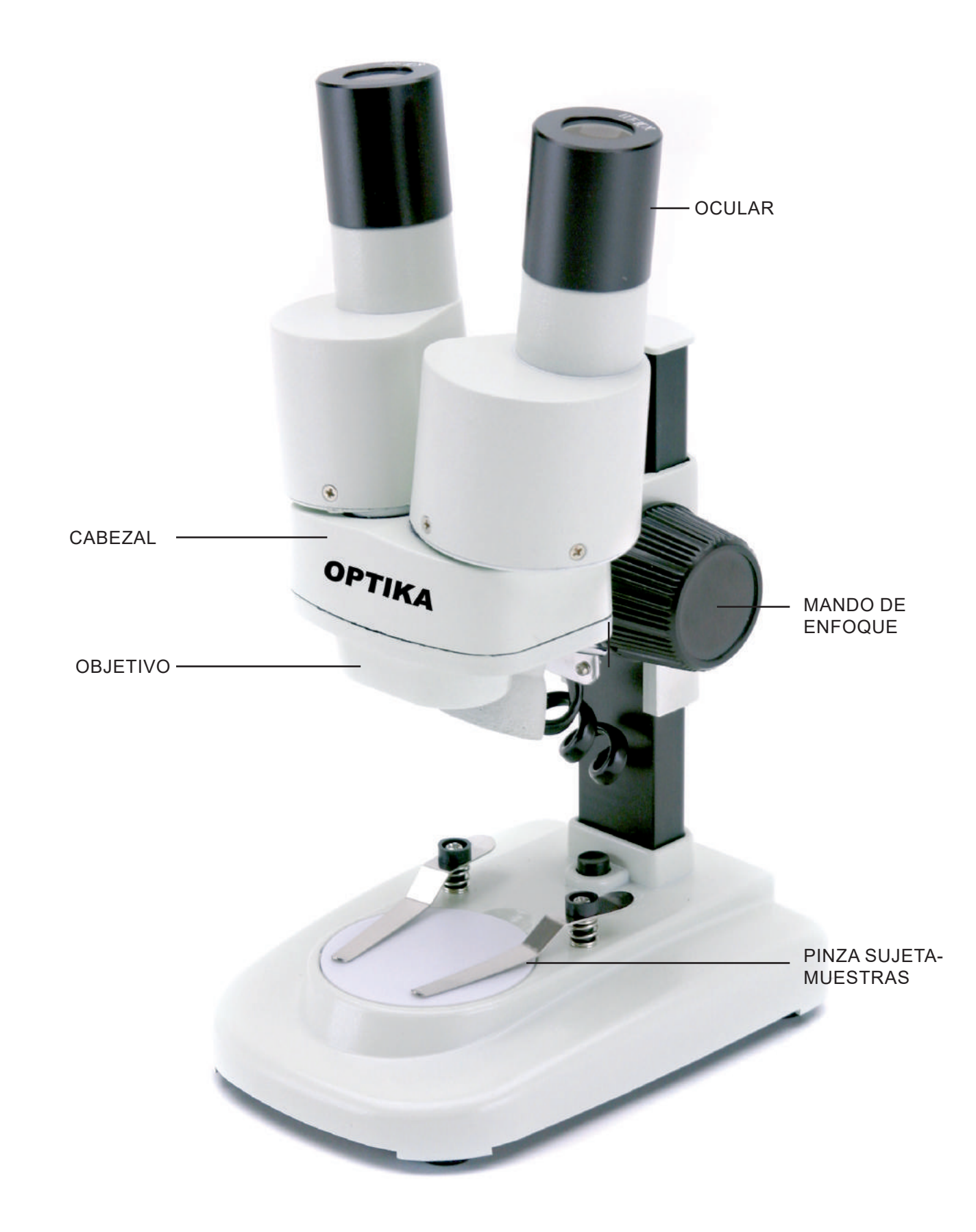

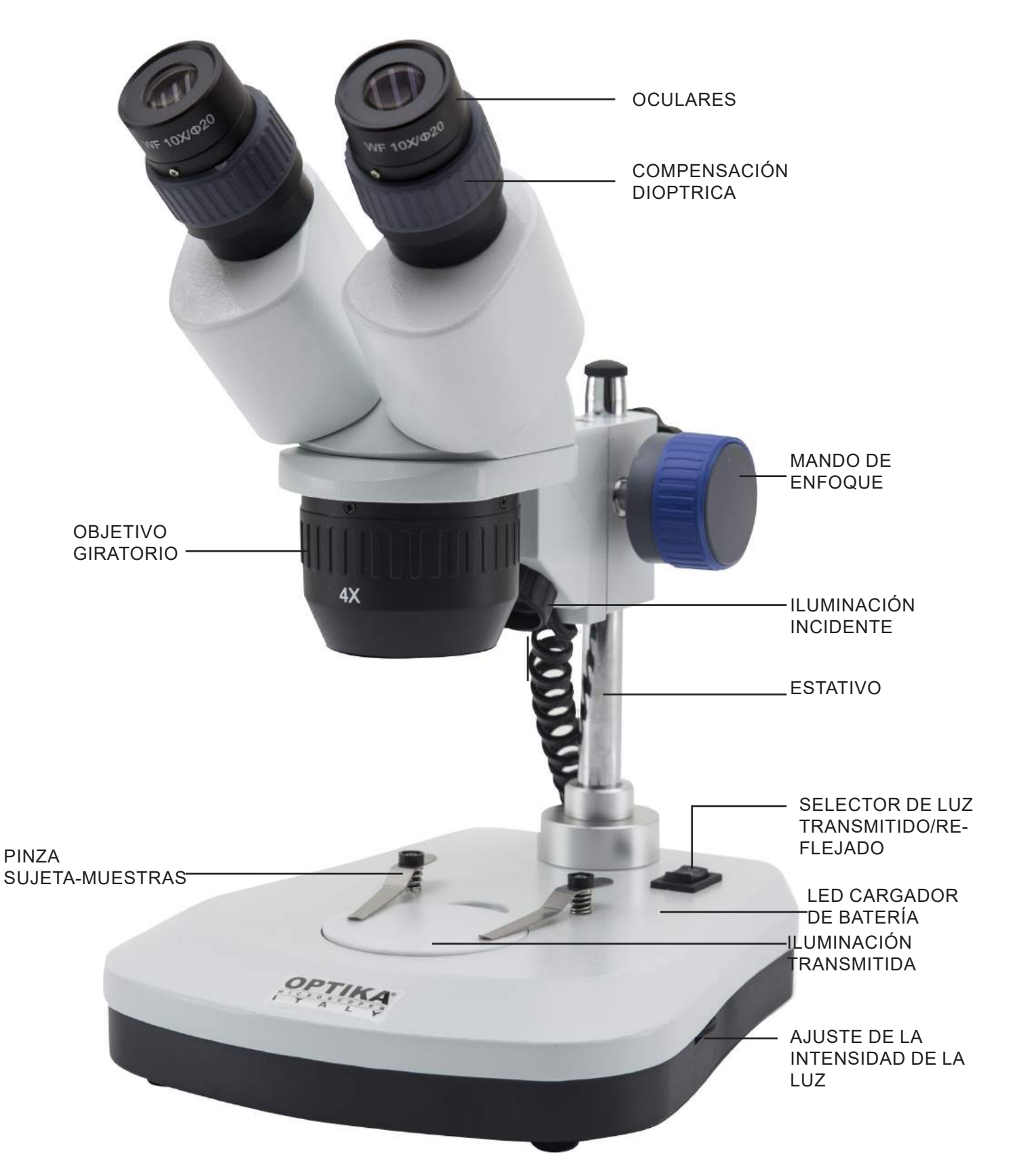

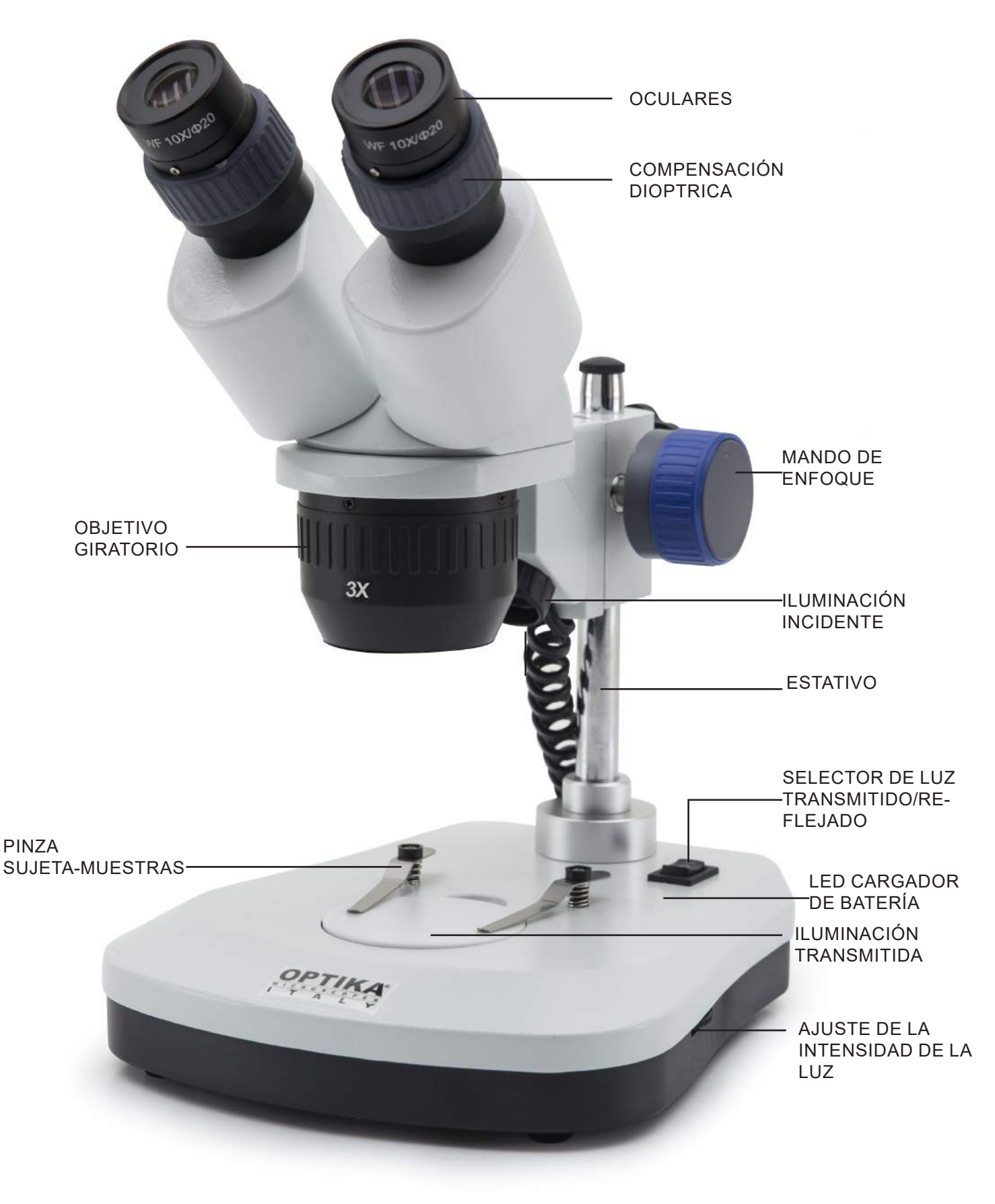

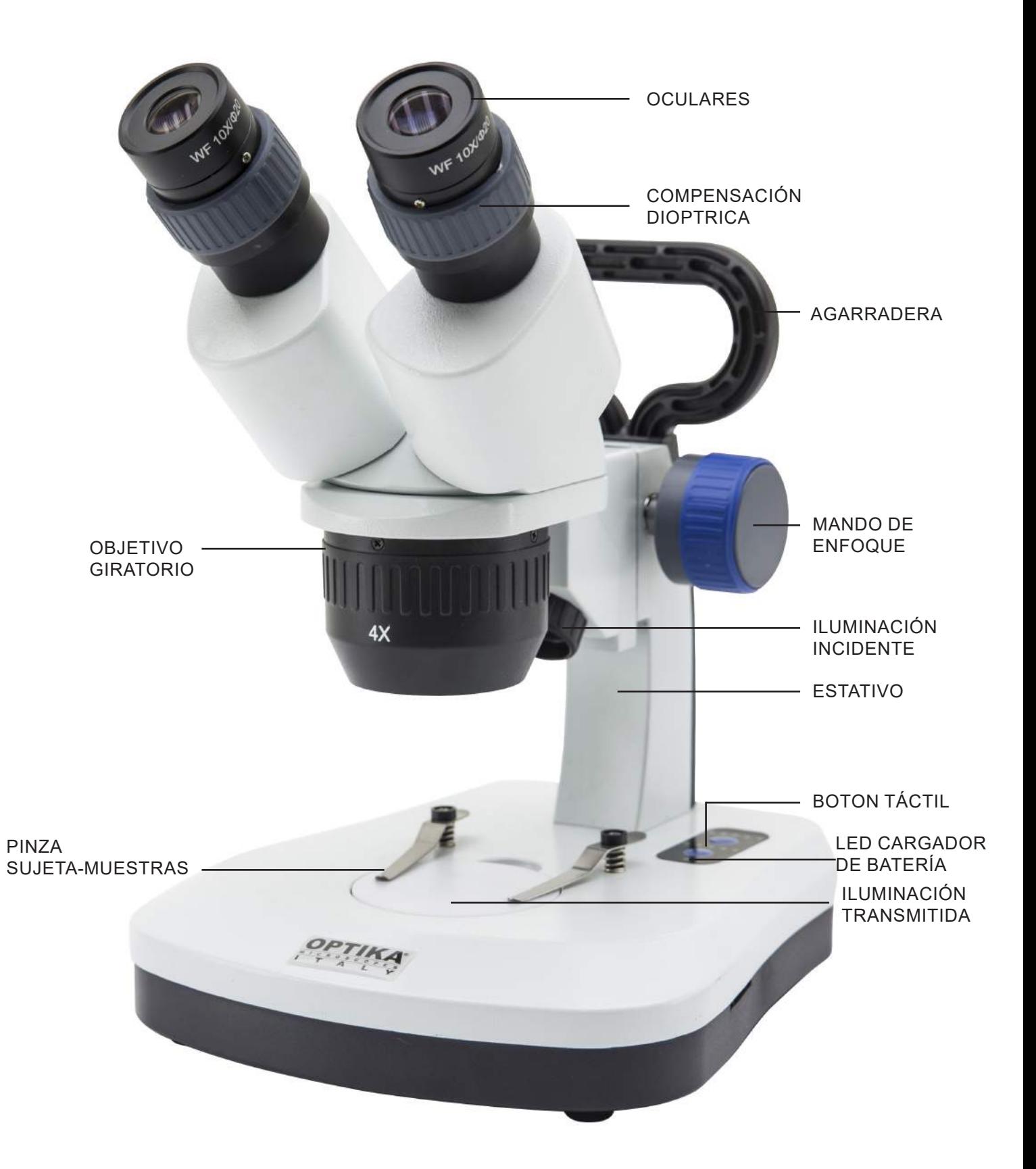

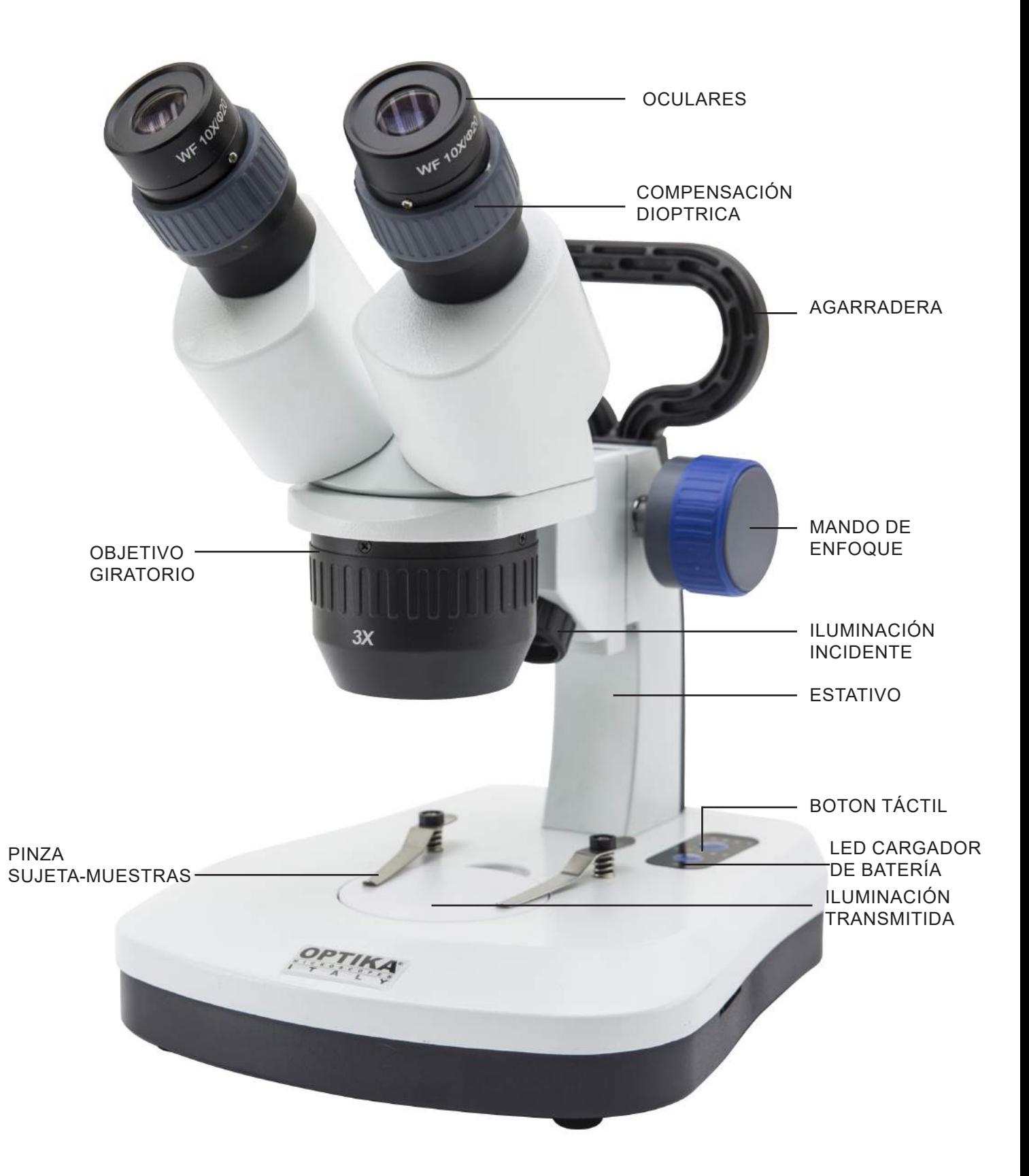

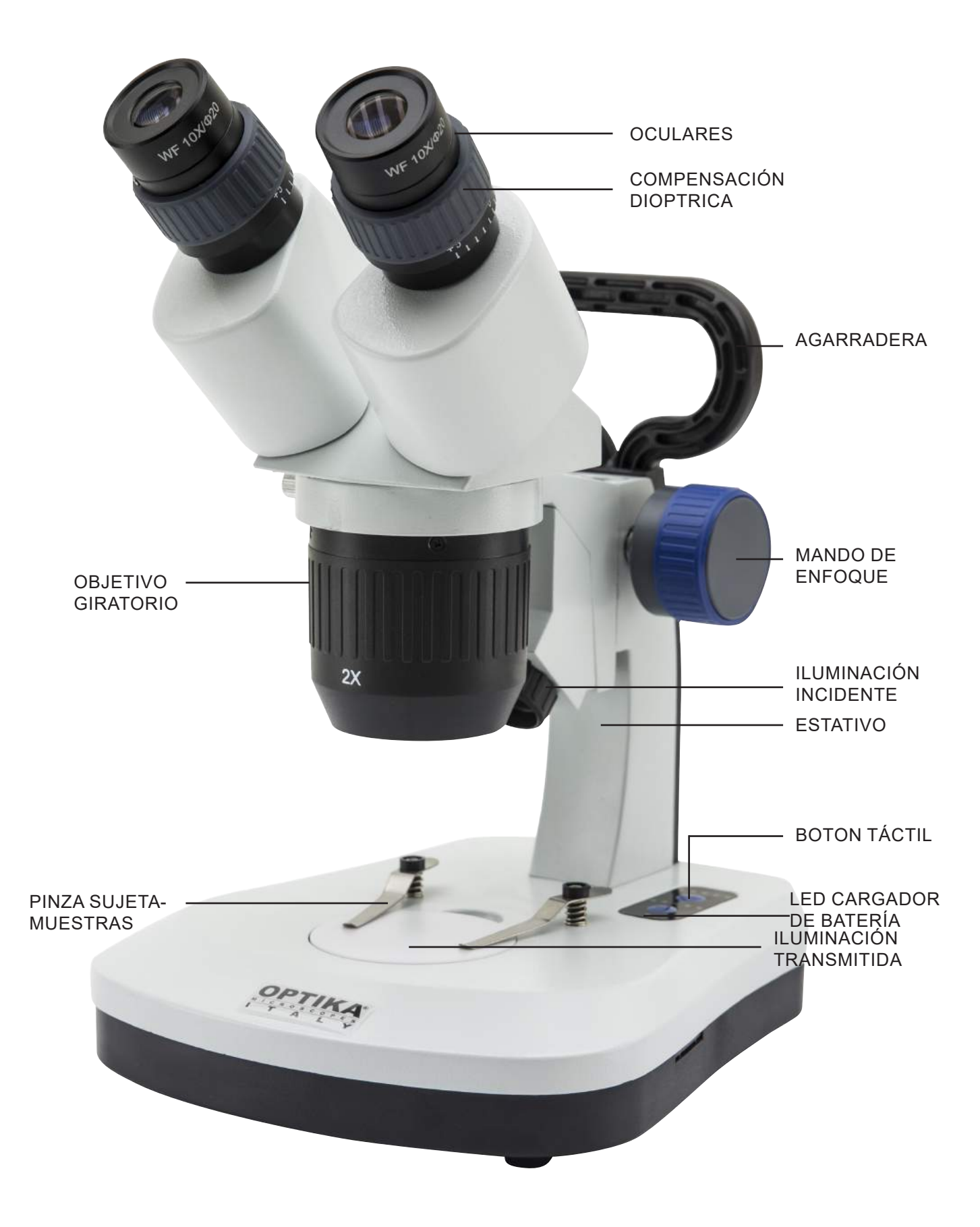

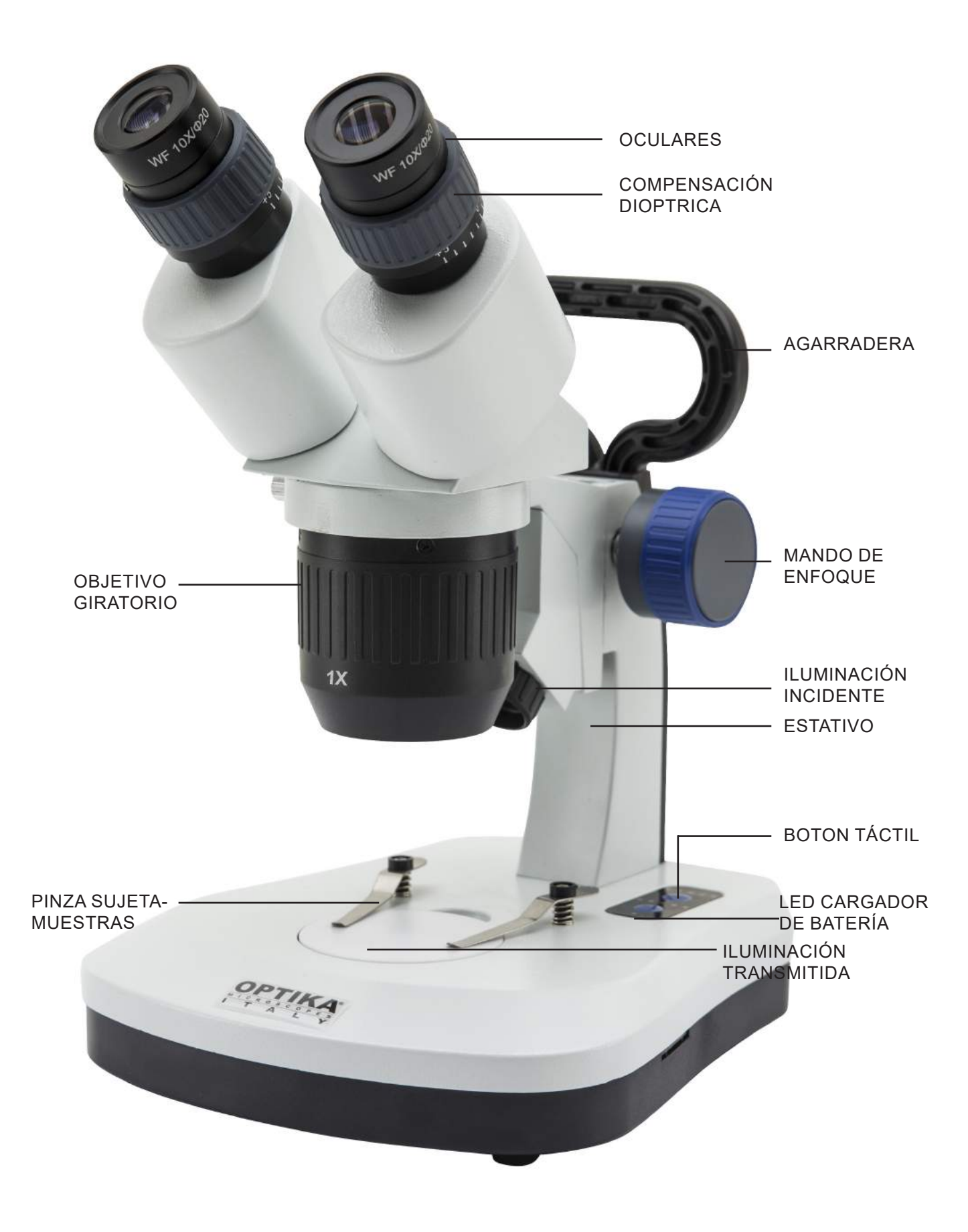

**5.9 SFX-91**

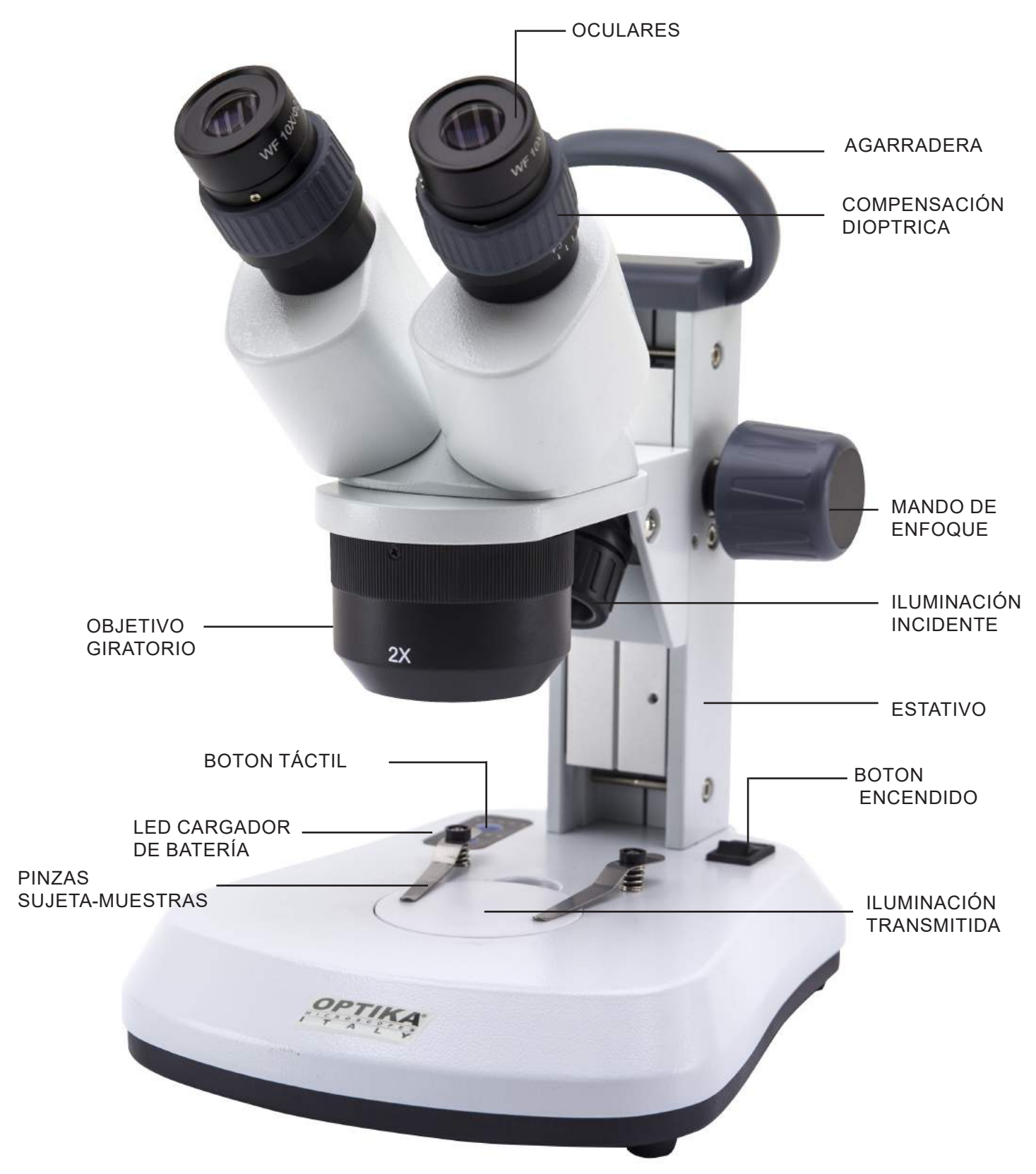

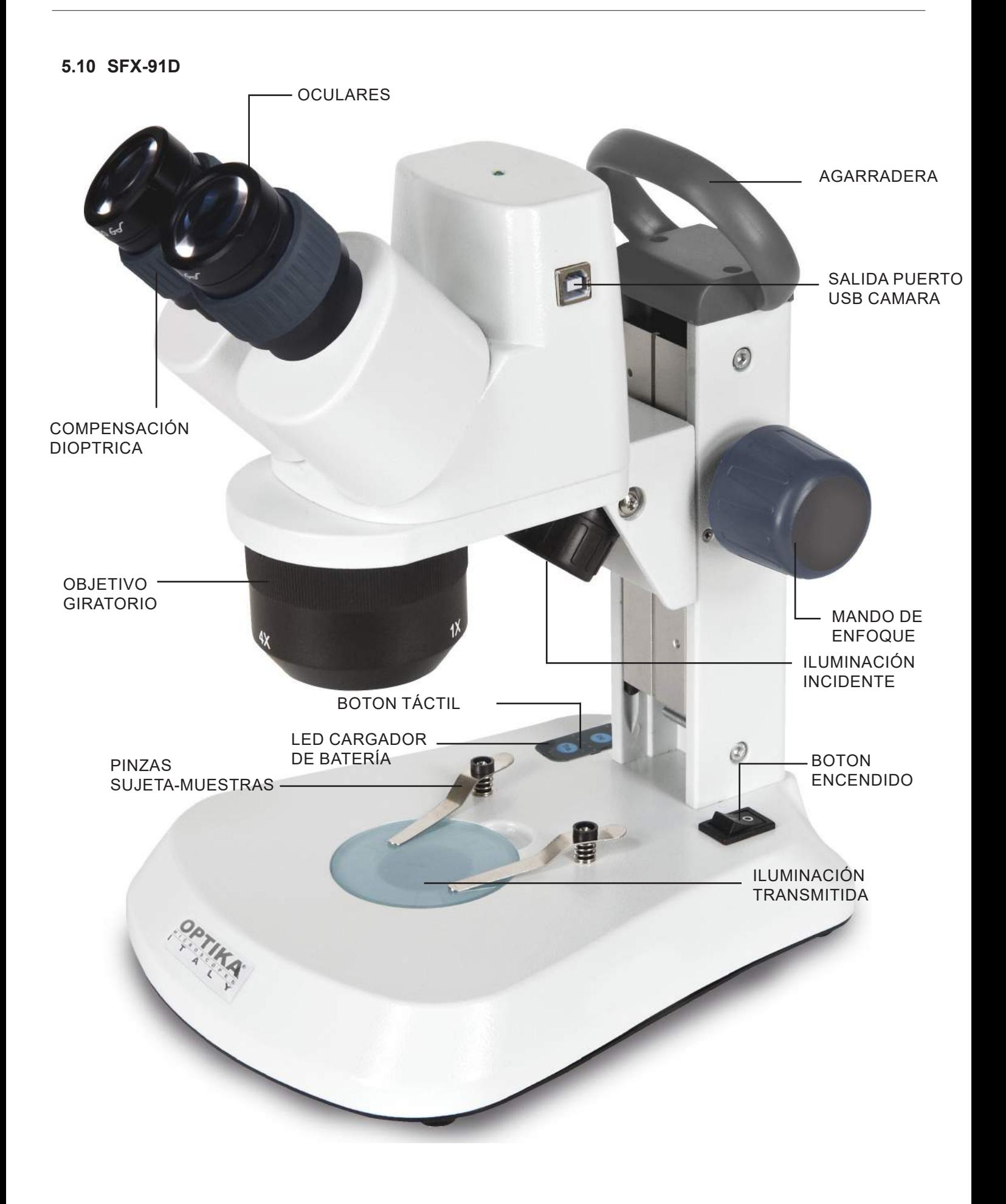

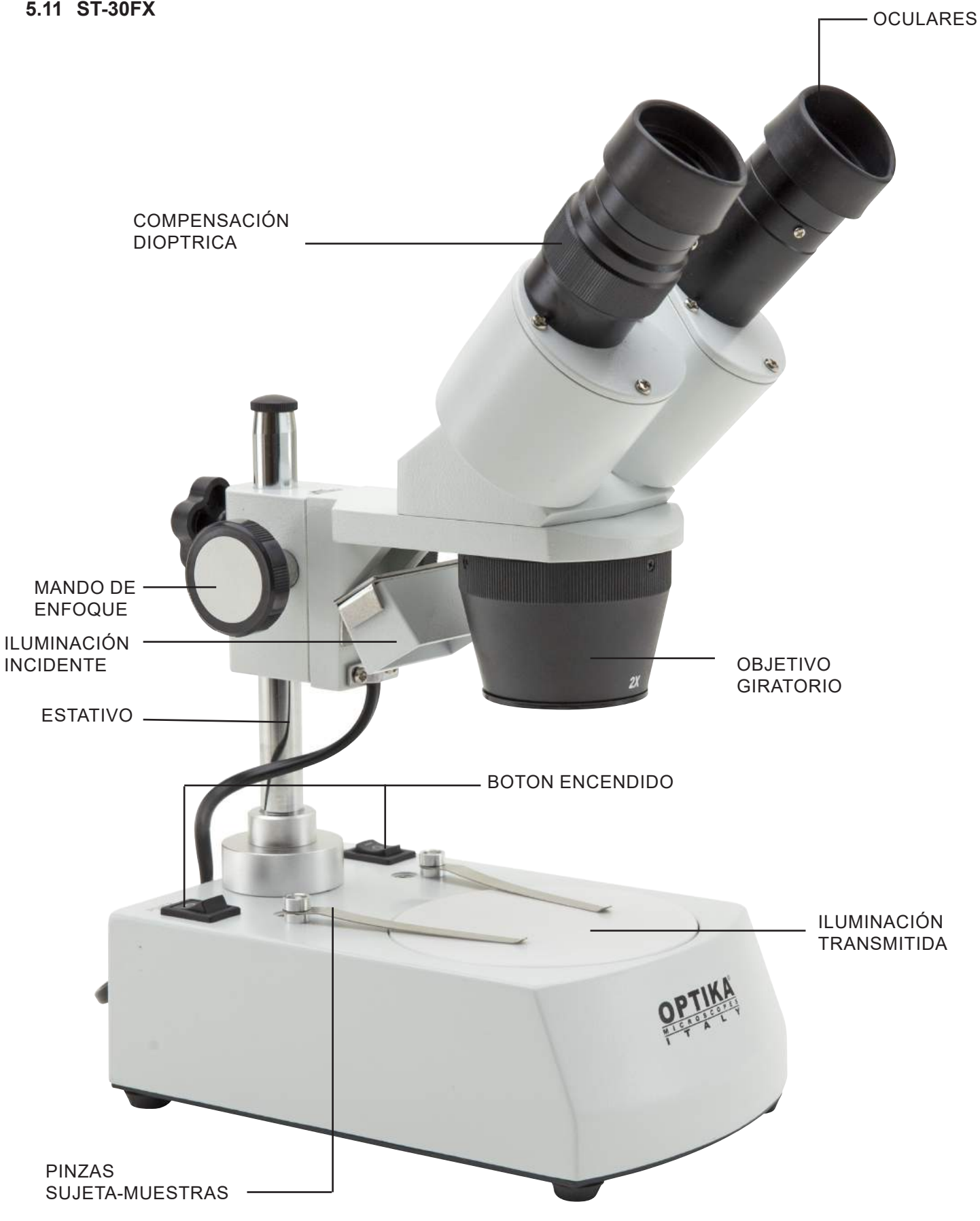

**5.12 ST-50Led**

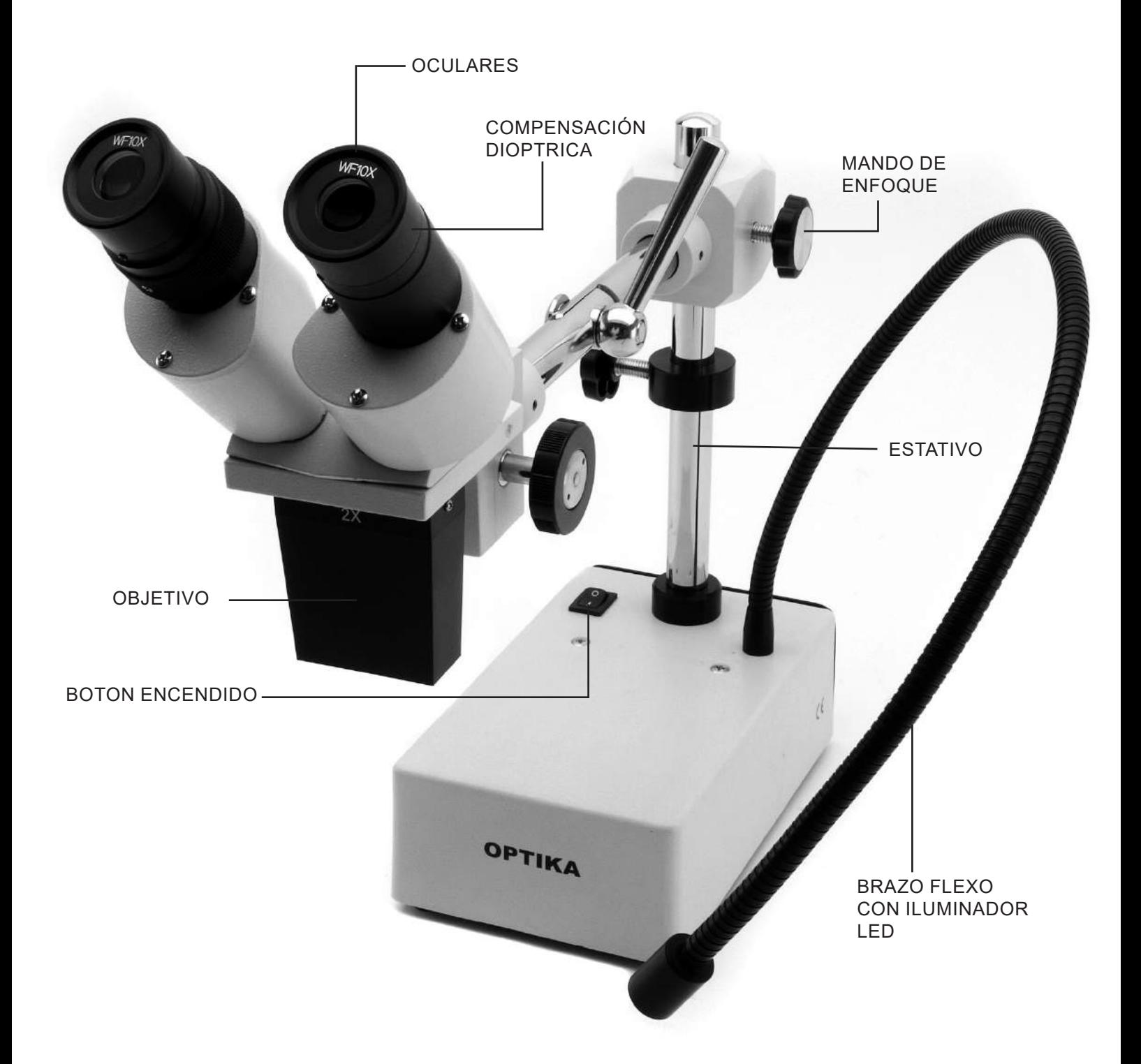

# **6. Desembalaje**

El microscopio se entrega con un embalaje de poliestireno. Después de abrir el embalaje, abrir la parte supe- riordel mismo. Prestar atención para evitar dañar los componentes ópticos (objetivos y oculares) y para evitar que el instrumento se caiga. Extraer el microscopio de su embalaje con ambas manos (con una mano sostener el brazo y con la otra la base) y apoyarlo en un plano estable.

# **7. Uso del microscopio**

#### **7.1 Colocación de la muestra**

Situar la muestra en la platina portapreparados y si es necesario bloquear la muestra con las pinzas de sujeción.

Asegurarse que la muestra se sitúe en el centro del campo de observación. (Fig. 1)

#### **7.2 Encender la luz**

El microscopio viene con un iluminador eléctrico. Inserte el enchufe en la toma de corriente (o la conexión de alimentación en el conector), poner en marcha con el botón de encendido y seleccione el tipo de luz. (Figura 2A-2B)

Para los modelos SFX, presione repetidamente el botón táctil para cambiar la intensidad de la luz. Dependiendo del modelo, la intensidad de la luz se puede ajustar con botón que hay a la derecha del soporte. (Fig. 3-4)

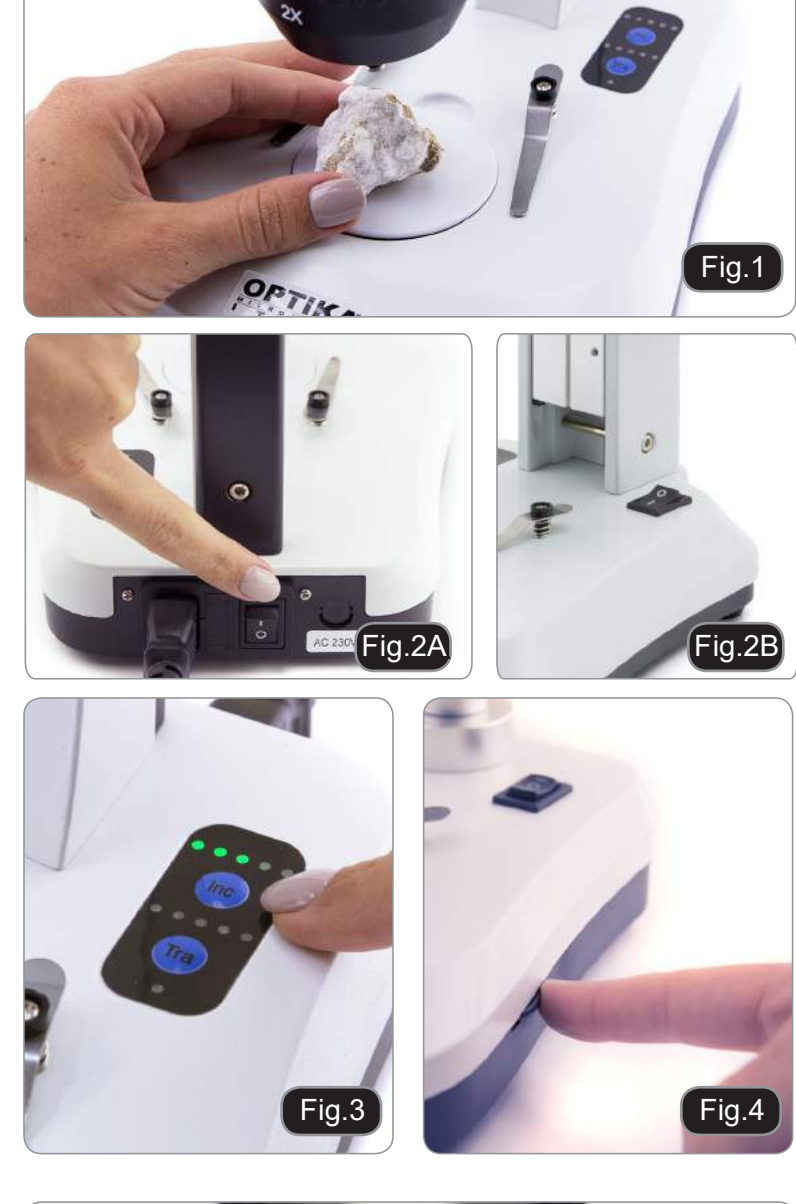

#### **7.3 Regulación de la distancia interpupilar**

Regular la distancia interpupilar de los tubos oculares del cabezal hasta obtener la visión de un único campo luminoso circular. Si aparecen dos circunferencias significa que la distancia interpupilar es demasiado grande mientras puestas significa que la distancia interpupilar es demasiado cercana. (Fig. 5)

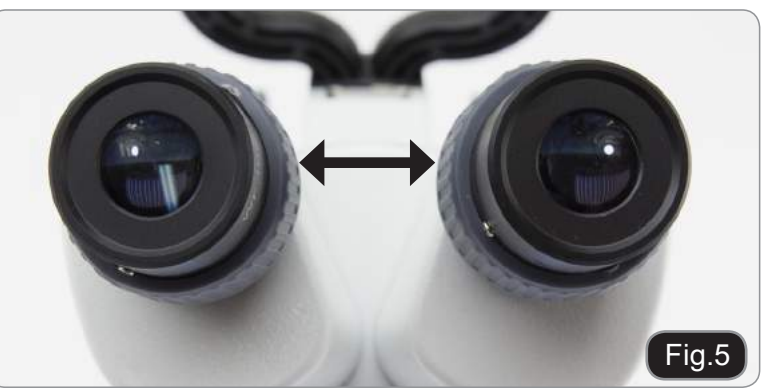

#### **7.4 Enfoque**

Girando el correspondiente mando, enfocar la muestra con el objetivo con mayor poder de aumentos. (Fig. 6)

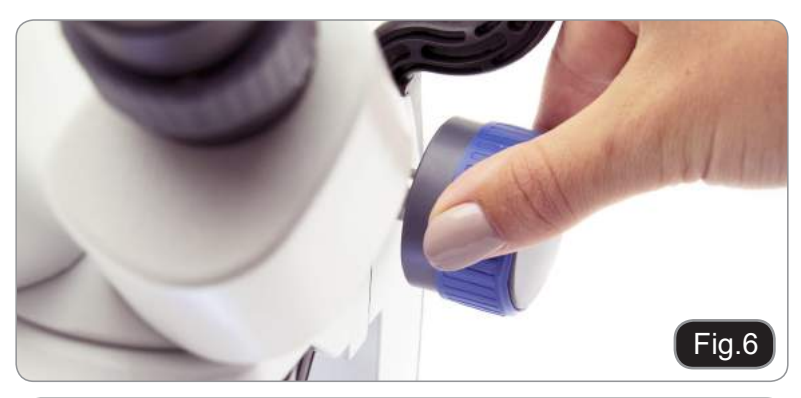

#### **7.5 Regulación dióptrica**

Este tipo de compensación permite utilizar el microscopio incluso sin gafas graduadas. tos. Girar el anillo de compensación dióptrica del ocular derecho hasta que la imagen esté enfocada. Repetir el mismo procedimiento con el ocular izquierdo. (Fig. 7)

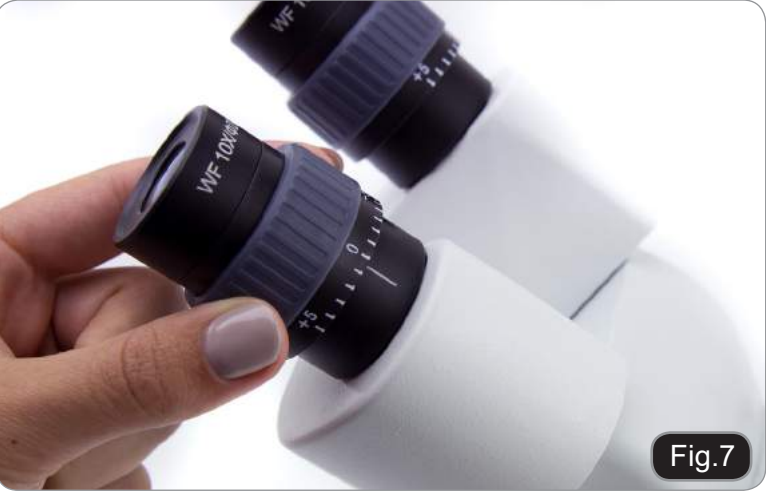

#### **7.6 Aumentos**

Seleccionar el aumento deseado girando los mandos de regulación del objetivo zoom. Cambiar los oculares y/o añadir un objetivo suplementario si fuera necesario.

Para calcular el aumento total aplicado, usar la siguiente fórmula:

Aumentos del ocular x Aumentos zoom x Aumentos del objetivo (Fig. 8)

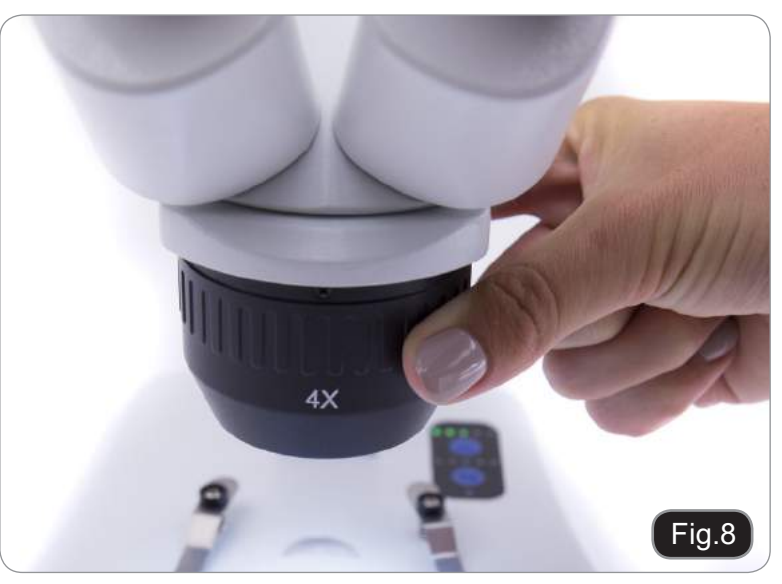

#### **7.7 Platina de contraste**

Puede utilizar la platina blanca/negra para realzar el contraste de la muestra cuando trabaje con iluminación incidente.<br>Si necesita observar objetos opacos y brillan-

tes, coloque el disco con la parte negra hacia arriba. (Fig. 9).

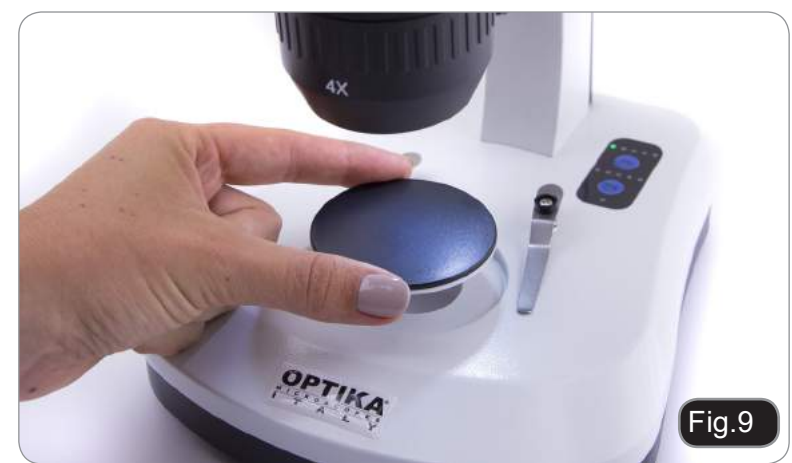

#### **7.8 Colocación de las pilas**

#### **(Modelos con baterías recargables)**

Antes de comenzar a utilizar el instrumento, debe insertar las pilas recargables. Abra la tapa del compartimento de las pilas (situada en la parte inferior del instrumento) e inserte las pilas suministradas, teniendo cuida-<br>do de respetar las polaridades. (Fig. 10-11) Cuando termine, vuelva a cerrar la tapa de la batería.

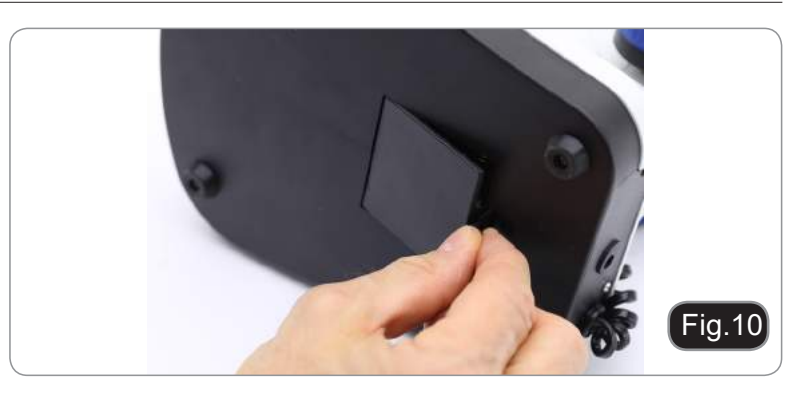

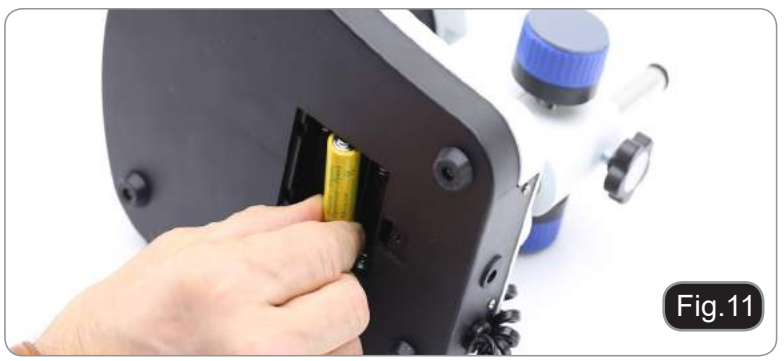

#### **7.9 LED cargador de batería**

#### **(Sólo modelos SFX)**

Este LED ① muestra el nivel de carga real de la batería. (Fig. 12) LED ON (verde): baterías cargadas LED OFF (sin color): pilas a recargar.

El estado del LED es independiente de si la fuente de alimentación está conectada o no.

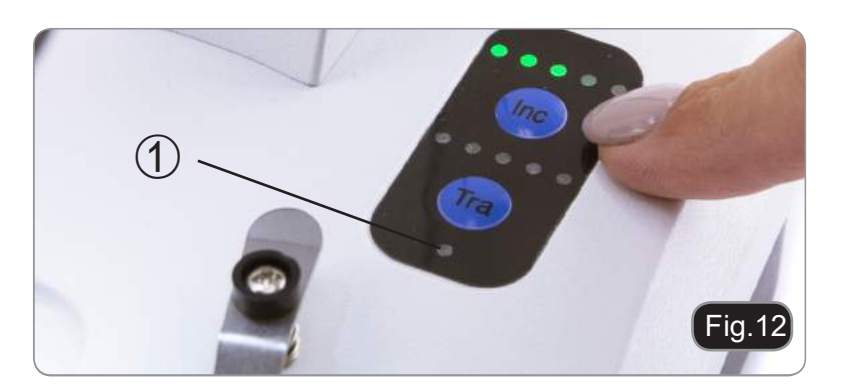

# **8. Instalación de los drivers y del software**

# **Solo para SFX-91D**

Sistemas operativos requeridos: Windows XP, Windows 7, Windows 8 y Windows 10. Si el sistema operativo es Windows XP, controlar que la versión del software XP sea Pack2. Si no lo fuera, actualizar la versión consultando la página web de Microsoft. Si el PC no posee un puerto USB 2.0 la adquisición de las imágenes puede ser mas lenta.

- 1. Introducir el CD y ejecutar: **\optika vision lite \ setup.exe**.
- 2. Aparecerá en el fondo de escritorio el icono de Optika Vision Lite.
- 3. Abrir el archivo con el nombre "\**Drivers**" y ejecutar todos los ficheros tipo "**.exe**"
- 4. La instalación podrá mostrar mensajes relacionados con la certificación de Windows; ignorar-los y seleccio-
- nar "**Continua**". **• Nota: no cancelar la instalación.**
- 
- 5. Al final de la instalación reiniciar el PC si aparece un aviso. Introducir la tele cámara; Windows la reconocerá e instalará. Ignorar los mensajes sobre la incompatibilidad con Windows y pulsar "**Continua**".
- **• Nota: no cancelar la instalación.**
- 7. El sistema está listo.

# **9. Ajustes iniciales**

Una vez iniciado el software, el usuario debe ajustar algunos parámetros para obtener un correcto funcionamiento de todo el sistema.

1. Haga clic en el icono del microscopio. Aparece la siguiente ventana de diálogo:

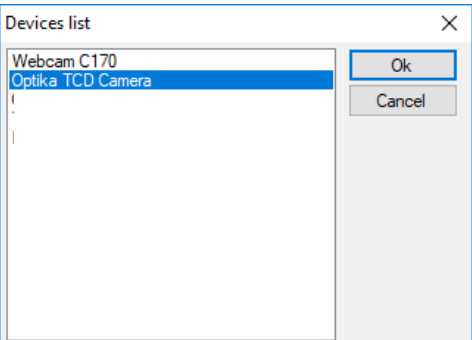

- 2. Seleccione **Optika TCD Camera**.
- 3. Aparece una nueva ventana de diálogo:

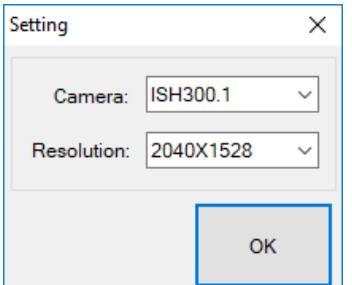

4. Pulse OK.

5. Aparece el cuadro de diálogo que muestra los ajustes de los parámetros de la cámara:

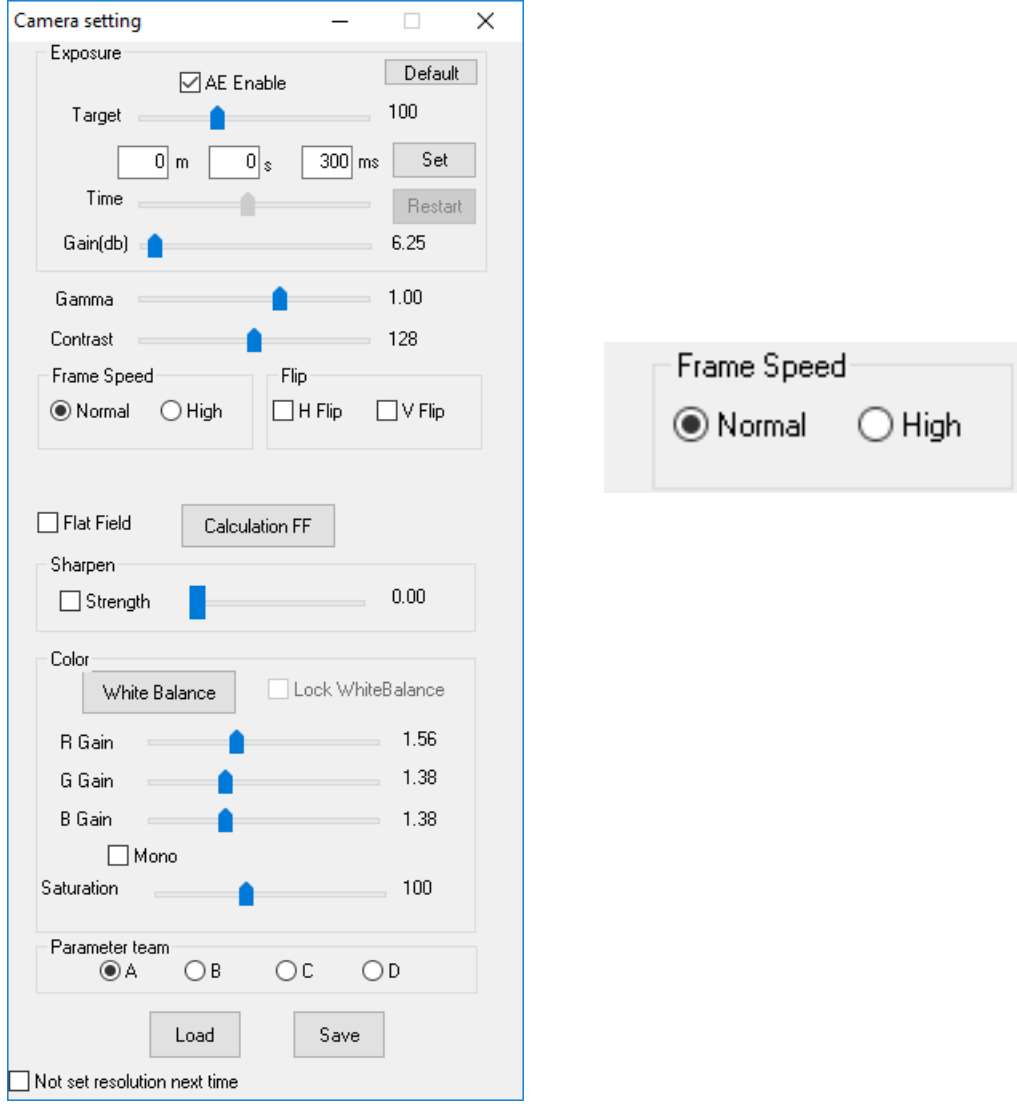

**• NOTA: Si el usuario ajusta la velocidad de fotograma a "Alta", todas las operaciones de software se reducirán drásticamente. Se recomienda mantener el ajuste en "Normal".**

Para una explicación completa de las funciones del software, consulte el manual de instrucciones de Optika Vision Lite.

# **10. Portaobjetos Micrométrico M-005**

**Portaobjetos micrométrico, 26x76mm, con 2 escalas (1mm/100div. para micr. biológicos / 10mm/100div. para estereomicroscopios)**

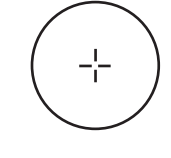

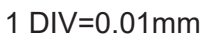

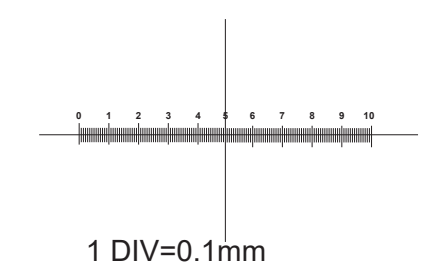

**Para la calibración de un microscopio biológico**

**Para la calibración de estereo microscopios**

# **11. Mantenimiento**

#### **Ambiente de trabajo**

Se aconseja utilizar este microscopio en un ambiente limpio y seco; también se deben evitar los impactos. La temperatura de trabajo recomendada es de 0-40°C y la humedad relativa máxima es de 85 % (en ausencia de condensación). Si es necesario, utilizar un deshumidificador.

#### **Consejos antes y después de la utilización del microscopio**

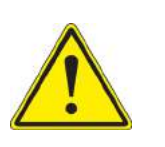

- Durante los desplazamientos, mantener el microscopio en posición vertical y prestar
- lares.<br>Manejar con cuidado el microscopio evitando usar una fuerza mayor de la necesaria.<br>Evitar reparar el microscopio por su cuenta.<br>Apagar la luz inmediatamente después de haber utilizado el microscopio, cubrirlo con su
- 
- correspondiente funda antipolvo y mantenerlo en un ambiente limpio y seco.

#### **Precauciones de seguridad relativas al sistema eléctrico**

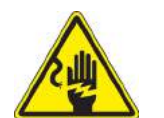

- Antes de conectar el microscopio a la toma de corriente, asegurarse que la tensión de entrada del lugar donde se usa coincide con la tensión de utilización del microscopio y
- - Él usuario debe consultar las normas de seguridad de su país.<br>El instrumento está dotado de una etiqueta de seguridad CE. No obstante estas pautas, el usuario debería utilizar el microscopio en función de sus necesidades pero con un mínimo de responsabilidad y seguridad.

#### **Limpieza de la ópticas**

- 
- Si es necesario limpiar los componentes ópticos utilizar, en primer lugar, aire comprimido.<br>Si no es suficiente, limpiar las ópticas con un paño, que no esté deshilachado, humedecido en agua y<br>detergente neutro.
- Si todavía no es suficiente, humedecer un paño con una mezcla de 3 partes de etanol y 7 partes de éter.<br>Importante: el etanol y el éter son líquidos altamente inflamables. No se deben utilizar cercanos a una<br>fuente de calo
- No frotar la superficie de ningún componente óptico con la manos. Las huellas digitales pueden dañar las
- ópticas.<br>No desmontar los objetivos o los oculares para intentar limpiarlos.

#### **Para obtener mejores resultados, utilice el kit de limpieza OPTIKA (véase el catálogo).**

Si fuera necesario, enviar el microscopio a la empresa Optika para su mantenimiento se ruega utilizar el embalaje original.

# **Medidas ecológicas y reciclaje**

De conformidad con el artículo 13 del Decreto Legislativo Nº 151, de 25 de julio de 2005. "Aplicación de las Directivas 2002/95/CE, 2002/96/CE y 2003/108/CE sobre la reducción del uso de sustancias peligrosas en aparatos eléctricos y electrónicos y la eliminación de residuos.

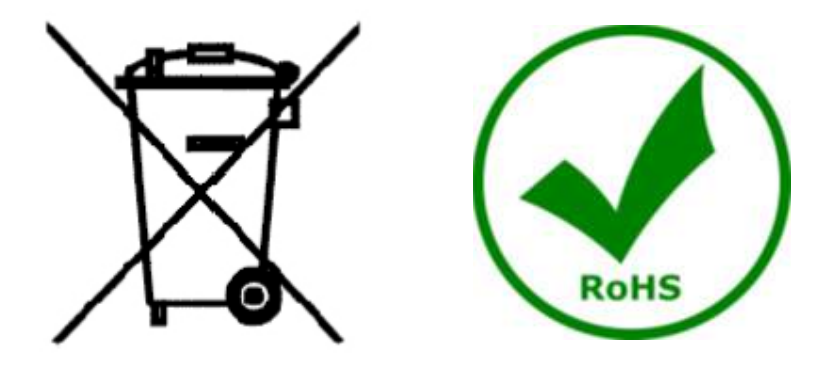

El símbolo del envase en el aparato o en su embalaje indica que el producto debe ser recogido separadamente de otros residuos al final de su vida útil. La recogida selectiva de estos equipos al final de su vida útil es organizada y gestionada por el fabricante. Por lo tanto, el usuario que desee deshacerse de este equipo debe ponerse en contacto con el fabricante y seguir el sistema que ha adoptado para permitir la recogida selectiva del equipo al final de su vida útil. La recogida selectiva adecuada para el posterior reciclado, tratamiento y eliminación de los equipos desechados de forma compatible con el medio ambiente contribuye a evitar posibles efectos negativos sobre el medio ambiente y la salud y promueve la reutilización y/o el reciclado de los materiales que componen el equipo. La eliminación ilegal del producto por parte del propietario conlleva la aplicación de las sanciones administrativas previstas en la legislación vigente.
#### OPTIKA<sup>®</sup> S.r.l.

Via Rigla, 30 - 24010 Ponteranica (BG) - ITALY Tel.: +39 035.571.392 info@optikamicroscopes.com - www.optikamicroscopes.com

## **OPTIKA<sup>®</sup> Spain**<br>spain@optikamicroscopes.com

**OPTIKA® USA** usa@optikamicroscopes.com

OPTIKA **China** ® china@optikamicroscopes.com

OPTIKA **India** ® india@optikamicroscopes.com

**OPTIKA<sup>®</sup> Central America**<br>camerica@optikamicroscopes.com

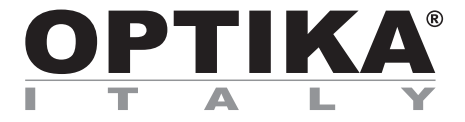

#### **Serie SFX/STEREO**

## **MANUEL D'UTILISATION**

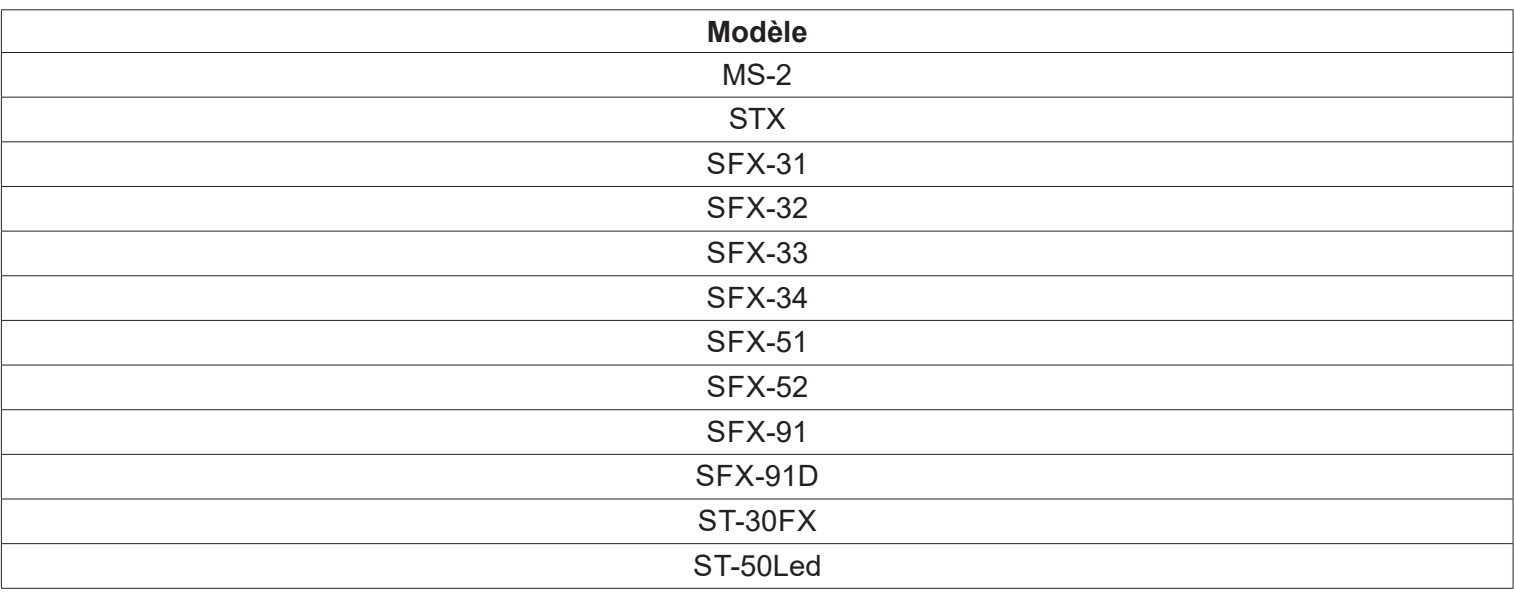

Ver. 2.0 2019

## $c \in$

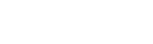

**Sommaire**

**1. Avertissement 76 2. Symboles 76 3. Précautions 76 4. Usage 76 5. Aperçu 77 5.1 MS-2 77 5.2 STX 78 5.3 SFX-31 79**

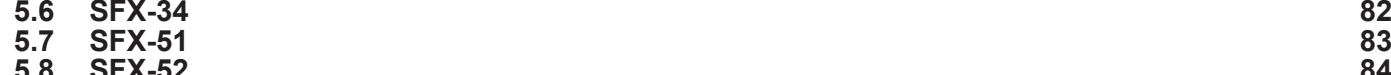

- **5.8 SFX-52 84 5.9 SFX-91 85**
- **5.10 SFX-91D 86**
- **5.11 ST-30FX 87**
- **5.12 ST-50Led 88**

- **6. Déballage 89 7. Utilisation du microscope 89**
- **7.1 Placer la préparation sur la platine 89**
- **7.2 Allumer l'éclairage 89**
- **7.3 Réglage de la distance interpupillaire 89**
- **7.4 Mise au point 90**
- **7.5 Compensation dioptrique 90**
- **7.6 Grossissements 90**
- **7. 7 Disque de contraste 90 7.8 Mise en place des piles 91**
- 
- **7.9 LED Carica batterie 91 8. Installation des pilotes de la camera et du logiciel 92**
- 
- **9. Réglages initiaux 92 10. Lame Micrométrique M-005 94**
- **11. Réparation et entretien 95**

**Ramassage** 

#### **1. Avertissement**

Le présent microscope est un appareil scientifique de précision créé pour offrir une durrée de vie de plusieurs années avec un niveau d'entretien mininum. Les meilleurs composants optiques et mécaniques ont été utilisés pour sa conception ce qui fond de lui un appareil idéal pour une utilisation journalière.

Ce guide contient des informations importantes sur la sécurité et l'entretien du produit et par conséquent il doit être accessible à tous ceux qui utilisent cet insrument.

Nous déclinons toute responsabilité quant à des utilisations de l'instrument non conformes au présent manuel.

#### **2. Symboles**

Le tableau suivant est un glossaire illustré des symboles qui sont utilisés dans ce manuel.

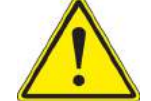

#### **ATTENTION**

Ce symbole indique un risque potentiel et vous avertit de procéder avec prudence.

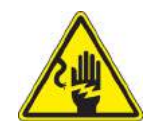

#### **CHOC ÉLECTRIQUE**

Ce symbole indique un risque de choc électrique.

#### **3. Précautions**

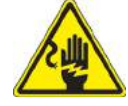

#### Éviter choc électrique

Avant de connecter le câble d'alimentation au réseau électrique assurez vous que la tension d'entrée soit compatible avec celle de l'appareil et que l'interrupteur de l'éclairage soit en position arrêt. L'utilisateur devra consulter les normes de sécurités de son pays. L'appareil inclût une étiquette de sécurité C.E. Dans tous les cas, l'utilisateur assume toute responsabilité relative à l'utilisation sûre de l'appareil. Suivre les directives ci-dessous et lire ce manuel dans son intégralité pour un fonctionnement sûr de l'instrument.

#### **4. Usage**

Uniquement pour la recherche. Non destiné à usage thérapeutique ou diagnostique sur animaux ou êtres humains.

#### **5. Aperçu**

**5.1 MS-2**

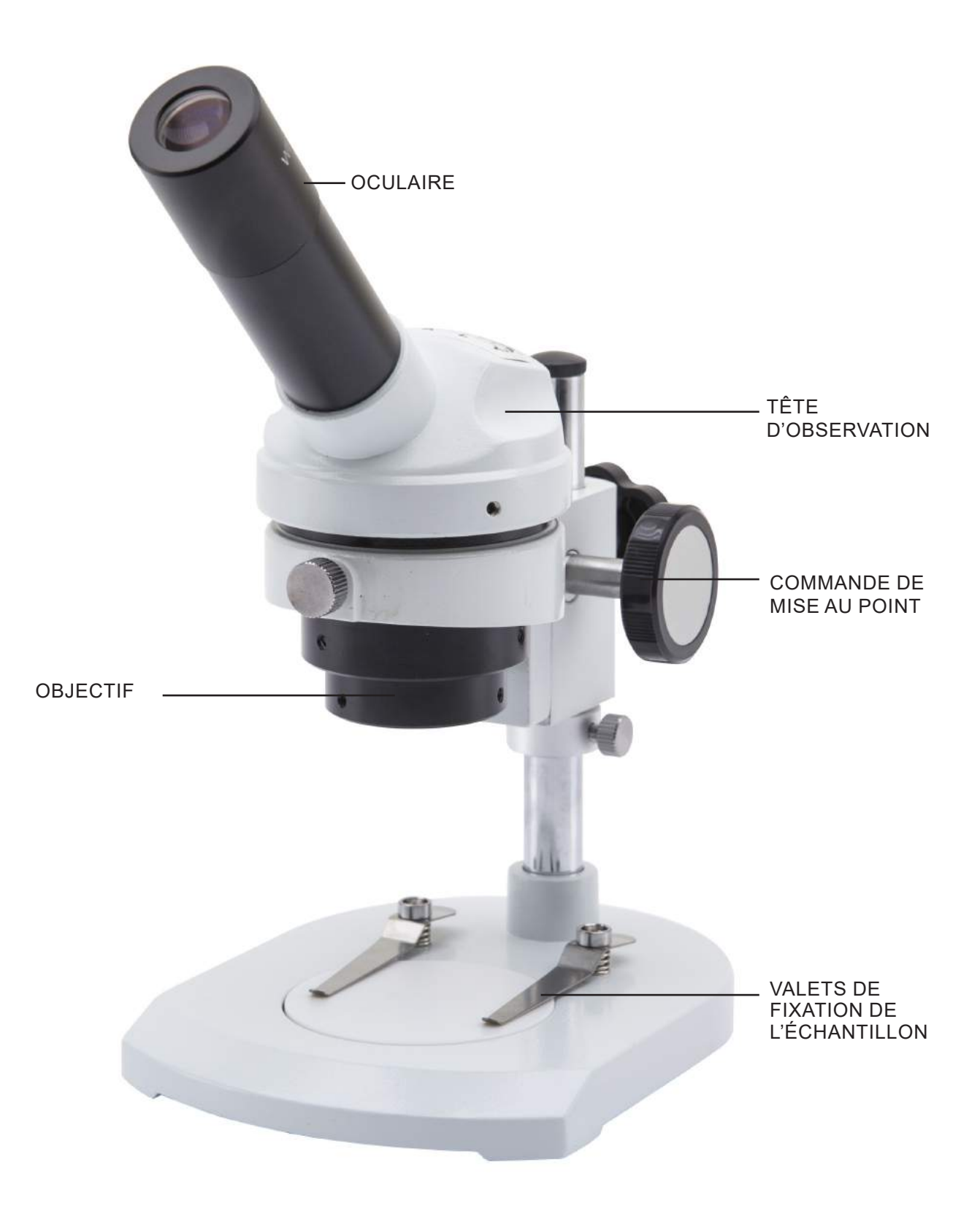

**5.2 STX**

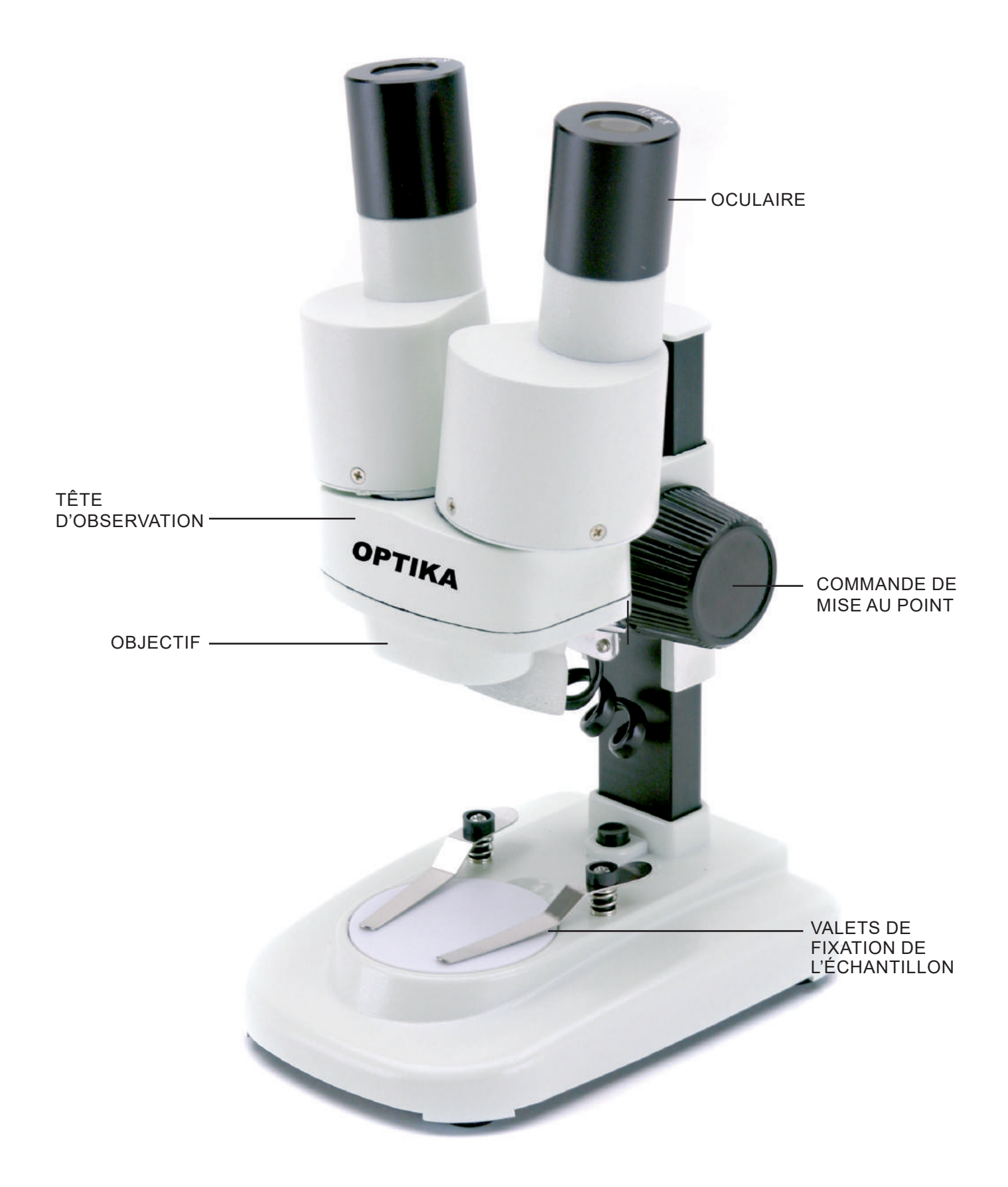

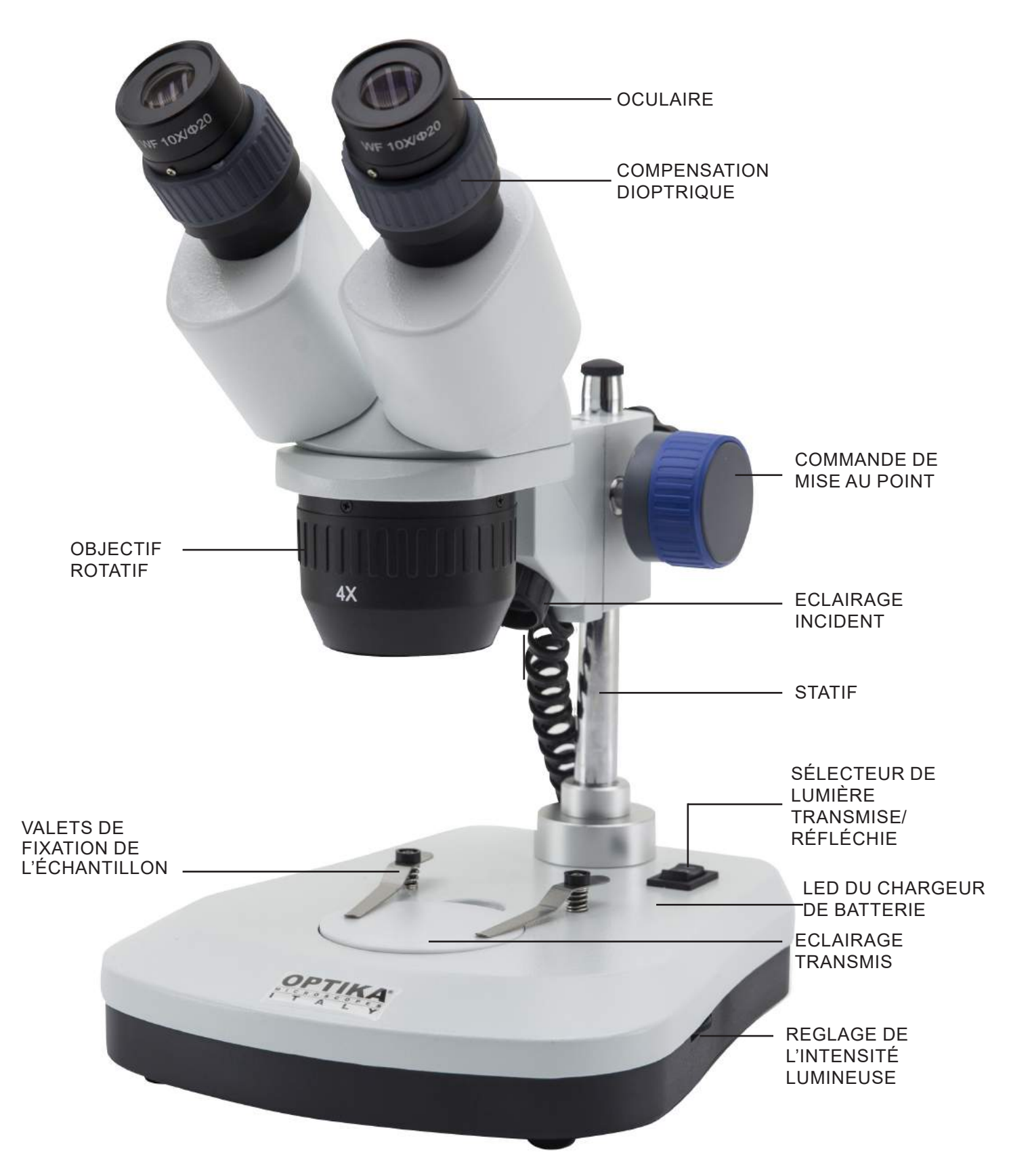

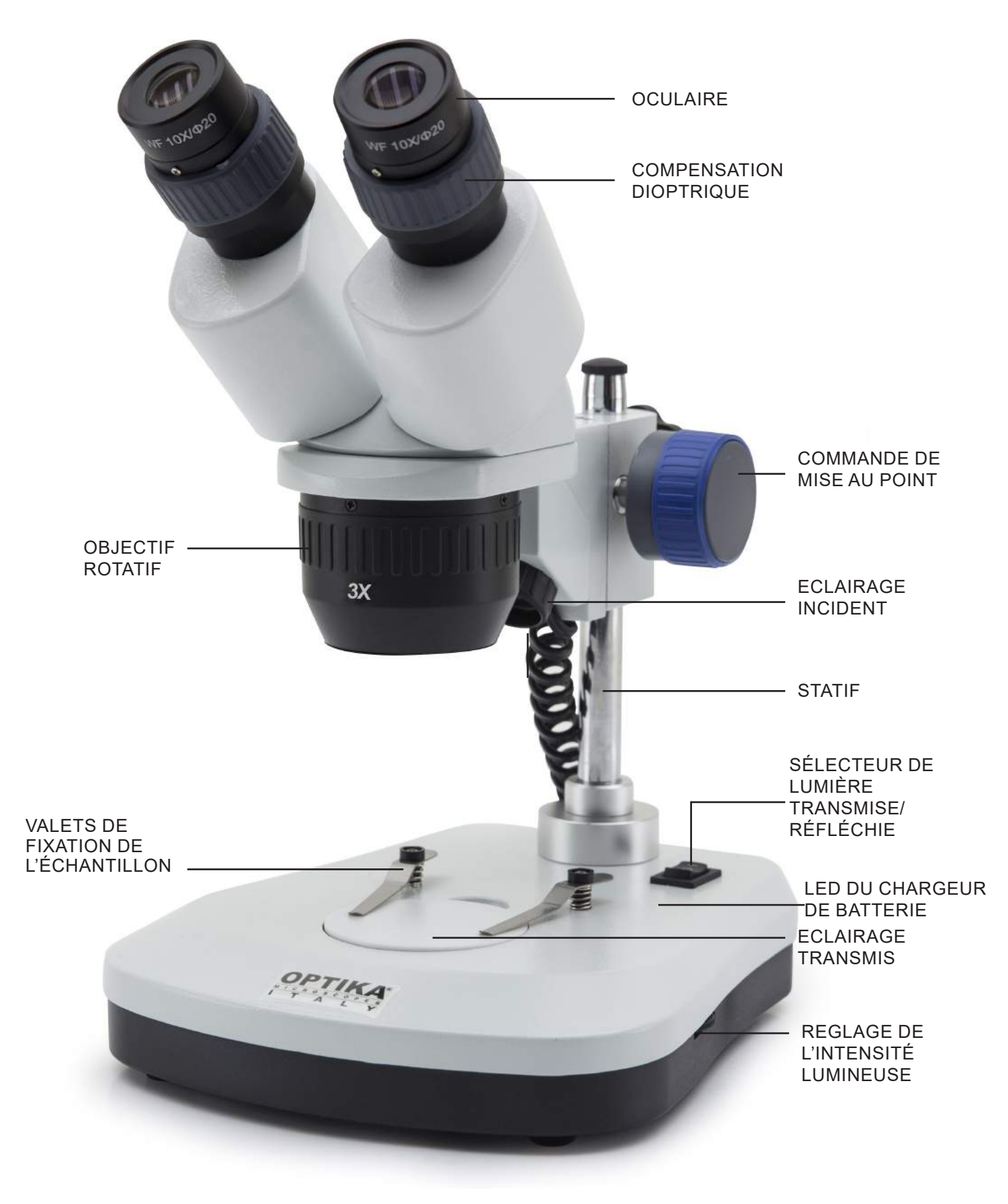

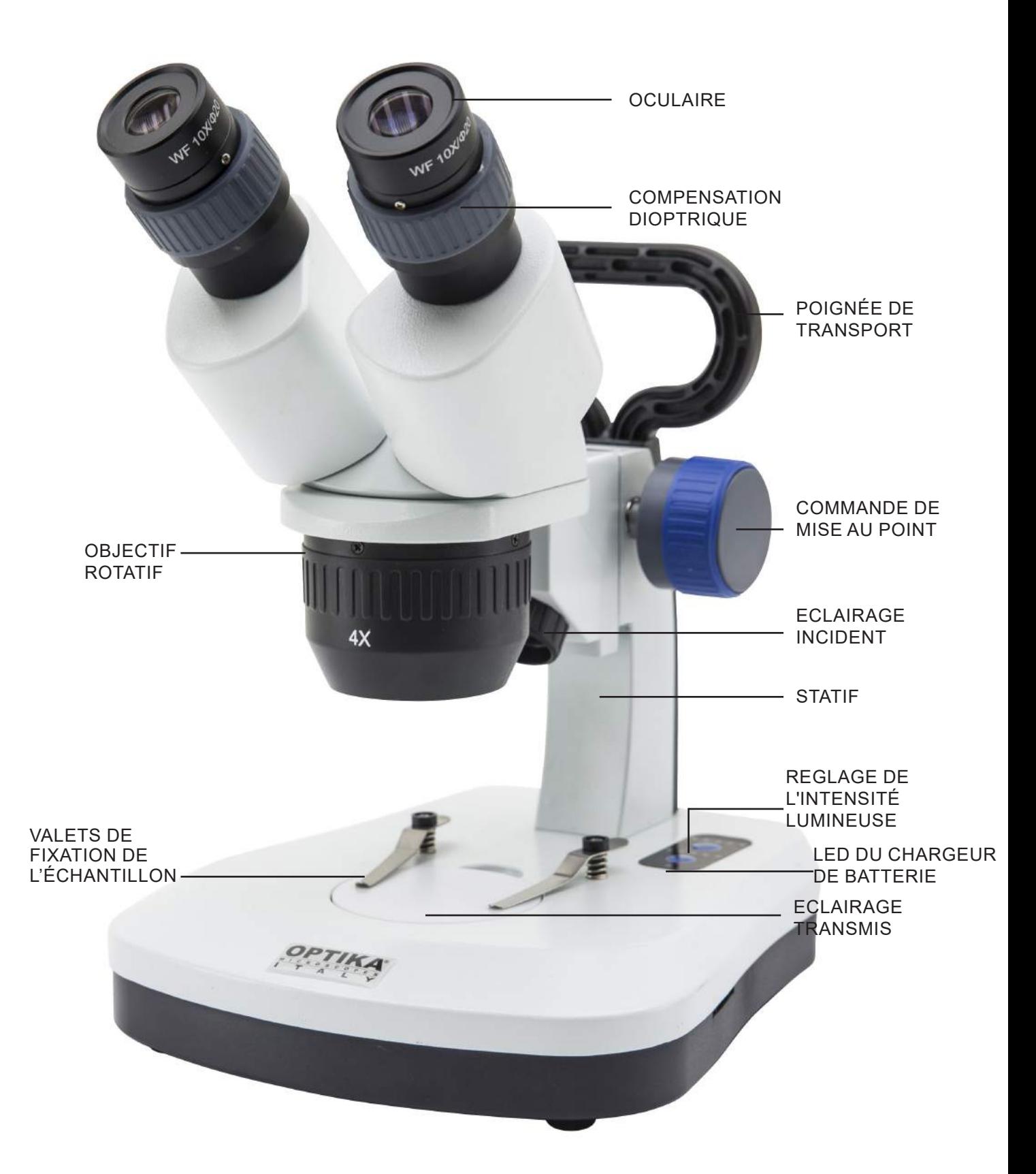

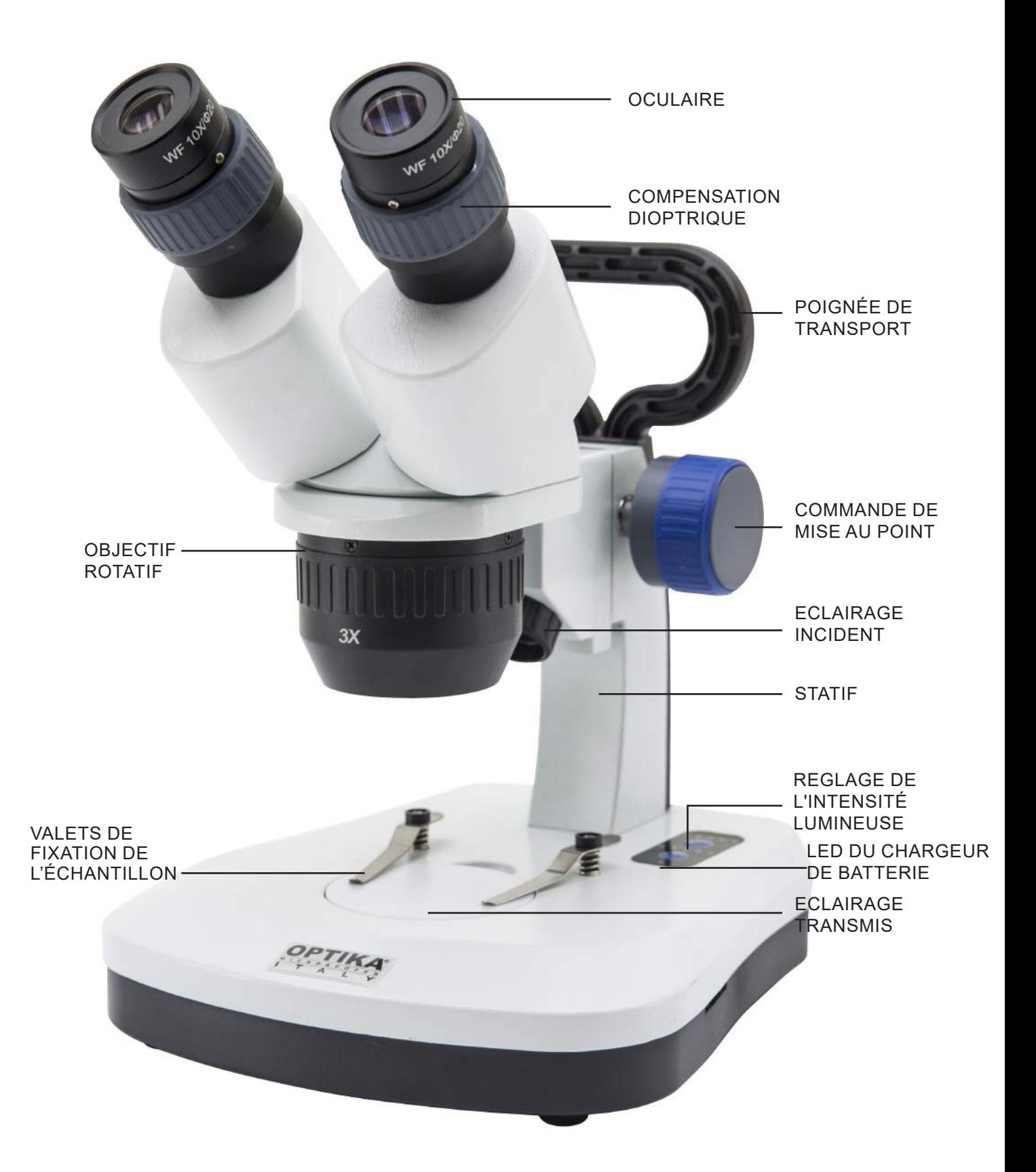

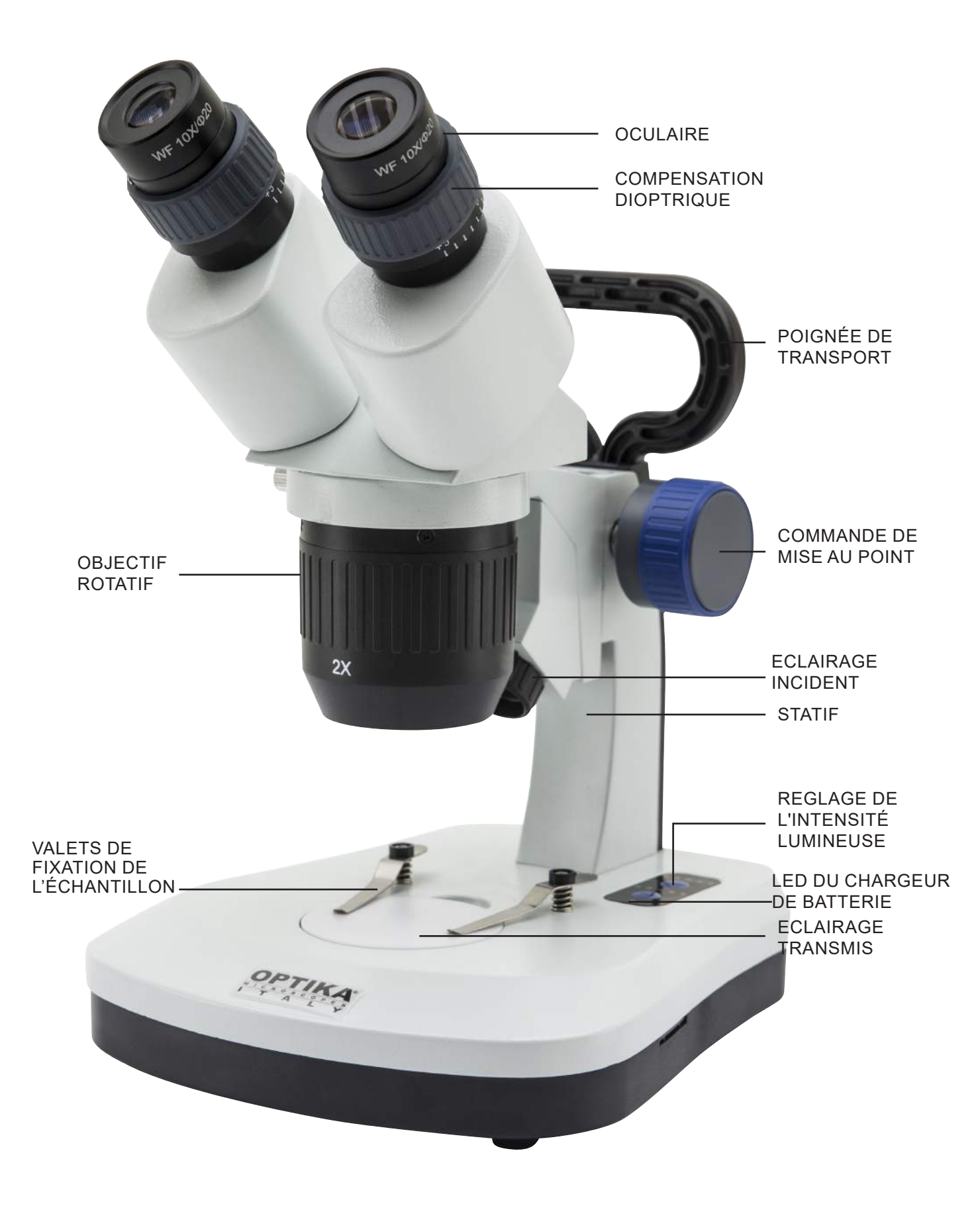

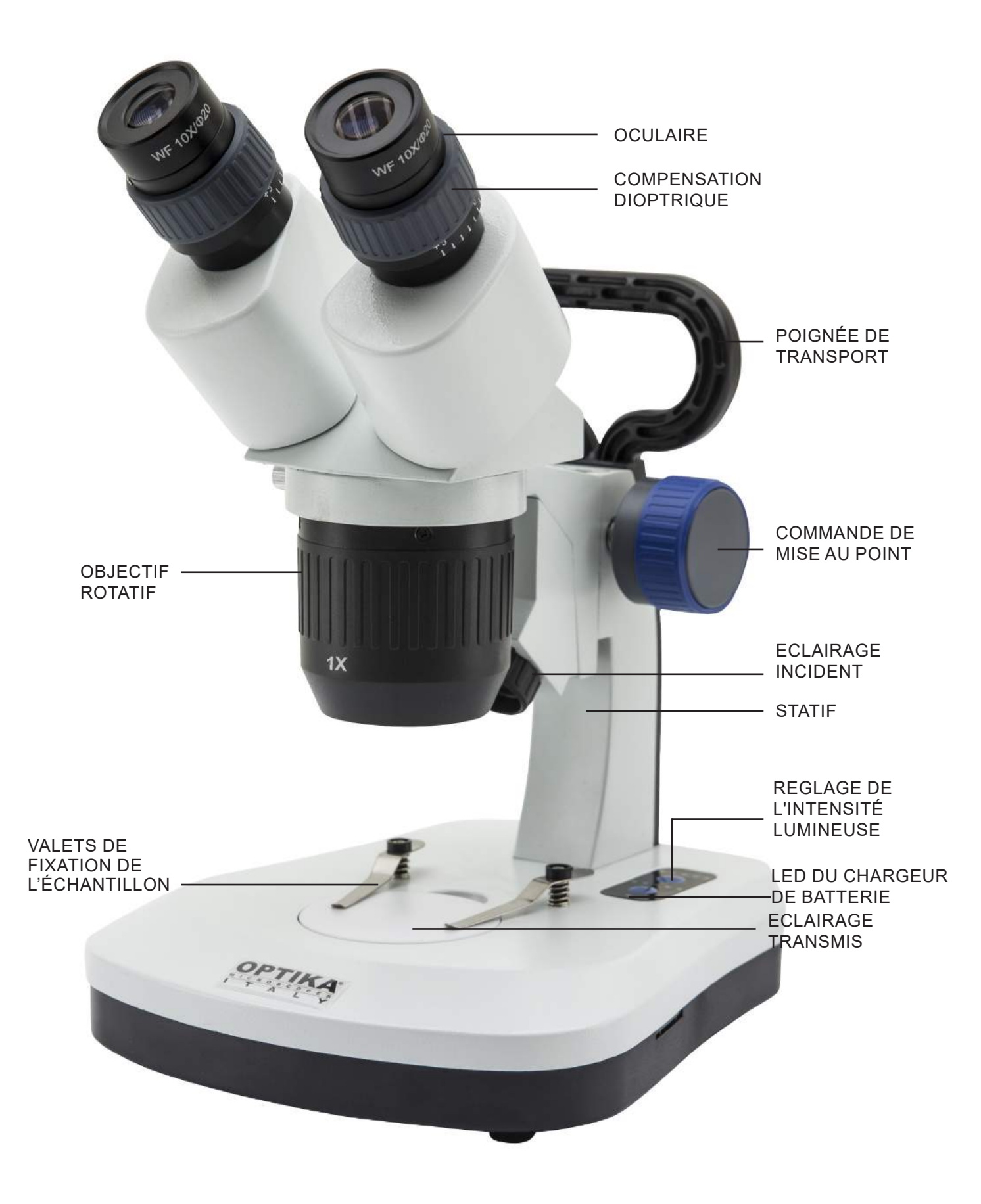

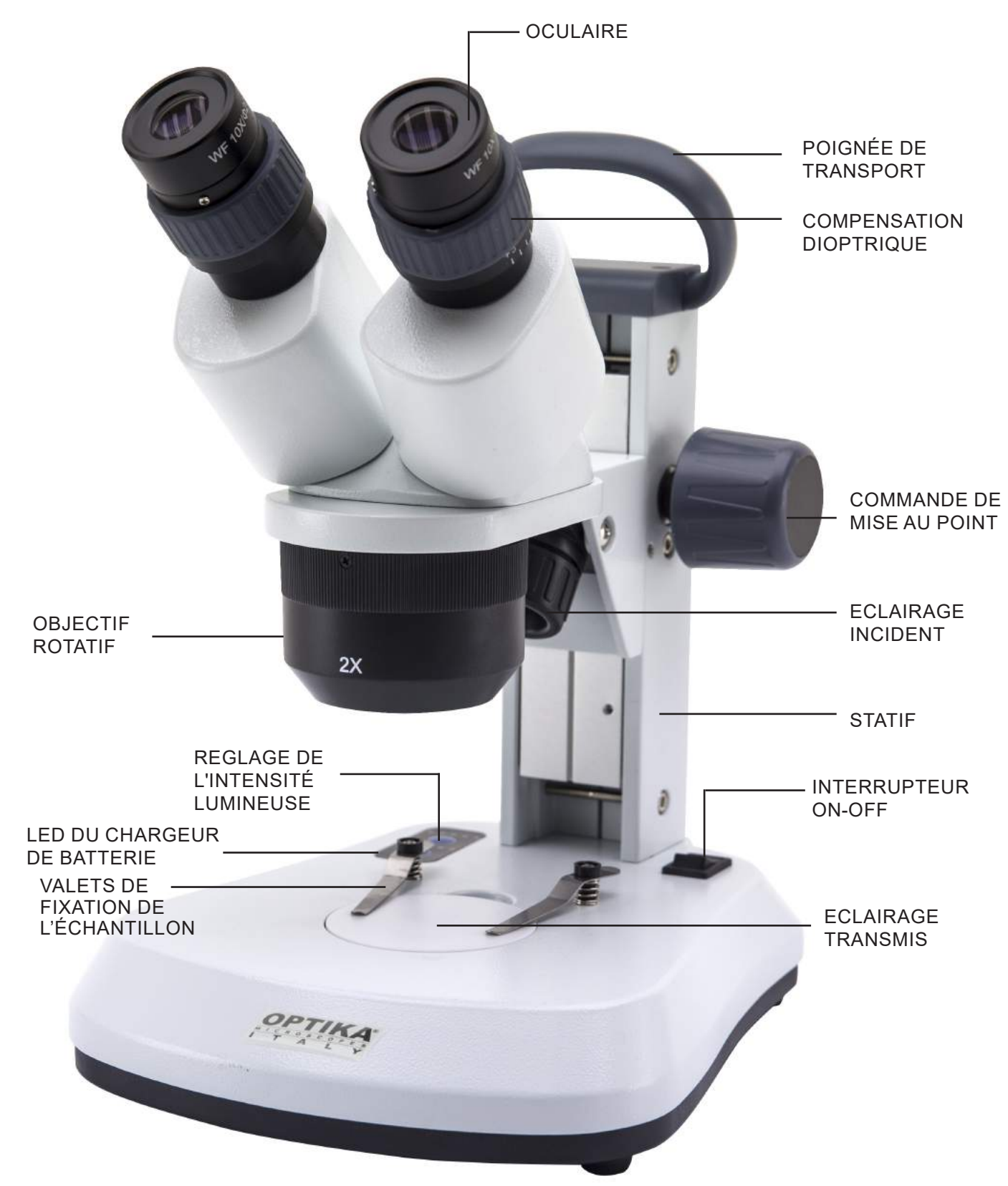

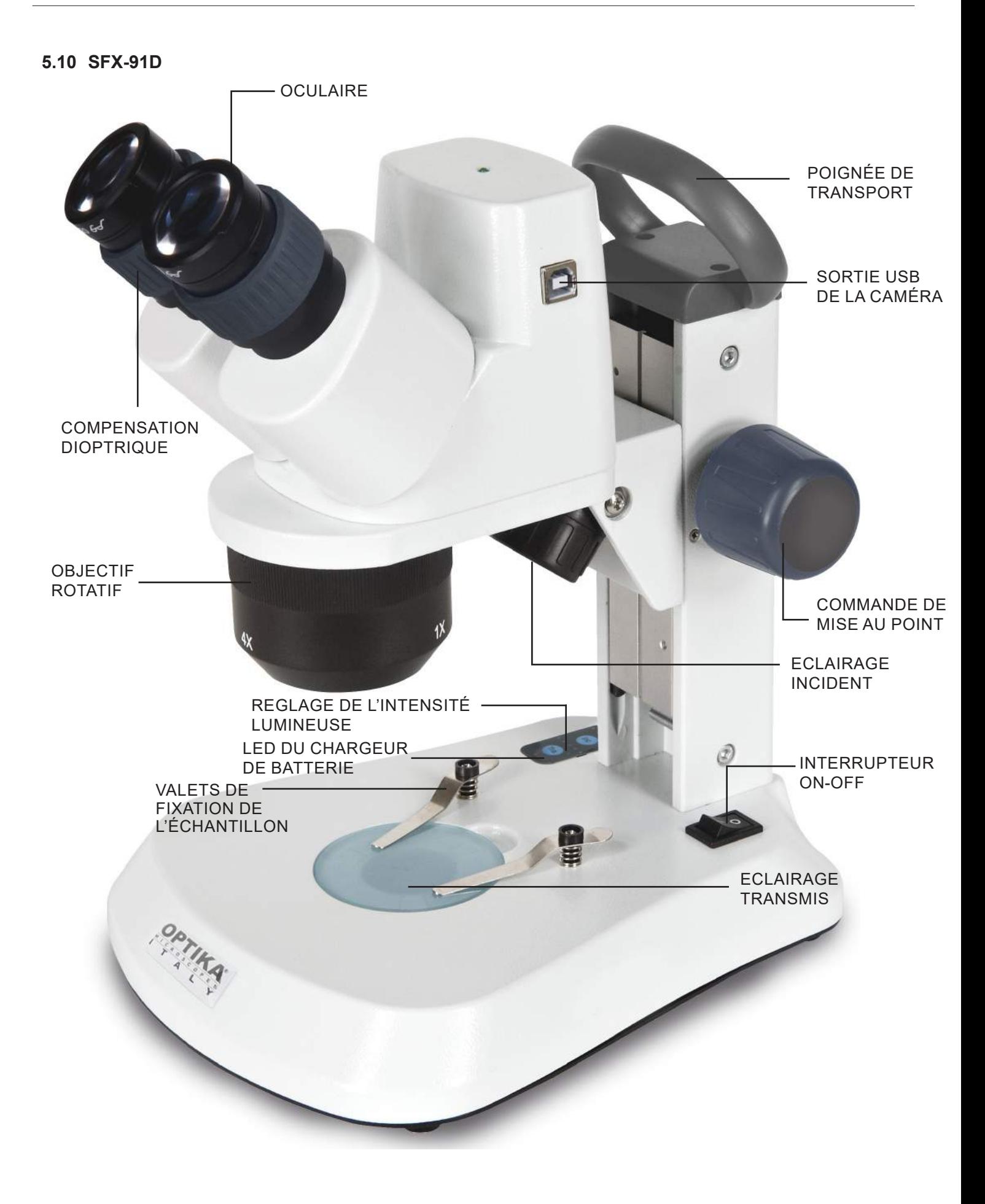

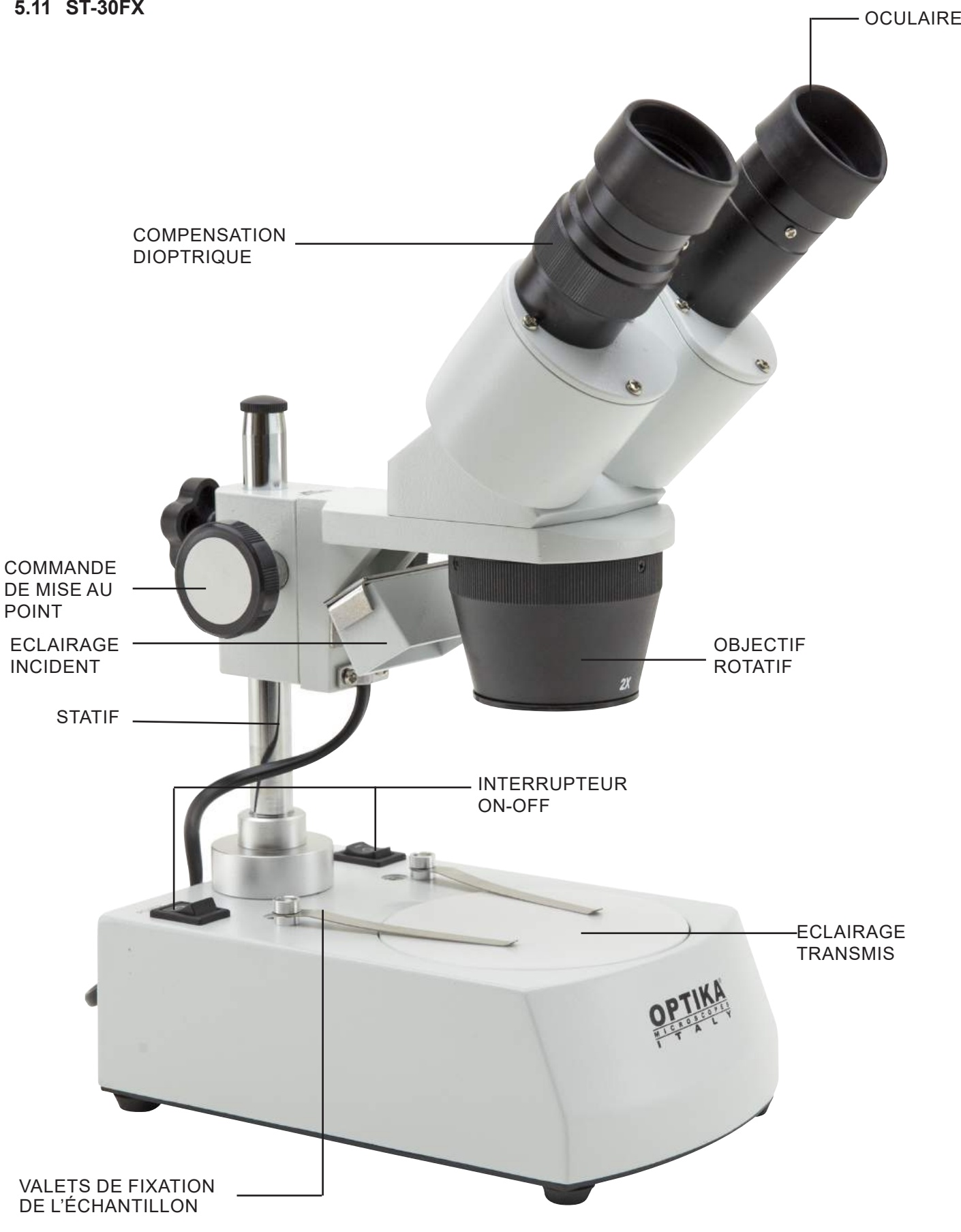

**5.12 ST-50Led**

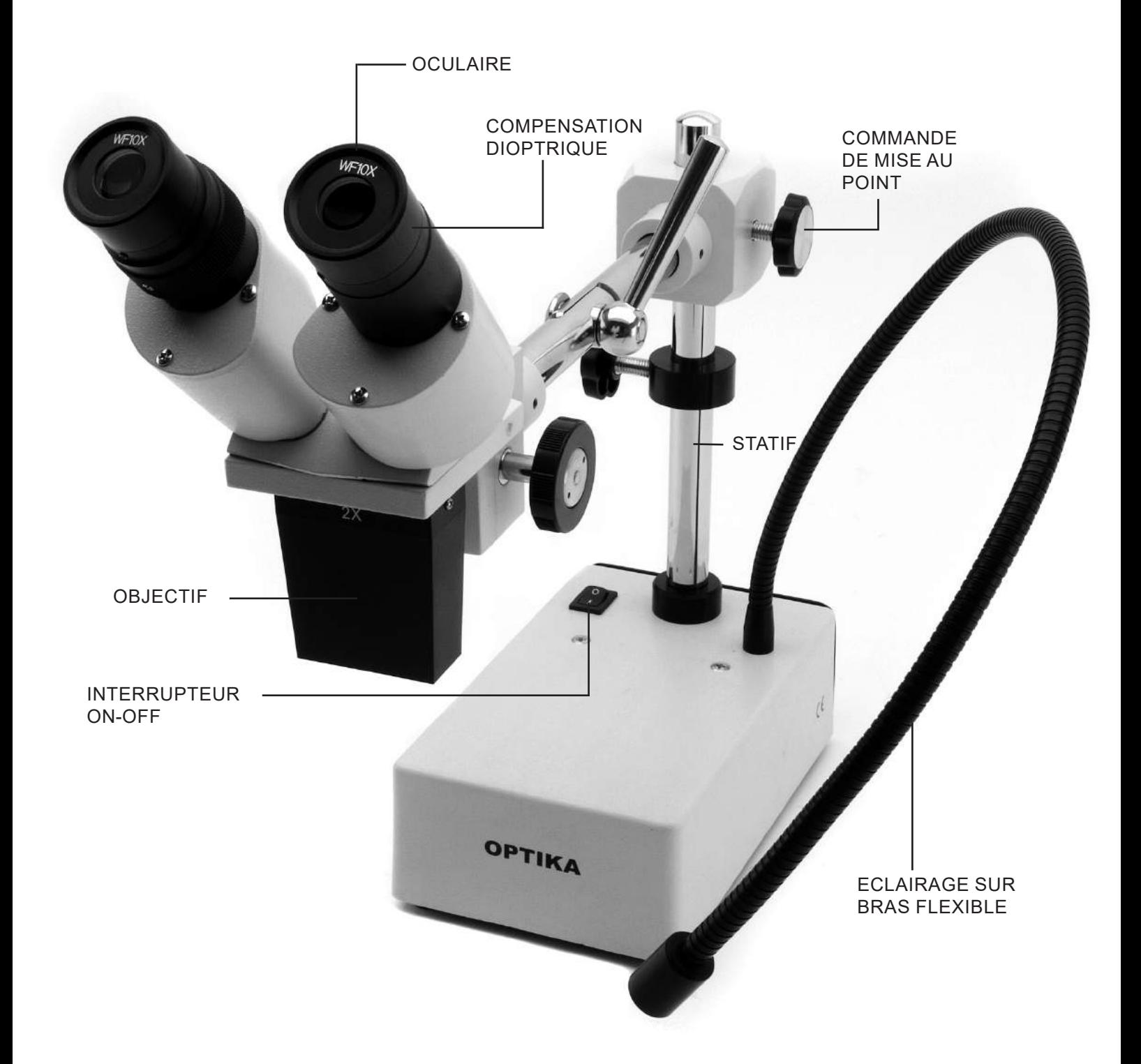

#### **6. Déballage**

Le microscope est livré dans un emballage en polystyrène.

Après avoir retiré l'emballage en polystyrène du carton, enlever la partie supérieure de l'emballage après avoir retiré la bande adhésive qui se trouve tout au tour. Faire bien attention de ne pas endommager les composants optiques (objectifs et oculaires). Sortir le microscope de son emballage avec les deux mains (avec une main soutenez le bras du microscope et avec l'autre la base) puis l'appuyer sur une table stable.

#### **7. Utilisation du microscope**

#### **7.1 Placer la préparation sur la platine**

Placez la préparation sur la platine du microscope et si cela est nécessaire bloquez la préparation en vous aidant des valets. Assurez-vous que la préparation soit centrée au dessus de l'ouverture de la platine. (Fig. 1)

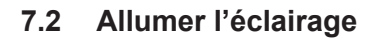

Le microscope est equipé d'un éclairage electrique. Brancher la prise de l'alimentation (ou la prise d'alimentation dans le connecteur), allumer l'interrupteur et selectionner la source d'éclairage. (Fig. 2A-2B)

Pour le règlage de l'intensité lumineuse des modèles SFX, selon le modèle appuyer plusieur fois sur les boutons dédiés ou agir sur le potentiomètre à droite du statif. (Fig. 3-4)

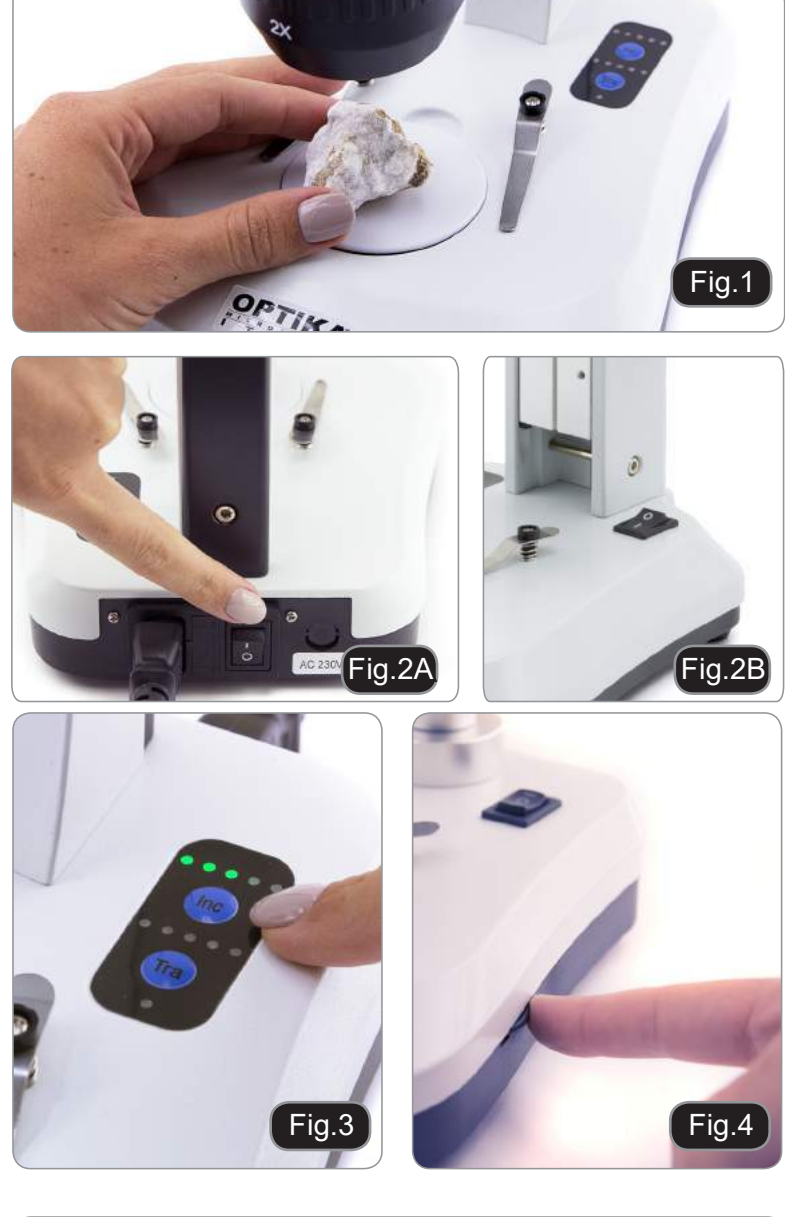

#### **7.3 Réglage de la distance interpupillaire**

Tenir les parties gauche et droite des tubes d'observation de la tête avec les deux mains et réglez la distance interpupillaire jusqu'à l'obtention d'un seul et même cercle éclairé. S'il vous apparaît deux cercles, la distance interpupillère est trop grande, et s'il vous apparaît deux cercles l'un dans l'autre, alors la distance interpupillaire est trop petite. (Fig. 5)

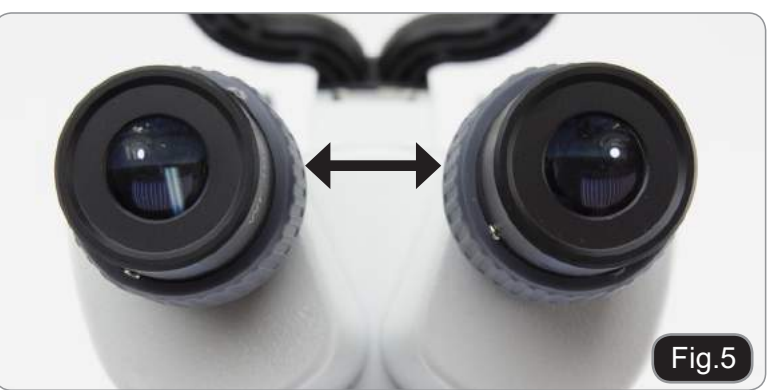

#### **7.4 Mise au point**

Tournez la poignée de réglage de la mise au point afin de visualiser la préparation à fort grossissement. (Fig. 6)

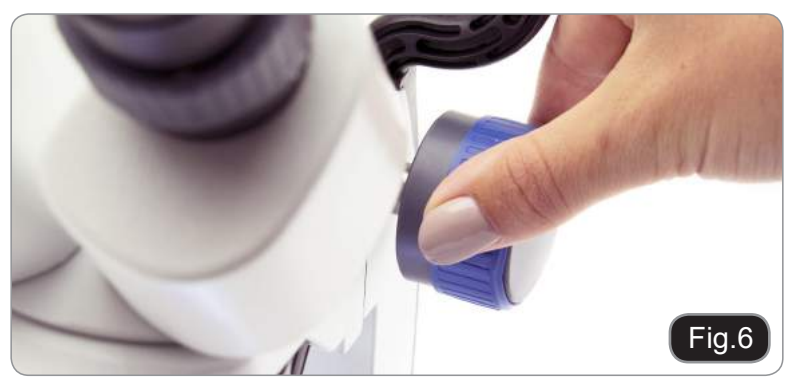

#### **7.5 Compensation dioptrique**

La compensation dioptrique permet aux porteurs de lunettes d'utiliser, le microscope sans lunettes. Régler la commande de compensation dioptrique de l'oculaire droit jusqu'à l'obtention d'une image claire et nette dans l'oculaire droit. Répéter l'opération pour l'oculaire gauche. (Fig. 7)

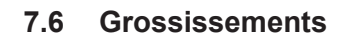

Sélectionnez le grossissement désiré en tournant l'objectif.

Le grossissement total se calcule de la manière suivante:

Grossissement de l'oculaire X Grossissement du zoom X Grossissement de la lentille additionelle (Fig. 8).

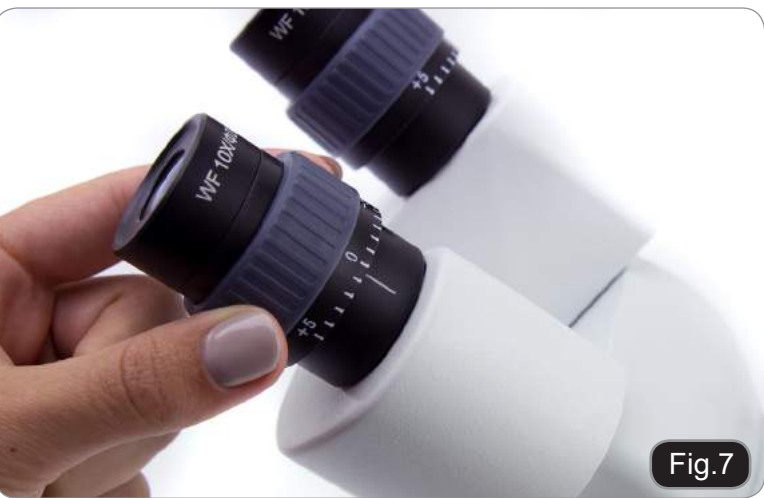

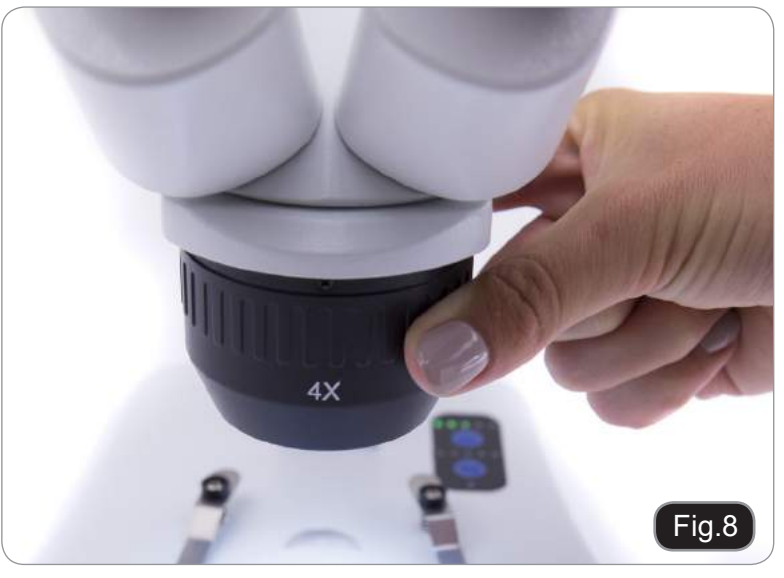

#### **7. 7 Disque de contraste**

Vous pouvez utiliser le disque noir / blanc afin d'améliorer le contraste de l'image lors de l'utilisation de l'éclairage incident.

Si vous voulez observer des objets opaques lumineux, placez le disque avec le côté noir vers le haut. (Fig. 9)

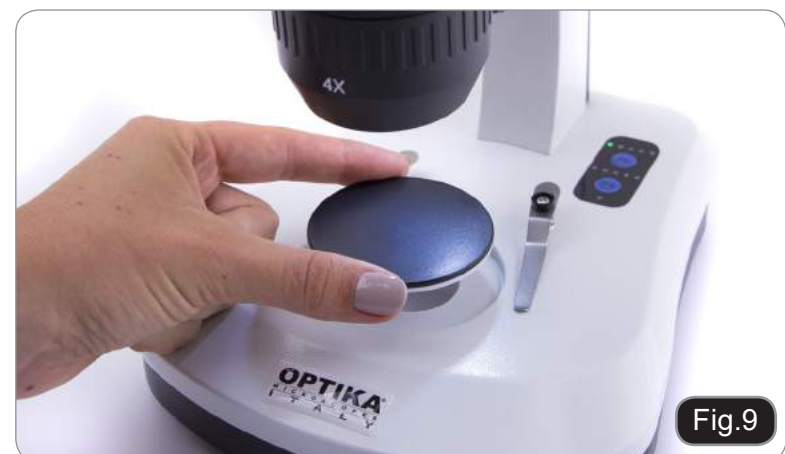

#### **7.8 Mise en place des piles**

(**Modèles avec batteries rechargeables**) Avant de commencer à utiliser l'appareil, vous devez insérer les piles rechargeables.

Ouvrez le couvercle du compartiment des piles (situé au bas de l'instrument) et insérez les piles fournies en prenant soin de respecter les polarités. (Fig. 10-11)

Lorsque vous avez terminé, refermez le cou-<br>vercle du compartiment des piles.

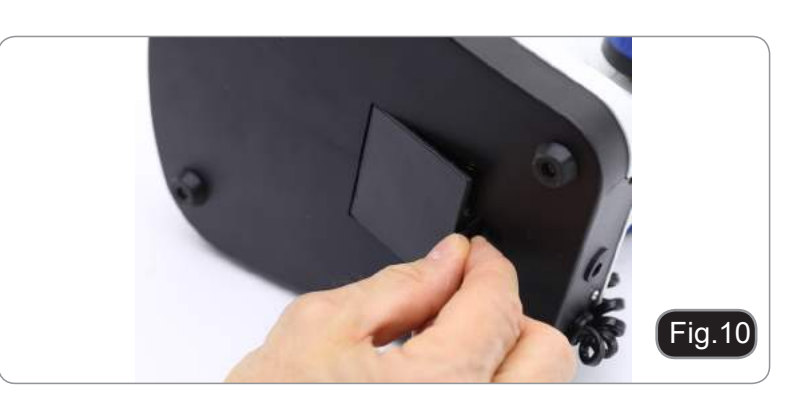

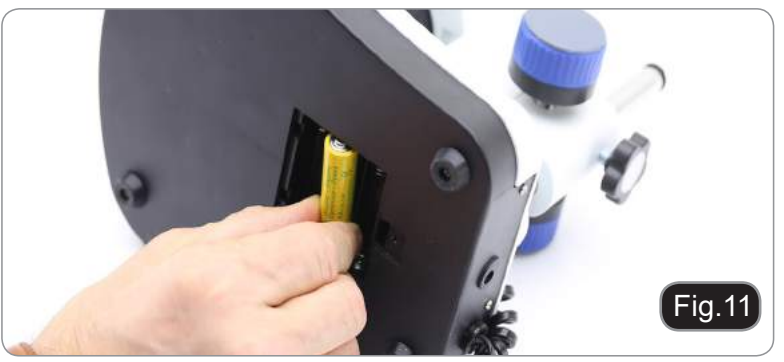

#### **7.9 LED Carica batterie**

#### **(Modèles SFX seulement)**

Cette LED ① indique le niveau de charge actuel de la batterie. (Fig. 12) LED ON (vert) : batteries chargées LED éteinte (pas de couleur) : batteries à recharger.

L'état de la LED est indépendant du fait que le bloc d'alimentation soit connecté ou non.

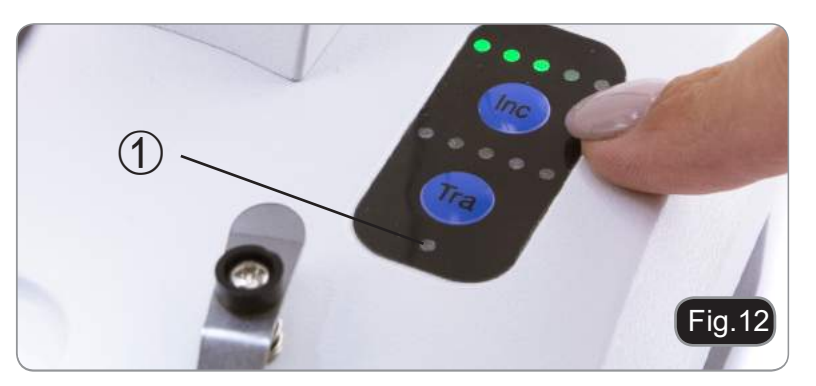

#### **8. Installation des pilotes de la camera et du logiciel**

#### **Pour SFX-91D**

Votre PC doit être équipé en Windows XP, Windows 7, Windows 8 ou Windows 10. Si votre PC est en Windows XP: avant d'installer la caméra veuillez vérifier s'il est équipé Service Pack2 ou non, s'il ne l'est pas, veuillez mettre à jour votre XP à partir du site web de microsoft. Si votre PC a un port USB inférieur au 2.0, il est possible que vous ayez des problèmes avec la caméra pour la captures d'images.

- 1. Veuillez insérer votre CD: **\optika vision Lite \ setup.exe**.
- 2. Ensuite, l'icone d'Optika Vision Lite apparait sur votre écran.
- 3. Ouvrir le dossier "\**Drivers**" et exécuter tous les fichiers ".**exe**".
- 4. Il est possible que durant l'installation des avertissements au de Windows apparaissent, ignorez ces avertissements et sélectionnez "**Continuer**".
- **• Note: Ne pas annuler l'installation.**
- 5. A la fin de l'installation redémarrez l'ordinateur si nécessaire.
- 6. Branchez la caméra au PC, Windows en reconnaîtra les pilotes. Ignorez tout message sur "l'incompatibilité de Windows" et sélectionnez "**Continuer**".
- **• Note: Ne pas annuler l'installation.**
- 7. Le système est prêt.

#### **9. Réglages initiaux**

Une fois le logiciel démarré, l'utilisateur doit régler certains paramètres afin d'obtenir un fonctionnement correct de l'ensemble du système.

1. Cliquez sur l'icône du microscope. La boîte de dialogue suivante apparaît:

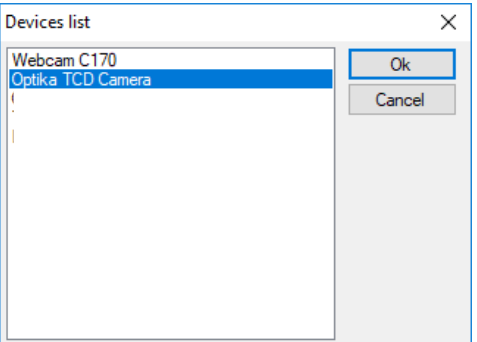

- 2. Sélectionnez **Optika TCD Camera**.
- 3. Une nouvelle boîte de dialogue apparaît:

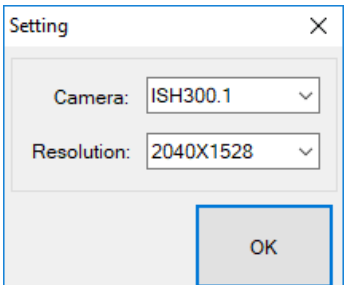

4. Appuyez sur OK.

5. La boîte de dialogue affichant les réglages des paramètres de la caméra apparaît:

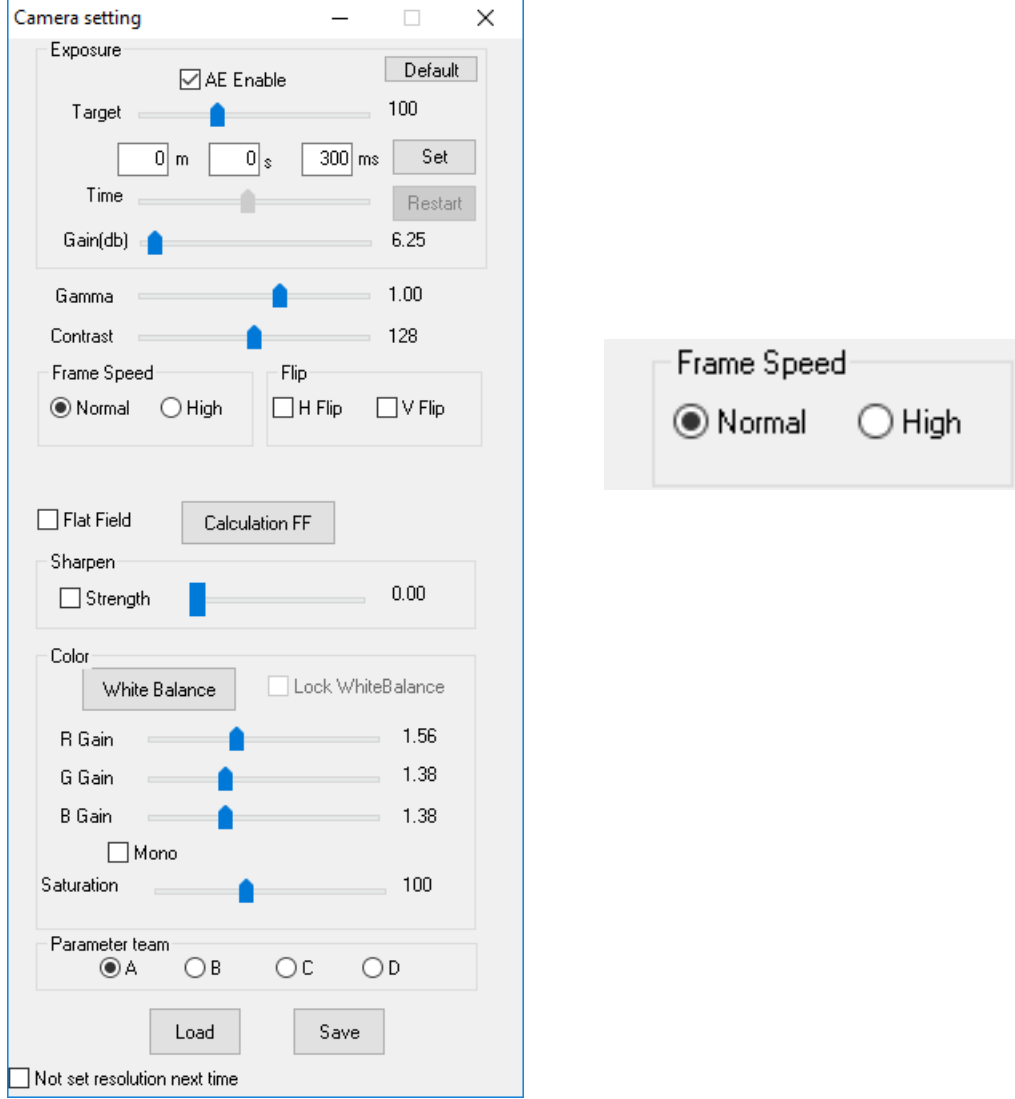

**• REMARQUE : Si l'utilisateur règle la vitesse d'image sur "Haute", toutes les opérations logicielles diminueront considérablement. Il est recommandé de maintenir le réglage sur "Normal".**

Pour une explication complète des fonctions du logiciel, veuillez vous référer au manuel d'instruction Optika Vision Lite.

#### **10. Lame Micrométrique M-005**

## **Lame micrométrique, 26x76mm, avec 2 échelles (1mm/100div. pour microsc.biologiques / 10mm/100div. pour stéréomicroscopes)**

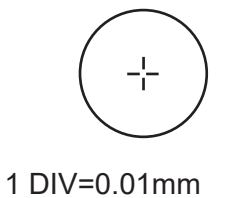

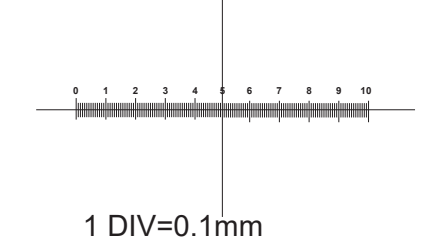

**Pour l'étalonnage des microscopes biologiques**

**Pour l'étalonnage des stéréomicroscopes**

#### **11. Réparation et entretien**

#### **Environnement de travail**

Il est conseillé d'utiliser le microscope dans un environnement propre et sec, protégé des impactes, à une température comprise entre 0°C y 40°C et avec une humidité relative maximale de 85% (en absence de condensation). Il est conseillé d'utiliser un déshumidificateur si nécessaire.

#### **Conseils avant et après l'utilisation du microscope**

- Maintenir le microscope toujours en position verticale lorsque vous le déplacez.
- Assurez vous que les pièces mobiles (oculaires) ne tombent pas.
- Manipulez avec attention le microscope en évitant de le forcer.
- Ne réparez pas le microscope vous même.
- Éteindre immédiatement la lumière après avoir utilisé le microscope, couvrez le avec la housse prévue à cet effet et conservez le dans un endroit propre et sec.

#### **Précaution de sécurité sur le système électrique**

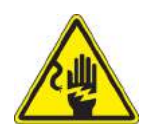

- Avant de connecter le câble d'alimentation sur le réseau électrique assurez vous que la tension d'entrée soit compatible avec celle de l'appareil et que l'interrupteur de l'éclairage soit en position arrêt.
- L'utilisateur devra consulter les normes de sécurités de son pays.
- L'appareil inclût une étiquette de sécurité C.E. Dans tous les cas, l'utilisateur assume toute responsabilité relative à l'utilisation sûre de l'appareil.

#### **Nettoyage des optiques**

- Si vous souhaitez nettoyer les optiques, utilisez dans un premier temps de l'air comprimé.
- Si cela n'est pas suffisant, utilisez alors un chiffon non effiloché, humidifié avec un peu d'eau et avec un détergent délicat.
- Comme dernière option, il est possible d'utiliser un chiffon humide avec une solution de 3:7 d'éthanol et d'éther.
- Attention: l'éthanol et l'éther sont des substances hautement inflammables. Ne les utilisez pas près d'une source de chaleur, d'étincelles ou d'appareils électriques. Les substances chimiques doivent être utilisées dans un environnement aéré.
- Ne pas frotter la superficie d'aucun des composants optiques avec les mains.
- Les empreintes digitales peuvent endommager les parties optiques.

#### **Pour les meilleurs résultats, utiliser le kit de nettoyage OPTIKA (voir le catalogue).**

Conserver l'emballage d'origine dans le cas où il serait nécessaire de retourner le microscope au fournisseur pour un entretien ou une réparation.

#### **Ramassage**

Conformément à l'Article 13 du D.L du 25 Juillet 2005 nº151

Action des Directives 2002/95/CE, 2002/96/CE et 2003/108/CE, relatives à la réduction de l'utilisation de substances dangereuses dans l'appareil électrique et électronique et à l'élimination des résidus.

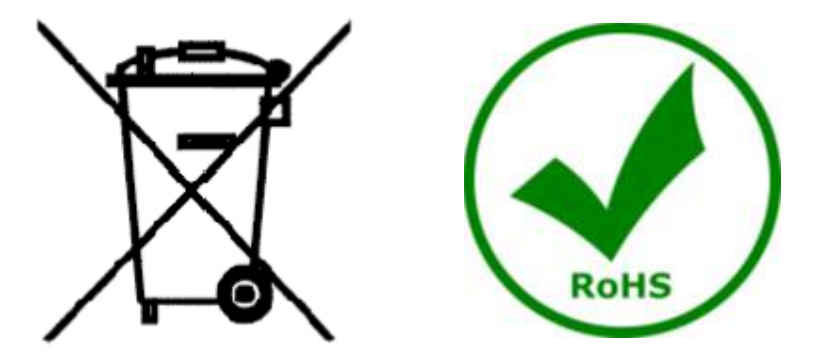

Le Symbole du conteneur qui figure sur l'appareil électrique ou sur son emballage indique que le produit devra être, à la fin de sa vie utile, séparé du reste des résidus. La gestion du ramassage sélectif du présent instrument sera effectuée par le fabricant. Par conséquent, l'utilisateur qui souhaite éliminer l'appareil devra se mettre en contact avec le fabricant et suivre le système que celui-ci a adopté pour permettre le ramassage sélectif de l'appareil. Le ramassage sélectif correct de l'appareil pour son recyclage, traitement et élimination compatible avec l'environnement contribue à éviter d'éventuels effets négatifs sur l'environnement et la santé et favorise sa réutilisation et/ou recyclage des composants de l'appareil. L'élimination du produit de manière abusive de la part de l'utilisateur entraînera l'application de sanctions administratives sur la norme en vigueur.

#### OPTIKA<sup>®</sup> S.r.l.

Via Rigla, 30 - 24010 Ponteranica (BG) - ITALY Tel.: +39 035.571.392 info@optikamicroscopes.com - www.optikamicroscopes.com

## **OPTIKA<sup>®</sup> Spain**<br>spain@optikamicroscopes.com

**OPTIKA® USA** usa@optikamicroscopes.com

OPTIKA **China** ® china@optikamicroscopes.com

OPTIKA **India** ® india@optikamicroscopes.com

**OPTIKA<sup>®</sup> Central America**<br>camerica@optikamicroscopes.com

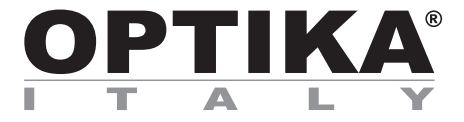

#### **SFX/STEREO Series**

## **BEDIENUNGSANLEITUNG**

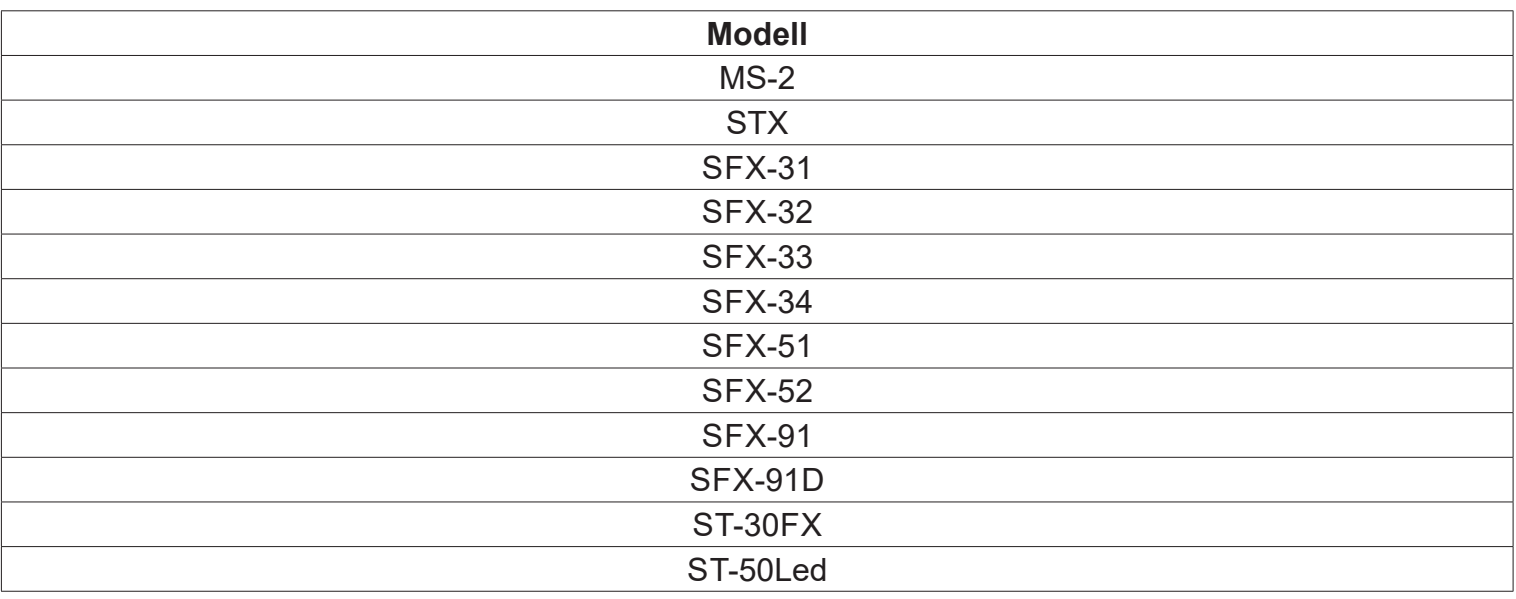

Ver 2.0 2019

# $C<sub>f</sub>$

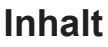

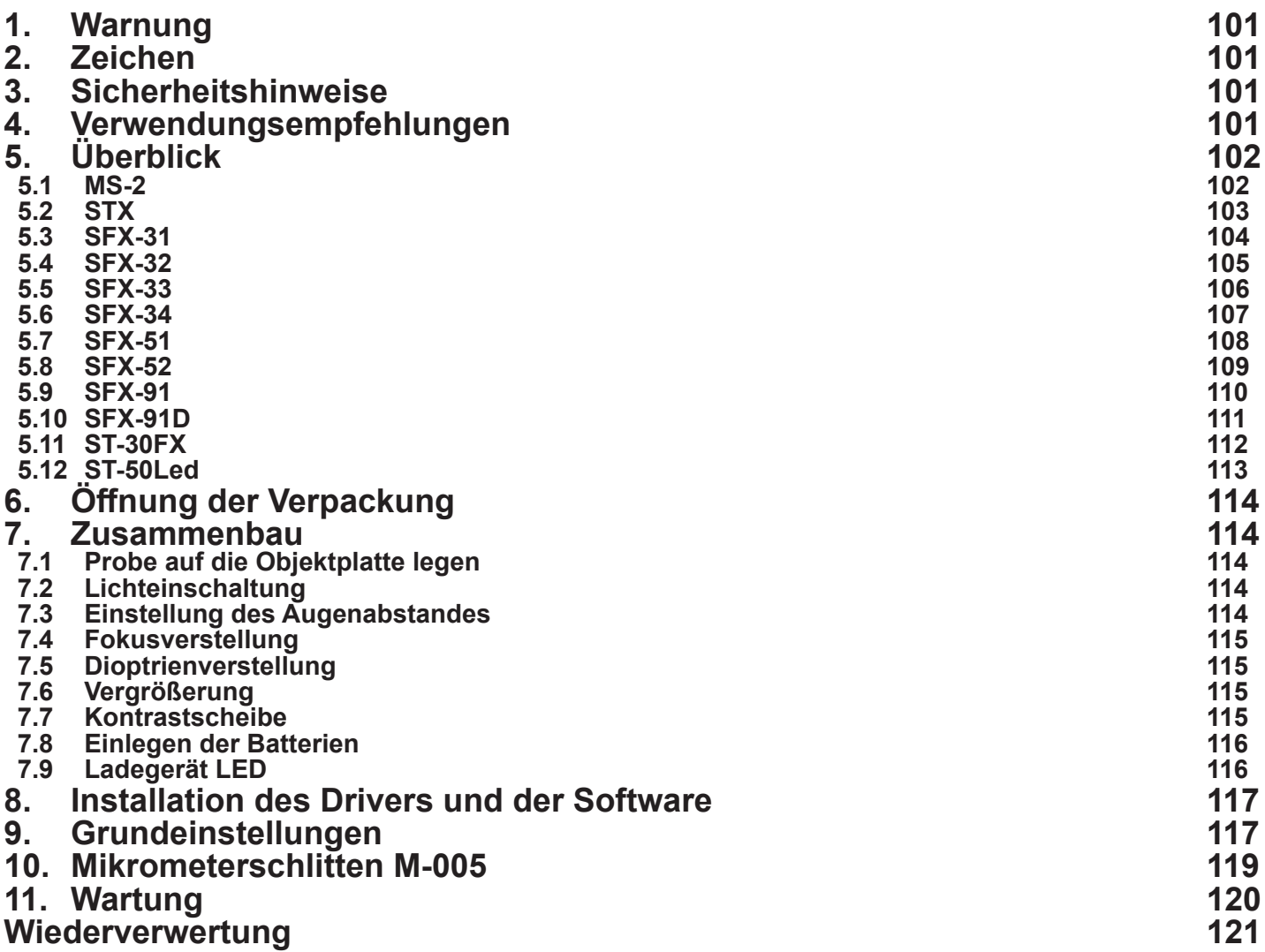

#### **1. Warnung**

Dieses Mikroskop ist ein wissenschaftliches Präzisionsgerät, es wurde entwickelt für eine jahrelange Verwen- dung bei einer minimalen Wartung. Dieses Gerät wurde nach den höchsten optischen und mechanischen Standards und zum täglichen Gebrauch hergestellt. Diese Bedienungsanleitung enthält wichtige Informationen zur korrekten und sicheren Benutzung des Geräts. Diese Anleitung soll allen Benutzern zur Verfügung stehen. Wir lehnen jede Verantwortung für eine fehlerhafte, in dieser Bedienungsanleitung nicht gezeigten Verwendung Ihrer Produkte ab.

#### **2. Zeichen**

Die folgende Tabelle zeigt die Symbole, die in dieser Anleitung verwendet werden.

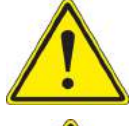

**ACHTUNG**

Dieses Symbol zeigt eine potentielle Gefahr und warnt, mit Vorsicht zu verfahren.

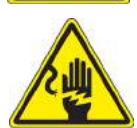

#### **STROMSCHLAG**

Dieses Symbol weist auf eine Gefahr von Stromschlägen.

#### **3. Sicherheitshinweise**

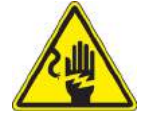

#### **Elektrische Vorsichtsmaßnahmen**

Bevor Sie das Netzkabel anstecken, vergewissern Sie sich, dass die Spannung für das Mikroskop geeignet ist und dass der Beleuchtungsschalter sich in Position OFF befindet. Beachten Sie alle Sicherheitsvorschriften des Arbeitsplatzes, an dem Sie mit dem Mikroskop arbeiten. Das Gerät entspricht den CE-Normen. Die Benutzer tragen während der Nutzung des Geräts die volle Verantwortung dafür.

#### **4. Verwendungsempfehlungen**

Nur für Forschung. Nicht für therapeutische Verwendung.

### **5. Überblick**

**5.1 MS-2**

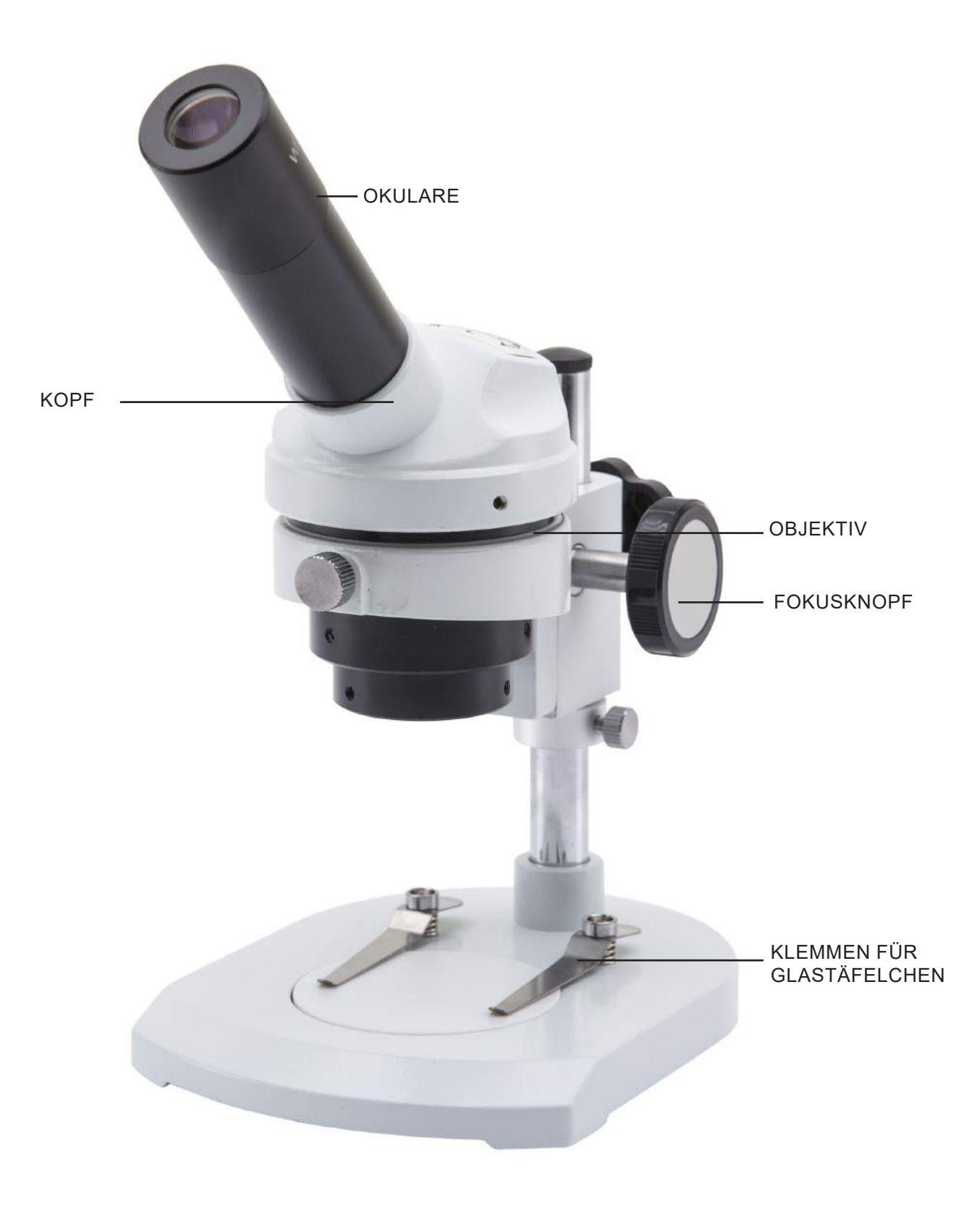

**5.2 STX**

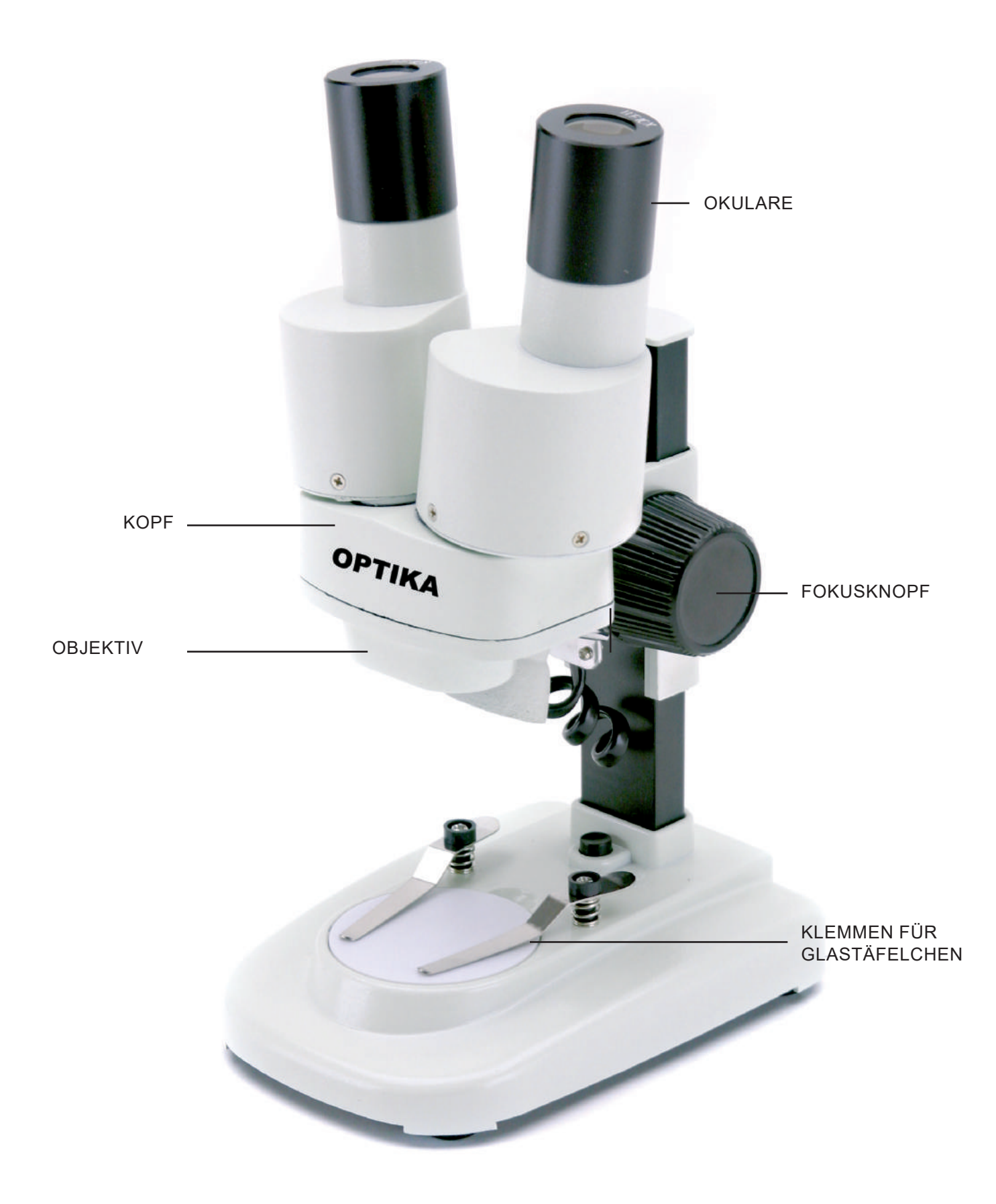

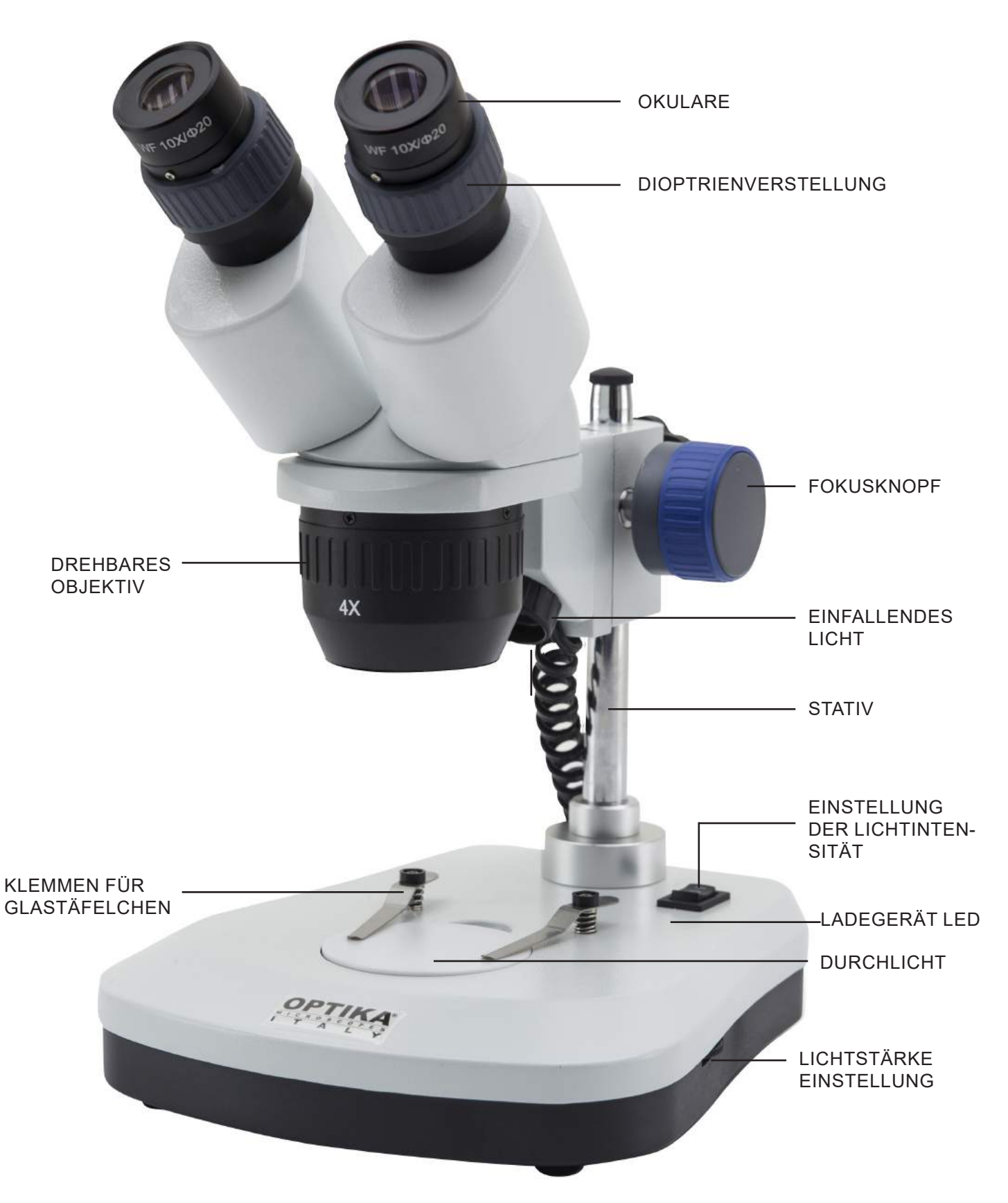

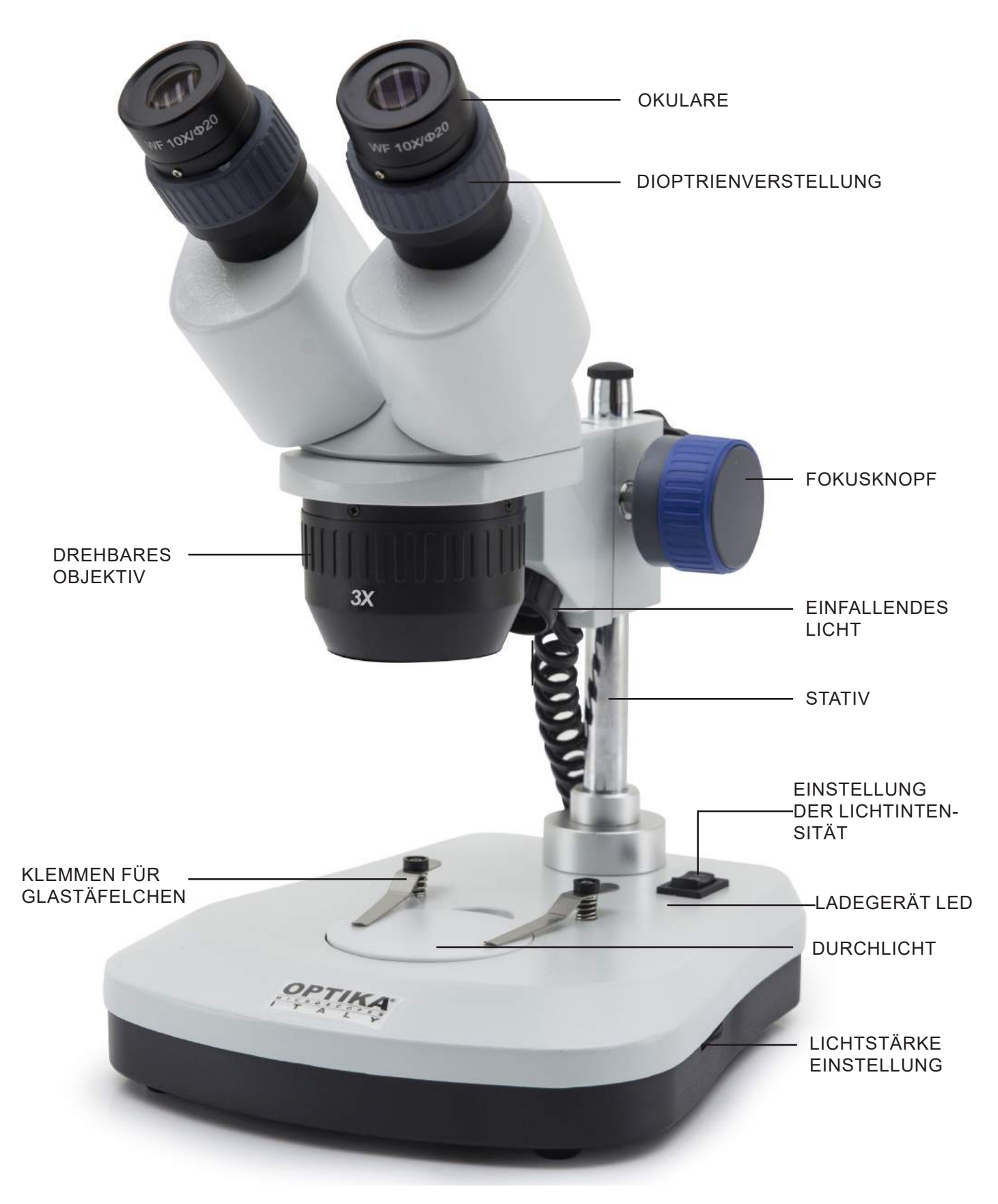

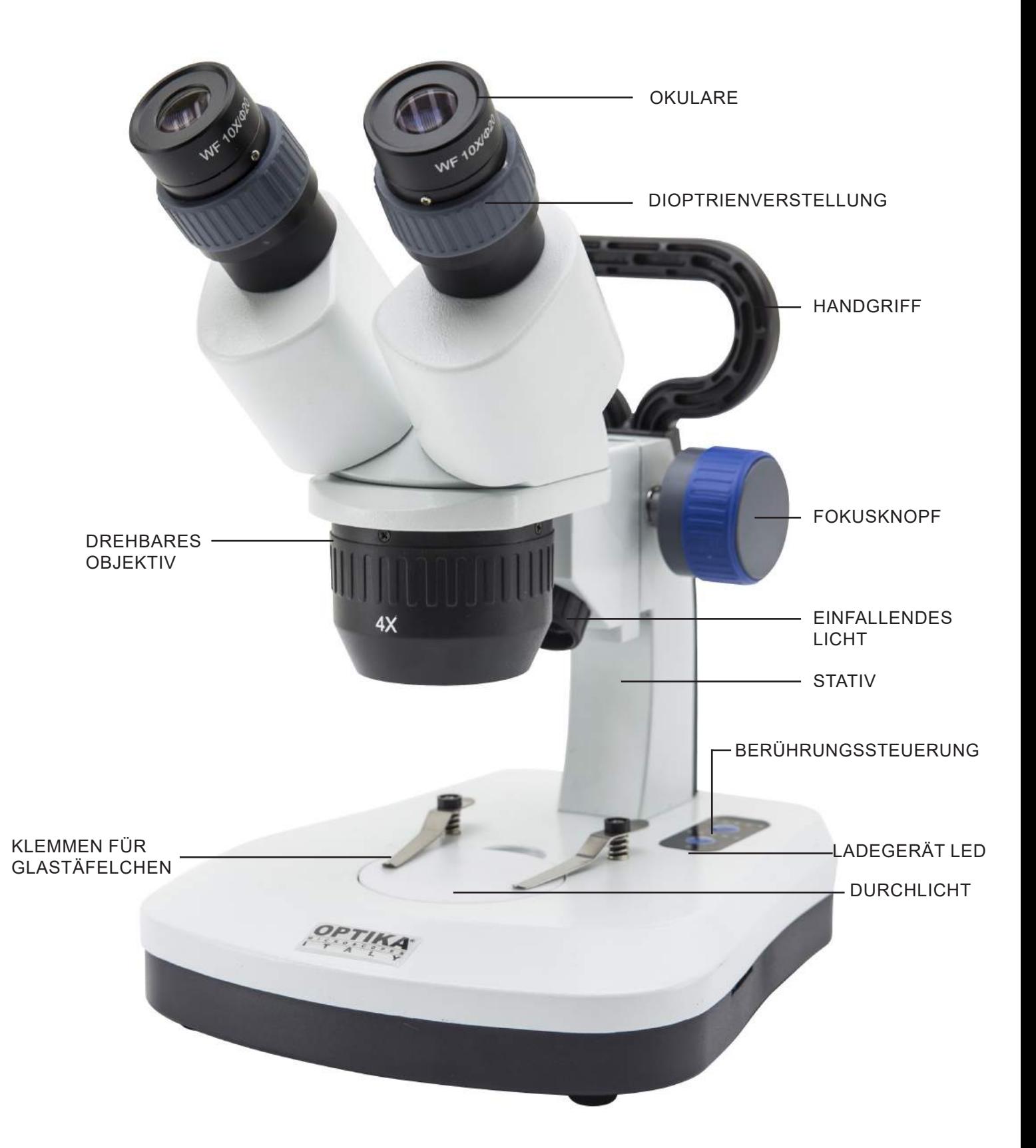

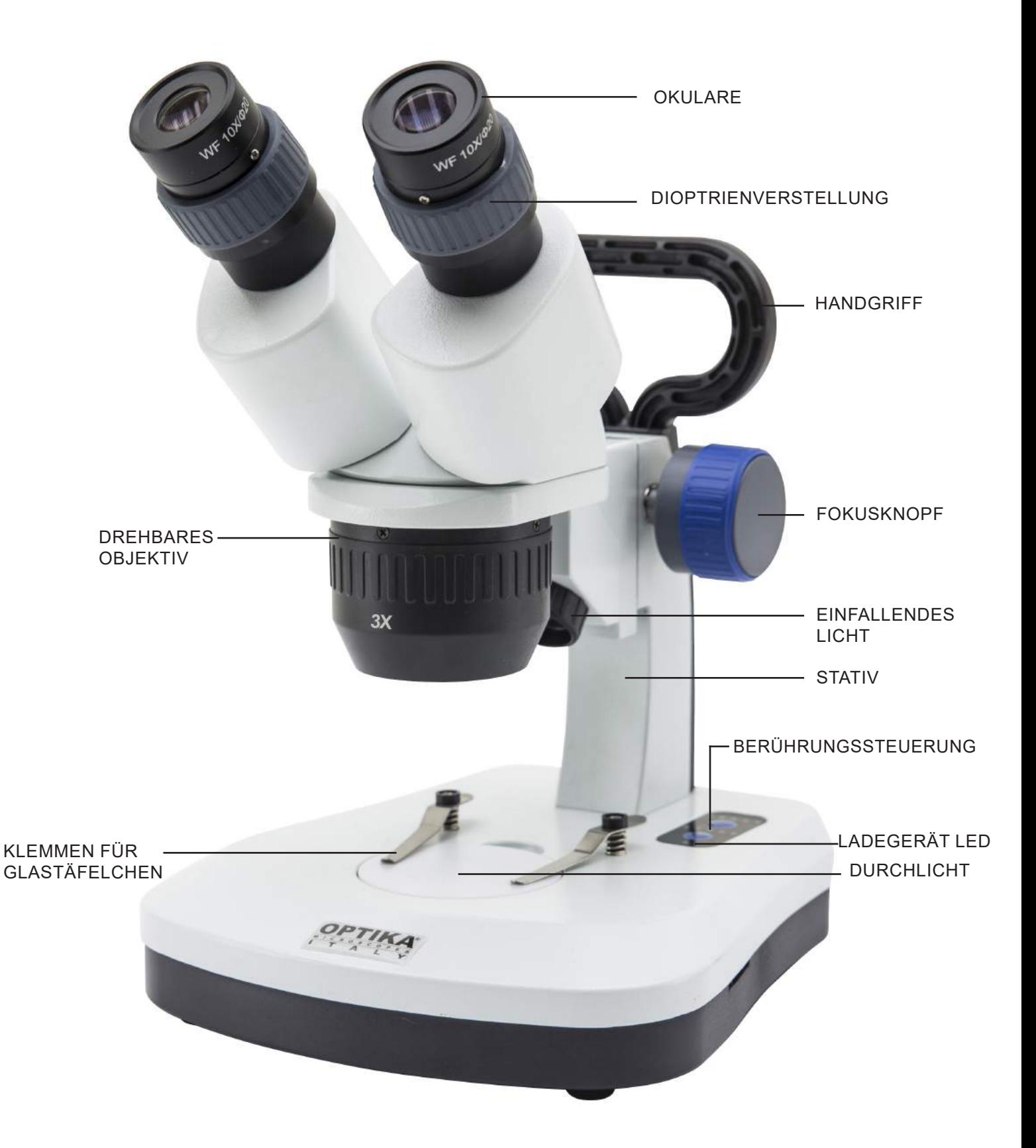

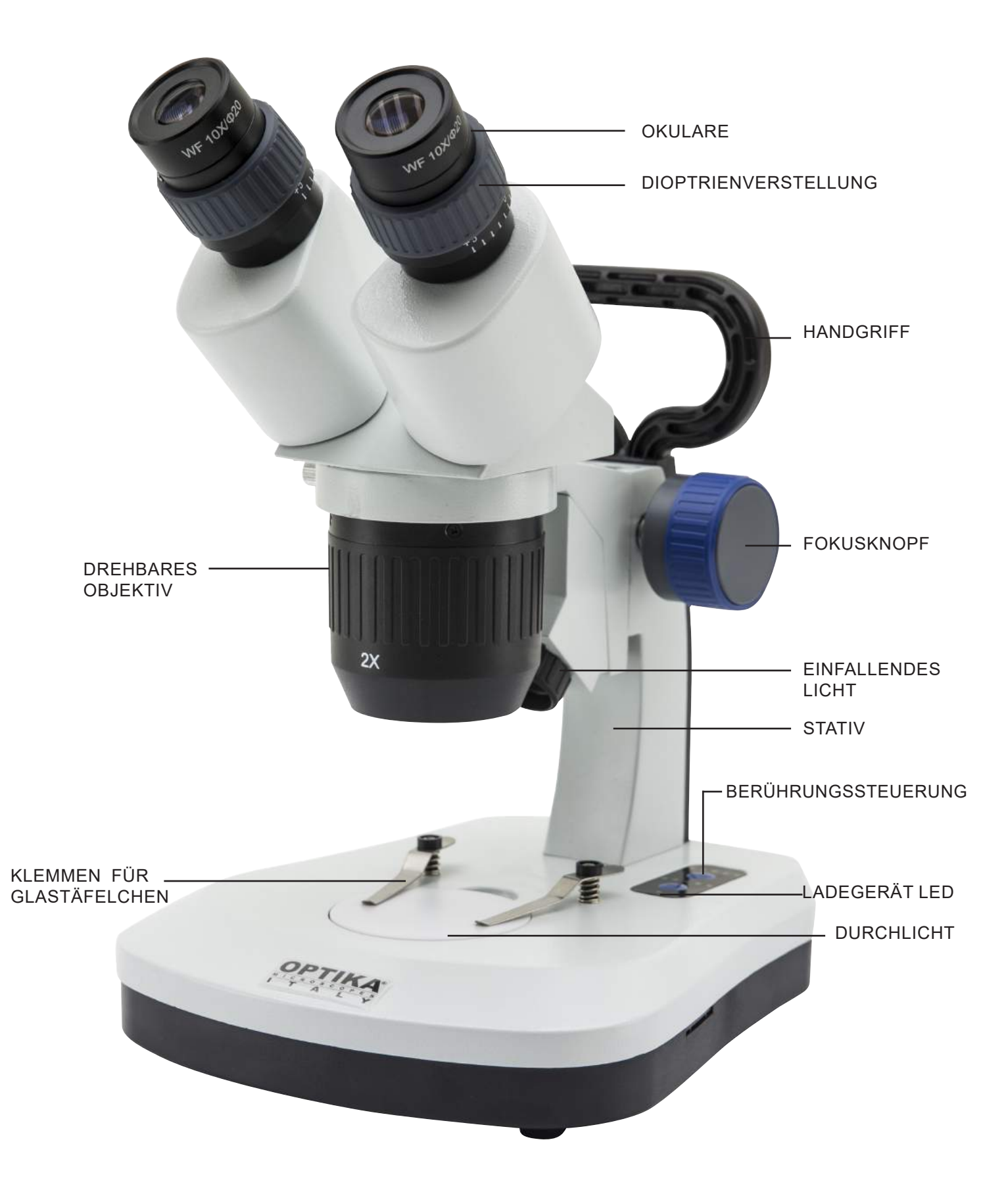
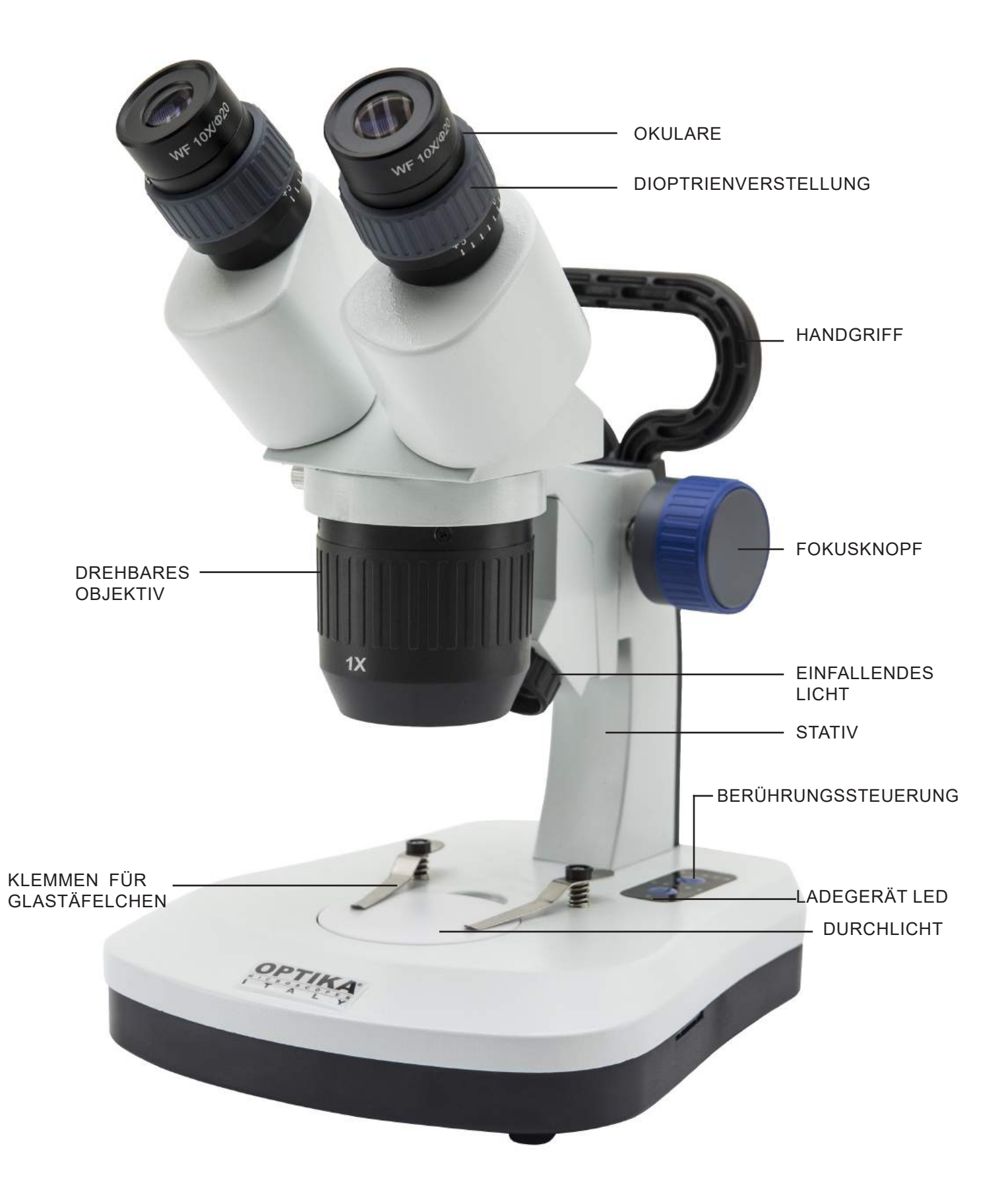

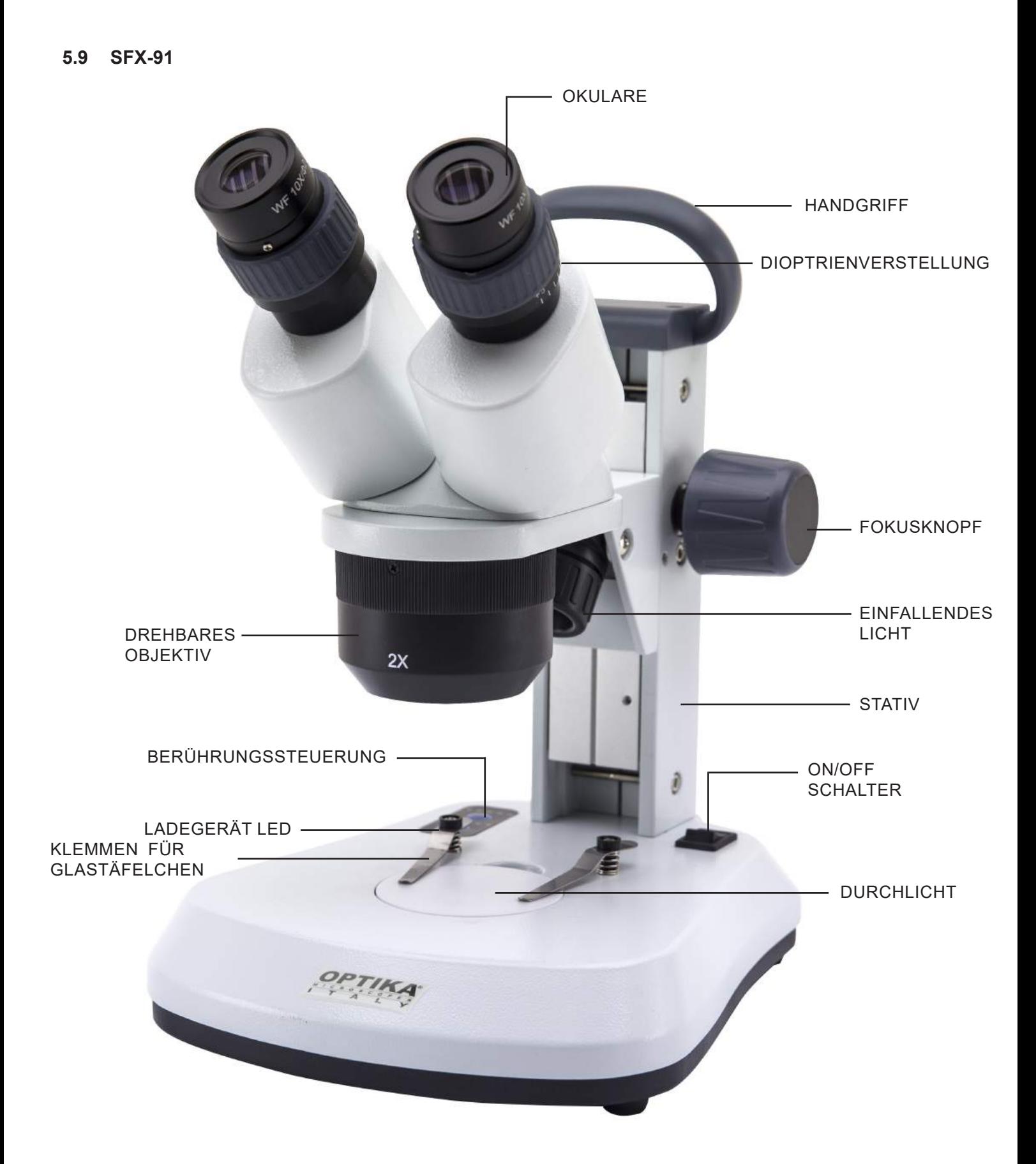

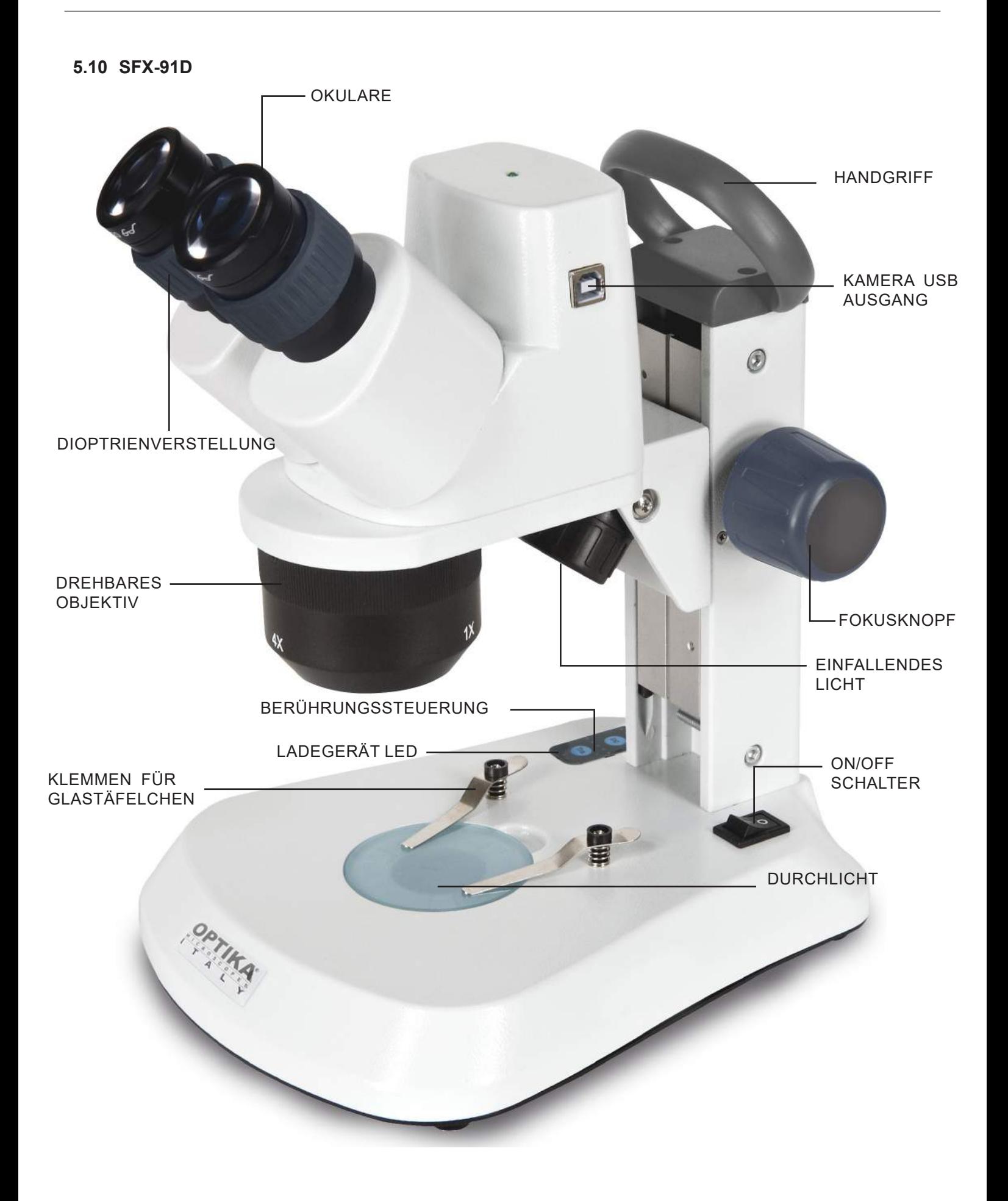

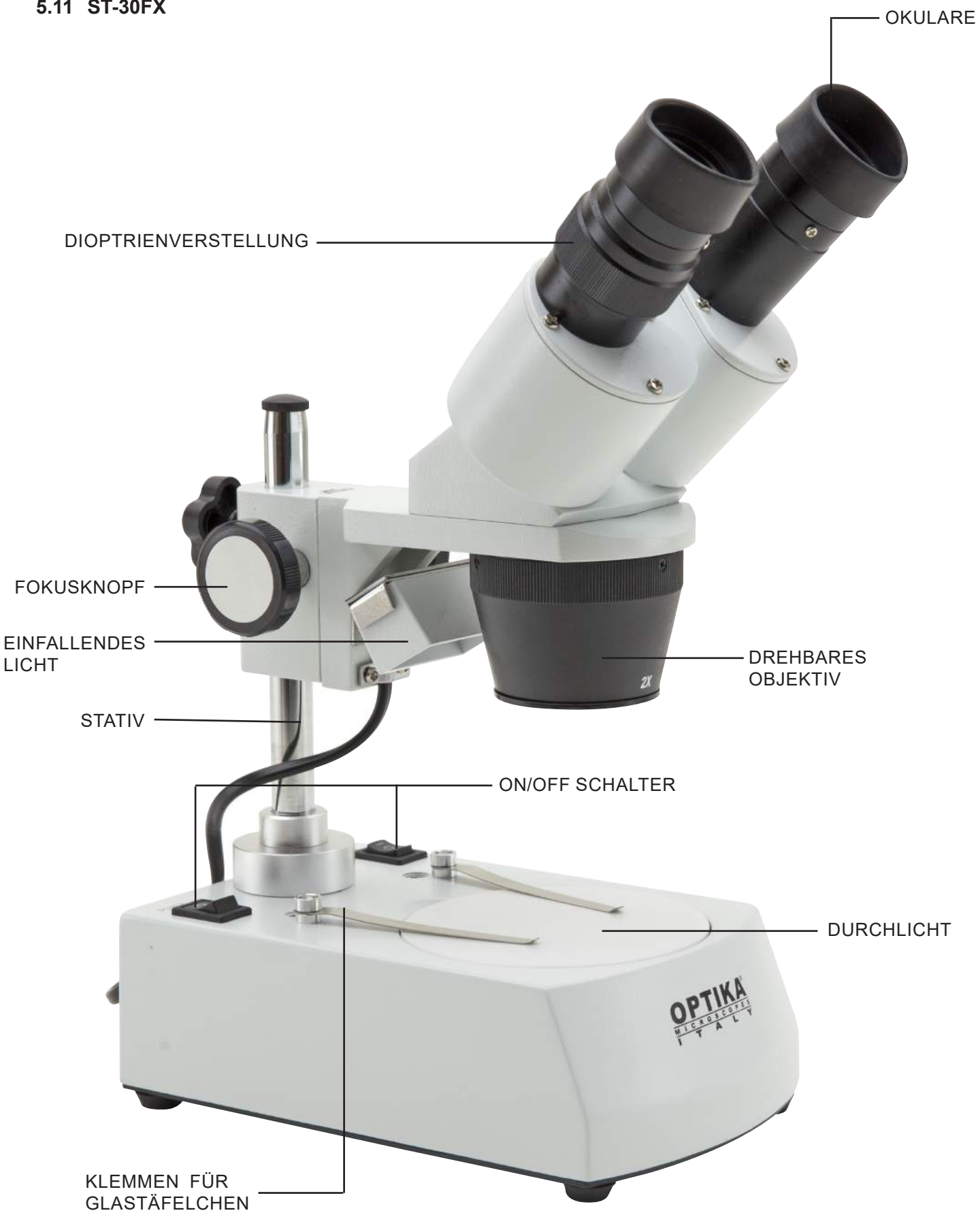

**5.12 ST-50Led**

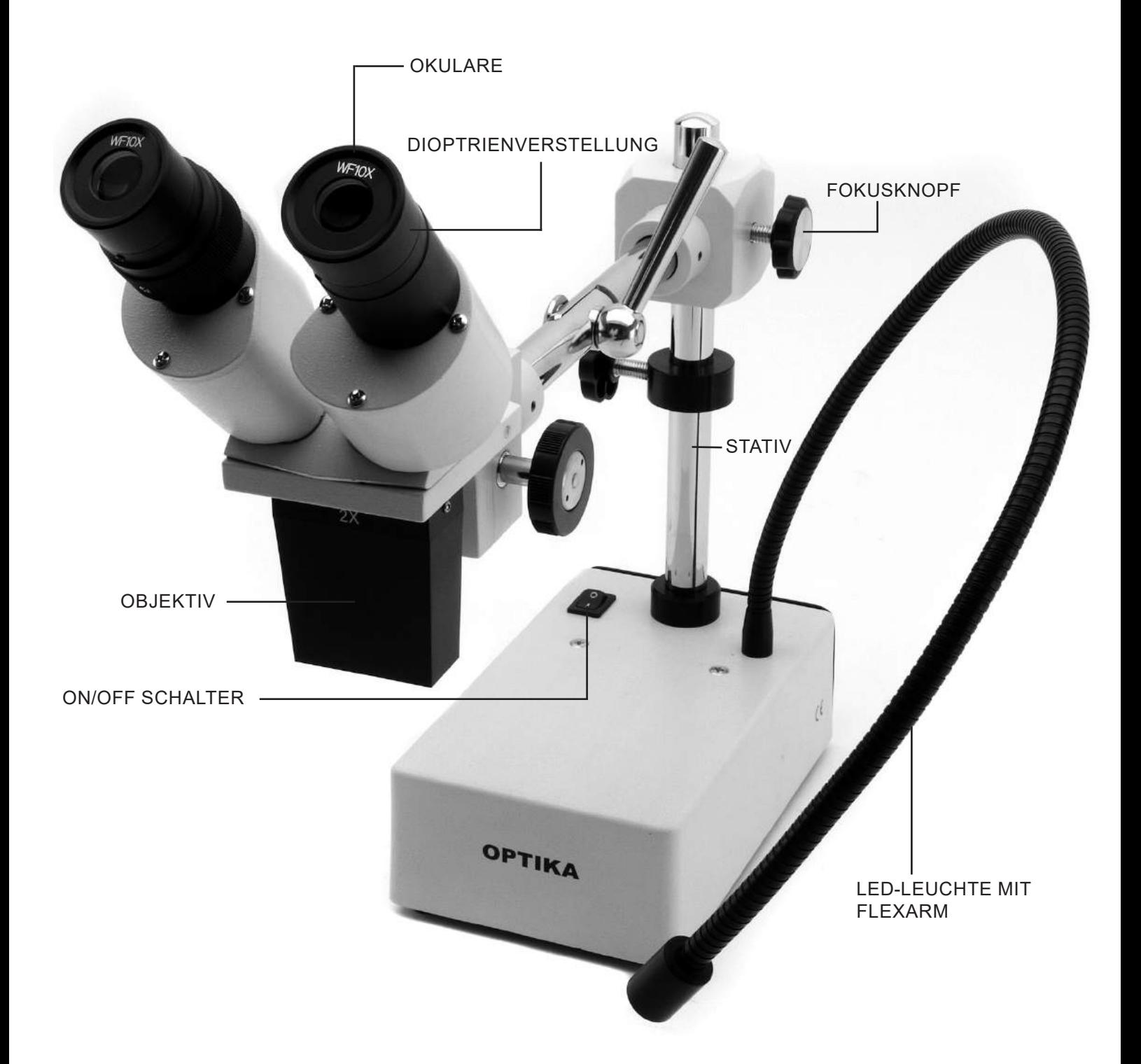

#### **6. Öffnung der Verpackung**

Das Mikroskop ist in einem geformten Schaumpolystyrol Verpackung verpackt. Entfernen Sie das Klebeband von der Verpackung und ziehen Sie die obere Hälfte der Verpackung hoch. Beachten Sie bitte, die optischen Bestandteile (Objektive und Okulare) nicht fallen zu lassen oder nicht zu beschädigen. Ziehen Sie das Mikroskop aus der Verpackung mit beiden Händen (eine um den Arm und eine um die Basis) heraus und legen Sie es auf eine stabile Oberfläche.

#### **7. Zusammenbau**

#### **7.1 Probe auf die Objektplatte legen**

Legen Sie die Probe auf die Objektplatte und befestigen den Objektträger mit den Klemmen, wenn es nötig ist. Versichern Sie sich, dass der Objektträger sich in der Mitte des Betrachtungsfeld befindet. (Fig. 1)

#### **7.2 Lichteinschaltung**

Das Mikroskop ist mit einer elektrischen<br>Leuchte ausgerüstet. Stecken Sie das Netzkabel in die Steckdose (oder die Netzteilbuchse im Stecker) und schalten Sie dann den Schalter auf dem Hauptkörper und wählen Sie die Lichtquelle aus. (Fig. 2A-2B)

Fuer den SFX Typ drücken Sie die Taste mehr-<br>facht, um die Lichtintensität zu ändern. Je<br>nach dem Typ, kann die Lichtintensität -mit Hilfe des Knopfes auf der Rechtseite von dem Stativ - eingestellt werden. (Fig. 3-4)

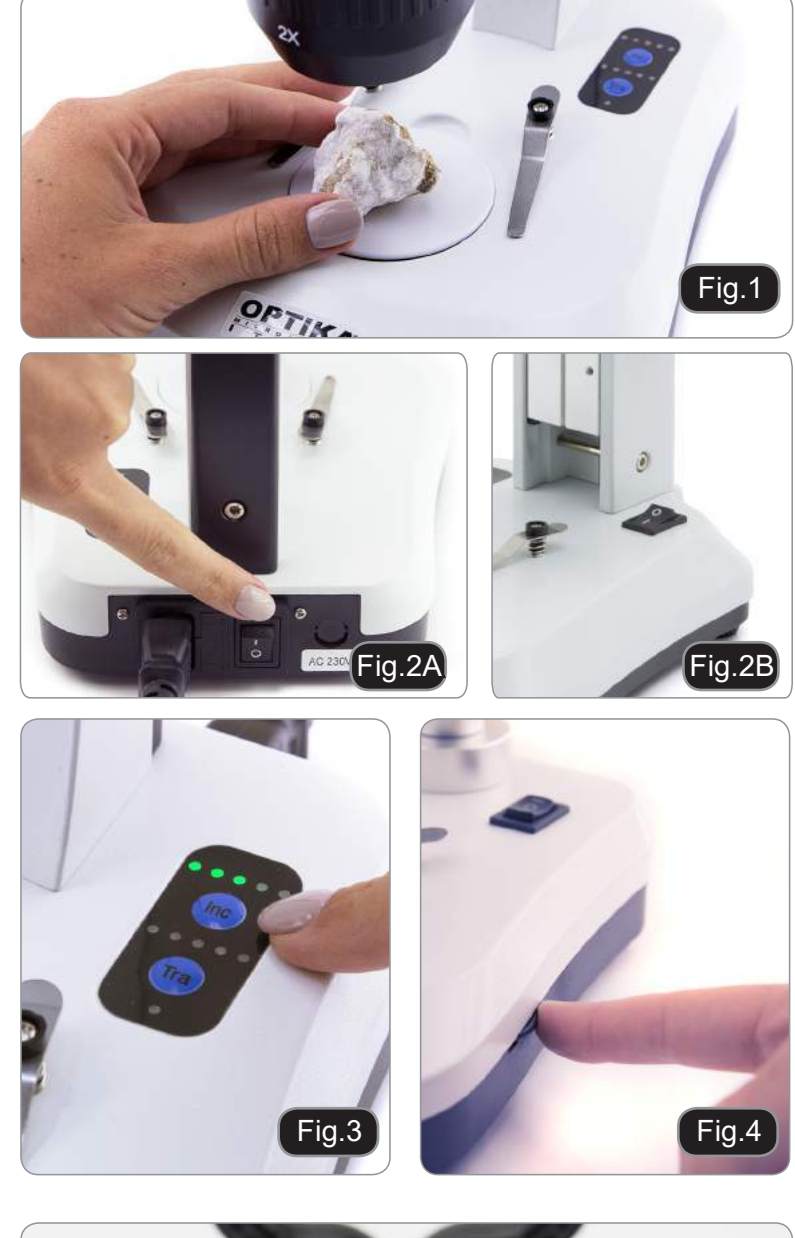

#### **7.3 Einstellung des Augenabstandes**

Man muss den Augenabstand der Okulare einstellen bis ein einzelnes rundes Hellfeld gefunden wird. Falls zwei Kreise erscheinen, ist der Augenabstand zu groß.

Wenn dagegen zwei Kreise übereinander sind, ist der Augenabstand zu klein. (Fig. 5)

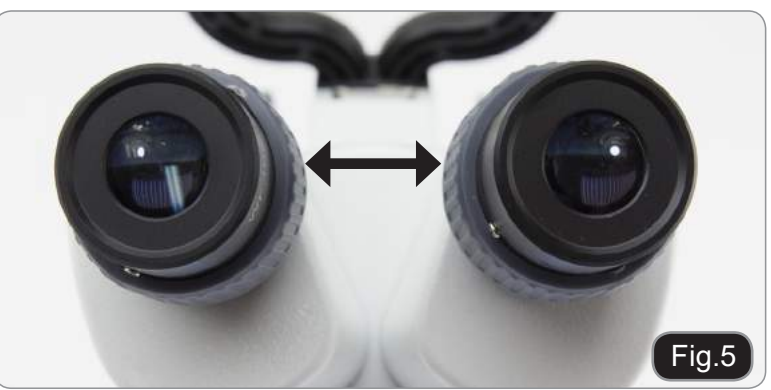

#### **7.4 Fokusverstellung**

Drehen Sie den Fokusknopf um die Probe mit der höchsten Vergrößerung scharf zu stellen. (Fig. 6)

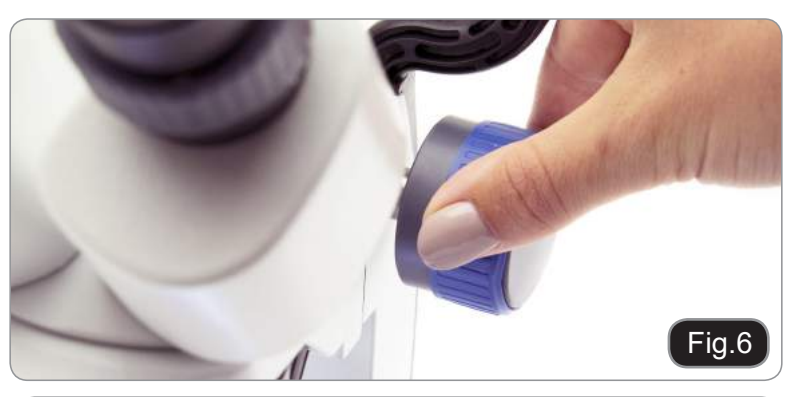

#### **7.5 Dioptrienverstellung**

Dank dieser Verstellung kann man das Gerät auch ohne Brille verwenden. Drehen Sie den Dioptrienverstellungsring des rechten Oku- lars bis ein klares und scharfes Bild durch Betrachtung mit dem rechten Auge zu sehen ist. Wiederholen Sie dieses Verfahren mit dem linken Dioptrienverstellungsring. (Fig. 7)

#### **7.6 Vergrößerung**

Wählen Sie die gewünschte Vergrößerunmit Hilfe von der Objektivumdrehung. Wählen Sie die Vergrößerung mit Hilfe vom Zoom. Falls nötig wechseln Sie die Okulare und/oder fügen Sie ein Objektiv hinzu. (Fig. 8)

Die Gesamtvergrößerung kann wie folgt kalkuliert werden:

Okularvergrößerung x Zoomvergrößerung x Objektivvergrößerung

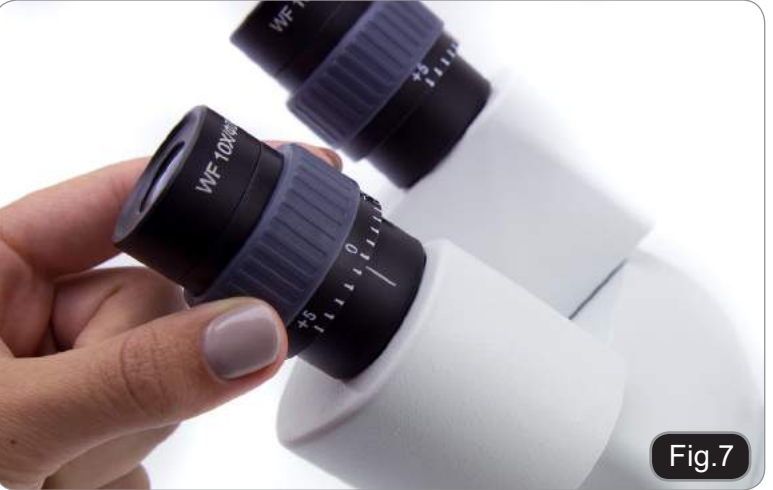

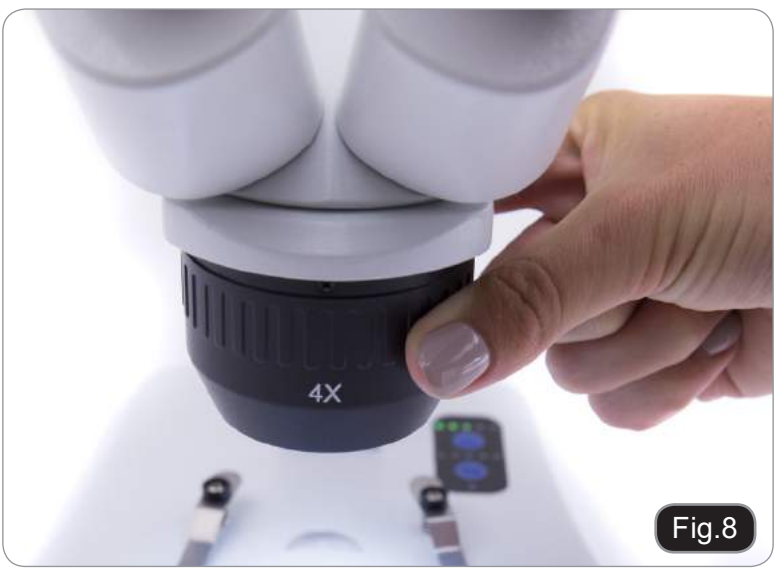

#### **7.7 Kontrastscheibe**

Sie können die Schwarz / Weiß-Scheibe verwenden, um den Kontrast des Bildes bei der Auflichtbeleuchtung zu erhöhen. Wenn Sie helle undurchsichtige Objekte betrachten möchten, legen Sie die Scheibe mit der schwarzen Seite nach oben. (Fig. 9)

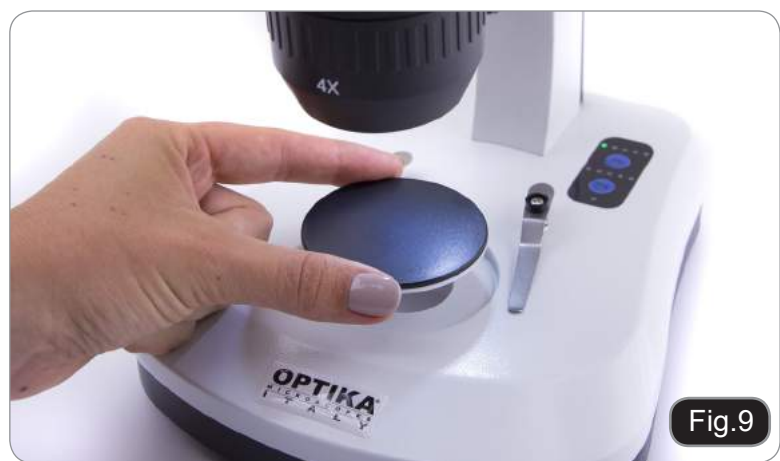

#### **7.8 Einlegen der Batterien**

## **(Modelle mit wiederaufladbaren Batterien)**

sen Sie die wiederaufladbaren Batterien ein-<br>setzen.

Öffnen Sie die Batteriefachabdeckung (an der Unterseite des Geräts) und legen Sie die mitgelieferten Batterien ein, wobei Sie auf die Polarität achten müssen. (Abb. 10-11)

Wenn Sie fertig sind, schließen Sie das Batteriefach wieder.

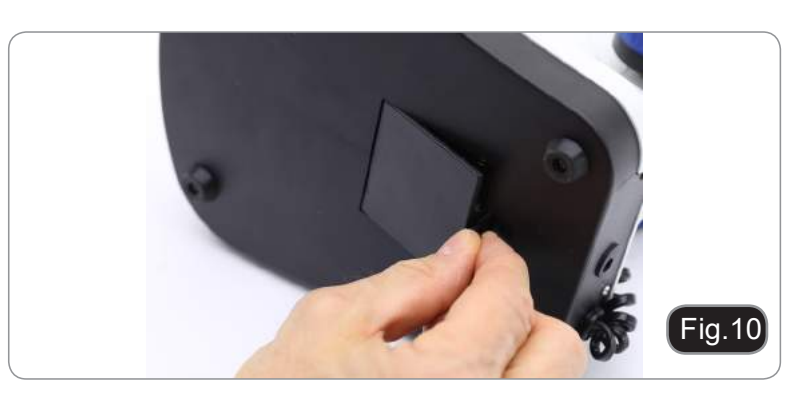

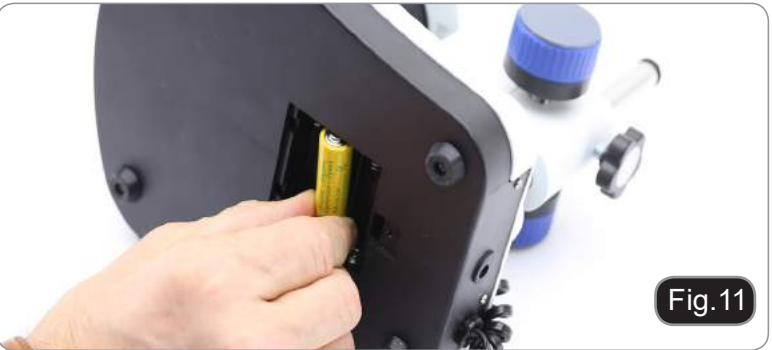

#### **7.9 Ladegerät LED**

#### **(Nur SFX-Modelle)**

Diese LED ① zeigt den aktuellen Ladezustand der Batterie an. (Fig. 12) LED EIN (grün): geladene Batterien LED AUS (keine Farbe): Batterien zum Aufladen.

Der Zustand der LED ist unabhängig davon, ob das Netzteil angeschlossen ist oder nicht.

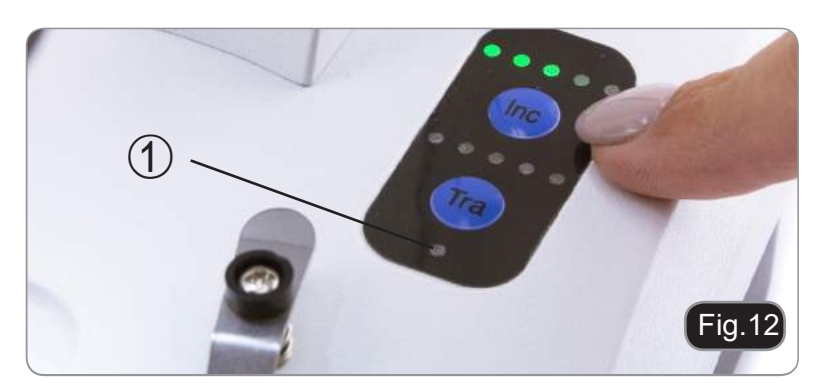

#### **8. Installation des Drivers und der Software**

Betriebssystemanforderungen: Windows XP, Windows 7, Windows 8 und Windows 10.

Nur wenn Sie Windows XP haben: Überprüfen Sie, ob das Service Pack2-Update installiert ist, ansonsten installieren Sie es mit dem Microsoft .

Wenn Ihr PC nicht über einen USB2.0-Anschluss verfügt, kann es zu Problemen bei der Bildaufnahme kommen.

- 1. Bitte setzen Sie die CD ein und lassen **\optika Vision lite \ setup.exe** laufen
- 2. Jetzt erscheint das Optika Vision Lite Symbol am Desktop.
- 3. Öffnen Sie den Ordner "**\Drivers**" und führen Sie alle ".exe"-Dateien aus..
- 4. Während der Installation können Meldungen über die Zertifizierung von Windows erscheinen. Übersehen Sie diese Meldungen und wählen Sie "Continue" aus.
- **• Achtung: löschen Sie nicht die Installation.**
- 5. Falls nötig, starten Sie den Computer nochmals am Ende der Installation.
- 6. Verbinden Sie jetzt die Kamera, Windows wird sie automatisch erkennen. Übersehen Sie die Meldungen über die Inkompatibilität mit Windows und drücken Sie "**Continue**".
- **• Achtung: löschen Sie nicht die Installation.**
- 7. Das System ist bereit.

#### **9. Grundeinstellungen**

Nach dem Start der Software muss der Benutzer einige Parameter einstellen, um eine einwandfreie Funktion des gesamten Systems zu gewährleisten.

1. Klicken Sie auf das Mikroskopsymbol. Es erscheint folgendes Dialogfenster:

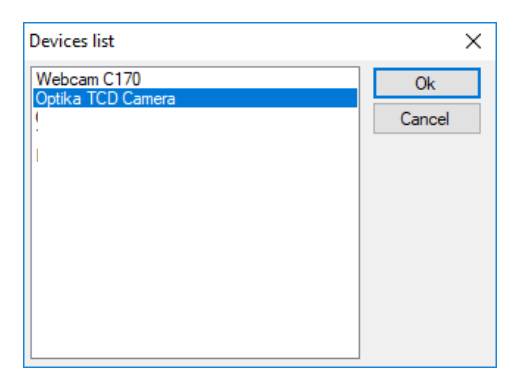

- 2. Wählen **Optika TCD Camera**.
- 3. Es erscheint ein neues Dialogfenster:

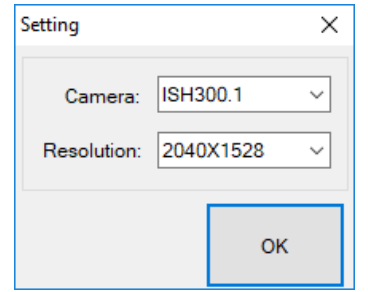

4. Drücken OK.

5. Der Dialog mit den Einstellungen der Kameraparameter erscheint:

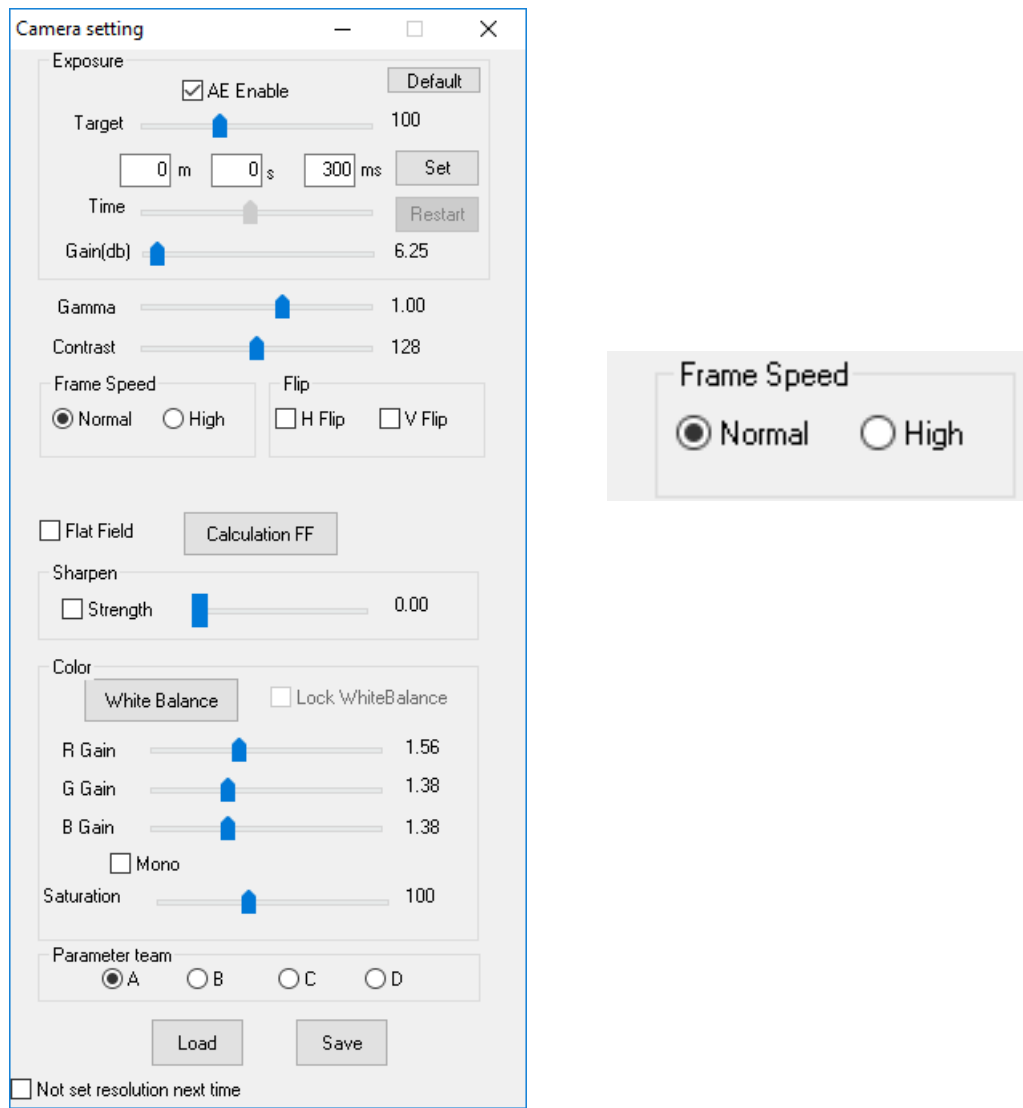

**• HINWEIS: Wenn der Benutzer die Bildgeschwindigkeit auf "Hoch" setzt, werden alle Softwarevorgänge drastisch reduziert. Es wird empfohlen, die Einstellung auf "Normal" zu belassen.**

Eine vollständige Erklärung der Softwarefunktionen finden Sie in der Bedienungsanleitung von Optika Vision Lite.

#### **10. Mikrometerschlitten M-005**

**Mikrometerschlitten, 26x76mm, mit 2 Skalen (1mm/100div. für biologische Mikroskope / 10mm/100div. für Stereomikroskope)**

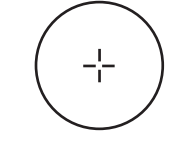

1 DIV=0.01mm

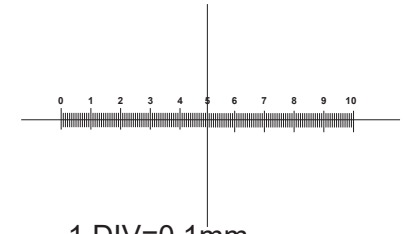

1 DIV= $0.1<sub>mm</sub>$ 

**Für Kalibrierung biologischen Mikroskope**

**Für Kalibrierung der Stereomikroskope**

#### **11. Wartung**

#### **Arbeitsumfeld**

Es wird empfohlen, das Mikroskop an einem sauberen, trockenen und stoßsicheren Ort zu verwenden, bei einer Temperatur zwischen 0° und 40° und einer Feuchtigkeit nicht über 85% (ohne Kondensation). Wenn nötig wird die Verwendung eines Luftentfeuchters empfohlen.

#### **Vor und nach der Verwendung**

- Bei Bewegungen muss das Gerät immer aufrecht gehalten werden.
- Stellen Sie sicher, dass die mobilen Teile (z.B. die Okulare) nicht fallen.
- Führen Sie selbst keine Reparaturen durch.
- Nach der Verwendung schalten Sie sofort die Beleuchtung aus, decken das Gerät mit der Staubabdeckung und halten es in einem sauberen und trockenen Platz.

#### **Elektrische Vorsichtsmaßnahmen**

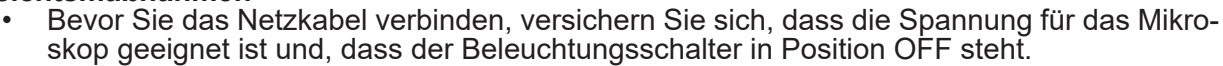

- Beachten Sie alle Sicherheitsvorschriften des Arbeitsplatzes, an dem Sie mit dem Mikroskop arbeiten.
	- Das Gerät entspricht den CE-Normen. Der Benutzer trägt bei Gebrauch die volle Verantwortung.

#### **Reinigung der optischen Teile**

- Falls die optischen Teile gereinigt werden sollen, so verwenden Sie dazu zuerst Druckluft.
- Falls dies nicht genügen sollte, so verwenden Sie einen fusselfreien, mit Wasser und einem Reinigungsmittel befeuchtet Tuch.
- Schließlich kann man ein feuchtes Tuch mit einer 3:7 Lösung von Äthylalkohol und Äther verwenden.
- Achtung: Äthylalkohol und Äther sind leicht flammbar. Sie dürfen in der Nähe von Wärmequellen, Funken
- oder elektrischen Geräten nicht verwendet werden. Sie sollten an einem belüfteten Ort verwendet werden. • Scheuern Sie keine Oberfläche der optischen Komponenten mit den Händen. Die Fingerabdrücke können die Optik beschädigen.
- Die Objektive oder die Okulare sollen bei der Reinigung nicht abgenommen werden.

#### **Für gute Ergebnisse verwenden Sie das OPTIKA Reinigungskit (siehe Katalog).**

Falls das Mikroskop zurück an uns für Wartung geschickt werden muss, verwenden Sie bitte die ursprüngliche Verpackung.

#### **Wiederverwertung**

Gemäß dem Artikel 13 vom Dekret Nr. 151 vom 25.07.2005 "Umsetzung der Richtlinien 2002/95/EG, 2002/96/ EG und 2003/108/EG in Bezug auf die Verwendung gefährlicher Stoffe in elektrischen und elektronischen Geräten sowie die Abfallentsorgung".

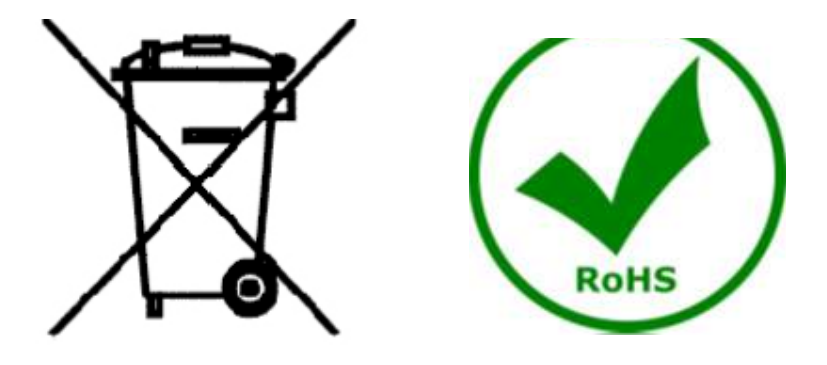

Das Symbol vom Müllcontainer erscheint auf dem Gerät oder der Verpackung und weist darauf hin, dass das Produkt Ende des Lebens separat von anderen Abfällen entsorgt werden muss. Die getrennte Sammlung von Geräten, die am Ende Ihrer Lebensdauer sind, wird vom Hersteller organisiert. Der Benutzer, der dieses Gerät entsorgen möchtet, muss dann Kontakt mit dem Hersteller aufnehmen und der Vorgehensweise folgen, die zur separaten Entsorgung eingeführt geworden ist. Die korrekte Sammlung von Geräten um die nachfolgende Behandlung, Entsorgung und umweltfreundliche Wiederverwendung zu ermöglichen ist ein Beitrag um negative Auswirkungen auf der Umwelt und der Gesundheit zu vermeiden und die Wiederverwendung der Gerätkomponenten zu begünstigen. Die Illegale Entsorgung des Produkts vom Benutzer wird gemäß den geltenden Bestimmungen bestraft.

#### OPTIKA<sup>®</sup> S.r.l.

Via Rigla, 30 - 24010 Ponteranica (BG) - ITALY Tel.: +39 035.571.392 info@optikamicroscopes.com - www.optikamicroscopes.com

# **OPTIKA<sup>®</sup> Spain**<br>spain@optikamicroscopes.com

**OPTIKA® USA** usa@optikamicroscopes.com

**OPTIKA**<sup>®</sup> China china@optikamicroscopes.com

OPTIKA **India** ® india@optikamicroscopes.com

**OPTIKA<sup>®</sup> Central America**<br>camerica@optikamicroscopes.com

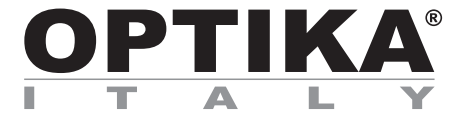

#### **Série SFX/STEREO**

# **MANUAL DE INSTRUÇÕES**

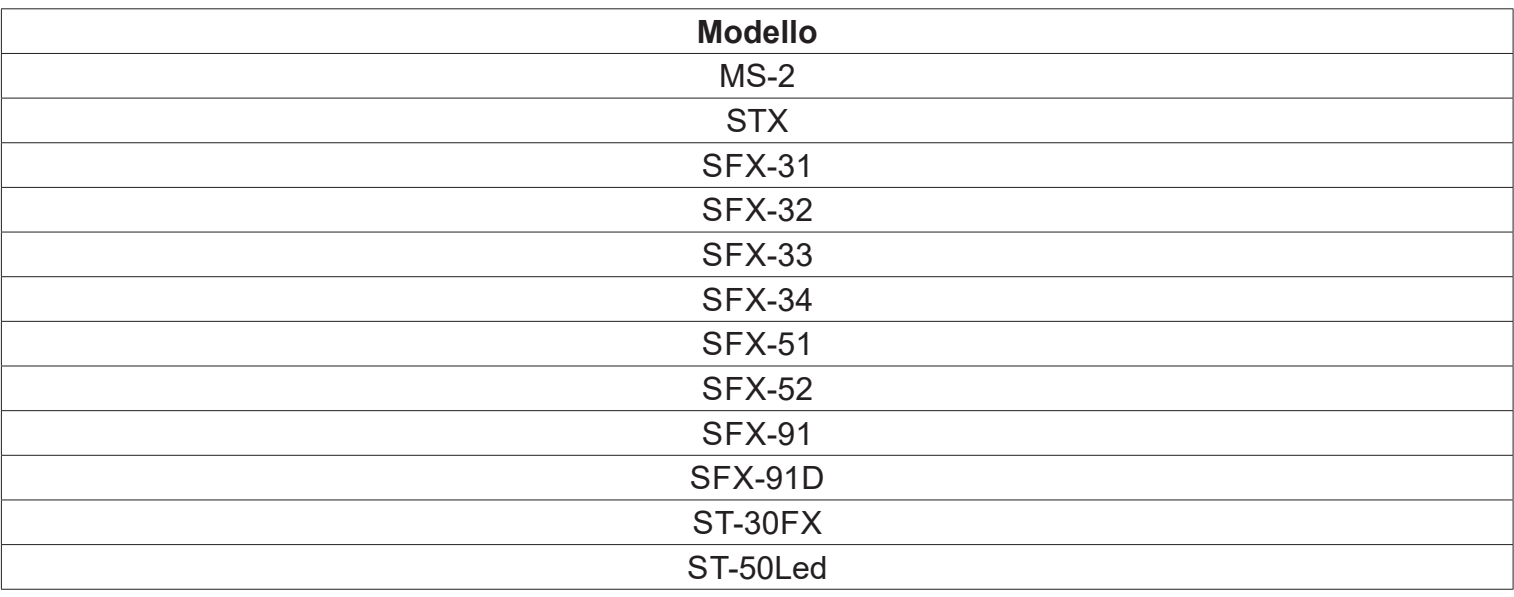

Ver. 2.0 2019

# $C<sub>f</sub>$

#### **Tabela de Conteúdos**

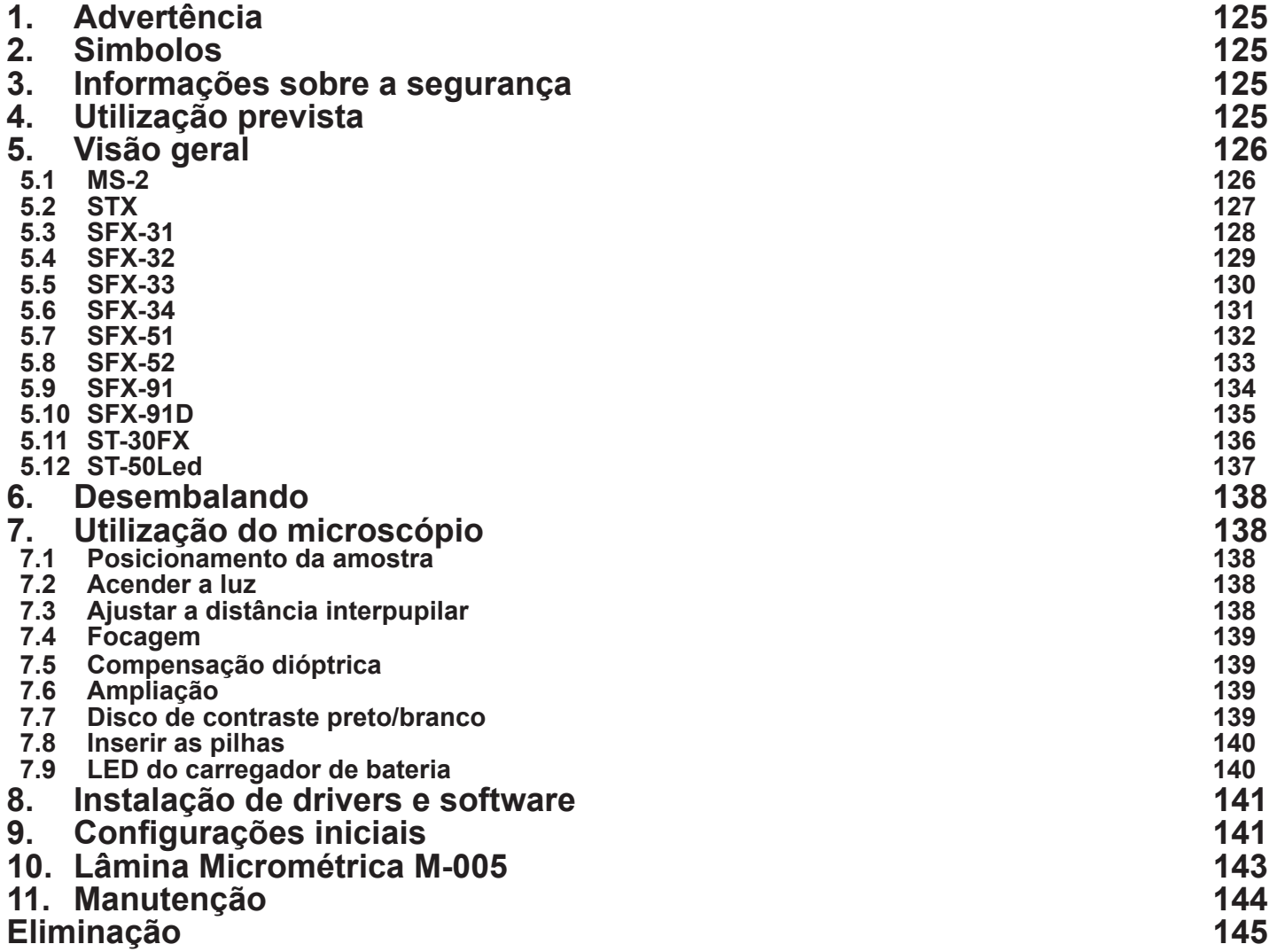

#### **1. Advertência**

Este microscópio é um instrumento científico de alta precisão, projetado para durar um longo tempo com manutenção mínima; a sua realização respeita os melhores padrões óticos e mecânicos, para que possa ser utilizado diariamente. Recordamos que este manual contém informações importantes para a segurança e a manutenção do instrumento, portanto deve ser colocado à disposição daqueles que o irão utilizar. O fabricante exime-se de qualquer responsabilidade em caso de utilização do instrumento não indicada neste manual.

#### **2. Simbolos**

A tabela seguinte apresenta os símbolos utilizados neste manual.

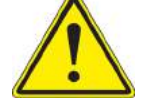

#### **PERIGO**

Este símbolo indica um risco potencial e adverte que é preciso proceder com cuidado.

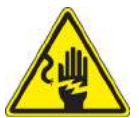

#### **CHOQUE ELÉTRICO**

Este símbolo indica um risco de choque elétrico.

#### **3. Informações sobre a segurança**

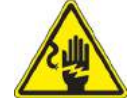

#### **Para evitar choques elétricos**

Antes de ligar o cabo de alimentação com a tomada elétrica, certificar-se de que a tensão da rede local coincida com a tensão do instrumento e que o interruptor da iluminação esteja na posição "OFF". Os utilizadores deverão seguir todas as normas de segurança locais. O instrumento tem certificação CE. Em todo o caso, os utilizadores são os únicos responsáveis pela utilização segura do instrumento. Para a utilização com segurança do instrumento, é importante respeitar as seguintes instruções e ler completamente o manual.

#### **4. Utilização prevista**

Apenas para uso em pesquisa e ensino. Não se destina a qualquer uso terapêutico ou diagnóstico animal ou humano.

### **5. Visão geral**

**5.1 MS-2**

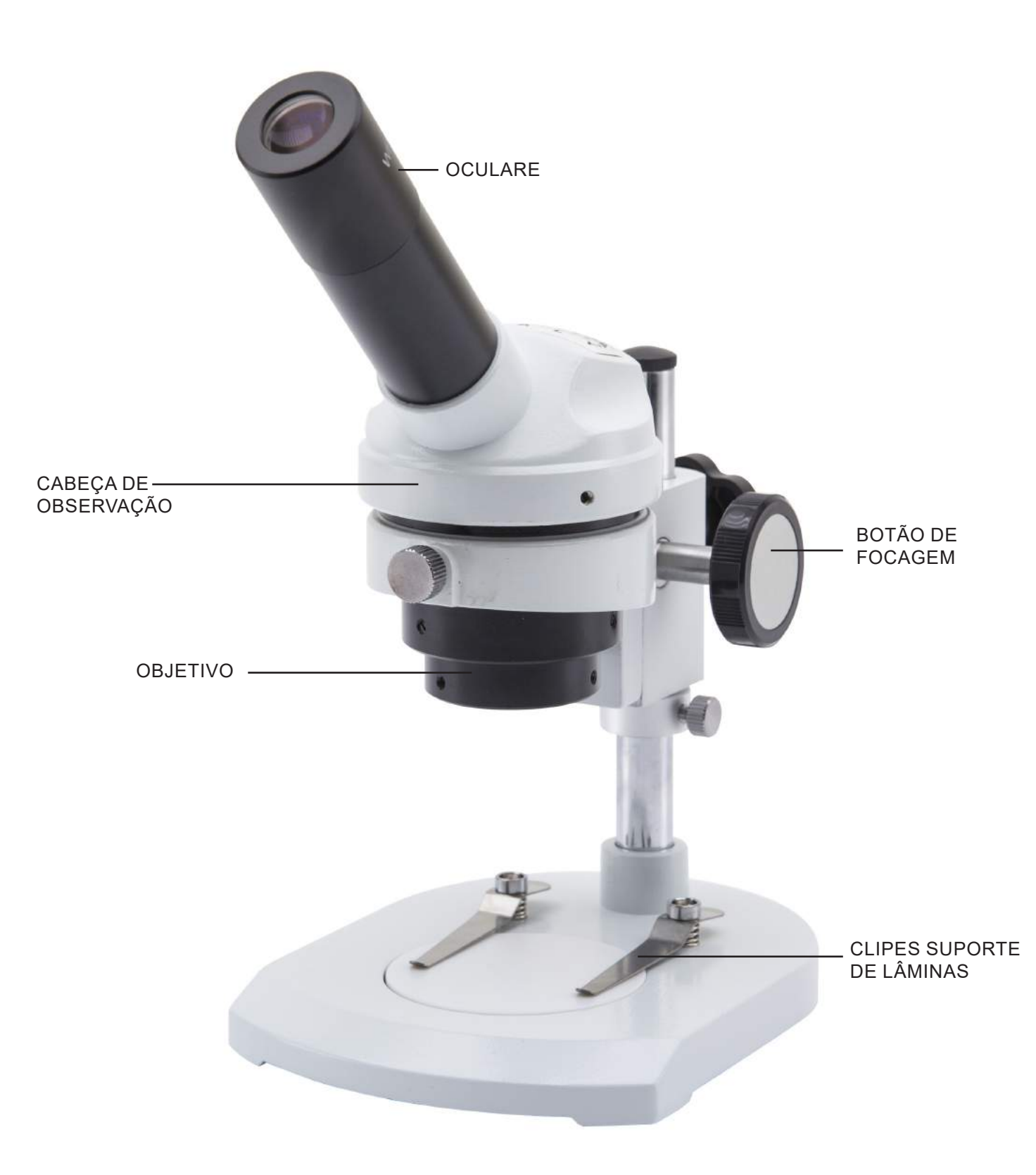

**5.2 STX**

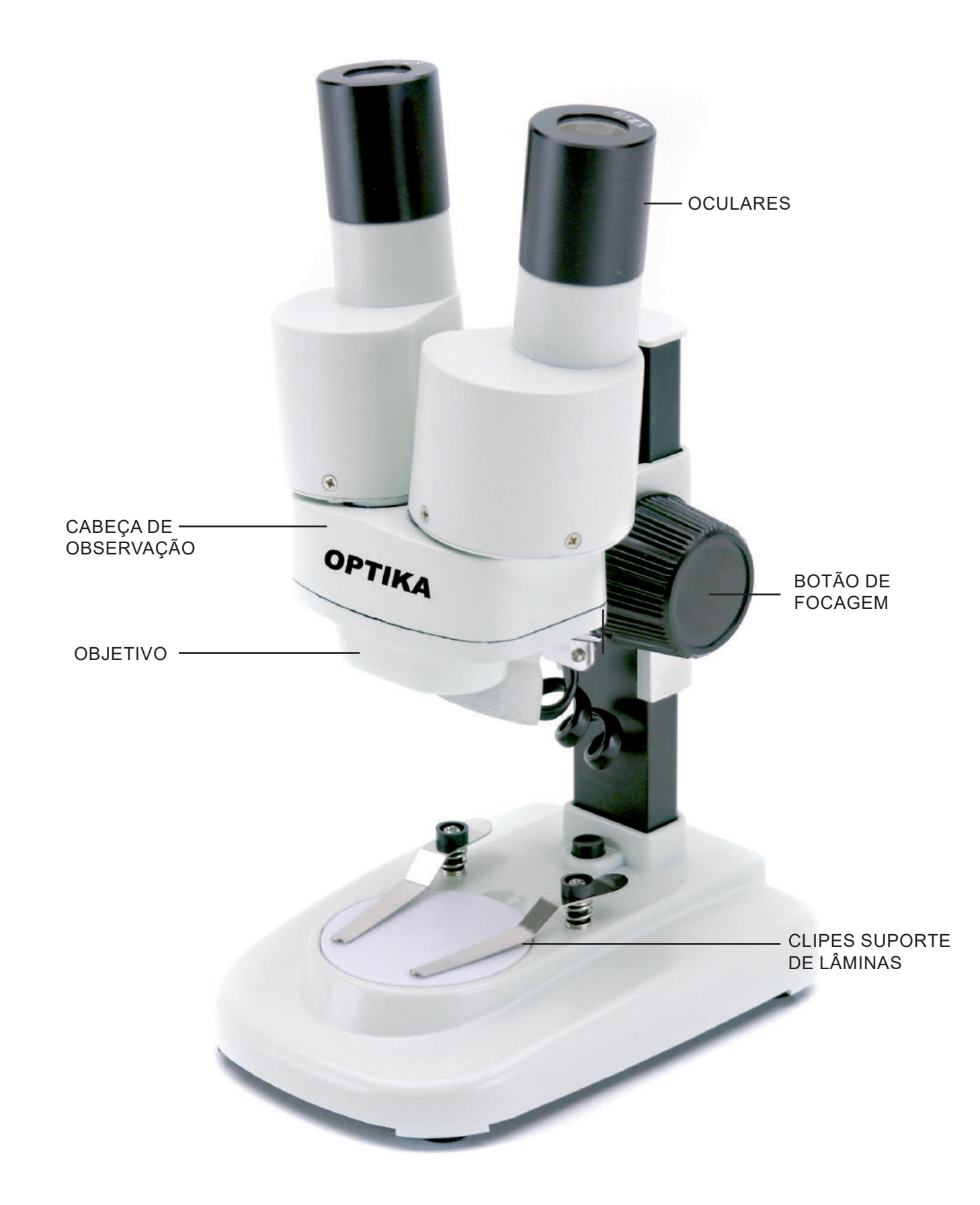

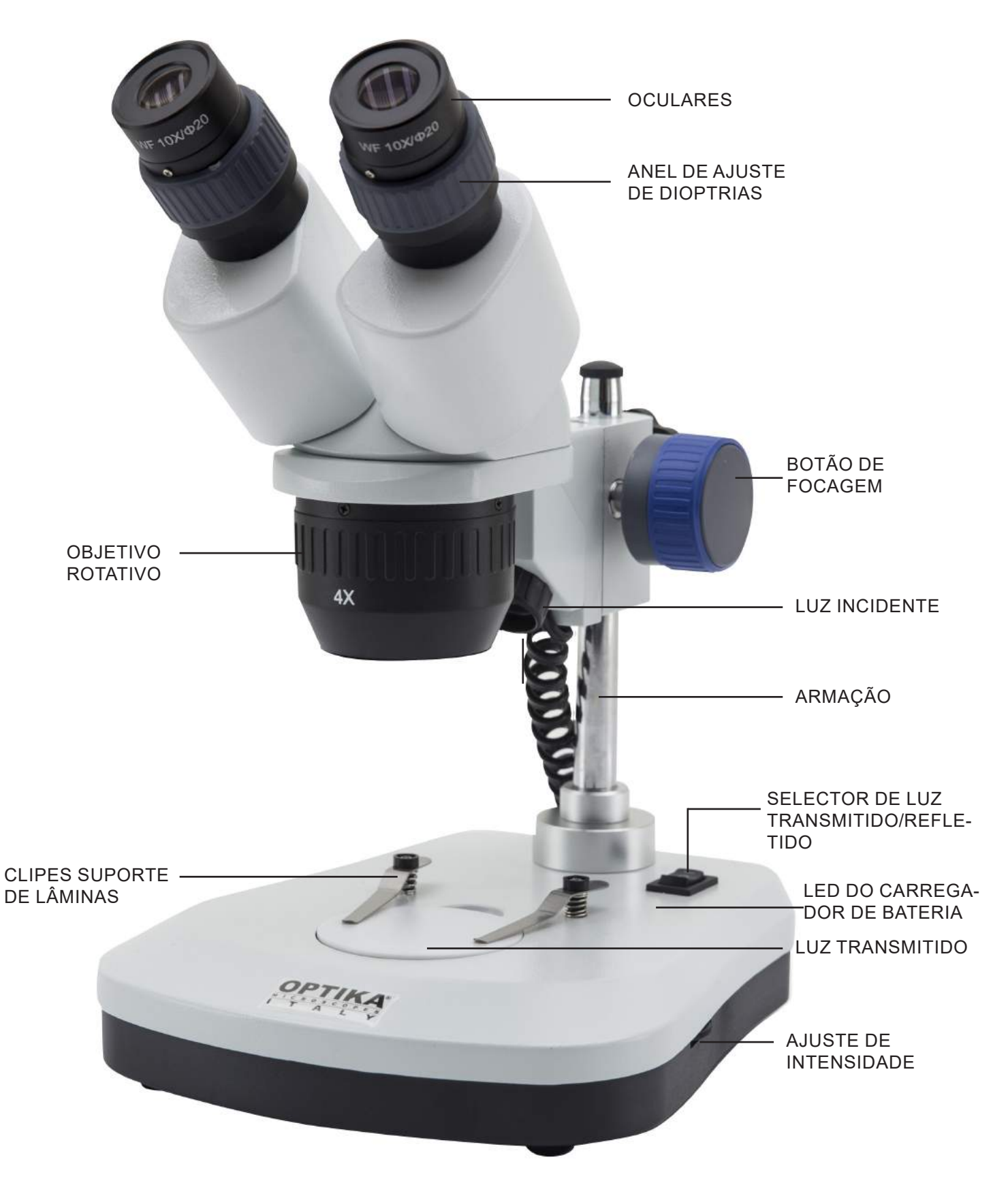

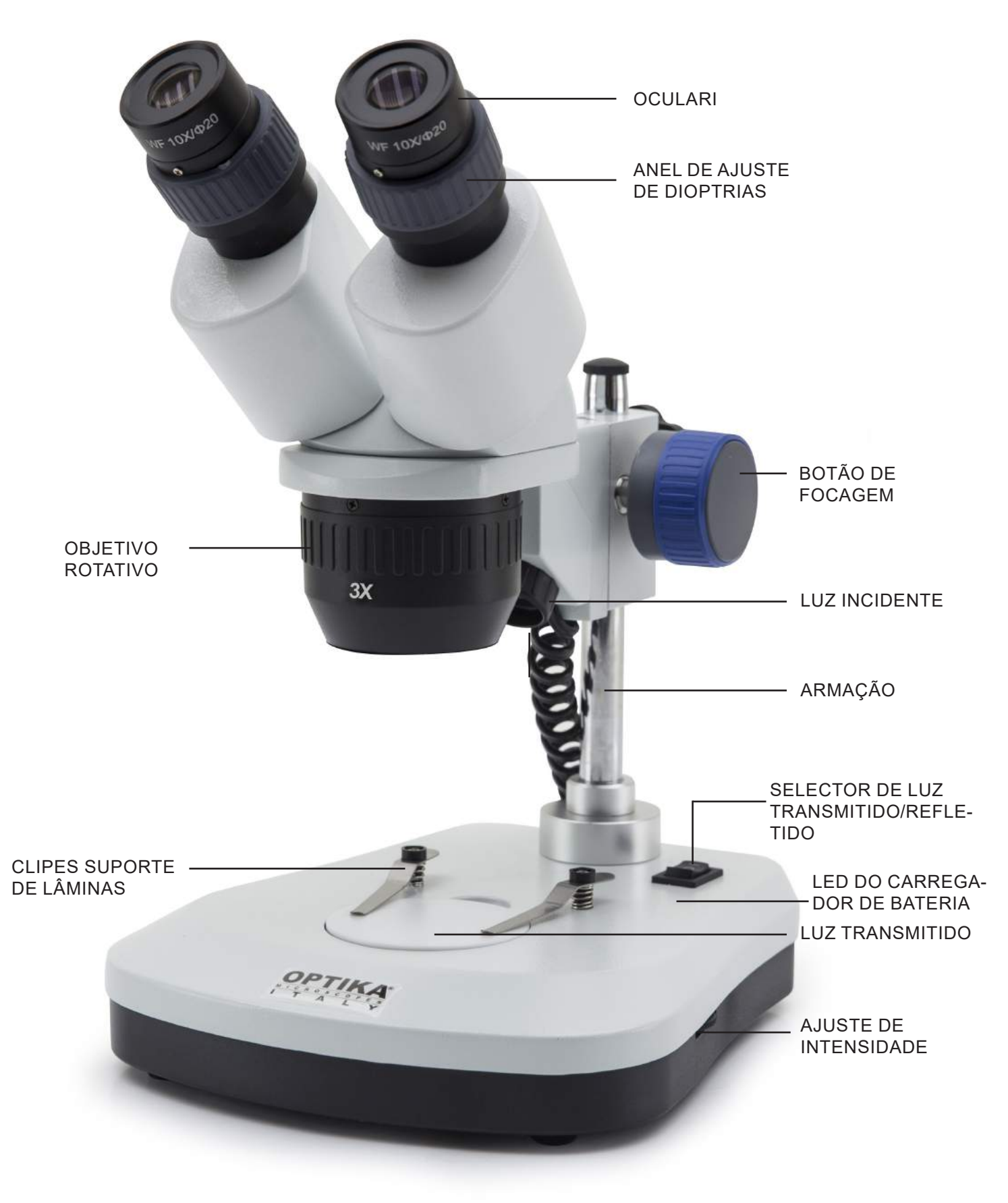

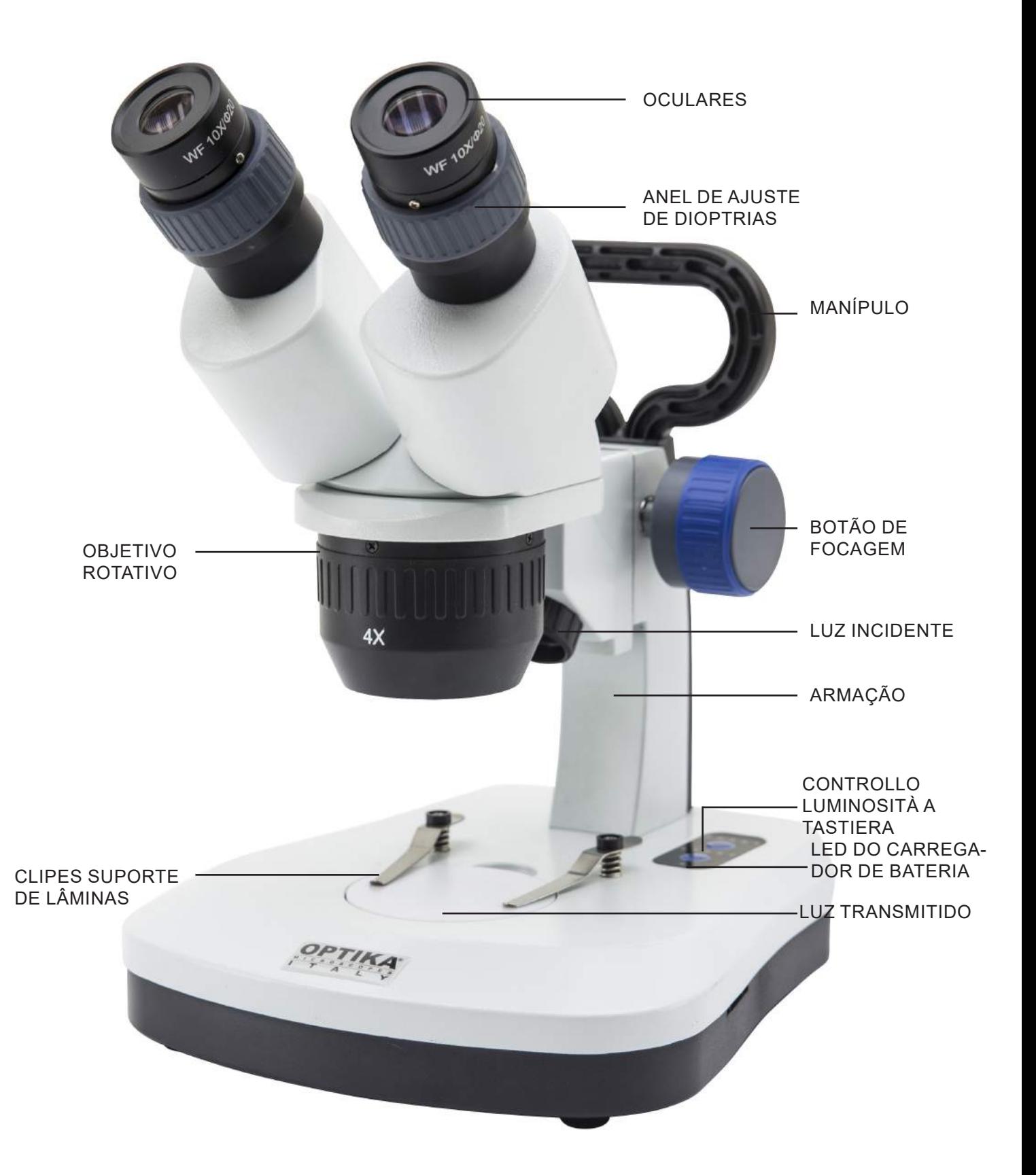

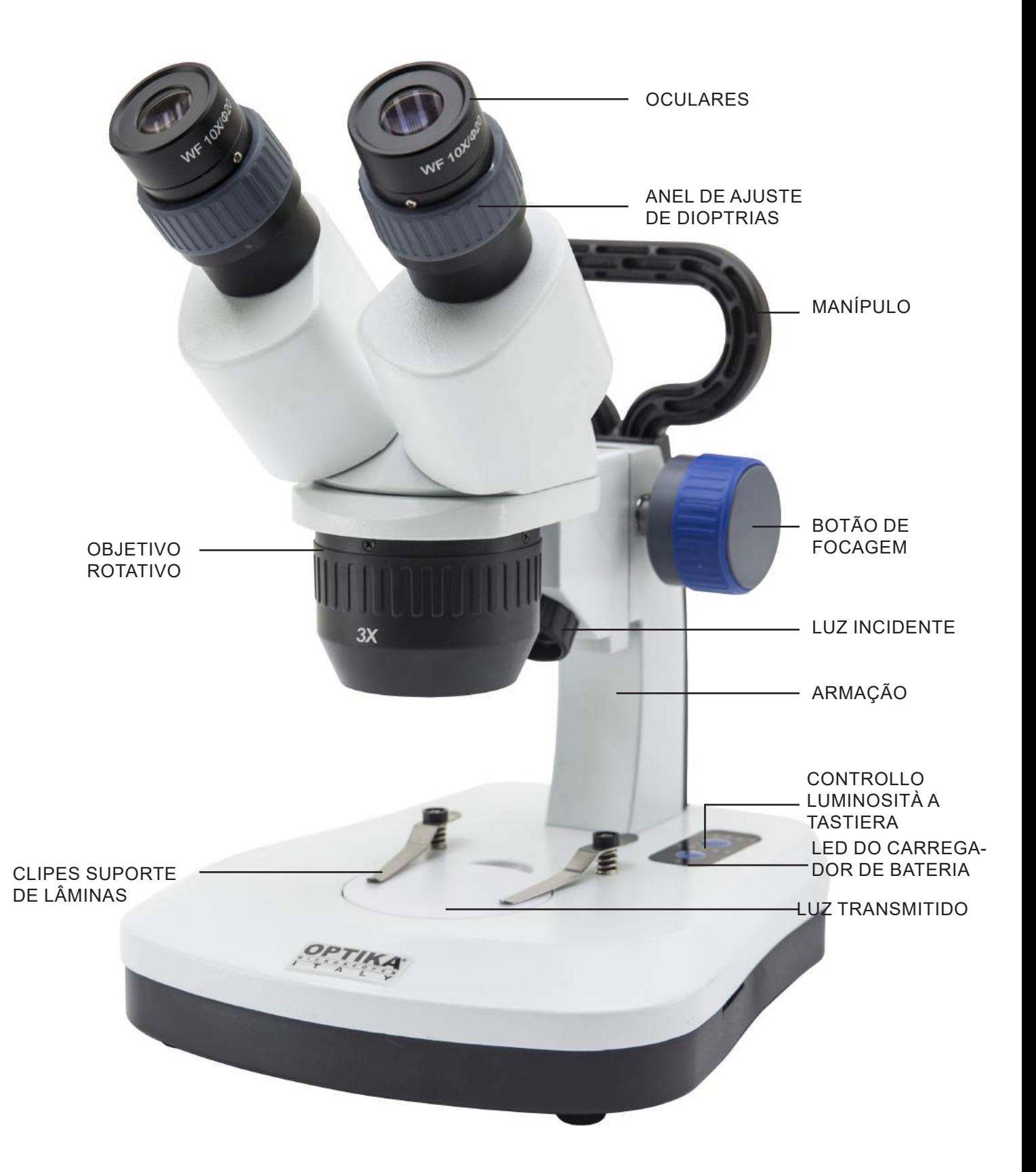

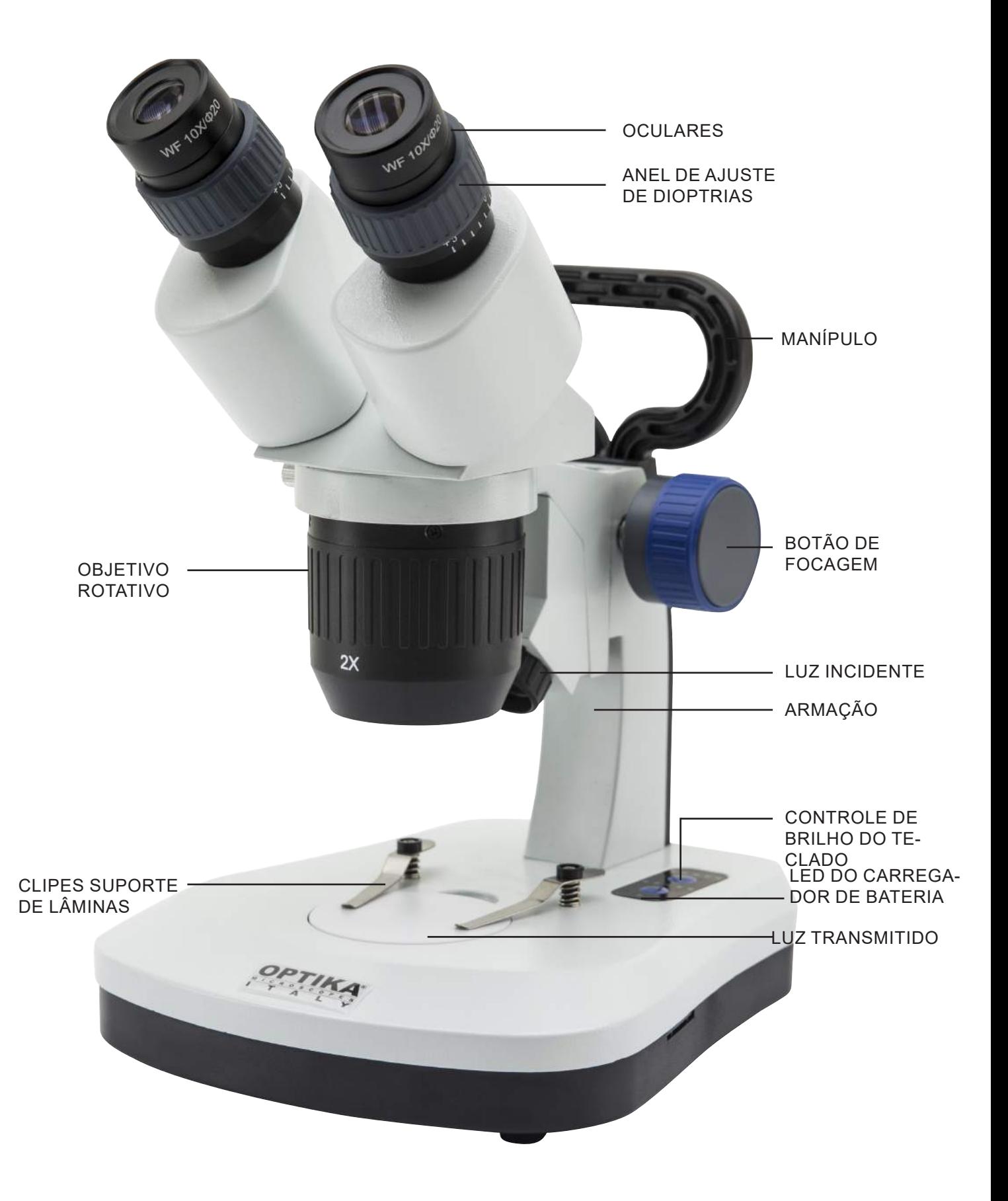

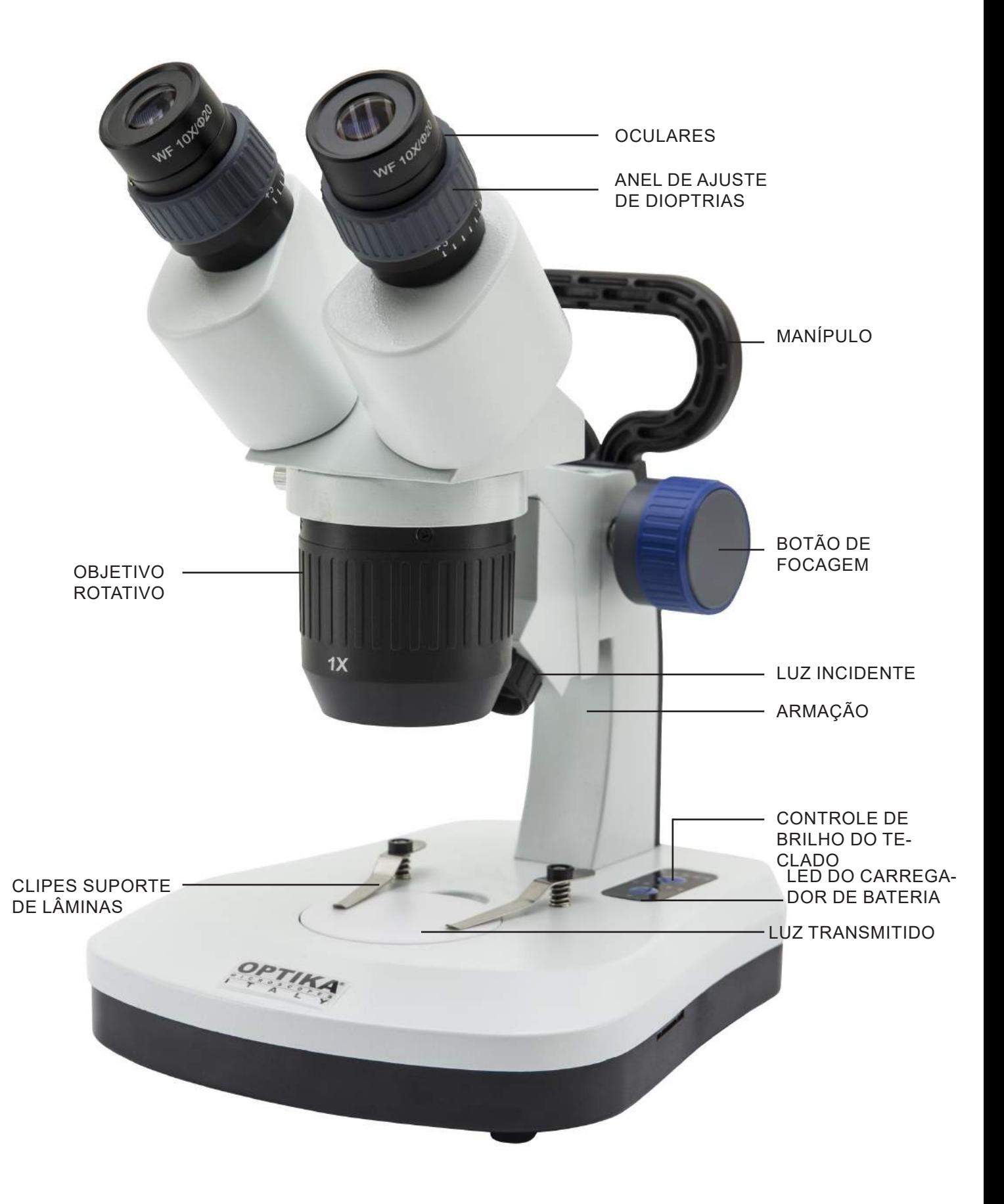

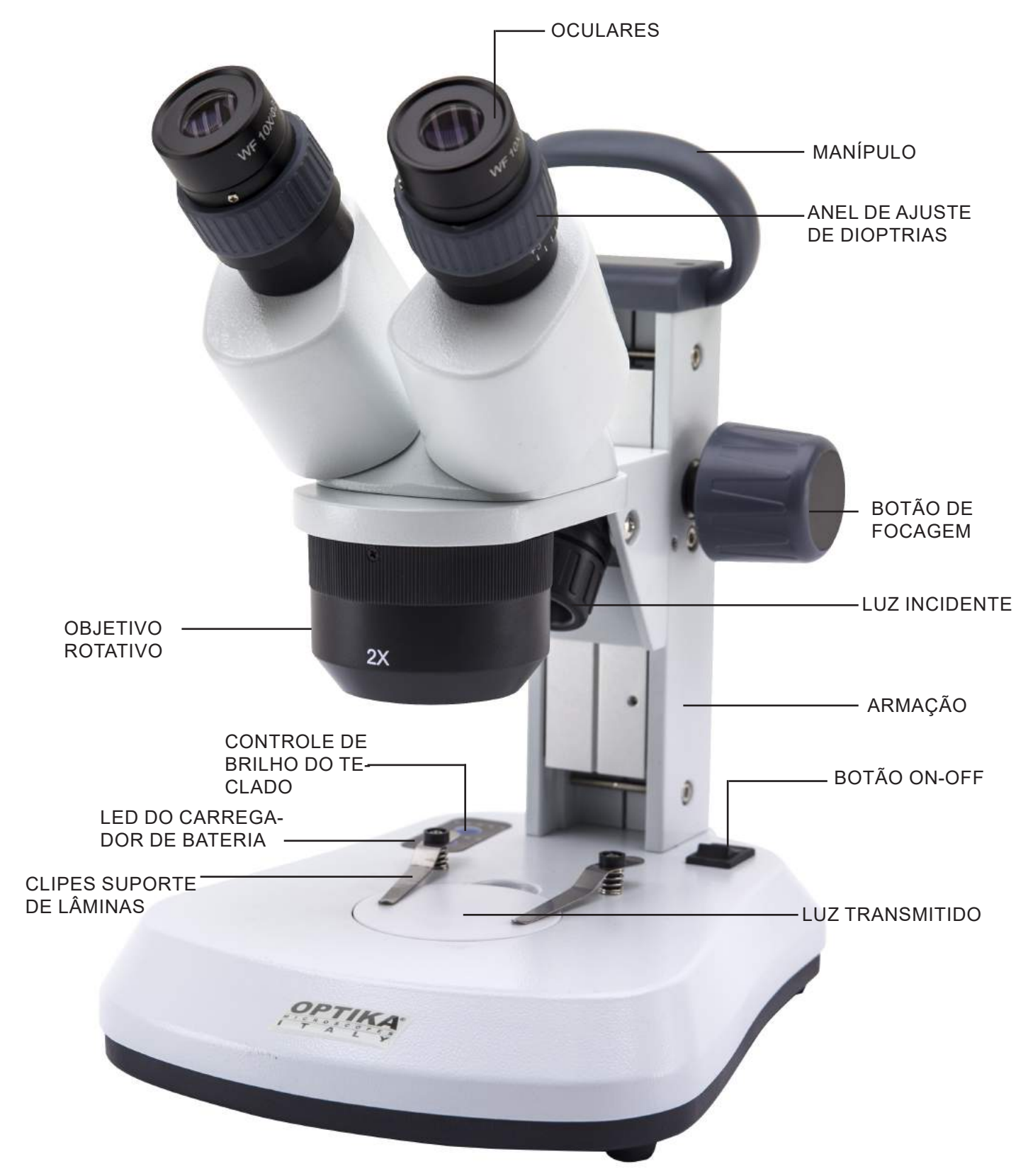

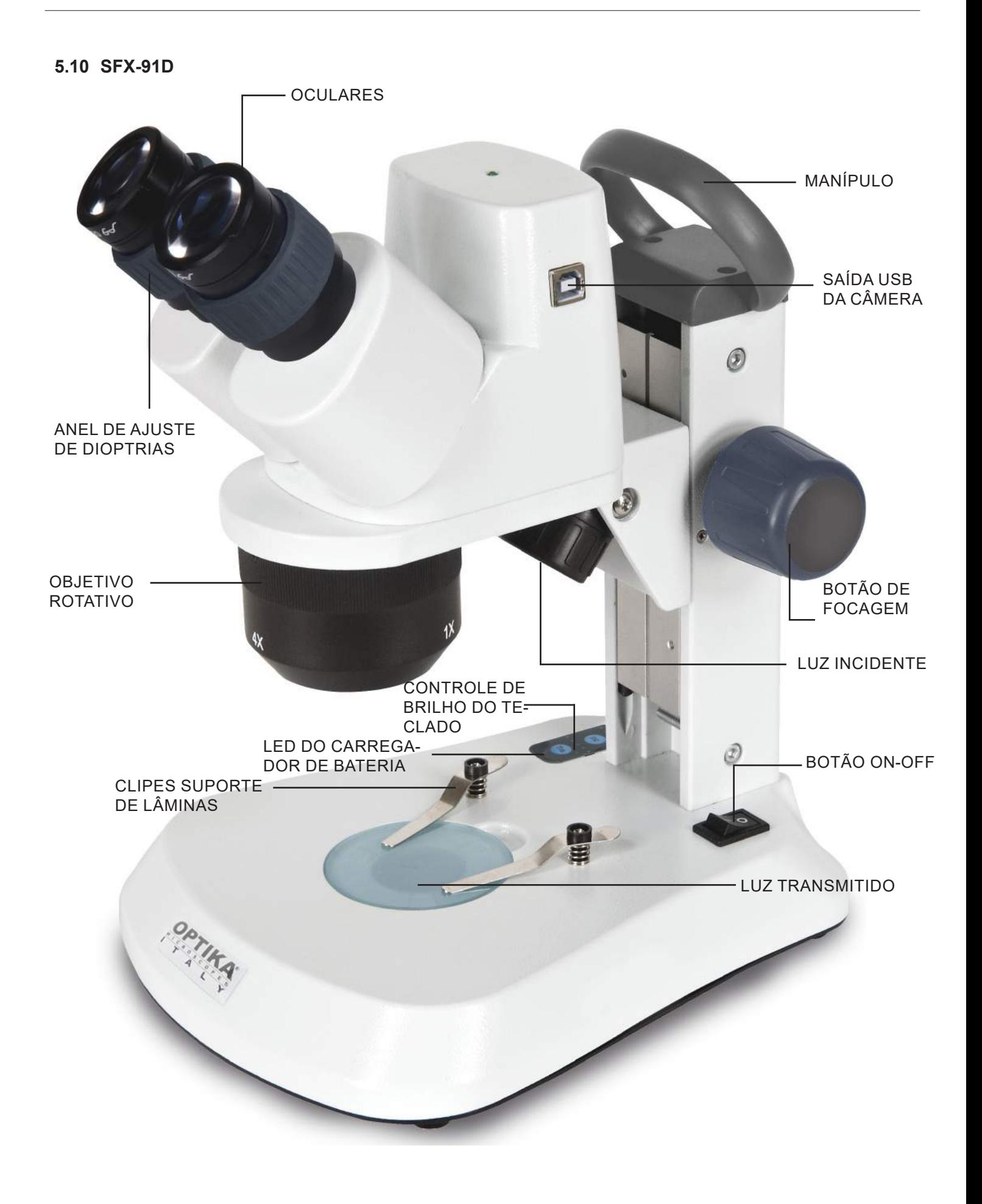

OBJETIVO ROTATIVO OCULARES ANEL DE AJUSTE DE DIOPTRIAS LUZ INCIDENTE **ARMAÇÃO** LUZ TRANSMITIDO BOTÃO ON-OFF BOTÃO DE FOCAGEM CLIPES SUPORTE DE LÂMINAS **5.11 ST-30FX**

**5.12 ST-50Led**

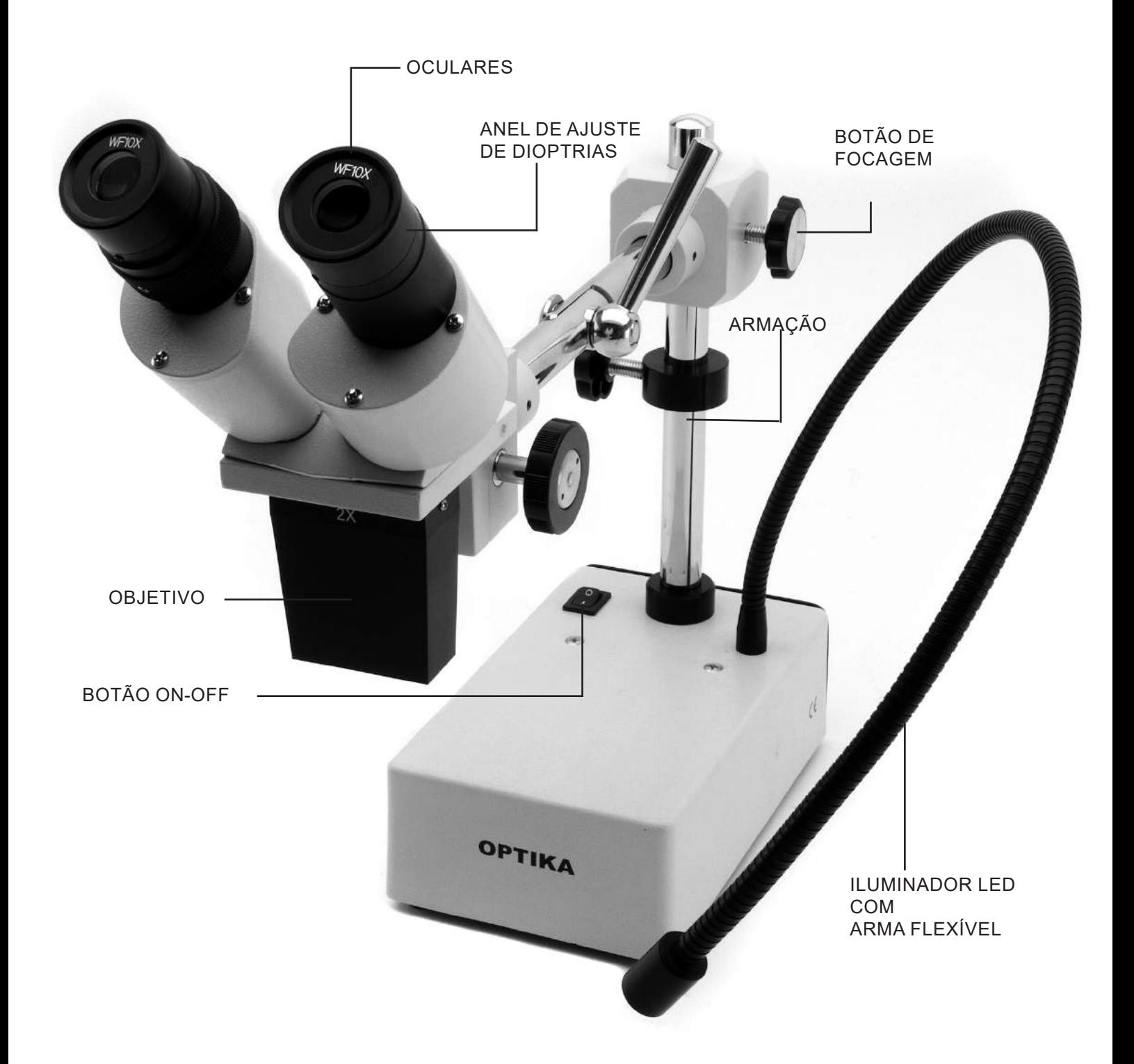

#### **6. Desembalando**

O microscópio é alojado em um recipiente de isopor moldado. Remova a fita da borda do recipiente e levante a metade superior do recipiente. Tome algum cuidado para evitar que os itens ópticos (objetivos e oculares) cair e ficar danificado. Usando ambas as mãos (uma ao redor do braço e outra ao redor da base), levante o microscópio do recipiente e coloque-o em uma mesa estável.

#### **7. Utilização do microscópio**

#### **7.1 Posicionamento da amostra**

Coloque a amostra na bandeja de preparação do microscópio e fixe a lâmina com pinças, se necessário. Certifique-se de que o slide está no centro do campo de observação. (Fig. 1)

#### **7.2 Acender a luz**

O microscópio está equipado com um iluminador elétrico. Insira a ficha do cabo na tomada (ou a ficha da fonte de alimentação no conector), ligue o interruptor no corpo principal e seleccione a fonte de luz. (Fig. 2A-2B)

Para modelos SFX, pressione o botão do teclado repetidamente para alterar a intensidade da luz. Dependendo do modelo, a intensidade da luz pode ser ajustada com um botão no lado direito do suporte. (Fig. 3-4)

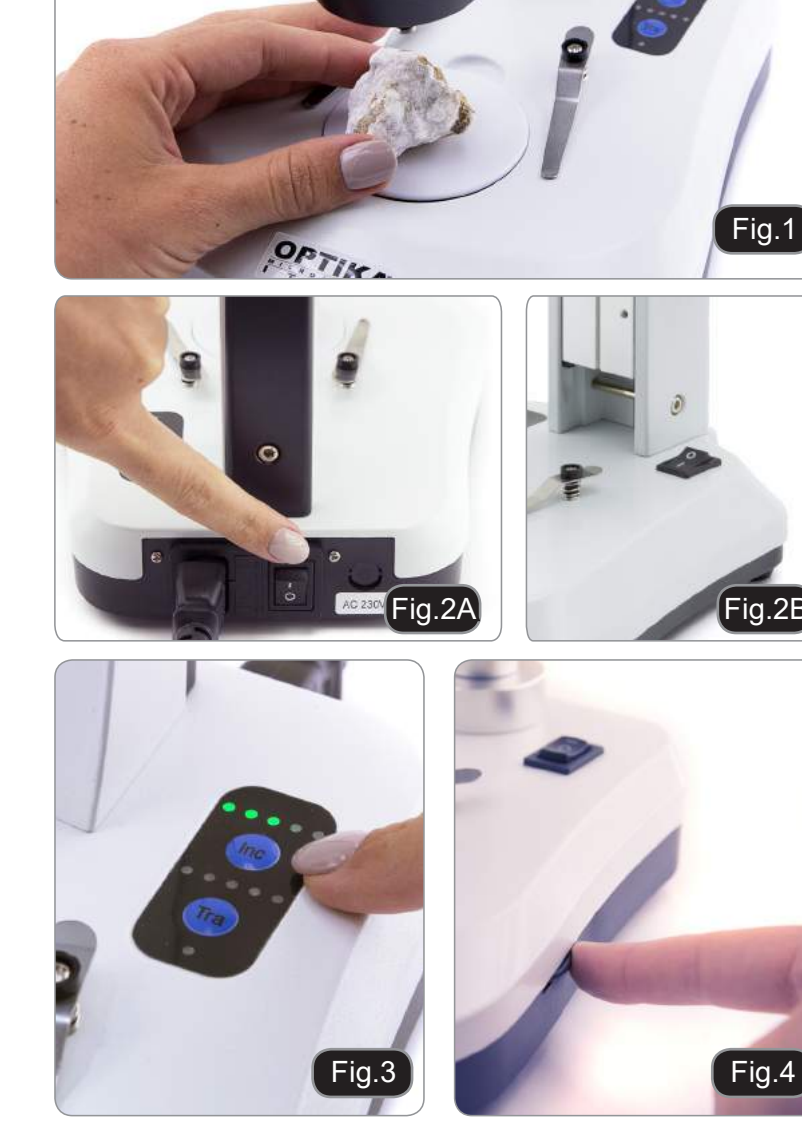

#### **7.3 Ajustar a distância interpupilar**

Ajuste a distância interpupilar dos suportes das oculares na cabeça até que um único campo de luz circular seja visível. Se aparecerem dois círculos significa que a distância interpupilar é demasiado grande, enquanto que se vires dois círculos sobrepostos significa que a distância interpupilar está demasiado próxima. (Fig. 5)

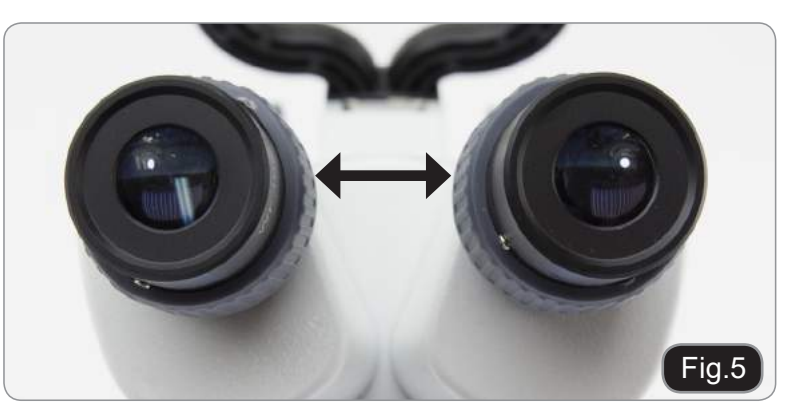

#### **7.4 Focagem**

Rode o botão para focar o slide com o maior poder de ampliação. (Fig. 6)

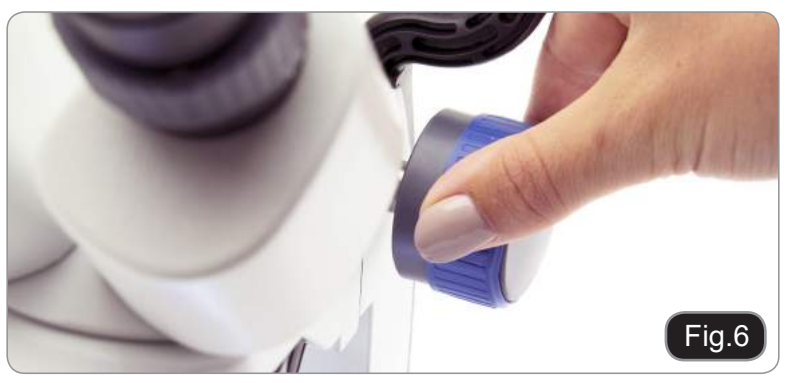

#### **7.5 Compensação dióptrica**

Este tipo de compensação permite a utilização do microscópio mesmo sem a utilização de óculos. Rode o anel de compensação dióptrica da ocular direita até que a imagem esteja definida e focada. Repita o procedimento para a ocular esquerda. (Fig. 7)

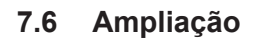

Seleccione a potência de ampliação rodando a objectiva.

Para calcular a ampliação total aplicada, utilize a seguinte fórmula: Ampliação da ocular x Ampliação do zoom x Ampliação da lente. (Fig. 8)

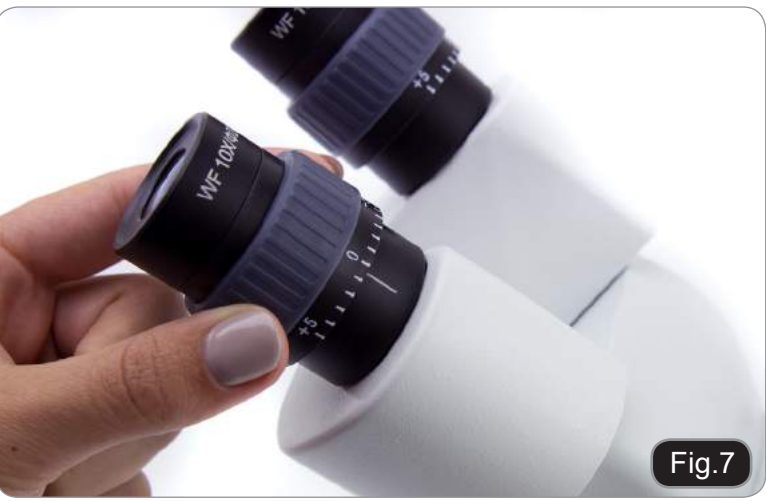

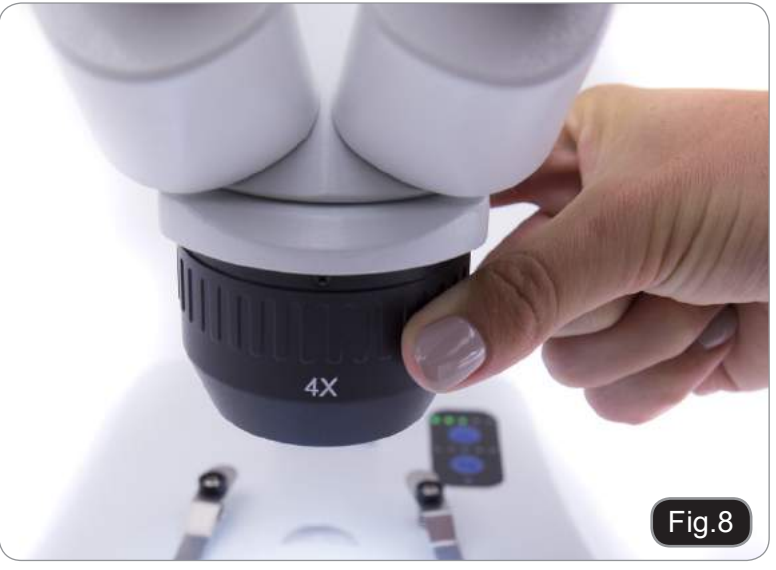

#### **7.7 Disco de contraste preto/branco**

Você pode usar o disco de contraste preto/ branco para aumentar o contraste da imagem ao usar a luz incidente. Se você quiser observar objetos claros e opacos, coloque a placa com o lado preto para cima sobre a base (Fig. 9).

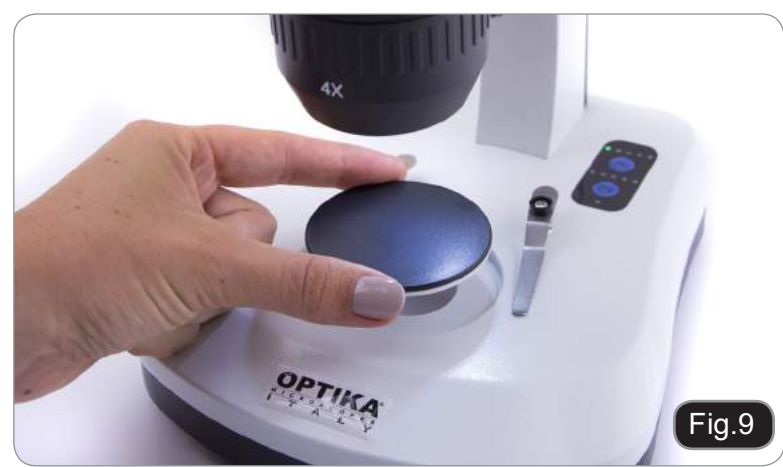

#### **7.8 Inserir as pilhas**

#### **(Modelos com baterias recarregáveis)**

Antes de começar a usar o instrumento, você deve inserir as pilhas recarregáveis.

Abra a porta da bateria (localizada na parte inferior do instrumento) e insira as baterias fornecidas, tendo o cuidado de respeitar as polaridades. (Fig. 10-11)

Quando terminar, feche a porta da bateria novamente.

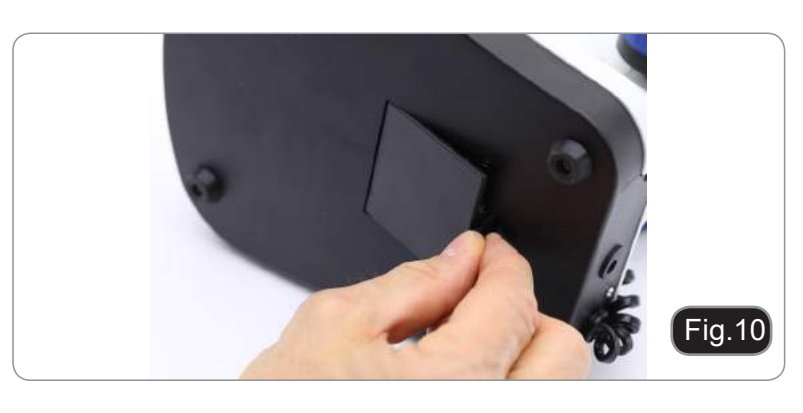

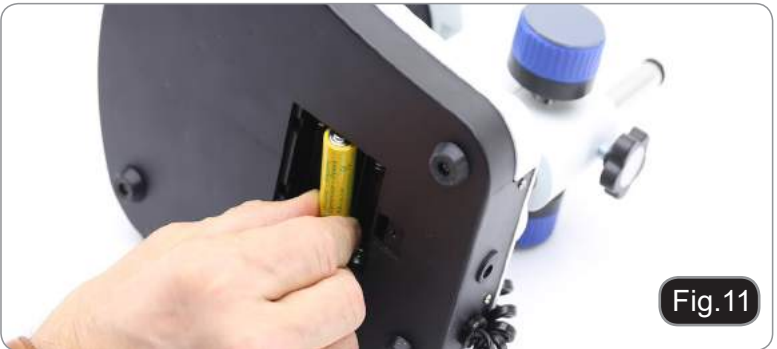

#### **7.9 LED do carregador de bateria**

#### **(Apenas modelos SFX)**

Este LED ① mostra o nível real de carga da bateria. (Fig. 12) LED ON (verde): baterias carregadas

LED OFF (sem cor): baterias a recarregar.

O estado do LED é independente se a fonte de alimentação está ligada ou não.

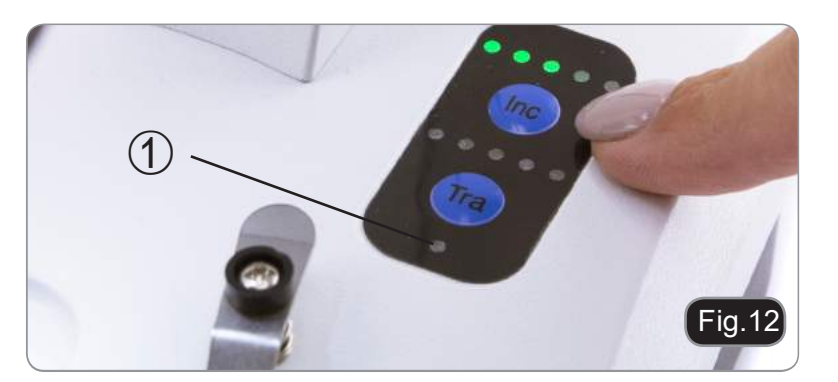

#### **8. Instalação de drivers e software**

#### **Apenas para SFX-91D**

Requisitos do sistema operacional: Windows XP, Windows 7, Windows 8 e Windows 10. Somente se você tiver Windows XP: verifique se a atualização do Service Pack2 está instalada; caso contrário,

instale-a usando o Microsoft . Se o seu PC não tiver uma porta USB2.0, pode haver problemas com a captura de imagens.

- 
- 1. Insira o CD e execute o arquivo: **\optika vision lite \ setup.exe**. 2. Agora o ícone do Optika Vision Lite aparecerá na sua área de trabalho.
- 3. Abra a pasta "\**Drivers**" e execute todos os ficheiros ".**exe**".
- 4. A instalação pode exibir mensagens sobre a certificação do Windows, ignorá-las e selecionar "**Continuar**".
- 
- $5.$  No final da instalação, se necessário, reinicie o PC.
- 6. Agora insira a câmera, que será identificada e instalada pelo Windows. Ignore as mensagens que avisam sobre a incompatibilidade com o Windows e pressione "**Continuar**".
- **• Nota: NÃO cancele a instalação**. 7. O sistema está pronto.
- 

#### **9. Configurações iniciais**

Uma vez iniciado o software, o utilizador deve definir alguns parâmetros para obter um funcionamento correcto de todo o sistema.

1. Clique no ícone do microscópio. Aparece a seguinte caixa de diálogo:

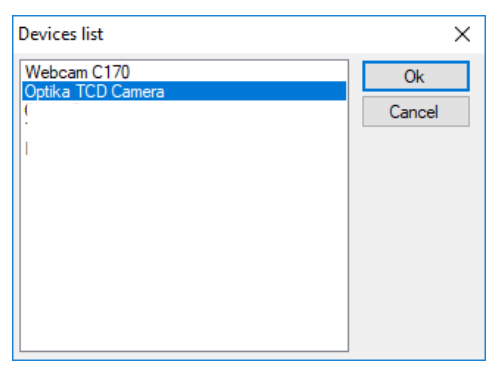

- 2. Selecione **Optika TCD Camera**.
- 3. Aparece uma nova caixa de diálogo:

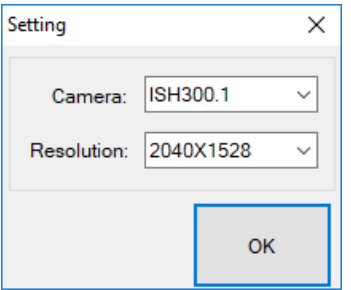

4. Pressione OK.

5. Aparece a caixa de diálogo que mostra as definições dos parâmetros da câmara:

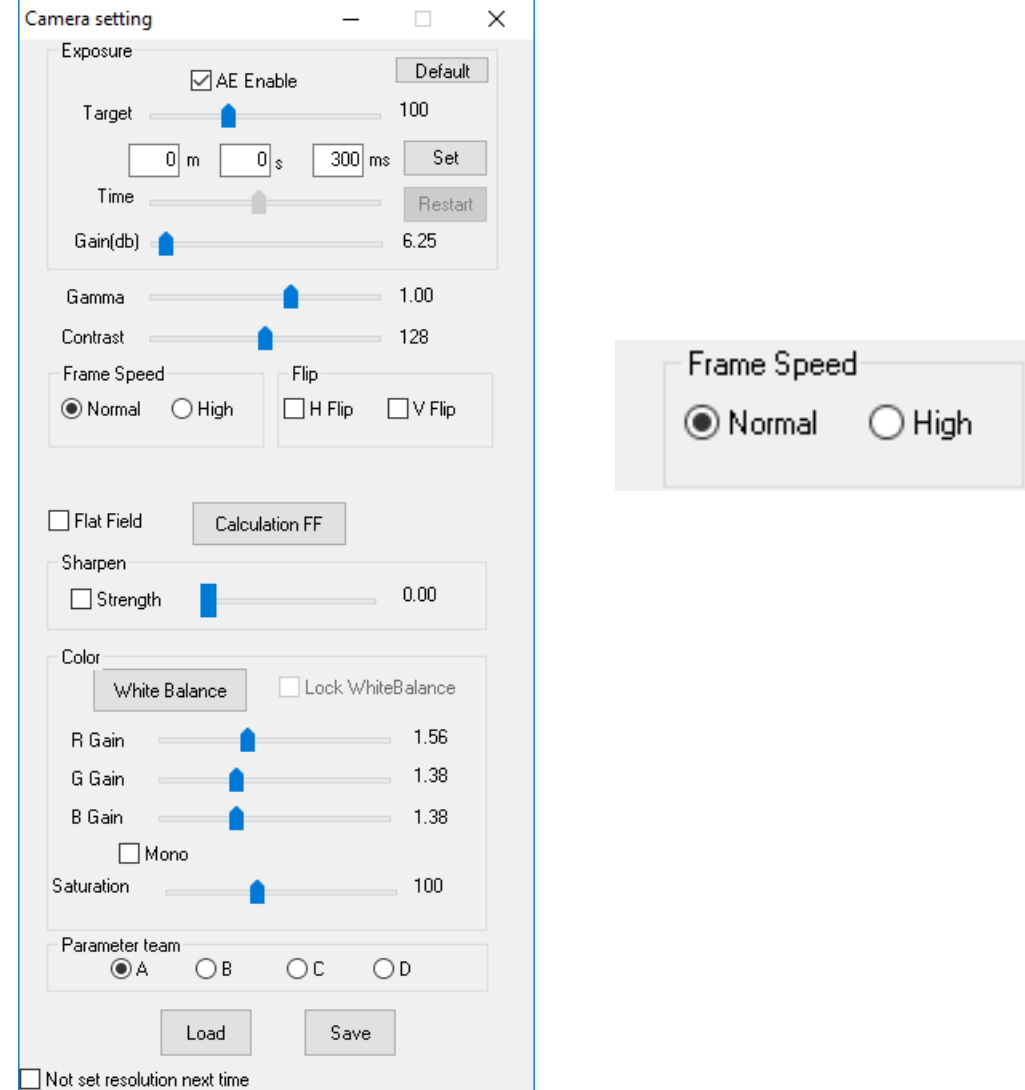

**• NOTA: Se o usuário definir a Velocidade do quadro como "Alta", todas as operações do software cairão drasticamente. É recomendado manter a definição em "Normal".**

Para uma explicação completa das funções do software, consulte o manual de instruções do Optika Vision Lite.

#### **10. Lâmina Micrométrica M-005**

**Lâmina micrométrica, 26x76mm, com 2 escalas (1mm/100div. para micr. biológicos / 10mm/100div. para estereomicroscópios)**

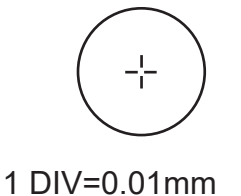

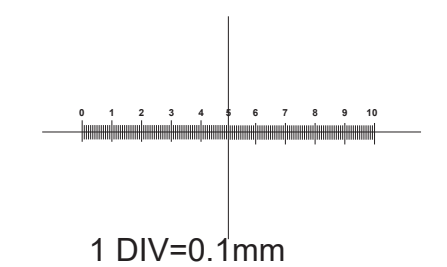

**Para calibração de um microscópio biológico**

**Para calibração de microscópios estéreo**

#### **11. Manutenção**

#### **Ambiente de trabalho**

Recomenda-se de utilizar o microscópio em um ambiente limpo e seco, sem o risco de colisões, a uma temperatura entre 0°C e 40°C e com uma humidade relativa máxima de 85% (em ausência de condensação). Recomenda-se o uso de um desumidificador, se necessário

#### **Antes e depois da utilização do microscópio**

- Manter o microscópio sempre em posição vertical quando se o desloca.
- Certificar-se além disso que as partes móveis, por exemplo os oculares, não caiam.
- Não manusear sem precauções e não usar força inútil no microscópio.
- Não tentar fazer qualquer reparação por si próprio.
- Depois do uso desligar imediatamente a lâmpada, cobrir o microscópio com a sua proteção anti-pó fornecida e mantê-lo em um lugar seco e limpo.

#### **Precauções para um uso seguro**

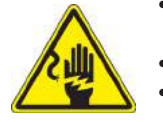

- Antes de ligar a fonte de alimentação à rede elétrica certificar-se que a tensão local seja adequada à do aparelho e que o interruptor da lâmpada esteja posicionado no off.
- Seguir todas as precauções de segurança da zona na qual se trabalha.
- O aparelho é aprovado segundo as normas de segurança CE. Os utilizadores têm, de qualquer modo plena responsabilidade sobre a utilização em segurança do microscópio.

#### **Limpeza das lentes**

- Caso as lentes necessitem de ser limpas, utilizar em primeiro lugar ar comprimido.
- Se não for suficiente usar um pano que não deixe fiapos, húmido com água e um detergente delicado.
- Em último caso é possível usar um pano humedecido com uma solução 3:7 de álcool etílico e éter. Atenção: o álcool etílico e o etanol são substâncias altamente inflamáveis. Não usar junto a uma fonte de calor, faíscas ou junto a aparelhos elétricos. As substâncias devem ser manuseadas em um lugar bem ventilado.
- Não esfregar as superfícies de nenhuma lente com as mãos. As impressões digitais poderão danificar as lentes.
- Não desmontar as objetivas ou os oculares para tentar limpá-los.

#### **Para um melhor resultado utilizar o kit de limpeza OPTIKA (ver catálogo).**

Se for necessário enviar o microscópio ao fabricante para a sua manutenção, pede-se que seja utilizada a embalagem original.
## **Eliminação**

Art.13 Dlsg 25 de Julho de 2005 N°151. "De acordo com as Directivas 2002/95/CE, 2002/96/CE e 2003/108/CE relativas à redução do uso de substâncias perigosas em equipamentos eléctricos e electrónicos e à eliminação de resíduos.

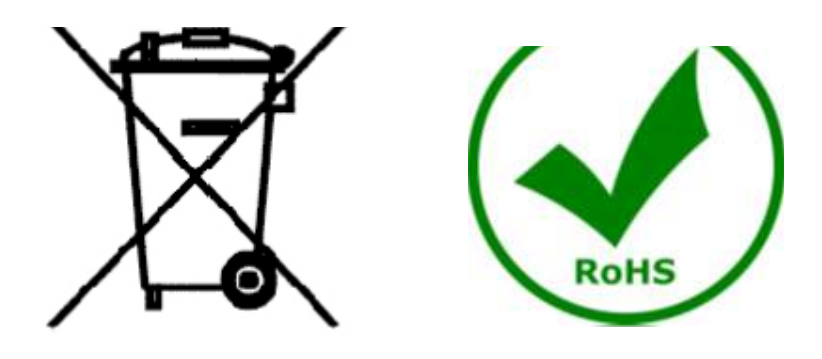

O símbolo do cesto no equipamento ou na sua caixa indica que o produto no final da sua vida útil deve ser recolhido separadamente dos outros resíduos. A recolha separada deste equipamento no final da sua vida útil é organizada e gerida pelo produtor. O utilizador terá de contactar o fabricante e seguir as regras que adoptou para a recolha de equipamentos fora de uso. A recolha dos equipamentos para reciclagem, tratamento e eliminação compatível com o ambiente ajuda a prevenir possíveis efeitos adversos no ambiente e na saúde e promove a reutilização e/ou reciclagem dos materiais dos equipamentos. O descarte inadequado do produto envolve a aplicação de sanções administrativas previstas na legislação em vigor.

## OPTIKA<sup>®</sup> S.r.l.

Via Rigla, 30 - 24010 Ponteranica (BG) - ITALY Tel.: +39 035.571.392 info@optikamicroscopes.com - www.optikamicroscopes.com

## **OPTIKA**<sup>®</sup> Spain

spain@optikamicroscopes.com

**OPTIKA® USA** usa@optikamicroscopes.com

**OPTIKA**<sup>®</sup> China china@optikamicroscopes.com

**OPTIKA**<sup>®</sup> India india@optikamicroscopes.com

**OPTIKA<sup>®</sup> Central America**<br>camerica@optikamicroscopes.com